https://ntrs.nasa.gov/search.jsp?R=19820024089 2020-03-21T07:48:43+00:00Z

 $NASA-CR-165,891$ 

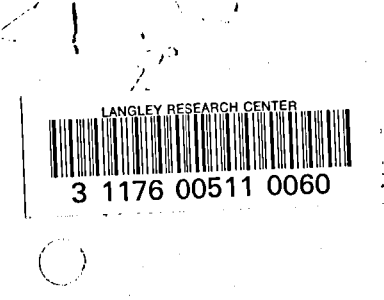

# **NASA Contractor Report 165891**

NASA-CR-165891 19820024089

# **Coupled Rotor/Airframe Vibration Analysis Program Manual - Volume I User's and Programmer's Instructions**

**S. Cassarino and R. Sopher** 

**Sikorsky Aircraft Stratford,** Connecticut, 06602

**Prepared for the U.S. Army Research and Technology Laboratories (AVRADCOM) Langley Research Center under Contract NAS 1 - 16058 June, 1982,** 

*LIBRARY SGPY* 

 $2.16511982$ 

LANGLEY RESEARCH CENTER LIBRARY, NASA HAMPTON, VIRGINIA

*1111111111111* 1111 *1111111111111111111111111111*  NF01941

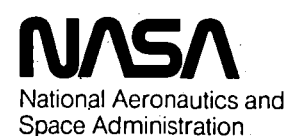

Langley Research Center Hampton. Virginia 23665

 $\mathcal{A}(\mathcal{A})$  and  $\mathcal{A}(\mathcal{A})$ 

 $\label{eq:2.1} \frac{1}{\sqrt{2}}\int_{\mathbb{R}^3}\frac{1}{\sqrt{2}}\left(\frac{1}{\sqrt{2}}\right)^2\frac{1}{\sqrt{2}}\left(\frac{1}{\sqrt{2}}\right)^2\frac{1}{\sqrt{2}}\left(\frac{1}{\sqrt{2}}\right)^2\frac{1}{\sqrt{2}}\left(\frac{1}{\sqrt{2}}\right)^2\frac{1}{\sqrt{2}}\left(\frac{1}{\sqrt{2}}\right)^2\frac{1}{\sqrt{2}}\frac{1}{\sqrt{2}}\frac{1}{\sqrt{2}}\frac{1}{\sqrt{2}}\frac{1}{\sqrt{2}}\frac{1}{\sqrt{2}}$ 

 $\mathcal{L}(\mathcal{L}(\mathcal{L}))$  and  $\mathcal{L}(\mathcal{L}(\mathcal{L}))$  . The contribution of  $\mathcal{L}(\mathcal{L})$ 

 $\mathcal{L}(\mathcal{L}(\mathcal{L}))$  and the contribution of the contribution of the contribution of the contribution of the contribution of the contribution of the contribution of the contribution of the contribution of the contribution

 $\label{eq:2.1} \mathcal{H}^{(1)}(x) = \mathcal{H}^{(1)}(x) = \$  $\label{eq:2.1} \frac{1}{\sqrt{2}}\int_{\mathbb{R}^3}\frac{1}{\sqrt{2}}\left(\frac{1}{\sqrt{2}}\int_{\mathbb{R}^3}\frac{1}{\sqrt{2}}\left(\frac{1}{\sqrt{2}}\int_{\mathbb{R}^3}\frac{1}{\sqrt{2}}\left(\frac{1}{\sqrt{2}}\int_{\mathbb{R}^3}\frac{1}{\sqrt{2}}\right)\right)\frac{1}{\sqrt{2}}\right)=\frac{1}{2}\int_{\mathbb{R}^3}\frac{1}{\sqrt{2}}\int_{\mathbb{R}^3}\frac{1}{\sqrt{2}}\frac{1}{\sqrt{2}}\int_{\mathbb$ 

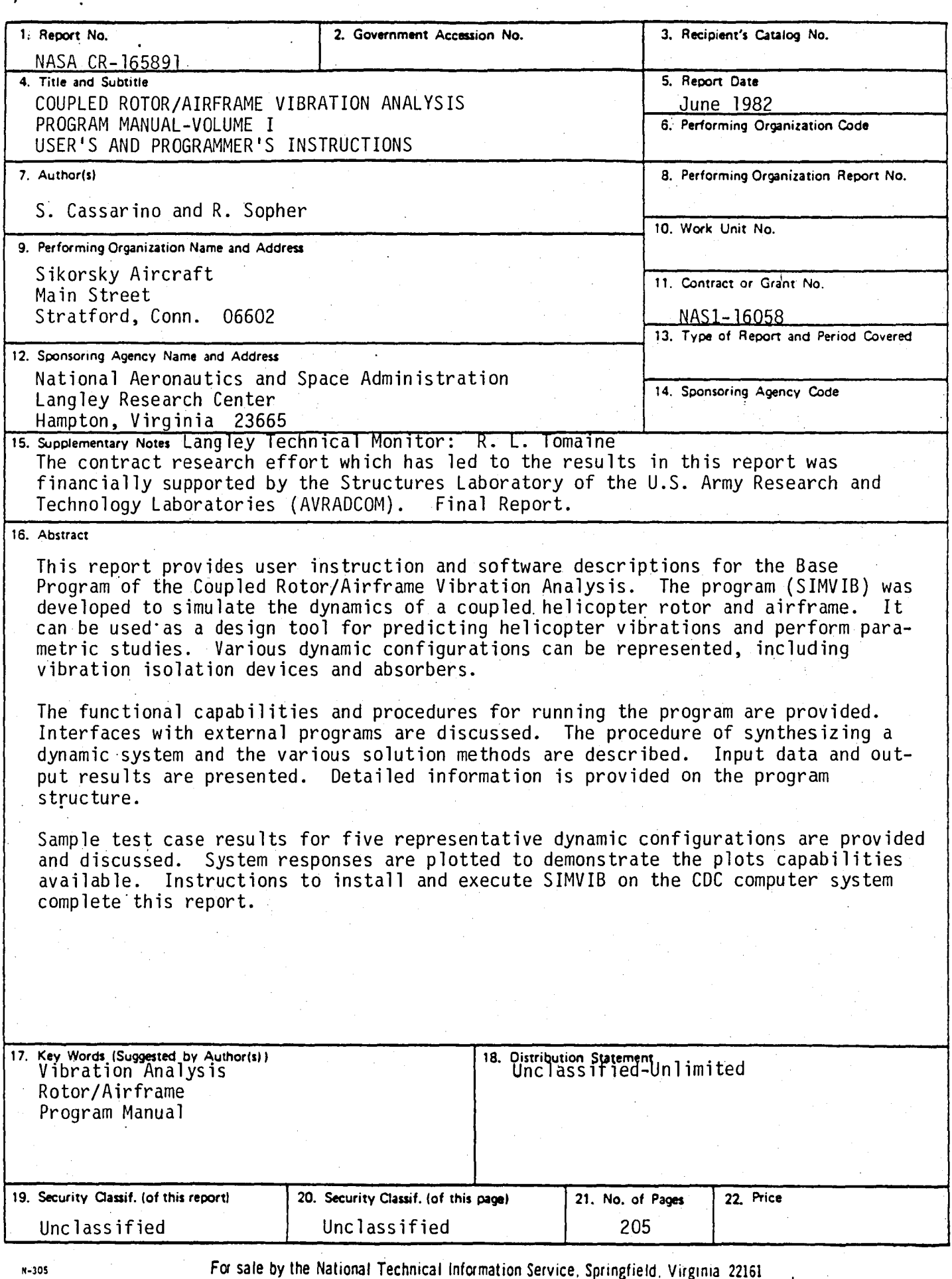

~

 $\frac{1}{2}$ 

 $7482 - 31705$ 

 $\label{eq:2.1} \mathcal{L}(\mathcal{L}(\mathcal{L})) = \mathcal{L}(\mathcal{L}(\mathcal{L})) = \mathcal{L}(\mathcal{L}(\mathcal{L})) = \mathcal{L}(\mathcal{L}(\mathcal{L}))$ 

 $\mathcal{L}^{\mathcal{L}}$  , where  $\mathcal{L}^{\mathcal{L}}$  $\label{eq:2.1} \frac{1}{\sqrt{2}}\int_{\mathbb{R}^3}\frac{1}{\sqrt{2}}\left(\frac{1}{\sqrt{2}}\right)^2\left(\frac{1}{\sqrt{2}}\right)^2\left(\frac{1}{\sqrt{2}}\right)^2\left(\frac{1}{\sqrt{2}}\right)^2\left(\frac{1}{\sqrt{2}}\right)^2\left(\frac{1}{\sqrt{2}}\right)^2\left(\frac{1}{\sqrt{2}}\right)^2\left(\frac{1}{\sqrt{2}}\right)^2\left(\frac{1}{\sqrt{2}}\right)^2\left(\frac{1}{\sqrt{2}}\right)^2\left(\frac{1}{\sqrt{2}}\right)^2\left(\frac$  $\mathcal{L}(\mathcal{L}(\mathcal{$ 

## COUPLED ROTOR/AIRFRAME VIBRATION ANALYSIS PROGRAM MANUAL

f)

## VOLUME I

## USER'S AND PROGRAMMER'S INSTRUCTIONS

# S. CASSARINO and R. SOPHER

 $\mathcal{L}_{\text{max}}$  and  $\mathcal{L}_{\text{max}}$  . The set of  $\mathcal{L}_{\text{max}}$ 

 $\mathcal{L}(\mathcal{A})$  and  $\mathcal{L}(\mathcal{A})$  . The set of  $\mathcal{L}(\mathcal{A})$ 

the contract of the contract of the contract of  $\mathcal{L}(\mathcal{L}(\mathcal{L}))$  and  $\mathcal{L}(\mathcal{L}(\mathcal{L}))$  . The contribution of  $\mathcal{L}(\mathcal{L})$ 

 $\mathcal{O}(\mathcal{O}_\mathcal{O})$  . The second contribution of  $\mathcal{O}(\mathcal{O}_\mathcal{O})$  $\label{eq:2.1} \frac{1}{2} \sum_{i=1}^n \frac{1}{2} \sum_{i=1}^n \frac{1}{2} \sum_{j=1}^n \frac{1}{2} \sum_{i=1}^n \frac{1}{2} \sum_{i=1}^n \frac{1}{2} \sum_{j=1}^n \frac{1}{2} \sum_{j=1}^n \frac{1}{2} \sum_{j=1}^n \frac{1}{2} \sum_{j=1}^n \frac{1}{2} \sum_{i=1}^n \frac{1}{2} \sum_{j=1}^n \frac{1}{2} \sum_{j=1}^n \frac{1}{2} \sum_{i=1}^n \frac{$ 

> j j j j j j j j j j j j j j j j j j j j

j

# TABLE OF CONTENTS

"

Volume I - User's and Programmer's Instructions

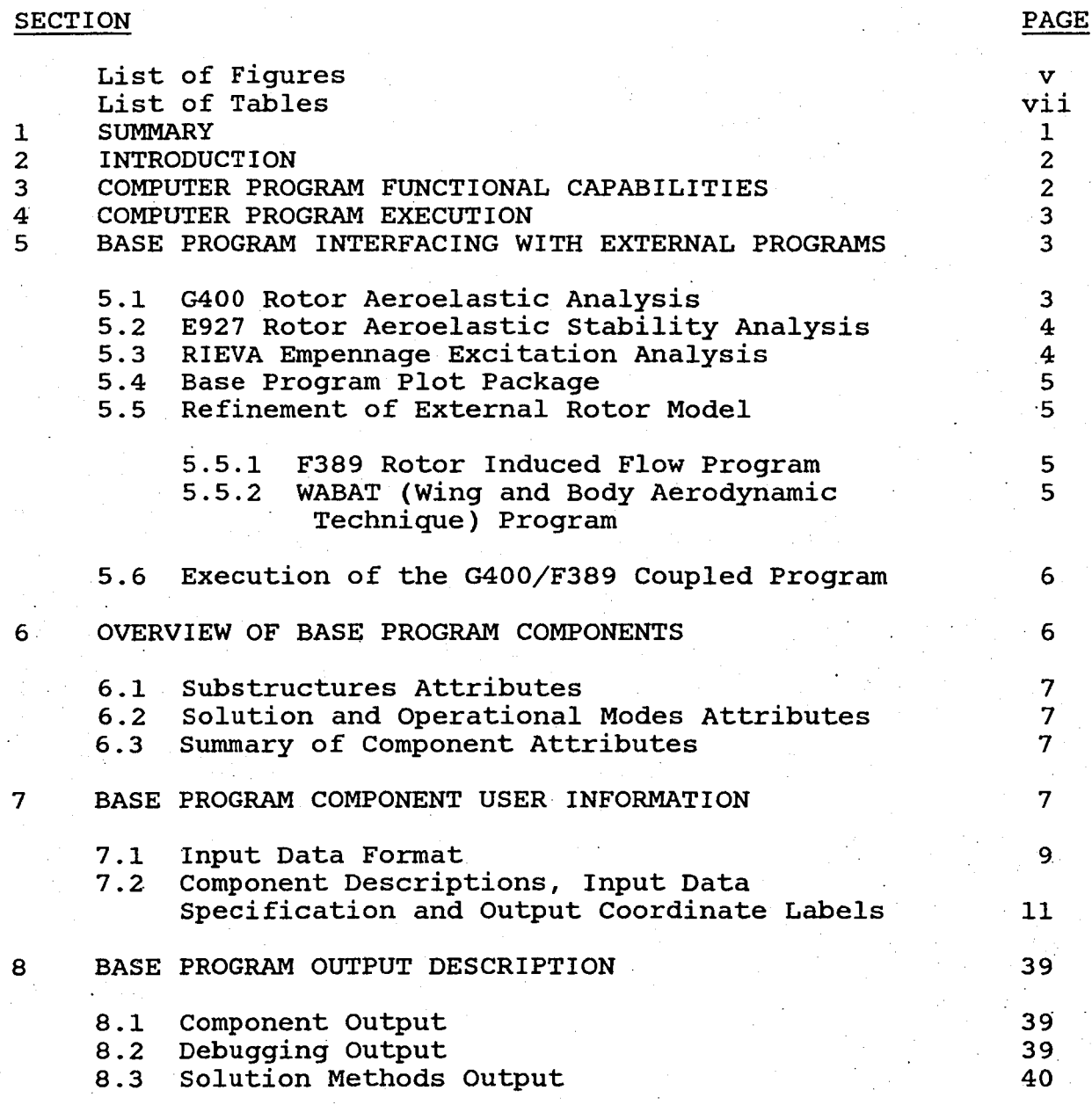

iii

# TABLE OF CONTENTS - (continued)

, .

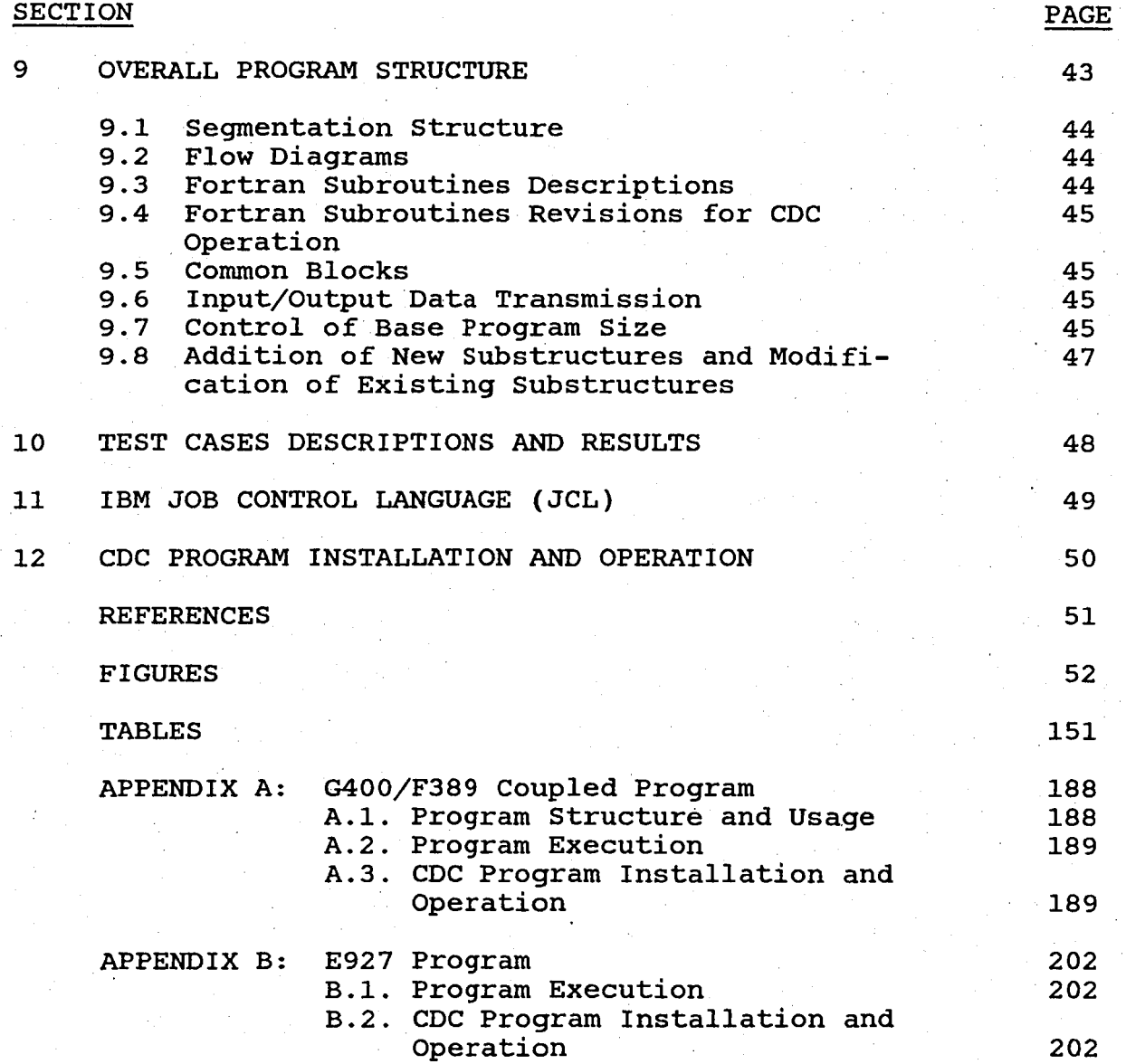

# LIST OF FIGURES

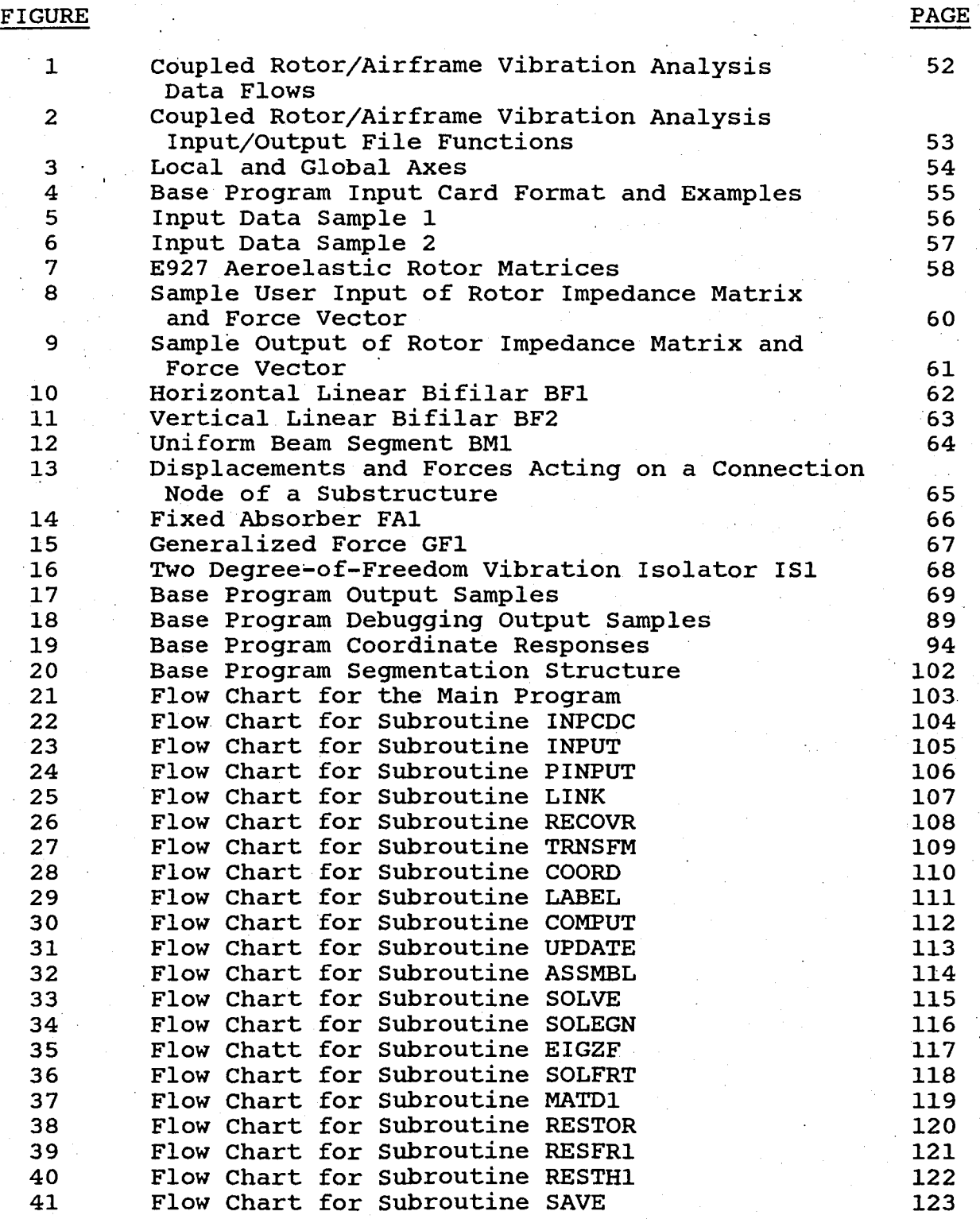

# LIST OF FIGURES - (continued)

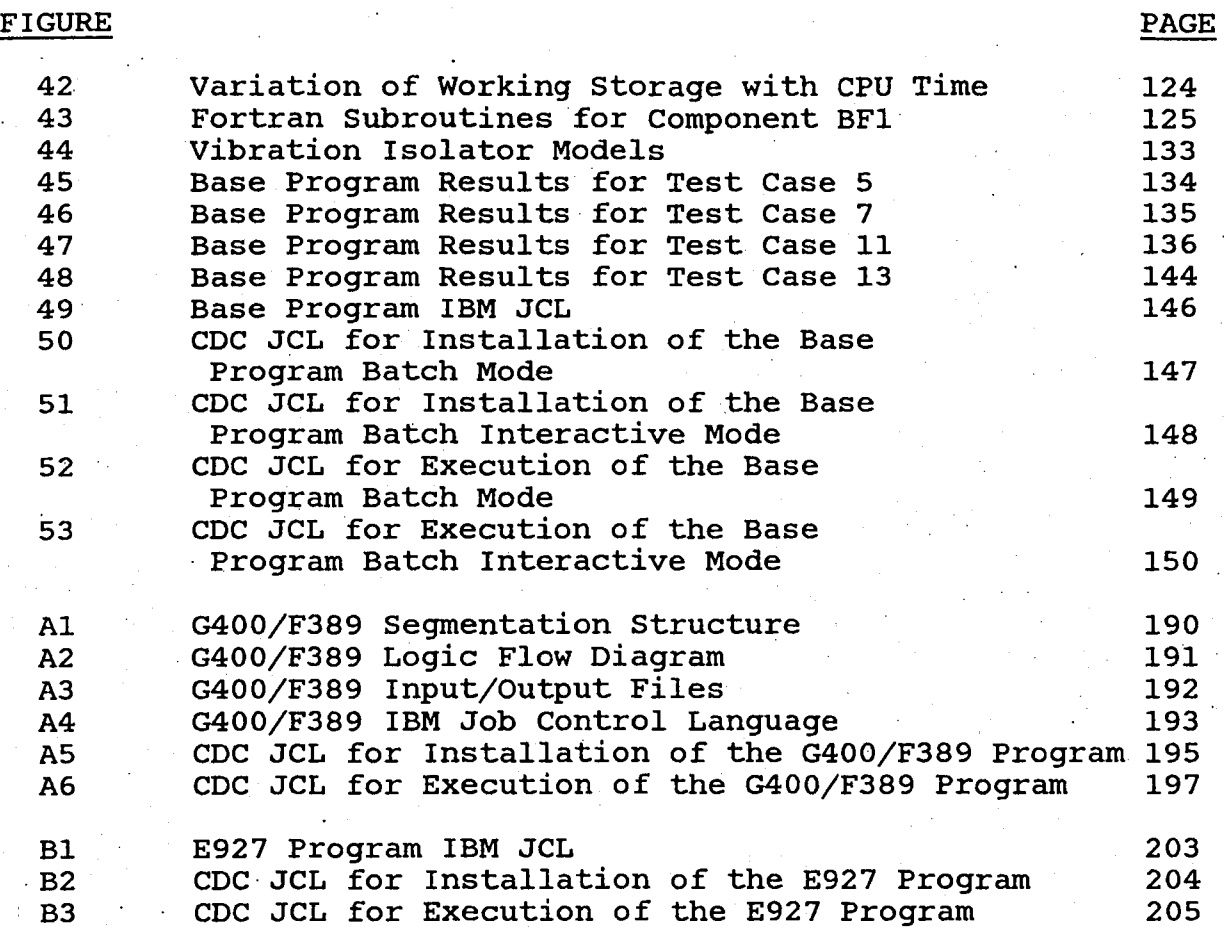

# LIST OF TABLES

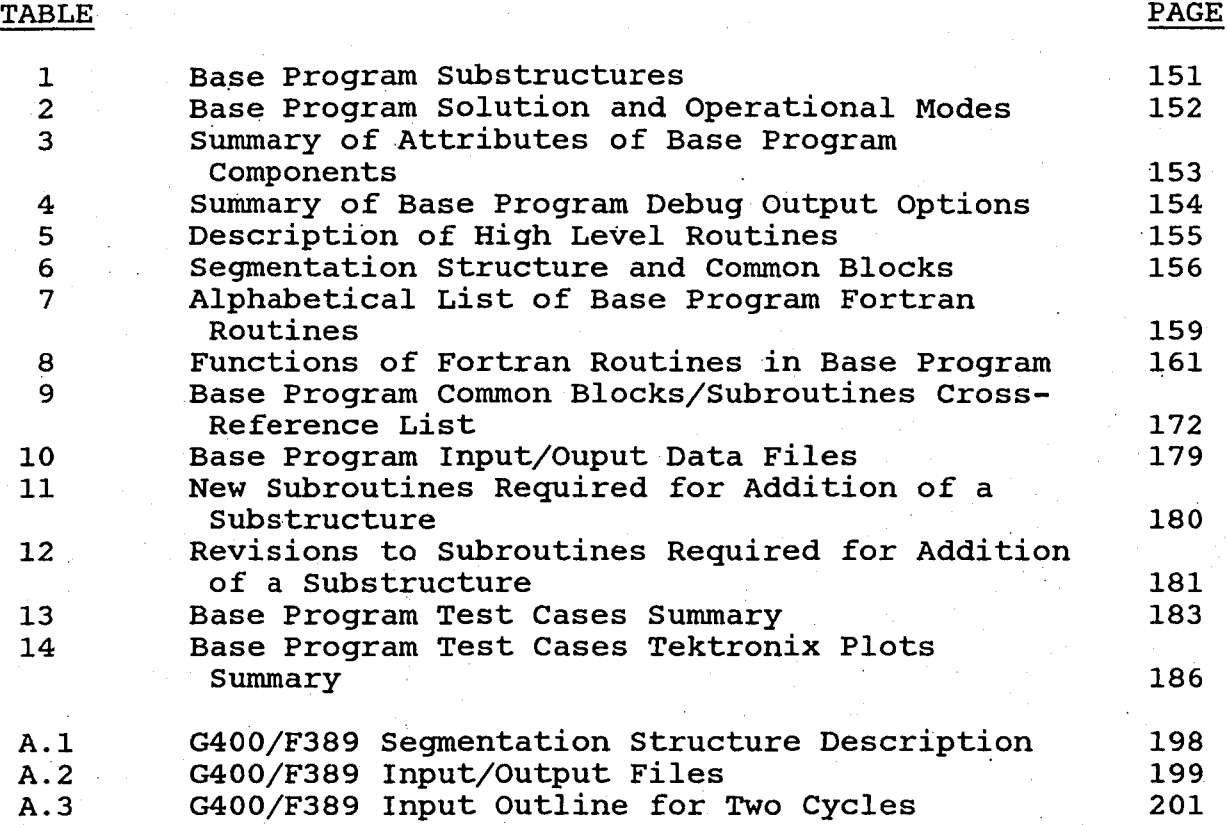

 $\label{eq:2.1} \frac{1}{\sqrt{2}}\int_{\mathbb{R}^3}\frac{1}{\sqrt{2}}\left(\frac{1}{\sqrt{2}}\right)^2\frac{1}{\sqrt{2}}\left(\frac{1}{\sqrt{2}}\right)^2\frac{1}{\sqrt{2}}\left(\frac{1}{\sqrt{2}}\right)^2\frac{1}{\sqrt{2}}\left(\frac{1}{\sqrt{2}}\right)^2\frac{1}{\sqrt{2}}\left(\frac{1}{\sqrt{2}}\right)^2\frac{1}{\sqrt{2}}\frac{1}{\sqrt{2}}\frac{1}{\sqrt{2}}\frac{1}{\sqrt{2}}\frac{1}{\sqrt{2}}\frac{1}{\sqrt{2}}$ 

 $\label{eq:2.1} \frac{1}{\sqrt{2}}\sum_{i=1}^n\frac{1}{\sqrt{2}}\sum_{i=1}^n\frac{1}{\sqrt{2}}\sum_{i=1}^n\frac{1}{\sqrt{2}}\sum_{i=1}^n\frac{1}{\sqrt{2}}\sum_{i=1}^n\frac{1}{\sqrt{2}}\sum_{i=1}^n\frac{1}{\sqrt{2}}\sum_{i=1}^n\frac{1}{\sqrt{2}}\sum_{i=1}^n\frac{1}{\sqrt{2}}\sum_{i=1}^n\frac{1}{\sqrt{2}}\sum_{i=1}^n\frac{1}{\sqrt{2}}\sum_{i=1}^n\frac$ 

 $\mathcal{L}^{\text{max}}_{\text{max}}$ 

 $\mathcal{L}_{\mathcal{A}}$  and  $\mathcal{L}_{\mathcal{A}}$  are the set of the set of the set of the set of the set of the set of the set of the set of the set of the set of the set of the set of the set of the set of the set of the set of the set

 $\label{eq:2.1} \mathcal{L}(\mathcal{L}^{\text{max}}_{\mathcal{L}^{\text{max}}_{\mathcal{L}^{\text{$  $\mathcal{L}^{\text{max}}_{\text{max}}$  and  $\mathcal{L}^{\text{max}}_{\text{max}}$ 

J J J J J J J J J J J J J J J J J J J J J J

J

 $\label{eq:2.1} \frac{1}{\sqrt{2\pi}}\sum_{i=1}^n\frac{1}{\sqrt{2\pi}}\sum_{i=1}^n\frac{1}{\sqrt{2\pi}}\sum_{i=1}^n\frac{1}{\sqrt{2\pi}}\sum_{i=1}^n\frac{1}{\sqrt{2\pi}}\sum_{i=1}^n\frac{1}{\sqrt{2\pi}}\sum_{i=1}^n\frac{1}{\sqrt{2\pi}}\sum_{i=1}^n\frac{1}{\sqrt{2\pi}}\sum_{i=1}^n\frac{1}{\sqrt{2\pi}}\sum_{i=1}^n\frac{1}{\sqrt{2\pi}}\sum_{i=1}^n\$ 

#### section 1

#### SUMMARY \*

This report provides user instructions and software descriptions for the Base Program of the Coupled Rotor/Airframe Vibration<br>Analysis of Reference 1. The Base Program, SIMVIB, was developed The Base Program, SIMVIB, was developed to simulate the dynamics of a coupled helicopter rotor and air-<br>frame. The program can be used as a design tool for predicting The program can be used as a design tool for predicting helicopter vibrations. Parametric studies can be performed during<br>the preliminary design phase of an aircraft. The analysis is the preliminary design phase of an aircraft. capable of representing various dynamic configurations, including fixed system and rotating system vibration absorbers and vibration isolation devices.

Information is provided on the functional capabilities and procedures for running the SIMVIB program. Interfaces with external programs are discussed. The method of synthesizing a dynamic system and the various solution and operational modes are described. A detailed description of the program input data. and output results is presented.

The section "Overall Program structure" provides detailed information on the overlay segmentation structure, flow diagrams, Fortran subroutines descriptions, Common blocks, data transfer files, storage size of the computer program, and necessary additions and revisions for incorporating a new component.

Sample test case results are provided and discussed. The complete input data and· output results are included in this manual for five representative cases. System responses are plotted to demonstrate<br>the plot capability of the SIMVIB computer program. The Job the plot capability of the SIMVIB computer program. Control Language (JCL) required to execute the computer program on the IBM 370/168 is included. Program installation instructions for the CDC system complete this user's manual.

Sample test case listings are provided for key test cases in their entirety in Volume II of the Program Manual.

\*The research effort which led to the results of this report was financially supported by the structures Laboratory, USARTL, (AVRADCOM).

--

#### section 2

I

#### INTRODUCTION

The purpose of computer program SIMVIB is to simulate the coupled<br>dynamics of a helicopter rotor and airframe. The program can be dynamics of a helicopter rotor and airframe. used as a design tool for predicting helicopter vibrations. The analysis can predict vibrations for parametric studies conducted in preliminary design. User features provided in the program include minimum core storage, cost effective operation, and<br>interactive input/output options. The SIMVIB program has a interactive input/output options. flexible capability for representing various dynamic configura-<br>tions, including fixed system and rotating system vibration including fixed system and rotating system vibration<br>s and vibration isolation devices. It is an advanced absorbers and vibration isolation devices. design tool for coupled helicopter rotor/airframe vibrations, which overcomes the deficiencies of other current programs. The basis of the analysis is described in Reference 1.

This manual provides user's and programmer's instructions. The instructions enable a user to prepare input to synthesize configurations for vibration analysis. Sample outputs are interpreted. Program structure and subroutine functions are defined to aid the development of modifications.

#### section 3

#### COMPUTER PROGRAM FUNCTIONAL CAPABILITIES

The Coupled Rotor/Fuselage Vibration Analysis is a package of programs consisting of a Base Program, called SIMVIB, communicating with a set of External Programs to achieve a vibration modeling capability for helicopters. A substructure assembly method is used in the Base Program to assemble a dynamic model of the helicopter from physical helicopter components contained in the Base Program and External Program models of the rotor system. Base Program solution modes enable the user to obtain steady state forced responses, eigensolutions, time history solutions, and parameter variations yielding the effects of variations in system properties. After the rotor data are transferred to the Base Program, the Base Program functions in a stand-alone mode to yield<br>rapidly the effects of parameter variations on vibrations. the effects of parameter variations on vibrations. Stand-alone operation is achieved with a small core requirement. The data flows between the Base Program and the External Programs provide the user with wide latitude to select applications tai-<br>lored to user interest, aptitude, and convenience. Applications lored to user interest, aptitude, and convenience. range from simple use of the Base Program to obtain the effects of parameter variations to more advanced configurations involving External Programs. Input to the Base Program is designed to provide an economical format requiring input only for components<br>selected by the user. Results are displayed for only those Results are displayed for only those components comprising the final system configuration.

### section 4

#### COMPUTER PROGRAM EXECUTION

The Base Program SIMVIB employs a substructure method for assembling a· dynamic configuration. The substructure assembly method·is discussed in detail in Reference 1. The user specifies the number and kinds of components or substructures making up the dynamic system and the manner in which the separate components interact<br>with each other through connection nodes. The computer program with each other through connection nodes. reads the input data for the system components, converts parameters to the internal units (foot, pound, second, and radian), and prints out the component input data. The user may elect to read data for the rotor model from external sources such as the "Rotor<br>Aeroelastic Stability Analysis" (E927 program) described in Aeroelastic Stability Analysis" (E927 program) described Reference 5 or the "Rotor Aeroelastic Analysis" (G400 program)<br>described in Reference 3. The transformation matrix which relates The transformation matrix which relates the set of dependent coordinates for the component assembly to the final set of independent coordinates used to obtain the solution to the equations of motion is developed. After forming the labels needed to identify the output system coordinates, the computer program proceeds to calculate the mass, damping, and stiffness matrices of the individual components and assembles the various matrices together. The system generalized forces are specified by The final dynamic system equations can now be solved by one of several methods selected by the user: eigensolutions (real<br>or complex), steady state forced response, or time history. The or complex), steady state forced response, or time history. final component responses are printed out and saved in a data file for execution of the "Plot Package Program". Time history solution results' can be stored in a separate data file for restart conditions.

#### section 5

### BASE PROGRAM .INTERFACING WITH EXTERNAL PROGRAMS

The Base Program SIMVIB communicates with four external programs, as illustrated by the block diagram in Figure 1: G400 (Reference 3), E927 (Reference 5), RIEVA (Reference 6) , and the Plot Package (Reference 7). The transfer of data is done through file units which are identified in Figure 2.

#### 5.1 G400 Rotor Aeroelastic Analysis

The G400 Rotor Aeroelastic Analysis calculates the time history response of conventional articulated, non-articulated, teetering and composite bearingless rotors. The theoretical development is presented in Reference 2. Instructions to execute the program are found in Reference 3 and in this report in Appendix A, "G400/F389 Coupled Program". The options available are uniform or variable inflow, steady or unsteady aerodynamic airfoil data, radial flow, blade mounted pendulum absorbers, higher harmonic control (HHC) of

blade pitch, and coupling with the F389 Rotor Induced Inflow Program. The program calculates the hub excitation vector for a fixed hub and the rotor impedance matrix relating 6 hub forces and<br>moments to harmonic perturbations of the hub. The data are moments to harmonic perturbations of the hub. The data are written to unit 11 and then loaded into the Base Program. The written to unit 11 and then loaded into the Base Program. rotor hub excitation vector and impedance matrix are assembled with the mass, damping, and stiffness matrices of the internal components by activating component RE3. The steady state forced components by activating component RE3. response mode, which is invoked through component FRl, is used to calculate the coupled system responses. The parametric variation option, PVl, can be executed if changes in design characteristics need to be investigated.

### 5.2 E927 Rotor Aeroelastic stability Analysis

The E927 Rotor Aeroelastic stability Analysis prior to modifications made for the contract provided a description of the stability of coupled helicopter main or tail rotor/airframe systems. The analysis obtained linear stability characteristics for axial flow or hover conditions from calculations of the eigenvalues and eigenvectors of the coupled system. The analysis allows a maximum of 24 blade degrees of freedom: up to four blade coupled flatwise/edgewise bending modes and two torsional modes plus blade<br>rigid flapping and lead lag motion. Each blade has a collective rigid flapping and lead lag motion. Each blade has a collective and two cyclic rotor mode coordinates associated with it. The rotor hub is represented by five displacements: longitudinal, lateral, vertical, pitch, and roll. The trim rotor conditions may derive from G400 or a similar analysis. The theoretical development of the analysis is presented in Reference 4. The instructions for executing the E927 program are available from Reference 5, and Appendix B of the present report.

For this contract the E927 program was modified to calculate only mass, damping, and stiffness matrices associated with rotor and hub coordinates. This specialization enabled the E927 model to be represented as a substructure and to be coupled to other substructures by means of the assembly method contained in the Base Program. The mass, damping, and stiffness matrices are trans-<br>mitted to the Base Program through unit 10. The rotor matrices mitted to the Base Program through unit 10. are then assembled with the matrices from the other system components by activating the RE2 component and the eigensolution EG2 for systems with damping. The system stability is then determined<br>from an inspection of the calculated eigenvalues. Steady state from an inspection of the calculated eigenvalues. forced response can also be calculated if a rotor hub force and moment excitation vector is input to the Base Program by activating components FRI and GFI. The excitation data would be provided by the G400 program or by any other suitable analysis.

#### 5.3 RIEVA - Empennage Excitation Analysis

The RIEVA Empennage Excitation Analysis from Reference 6 calculates the N/Rev (N is the number of blades) unsteady aerodynamic loads induced by a rotor wake at an empennage which may be a vertical or a horizontal surface. The RIEVA utilizes rotor vertical or a horizontal surface. The RIEVA utilizes rotor induced velocities from the F389 program through unit 15. and moments which affect the empennage are evaluated and then are input to the Base Program as harmonic coefficients through the substructure component GF1. The steady state forced response mode (FR1) is used to provide a solution for the final coupled system.

### 5.4 Base Program Plot Package

Results from the Base Program are stored in unit 2 for processing by the Base Program Plot Package. Execution of the plot program<br>is discussed in detail in Reference 7. The program can display is discussed in detail in Reference 7. results for the different solution methods (eigensolutions, forced response, and time, history). Examples of output plots are available in this report in section 10, "Test Cases Descriptions and Results".

### 5:5 Refinement of External Rotor Model '

'The' rotor model proyided to the Base Program from the G400 program can .be refined by executing the F389 Rotor Induced Flow Program and the WABAT (Wing and Body Aerodynamic Technique) Program.

#### 5.5.1 F389 Rotor Induced Flow Program

This program calculates the velocities induced by the rotor disc or an empennage. It can be rotor at the rotor disc or an empennage. executed in an iterative manner with the G400 analysis<br>to obtain the variable inflow field. Convergence is to obtain the variable inflow field. obtained when the blade circulations and induced velocities are consistent from the two programs. Wake models which can be utilized are classical (skewed helix) or distorted wakes. The G400 and F389 programs communicate with each other by transfer of data through units 13, 16 and 23 (0400 to F389) and unit 14 (F389 to 0400). More details are in section 5.6, "Execution of the G400/F389 Coupled Program". The F389 program is described in Coupled Program". The F389 program is described in The F389 Program may also be used to calculate the rotor induced velocities at an empennage as input to the RIEVA Program. The data transfer is accomplished through unit 7. No iteration between the F389 and RIEVA programs is performed.

#### 5.5.2

#### WABAT (Wing And Body Aerodynamic Technique) Program

This program provides the fuselage induced velocities at the rotor disc to the F389 program through unit 15. No iteration between the two programs is performed. The WABAT geometry module is run before the potential flow program to define the fuselage geometry, as indicated in Figure 1. The WABAT plot package is executed to verify

that the fuselage geometry input is correct. Additional information on the WABAT program is available in References 9 and 10.

### 5.6 Execution of the G400/F389 Coupled Program

The G400 and F389 programs have been coupled to allow the user three execution options:

- 1. G400 only<br>2. F389 only
- 2. F389 only<br>3. G400/F389
- 3. G400/F389/G400 cycling operation

The options are controlled through an additional input quantity specified on the first input card. A value of -2 specifies execution of the F389 program alone, -1 or zero are used to run G400 alone, while a positive number indicates the number of cycles of G400/F389 to perform. Appropriate input for the G400 or the F389 program (if run alone) is then loaded. In the uncoupled mode, the G400 program calculates the time history response with uniform or variable inflow (calculated from a previous F389 run). Input needed to run the.F389 program by itself can be punched out; this includes blade physical data, airfoil section character-<br>istics, and non-induced axial velocities. If the coupled mode is istics, and non-induced axial velocities. exercised, the above input is passed through automatically from G400 to F389 using units 13, 16, and 23 as shown in Figure 2.

The F389 program calculates the rotor induced velocities which are . passed to the G400 program through unit 14 in the coupled mode or can be punched out in cards for input to G400 when run alone. When the coupled version is activated, a number of cycles can be specified; one cycle consists of execution of G400, F389, and G400. The accuracy of the rotor induced flow increases as more The accuracy of the rotor induced flow increases as more iterations are performed, however, the computer time also increases. One cycle normally requires 2 minutes of CPU (central processing unit) time, while two cycles require about 3 and one-half minutes of execution time on the IBM 370/168 system. A trade-off between variable inflow accuracy and computer time usage and cost must be considered. For additional information on the execution For additional information on the execution of the G400/F389 Coupled Program refer to Appendix A, "G400/F389 Coupled Program".

#### section 6

#### OVERVIEW OF BASE PROGRAM COMPONENTS

This section provides an overview of the ten substructures presently available in the Base Program: BF1, BF2, BM1, CN1, FA1, GF1, lSI, MSl, RE2, and RE3. The four solution methods (EG1, EG2, FR1, and TH1) and the two operational modes (GEN and PV1) are also outlined. A summary of the attributes of the SIMVIB program A summary of the attributes of the SIMVIB program components is provided in the last part.

## 6.1 Substructures Attributes

The substructures available with the Base Program are discussed in detail in Reference 1. A summary of the substructures and a brief description is presented in Table 1. Each substructure or component is identified by a three-character name and is assigned by the user a unique element number. The Base Program requires input data for only those components identified by the three-character name and element number. Several components may be present in the synthesis of a dynamic system. One component may be connected to another component by assigning the same connection node number<br>among the two components. When components are connected, the When components are connected, the displacements of the components at the point of connection are<br>equal. The specification of connections enables a system to be The specification of connections enables a system to be synthesized from components. A component may be repeated several times.· For example, a dynamic structure may be represented by five normal mode shapes (MSl). However, each MSI component must have a unique element number. The user should refer to section 7 entitled "Base Program Component User Information" for examples of input data.

### 6.2 Solution and Operational Modes Attributes

The Base Program can employ four methods of solution to calculate the dynamic system responses. The methods are eigensolutions (real and complex) , forced response, and time history. Two (real and complex), forced response, and time history. Two<br>operational modes are available also. These are parametric<br>variation and general control mode. The solution and operational variation and general control mode. modes are summarized in Table 2 which includes a brief description If additional information is desired by the user, Reference 1 should be consulted.

#### 6.3 Summary of Component Attributes

A summary of the attributes of the Base Program components (10 substructures, 4 solution modes, and 2 operational modes) is shown in Table 3. This table provides the three-character name, the number (NDLOAD) of component-dedicated input locations (see number (NDLOAD) of component-dedicated input sections·9.7 and 9.8), the number (NWORK) of component-dedicated work locations (see sections 9.7 and 9.8), the number of connection nodes which may be used with each substructure, the total number of coordinates, and the Fortran names associated· with each substructure output coordinates.

#### section 7

### BASE PROGRAM INPUT DESCRIPTION

This section contains information on the input data required to execute the SIMVIB program. A description of the input case may<br>be provided through the use of up to four title cards. The input be provided through the use of up to four title cards. data for the individual components then follow. Each component is

at first identified by a three-character name and a unique element<br>number. Component names and element numbers may be located in any Component names and element numbers may be located in any order; the computer program reads the data, checks for duplication of element numbers, and processes the data to calculate the system<br>response. The individual components are coupled to each other The individual components are coupled to each other through the connection nodes.

Each connection node has associated with it three Euler angles 'defining the angular orientation of a substructure relative to a global axis system. When these angles are defined, one substructure'may be connected to another with an arbitrary angular orientation. All connection node displacements are resolved'to global axes and the system solution is obtained in terms of coordinates resolved to global axes (see Reference I). Figure 3 illustrates the angular disposition of any local axis system relative to the global system. For small Euler angle displacements, the Euler angles may be identified with pitch, roll, and yaw displacements. For large angles these names are not conventional. However, for the sake of convenience the Euler angles  $\theta$ ,  $\phi$ , and  $\Psi$  are referred to as pitch, roll, and yaw angles, respectively. After the system response has been obtained, substructure responses referred to substructure local axes are recovered and are displayed as line printer output or plot output. Coordinates which are not conprinter output or plot output. nected - e.g. absorber mass displacement - are invariant to rotations and have the same values in, all axis systems. These properties of the coordinates are discussed in Reference I (see Substructure Assembly Method).

The component data are loaded three items per card. The additional space on the input cards is reserved for comments to provide a brief description of the input data. The input data for the various substructures, solution modes and operational modes employ the same format.

Any solution mode may be invoked for a dynamic configuration. The only exception occurs when the rotor model component, RE3, from<br>the G400 analysis is used. In this case, the only solution method In this case, the only solution method applicable is the forced response solution (FRI). The operational mode, GEN, can be used for all cases. The parametric variation mode, PVl, cannot be activated when a time history response solution (THl) is performed.

Several cases may be executed in succession (this is discussed in' greater detail in the following section). Only revised or additional input data for the present components need to be loaded. New components may not be introduced after the first case since computer storage for components data is allocated for the first case only. The final case must have the word STOP on the last card.

### 7.1 Input Data Format

The card input format for the Base Program components is illustrated in Figure 4. Three different loader formats are used for describing titles, component specification/multiple cases control/end of run, and component characteristics as described below.

#### 1. Titles (card 1)

- a. Up to four titles can be specified.
- b. Each title is coded in columns 1 through 40.
- c. Read format is 4AI0 for CDC and 10A4 for IBM.
- d. Titles are only read once for a complete run.
	- If results are to be plotted, then the first 3 titles will comprise the heading for each plot while the fourth title will describe the abscissa. For plotting purposes, 4 titles must be coded (the second and third title may be blank cards). Column 1 must be blank for all 4 titles when the Tektronix plot package is used. The fourth title is limited to 15 characters (columns  $2 - 16$ ).

f. The exact image of the input titles is printed out before the component input data images are printed.

#### 2. Component Specification (card 2)

- a. The component name, NAM1, is coded in columns 1 through 4, left adjusted. Format is A4.
- b. Each component is assigned a unique element number, It is coded in columns 10 through 12, right adjusted. Format is 13.
- c. If input data are to be repeated for a component, then COpy is coded in columns 18 through 21 and the previous element number, NB2, is specified in columns 25 through 27 (right adjusted - 13 format). If no data are to be copied from a previous component, COpy and NB2 are not coded.
- d. Comments may be added in columns 40 through 79. Format is 4AI0 for CDC and 10A4 for IBM.

#### 3. Component Characteristics (card 3)

- a. The input location of the first data item on the card, LOC, is located in columns 1 through 3, right adjusted. Format is 13. The last input data card for a given component has a minus sign in columns 1 or 2.
- b. A delimeter comment, DEL, may be coded in columns 4 through 6 to separate the location number and the input data. Format is A3.
- c. Up to 3 input values may be loaded per card. The format field is 3G10.3.
- d. Comments may be added in columns 40 through 79.

#### Multiple Cards Control (card 4)

- a. Card loader format is similar to that described in section "Component Specification" above.
- b. To run multiple cases, the control flags END and CASE are coded exactly as shown on card 4 in Figure 4 after the last input data card for the case. c. The case number, NCS, is optional.

#### 5. End of Run (card 5)

The last input data card contains the control flag STOP coded in columns 1 through 4.

The loader is designed to allow the user to supersede data in a card by inserting an additional card which contains new data. This card must be placed further down in the input stream than the card whose data are to be replaced, and it must be placed in a data region applicable to the component whose data are to be modified. One or more cards may be modified. More than one card One or more cards may be modified. may be used to provide a succession of modifications in the input may be abed to provide a baccebbron or modifications in the input stream. Inis modification capability is designed to provide<br>flexibility in input preparation. A restriction is that if a new value is zero, this new value must always be placed in columns 7 through 16 (first data field, Figure 4). Two examples of loader data are presented in Figures 5 and 6.

The first run in Figure 5, represents a forced response study (FR1) of a system including a fixed system absorber (FA1), and a single normal mode (MSl) being excited by a longitudinal (x) force (GFl) at a frequency range from 1.59 to 9.55 hz (PVl). The output printout is not suppressed and the variable stored for threedimensional plotting is the damping ratio of the fixed system<br>absorber (GEN). For plots, the abscissa is labelled "FREQUENCY For plots, the abscissa is labelled "FREQUENCY (HZ)", as indicated by the fourth title card. Only one case is executed in this example.

The running of a second case with a new value of damping ratio in FA1 location 3 and GEN location 10 would cause new results to be stored for the second damping ratio. The specification of a stored for the second damping ratio. damping value in GEN location 10 causes this value to be stored<br>for plotting. Successive cases similar to those described may be Successive cases similar to those described may be run to store results corresponding to additional damping ratios. A three-dimensional plot generated by the plot program consists of two axes of abscissas and one axis of ordinates. In the sample problem, the first axis of abscissas is the axis of frequencies. The second axis of abscissas is the axis of dampings. The axis of ordinates is the axis of system responses. A curve of variation of system responses with frequency is displayed for each value of damping. These curves are disposed on the second axis of abscissas at points defined in GEN location 10. If the value in GEN location 10 is not loaded (blank string), the plot package defaults to displaying points on the second axis of abscissas equidistantly. .

The second run in Figure 6 calculates the time history response (TH1) for the system described above employing a second normal mode (MS1) introduced by the COPY command. Three cases are mode (MS1) introduced by the COPY command. Three cases are executed using the END CASE commands. In the second case, the executed using the END CASE commands. fixed system absorber mass has been changed from 10 to 15 slugs; the mass is increased to 20 slugs for the third case. The printout of the output results is eliminated by the control switch in GEN. For plots, the abscissa is labelled "TIME (SEC)". For plots, the abscissa is labelled "TIME (SEC)".

Additional inputs are needed if elastic rotor representations (component RE2 from the E927 program and component ,RE3 from the G400 program) are utilized in a computer run.' The E927 rotor mass, damping, and stiffness matrices are written to unit 10 from an independent execution of the E927 program. reads the rotor data from unit 10 in subroutine LK2RE2 and, after conversion to the proper internal units, they are printed out in<br>subroutine ASMMCK, if the debug switch is activated. A sample output of the E927 matrices appears in Figure 7 for a rotor/<br>fuselage system with 17 degrees of freedom. The rotor impedance, fuselage system with 17 degrees of freedom. higher harmonic control (HHC), and blade stress matrices, and the force vector from the G400 program are input to the Base Program through unit 11. Unit 12 may be used to transmit user input data Unit 12 may be used to transmit user input data 'defining the impedance properties and force vector of a general substructure. A sample input from unit 12 is shown in Figure 8. The data are read in subroutine LK2RE3 and printed in PRTRE3 and PRTSTR. A sample output is shown in Figure 9. No controls are provided to suppress the input force excitation vector and rotor impedance matrix display.

### 7.2 Component Descriptions, Input Data Specifications, and output Coordinate Labels

Detailed descriptions are given in this section of the functions, assumptions, and coordinates employed by components available in Components comprise substructures, solution modes, and operational modes. Input specifications are provided<br>for each component. Appendix B in Reference 1 defines the equa-Appendix B in Reference 1 defines the equations of motion for each substructure. Reference 1 also describes the mathematical basis of the solution modes (see section Solution Modes) .

### 7.2.1 Horizontal Linear Bifilar BF1

Hcrizcntal linear bifilar BFl is a bifilar vibraticn absorber designed to reduce N per rev vibrations in the plane of rotation of a helicopter rotor. The bifilar absorber is assumed to consist of  $N$  arms equal in number to the rotor blades. Each arm holds a pendular mass free to lead or lag. The arms are assumed to be equally<br>disposed and each holds an equal absorber mass. The disposed and each holds an equal absorber mass. bifilar absorber rotates at the helicopter rotor speed. Figure 10 is a schematic cf cne arm cf the bifilar. Each bifilar mass lead-lag displacement may be expressed as the sum cf bifilar lead-lag ccllective and cyclic displacements. .

The BF1 substructure employs 8 coordinates consisting of bifilar mass sine ( $\gamma_c$ ) and cosine ( $\gamma_c$ ) cyclic amplitudes and 6 hub displacements. The reduced equation set has constant coefficients. Restrictions on the configuraticns that may be treated are that they must have three cr mcre equally dispcsed and equal masses. Pendulum perturbations are assumed to be small enough to permit<br>linearization of the equations of motion. Solutions are linearization of the equations of motion. chained in terms of the cyclic amplitudes  $\gamma_c$  and  $\gamma_c$ .  $Solution$  modes that may be used with BF1 are  $FR1$ ,  $EGF$ , EG2, and TH1. Initial values of bifilar mass cyclic mode amplitudes may be specified for transient analysis.

### HORIZONTAL LINEAR BIFILAR BFl INPUT DATA

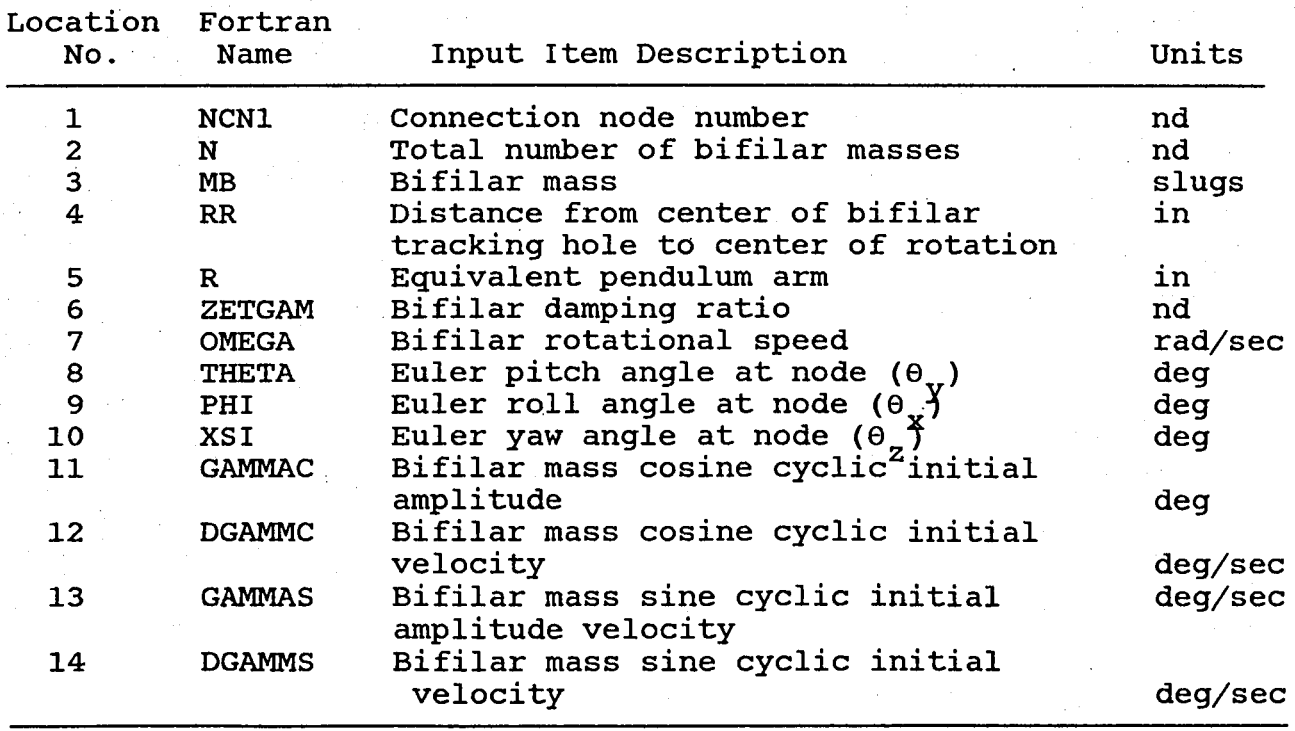

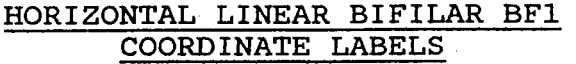

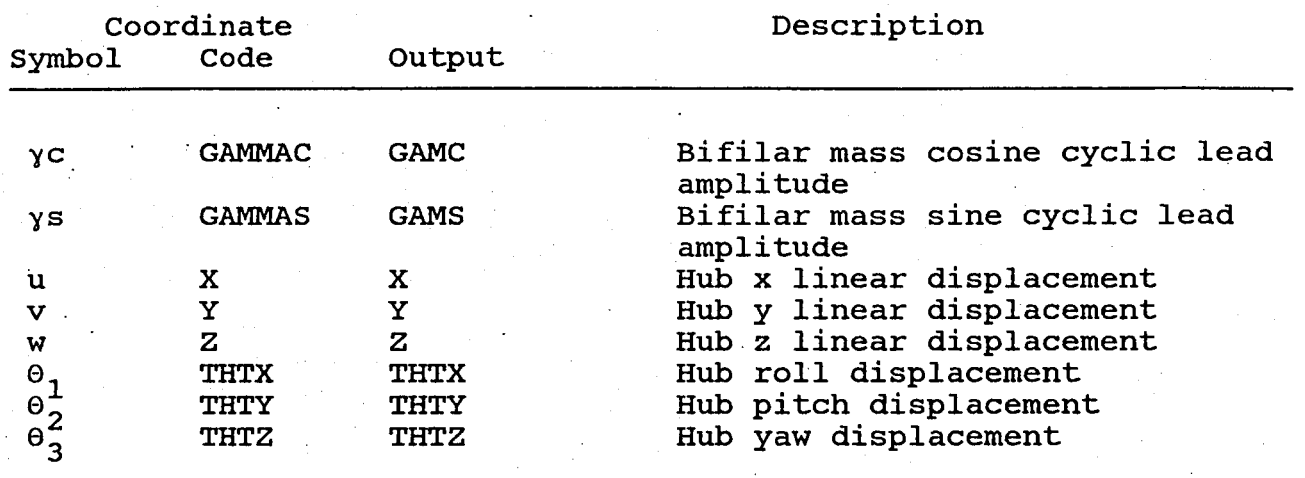

#### 7.2.2

### vertical Linear Bifilar BF2

vertical linear bifilar BF2 is a bifilar vibration absorber designed to reduce N per rev vibrations perpendicular to the plane of rotation of a helicopter rotor. The bifilar absorber is assumed to consist of N arms equal in number to the rotor blades. Each arm holds a pendular mass free to flap up or down. The arms are. assumed to be equally disposed and each holds an equal absorber mass. The bifilar absorber rotates at the helicopter rotor speed. Figure 11 is a schematic of one arm of the bifilar. Substructure BF2 employs 9 coordinates consisting of bifilar mass collective  $(\beta_0)$ , sine cyclic  $(\beta_c)$ , and cosine cyclic  $(\beta_c)$  amplitudes, and 6 hub displaceffients. Restrictions on €he configurations that may be treated are that they must have three or more equally disposed and equal masses. Solution modes that may be used with BF2 are FR1, EG1, EG2, and TH1. Initial values of bifilar mass collective and cyclic amplitudes may be specified for transient analysis.

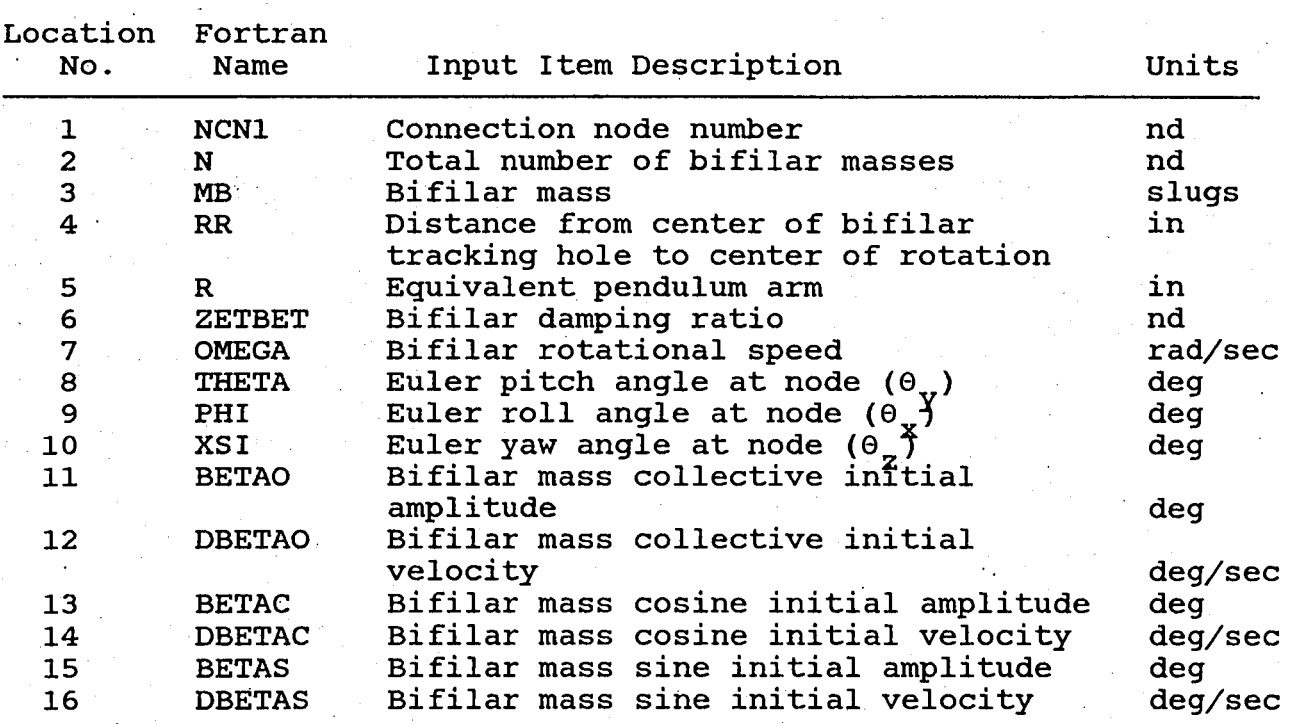

## VERTICAL LINEAR BIFILAR BF2 INPUT DATA

## VERTICAL LINEAR BIFILAR BF2 COORDINATE LABELS

 $\ddot{\phantom{a}}$ 

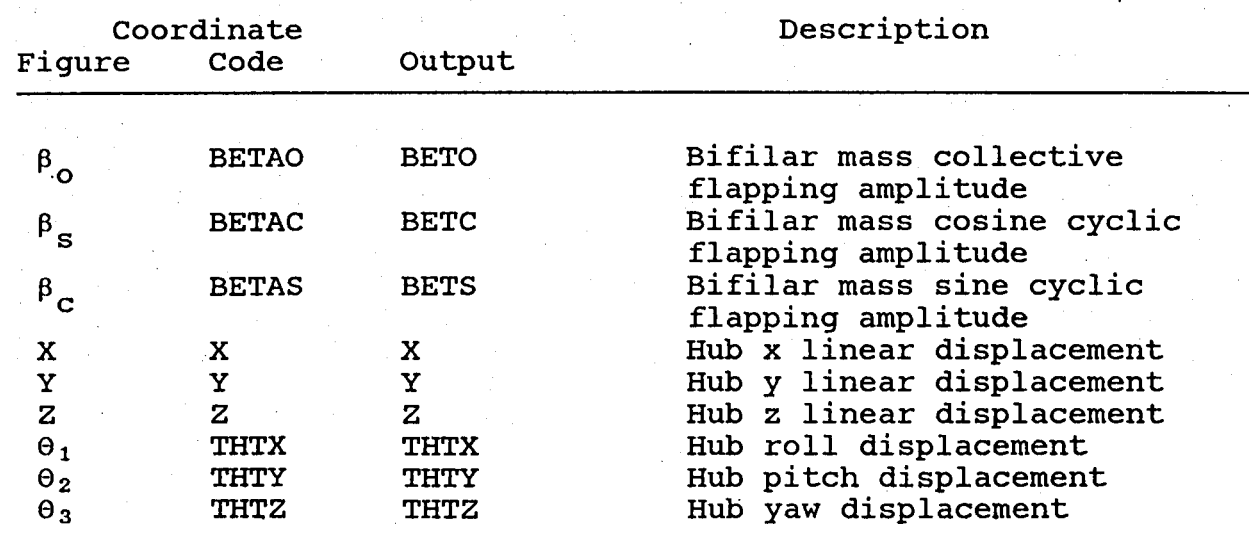

 $\bar{z}$ 

#### 7.2.3 Substructure BM1'

Beam Model 1, BM1, is a uniform elastic beam. The substructure has 12 coordinates consisting of 6 linear and angular displacements at each of the two ends of the beam. The beam may be connected to other substructures at its ends. The uniform mass of the beam,  $m_{0}$ , is approximated by two concentrated masses equal to  $m_0/2$  at its ends. The beam is assumed to have zero mass moment of inertia associated with bending and torsion rotational displacements. Structural damping is assumed to be zero. Figure 12 illustrates BM1 properties.

### BEAM MODEL BM1 INPUT DATA

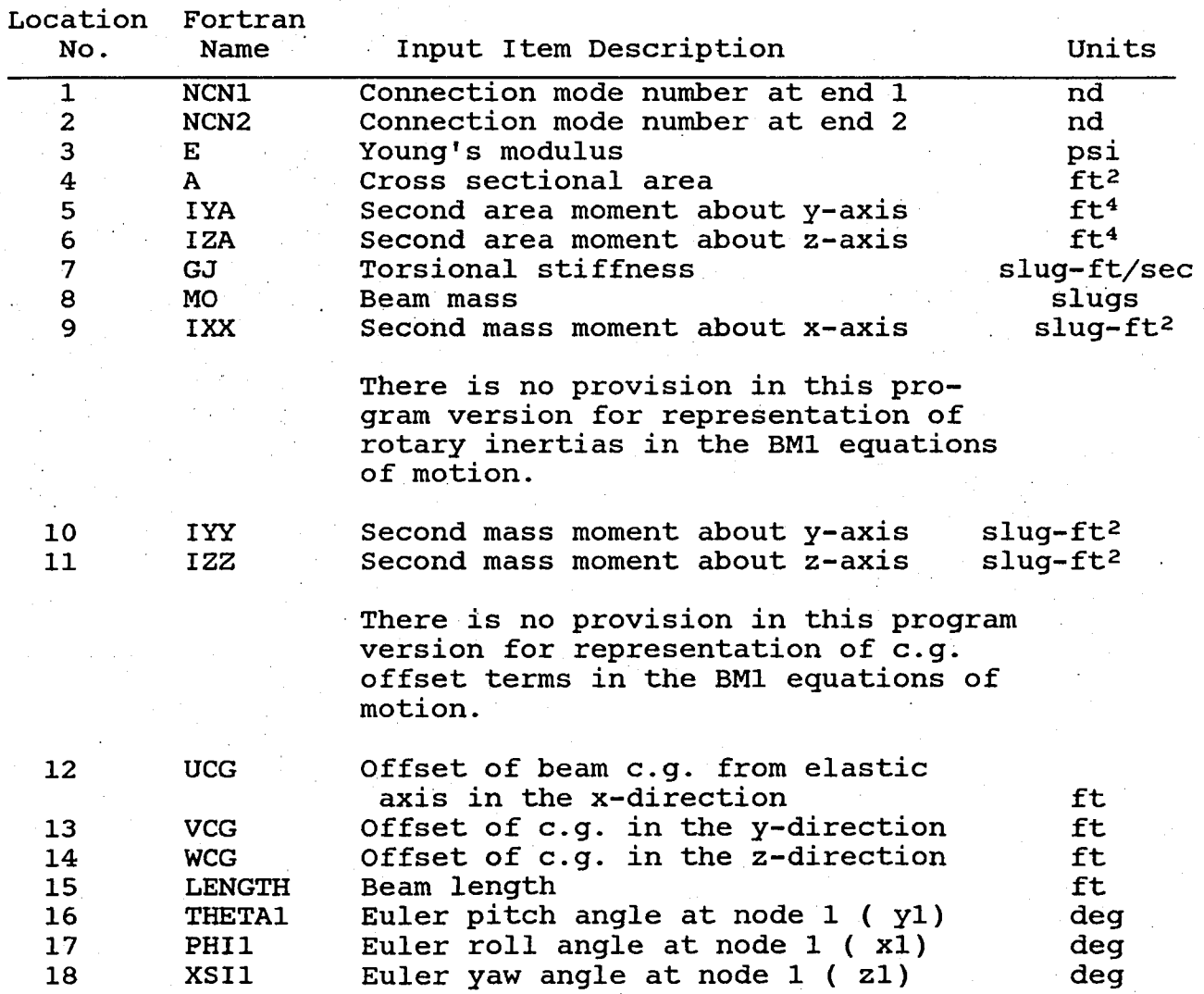

Input values of Euler angles at node 2 must be equal to the values at node 1.

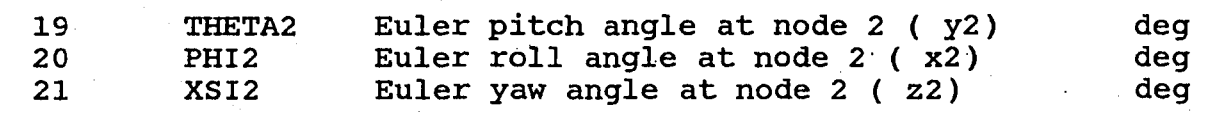

### BEAM MODEL BM1 COORDIEATE LABELS

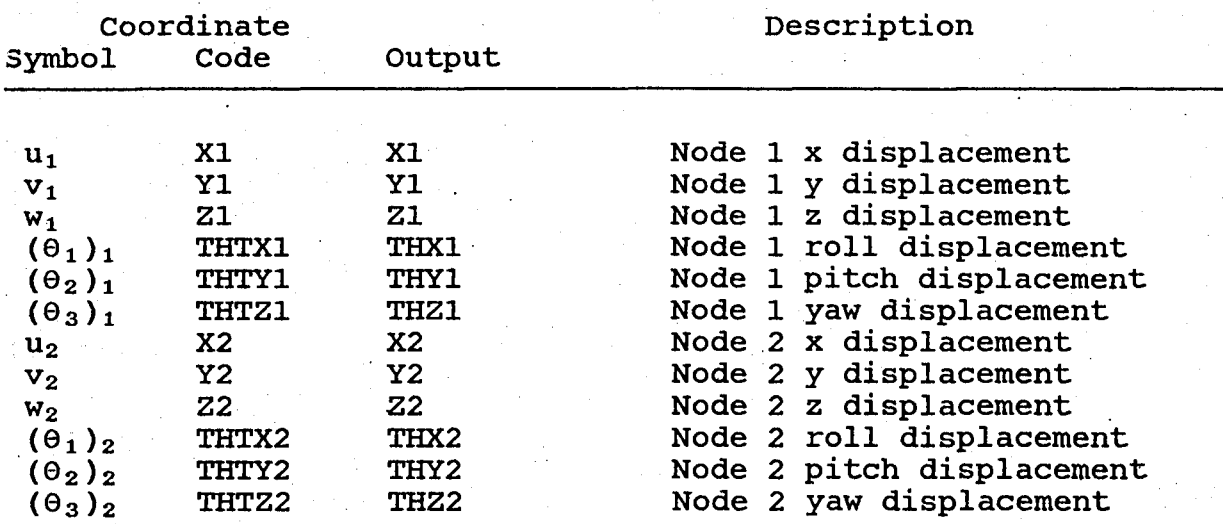

#### 7.2.4

# Constraint Substructure CN1

Constraint substructure CN1 may be used to eliminate or constrain coordinates at a connection node. There are. six coordinates at each connection node (see Figure 13). The coordinates consist of three linear displacements and three angular displacements. The user may constrain any five of the six coordinates at a connection node. At least one coordinate among the six must be retained.

Constraint substructure CN1 may not be used in conjunction with modal substructure MS1 at the same connection node. CN1 may be used to eliminate physical coordinates at a node. Retained physical coordinates cannot then be replaced by modal coordinates. of physical connection node coordinates and replacement of retained coordinates by modal coordinates is accomplished by using zero mode shapes in an MS1 substructure.

Non-zero Euler angles (locations 8 to 10) are used to constrain local coordinates; zero values constrain global coordinates.

## CONSTRAINT SUBSTRUCTURE CNI INPUT DATA

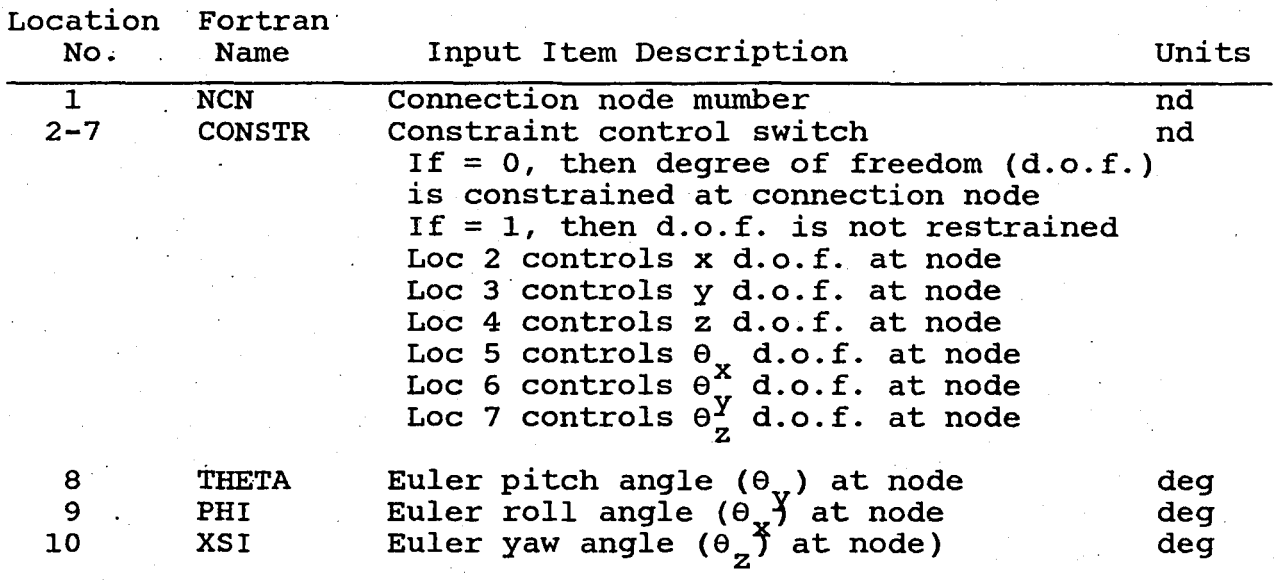

constraint substructure CNI coordinate output labels are the same as the coordinate labels obtained from the component constrained by CNI. If constraint coordinate CNI is used to constrain 5 BMI connection coordinates at a connection node, and the remaining coordinate is w at node 1, the output label of this coordinate will be  $Z_1$ .

#### 7.2.5 Eigensolution for Systems without Damping EGI

This eigensolution mode yields the frequencies and mode shapes of structures without damping. Matrices must be enapce of beraceares wrences admping. Instructs made be physical properties on mode shapes and frequencies' may be determined. These effects may be used to aid the interpretation of the effects of design variables on normal modes and vibratory response. Section 8.3 describes the line printer output displayed by EGI.

### COMPONENT EGI INPUT DATA

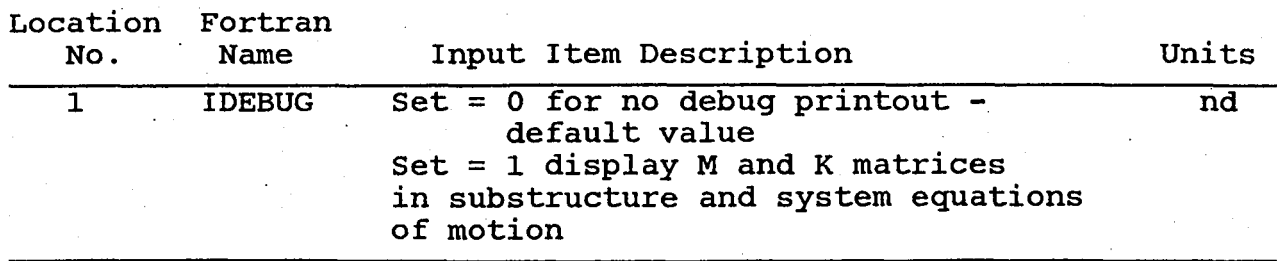

### 7.2.6 Eigensolution for Systems with Damping EG2

The eigensolution mode for systems with damping is used to provide information on the stability of coupled systems. These systems may include rotor representations which embody dynamic and aerodynamic matrices derived from rotor aeroelastic analysis E927. Stability information may be used to supplement the steady state vibratory response data for a system to provide more data on system attributes. section 8.3 describes the line printer output displayed by EG2.

#### COMPONENT EG2 INPUT DATA

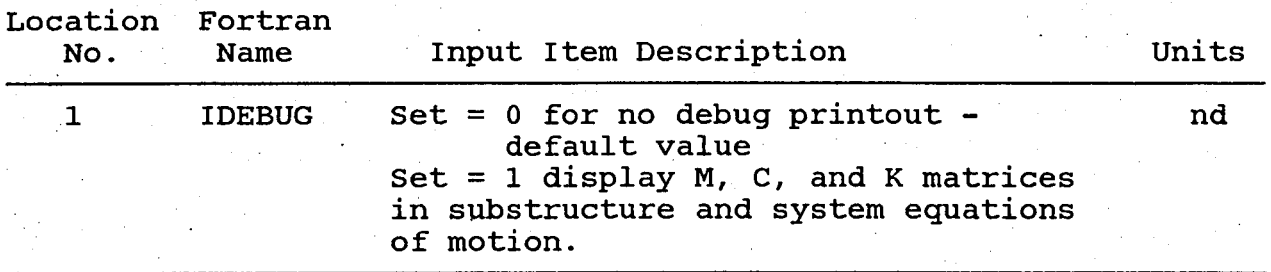

### 7.2.7 Substructure FAI

The function of substructure FAl is to simulate a vibration absorber which may be attached to any other substructure in the fixed (non-rotating) system. fixed (non-rotating) system.<br>seven coordinates. These are Substructure FA1 has seven coordinates. absorber mass displacement and six displacements of the base consisting of three linear displacements and three angular displacements. The mass of the absorber is free to move perpendicular to the base. ' The mass of the absorber is not free to move parallel to the base. Viscous damping is assumed. Figure 14 illustrates substructure FA1 properties. Initial mass displacement and velocity may be specified for transient response analysis.

### FIXED ABSORBER FAI INPUT DATA

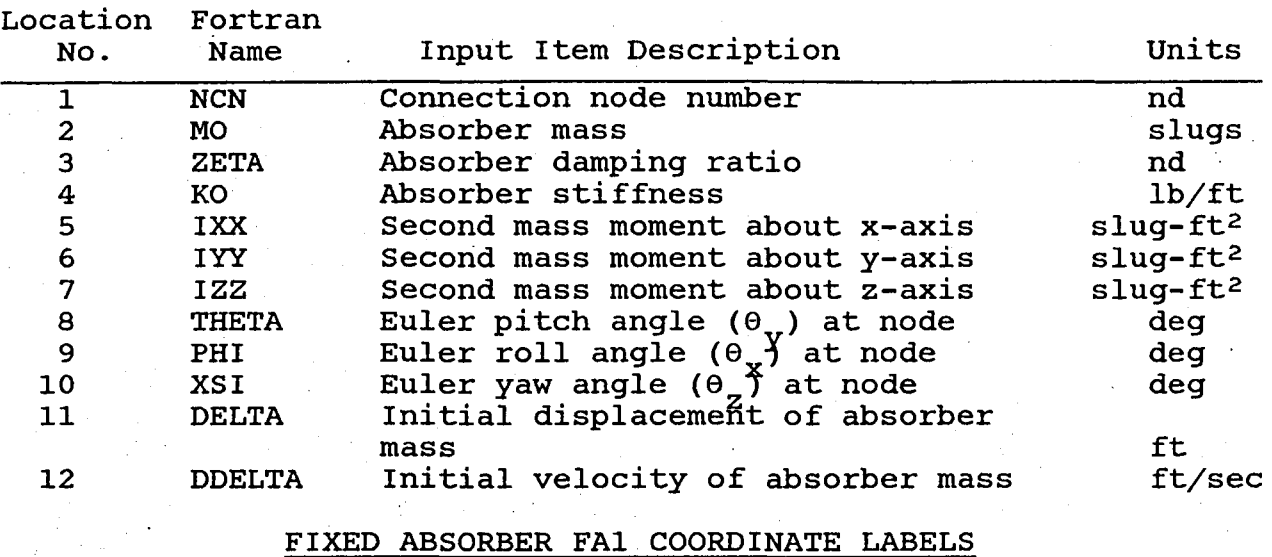

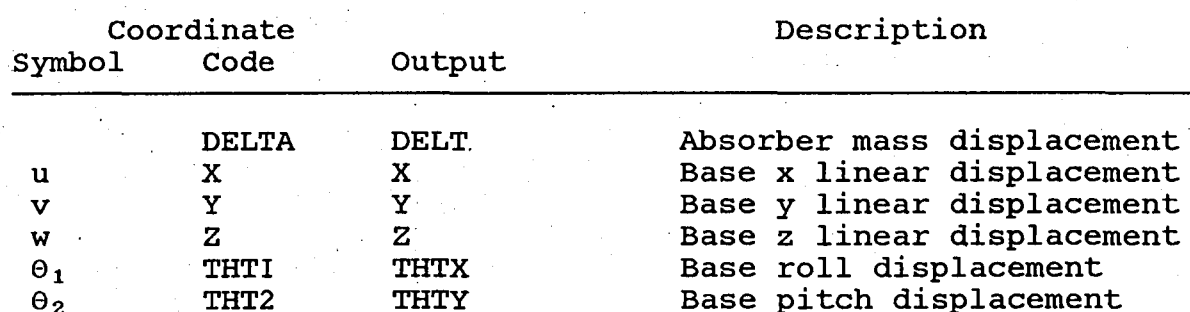

THT2 THTY Base pitch displacement

#### 7.2.8

 $\Theta_2$  $\Theta_{3}$ 

### Steady State Forced Response'FRl

The harmonic steady state forced response mode of calculation FRI yields the harmonic coefficients of response to a steady harmonic excitation. The system equation reduces to an algebraic equation which is solved to obtain the harmonic coefficients of response. Speed of calculation in the FRI mode is high and the speed of calculation in the fail mode is high and the<br>method is suitable for parametric design studies with component PVl. section 8.3 describes the line-printer output displayed by FRI.

Base yaw displacement

COMPONENT FR1 INPUT DATA

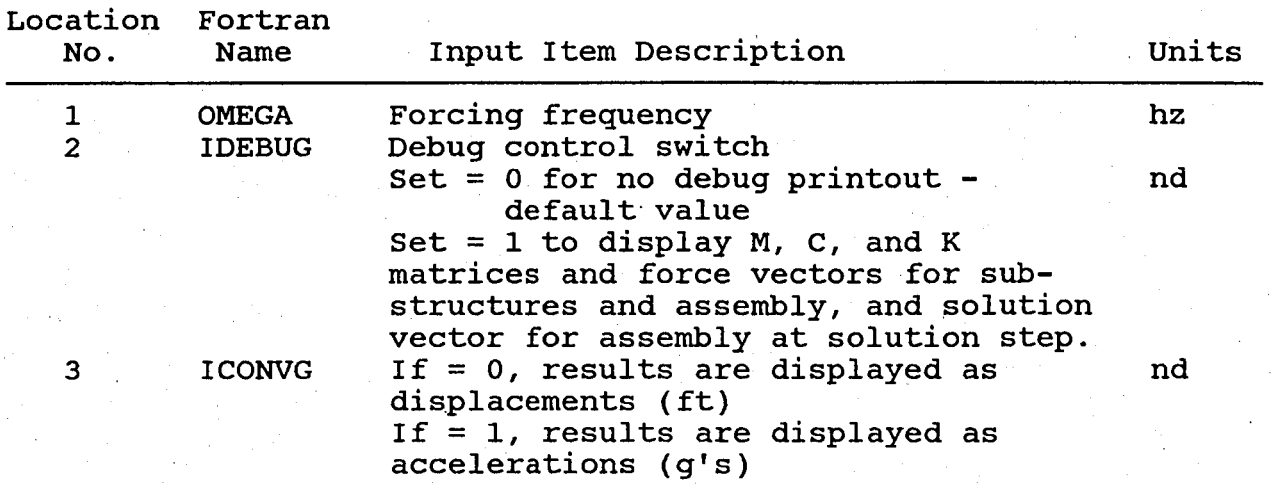

#### 7.2.9 General Control Mode, GEN

The general control mode, GEN, is designed to provide a basis for the application of general controls to a case. In the present version of the Base Program, GEN provides input which may be used to suppress line printer output. When line printer output is suppressed, only the input echo, and coordinate solution list for one iteration (parameter variation or time step) are displayed.' Solution data are stored on the plot file. The coordisolution data are stored on the prot life. The coordi-<br>nate list is then used to identify variables to be plotted. Suppression of line printer output minimizes hard copy line printer output. A further control now present in GEN permits a numerical value to be specified for an independent variable on the first axis of abscissas. The second axis of abscissas may contain the value of the mass of a vibration absorber varied in a design study. The axis of ordinates would contain The axis of ordinates would contain<br>onse of the system. If the variable vibratory response of the system. occurring on the second axis of abscissas is not specified, the plot package displays curves corresponding to<br>points on the second axis equidistantly. If the GEN points on the second axis equidistantly. string is not loaded, the GEN mode is not invoked and its input is not required.

# COMPONENT GEN INPUT DATA

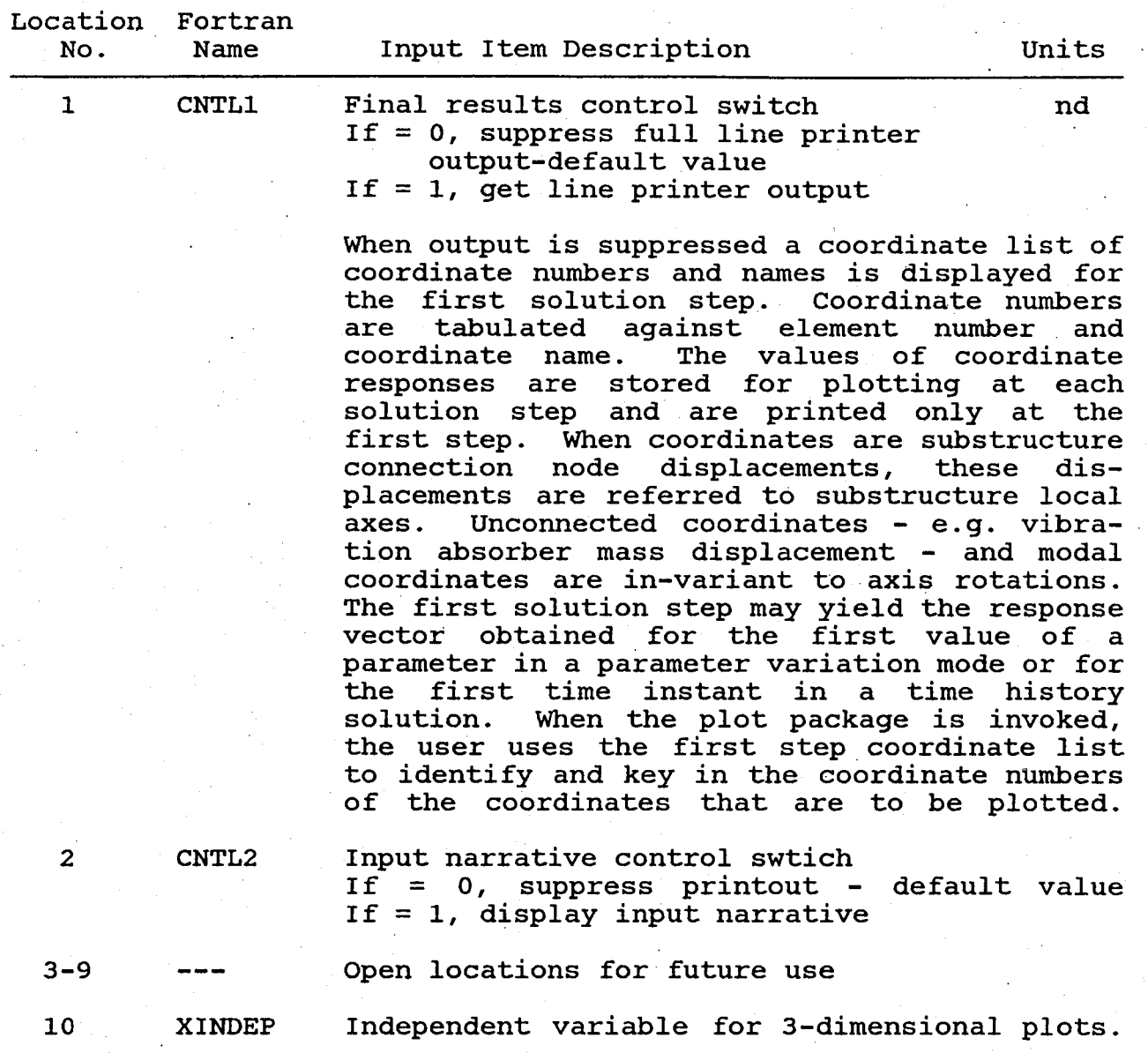

A three-dimensional plot generated by the plot program is based on two axes of abscissas and one axis of ordinates. The axis of ordinates contains the values of the responses of a coordinate of the system (referred to substructure local axes in the case of connection node displacements). A curve of variation of response with values along the first axis of abscissas is placed on the second axis at a position corresponding to the value in loca-<br>tion 10. If a blank string is loaded in lo-If a blank string is loaded in location 10 the plot package defaults to· displaying curves equidistantly on the second axis of abscissas.

#### 7.2.10 Substructure GFI

Generalized Force I, GFl, permits the specification'of a harmonic force and moment excitation acting at a point<br>on a structure. The GF1 substructure has six coordi-The GF1 substructure has six coordinates, comprising three linear and three angular displacements at a connection node. Forces and moments are<br>resolved to a non-rotating axis system. The user resolved to a non-rotating axis specifies the cosine and sine coefficients of these forces and moments to define a harmonic excitation of known magnitude. The mass, damping, and stiffness matrices for substructure Substructure GFI may be used to represent an excitation for forced response (FRl) and time history (THl) solution modes. Substructure GFI may be included in eigensolution (EG1 and EG2) input streams without affecting<br>the final eigensolution. Figure 15 illustrates GF1 the final eigensolution. Figure 15 illustrates GFI Substructure GF1 may be used to define a point at which vibrations are to be minimized by application of higher harmonic control inputs. The HHC mode is invoked by setting IHRESP = 1. In this mode, a weighted sum of the six responses at the connection node<br>to which GF1 is attached is minimized. Weighting to which GF1 is attached is minimized. factors are placed in GFI loader locations following the HHC flag IHRESP. The performance index to be minimized and the basis of the minimization method is described in Reference 1. When the HHC mode is invoked, it is necessary to employ substructure RE3 to read HHC matrices transmitted to the Base Program (SIMVIB). Rotor aeroelastic analysis G400 must be run in a stand alone mode to place rotor impedance and HHC data on files. Cases 14 to 16 in Table 13 illustrate the use of GF1 without and with HHC.

# GENERALIZED FORCE GFI INPUT DATA

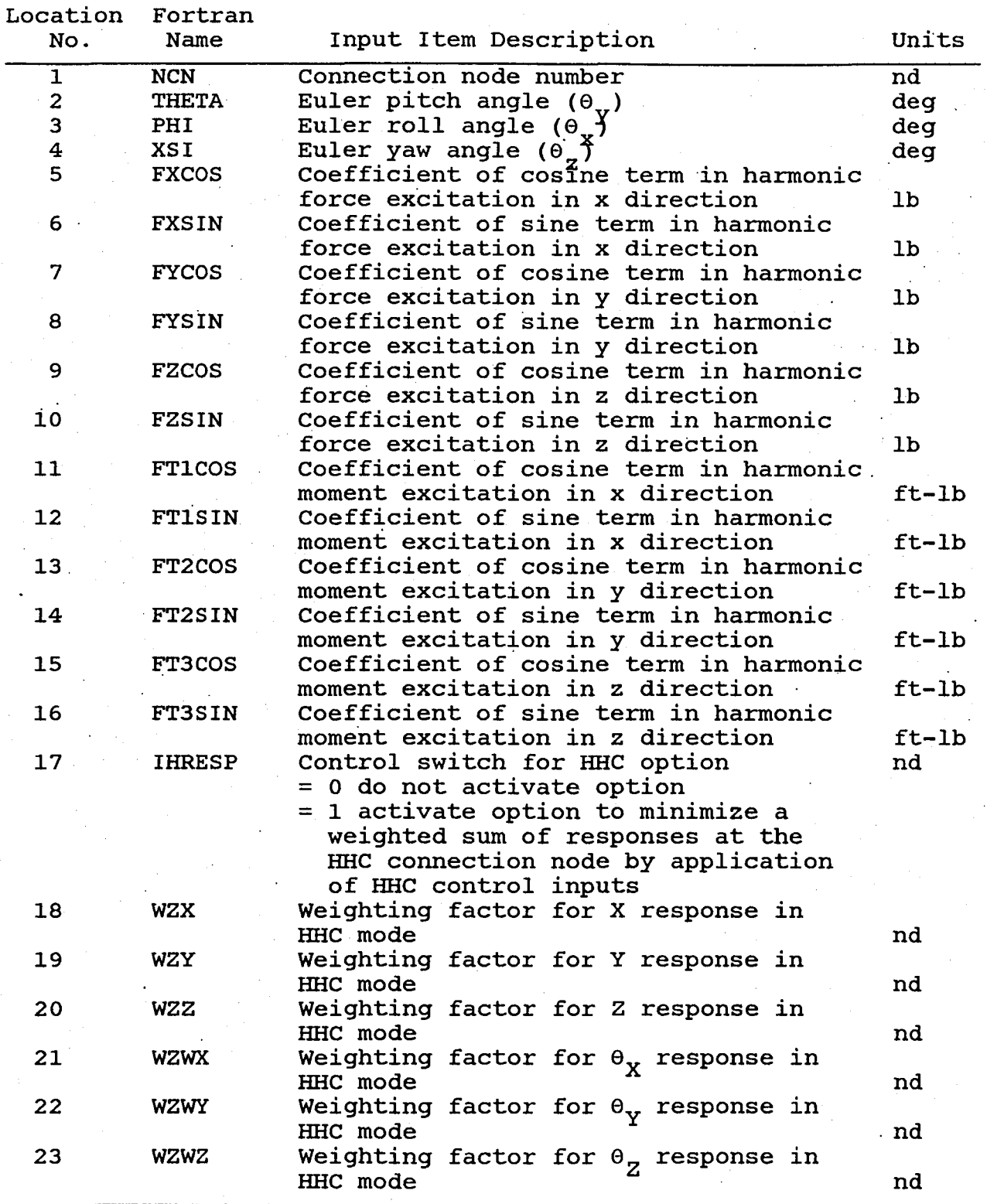

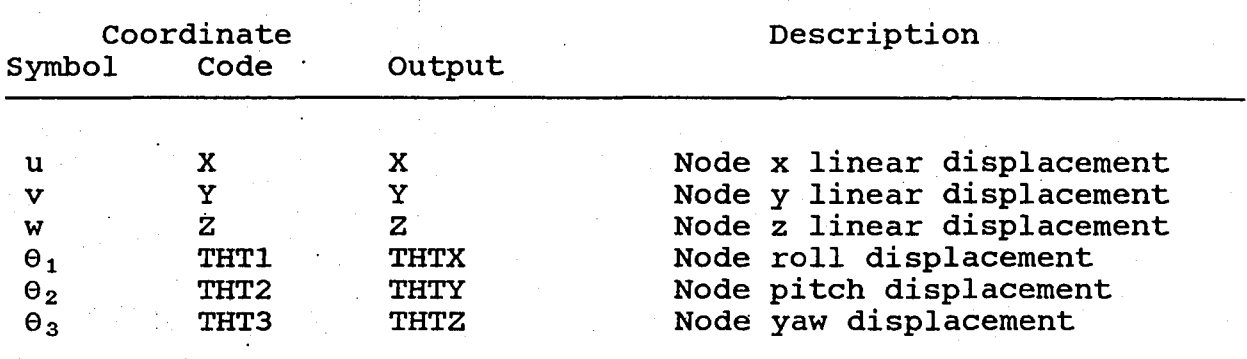

#### GENERALIZED FORCE GF1 COORDINATE LABELS

#### 7.2.11 Vibration Isolator IS1

Vibration isolator IS1 is a nodal isolator which may be placed between an excitation source, like the rotor/ transmission system, and a fuselage to minimize vibra-In its essential form, the isolator employs a pivoted bar weight to balance spring and inertia forces to create a node or point of zero<br>vibration motion at the fuselage attachment. When vibration motion at the fuselage attachment. damping is present, vibrations are minimized at the fuselage attachment at the excitation frequency (N per rev for an N bladed rotor). Nodal isolator IS1 employs rev for an N bladed rotor).<br>18 coordinates. Figure 16a 18 coordinates. Figure 16a illustrates a physical isolator and Figure 16b is a schematic corresponding to the physical isolator. The schematic shows two antiresonant bar weights. The lower bar weight is a mathematical bar weight permitting additional design flexibility. It has no counterpart in Figure 16a. There are two attachment (connection) nodes. Each connection node is allowed to have three translational and three rota-<br>tional displacements. The upper connection node A would The upper connection node A would be. attached to a rotor/transmission system. The lower connection node B would be attached to a fuselage; this is the point where vibrations are to be minimized. Each antiresonant bar weight has three translational degrees of freedom. Antiresonant bar flexibilities and bar dampings may be introduced by modifying the effective mass of the antiresonant bar weight with factors employing the bar natural frequencies and dampings (locations 50 to 55).
COMPONENT IS1 INPUT DATA

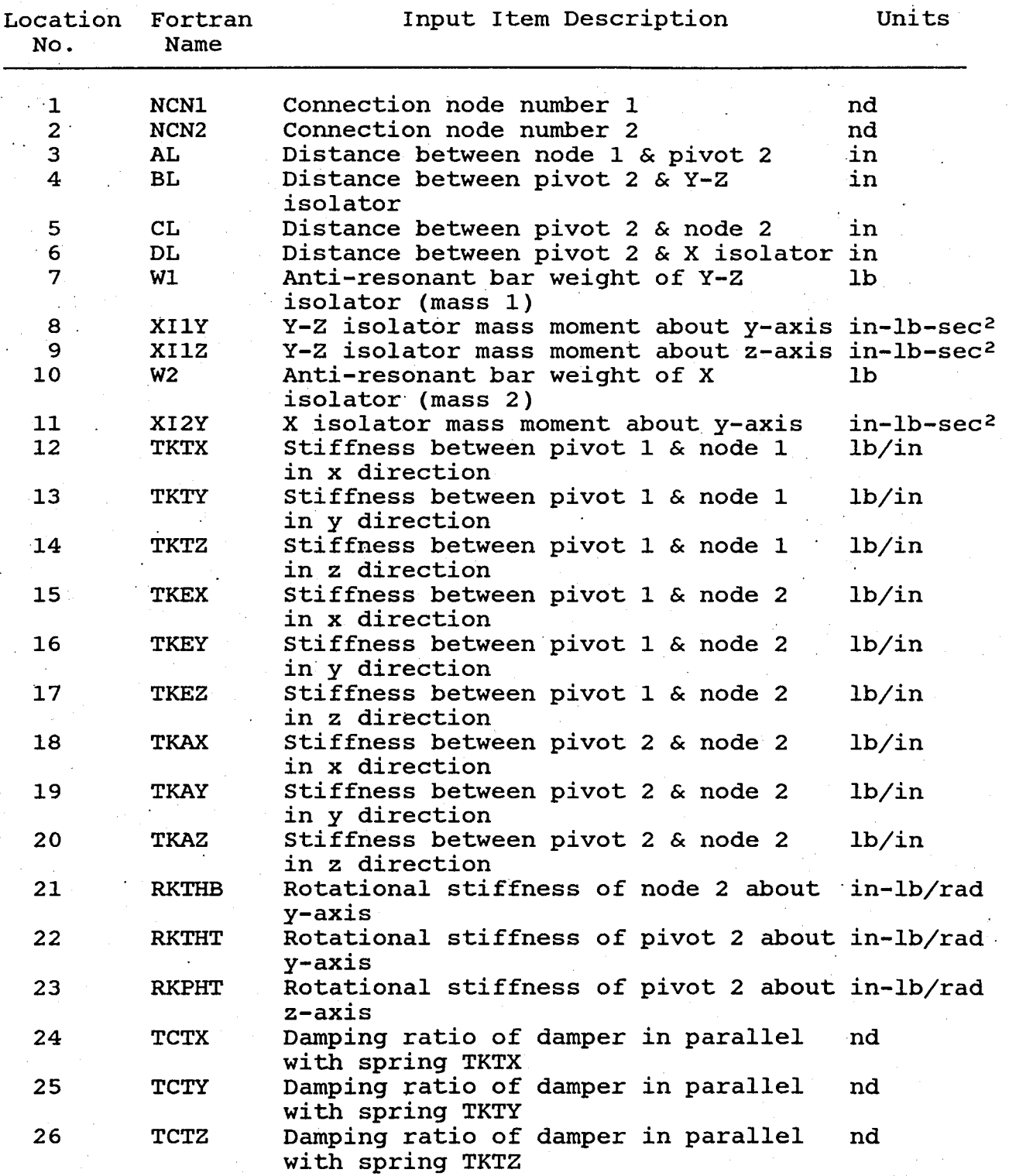

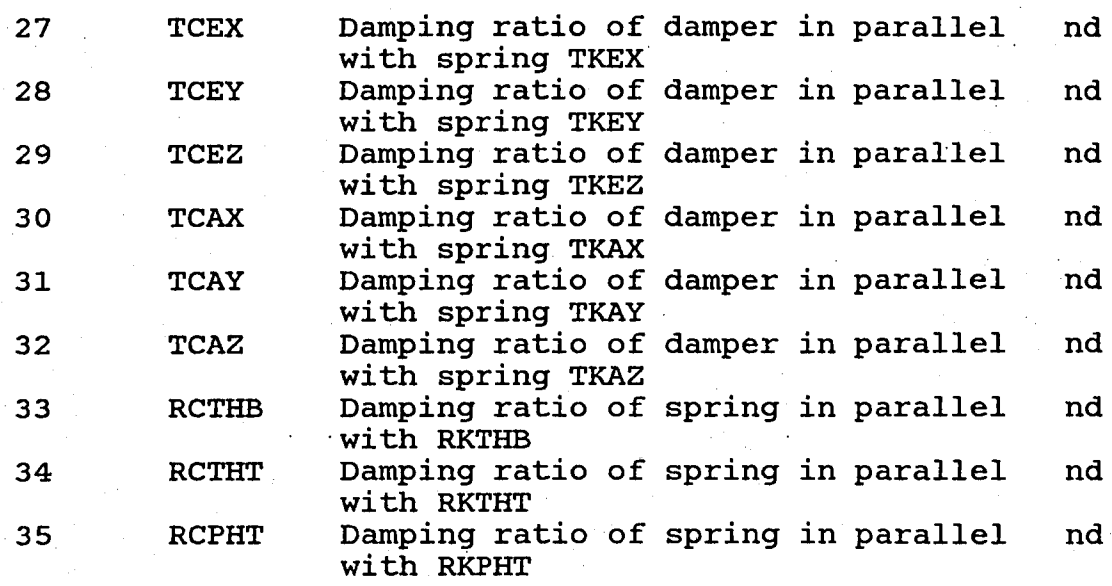

NOTE: Damping is calculated from TCTX1=2 \* TCTX \* TKTX/WTX, lb sec/in If  $WTX=0$ , then  $TCTX1=0$ .

Locations 36 to 47 permit the user

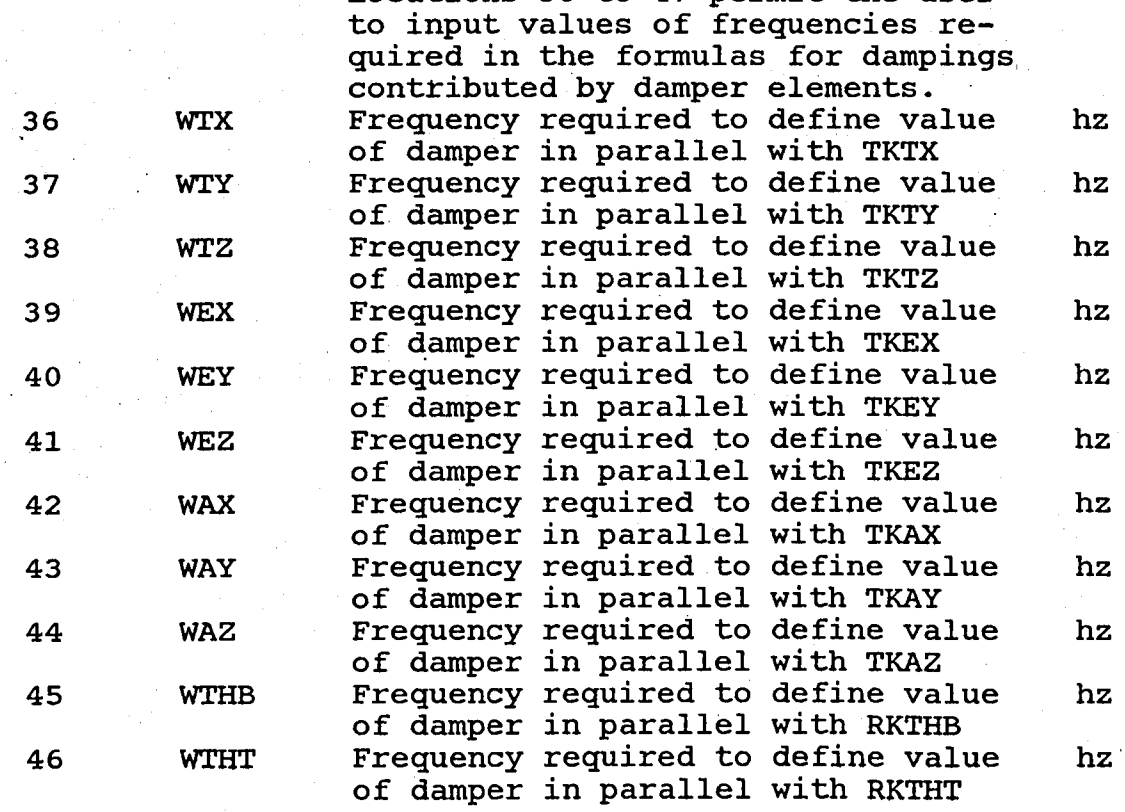

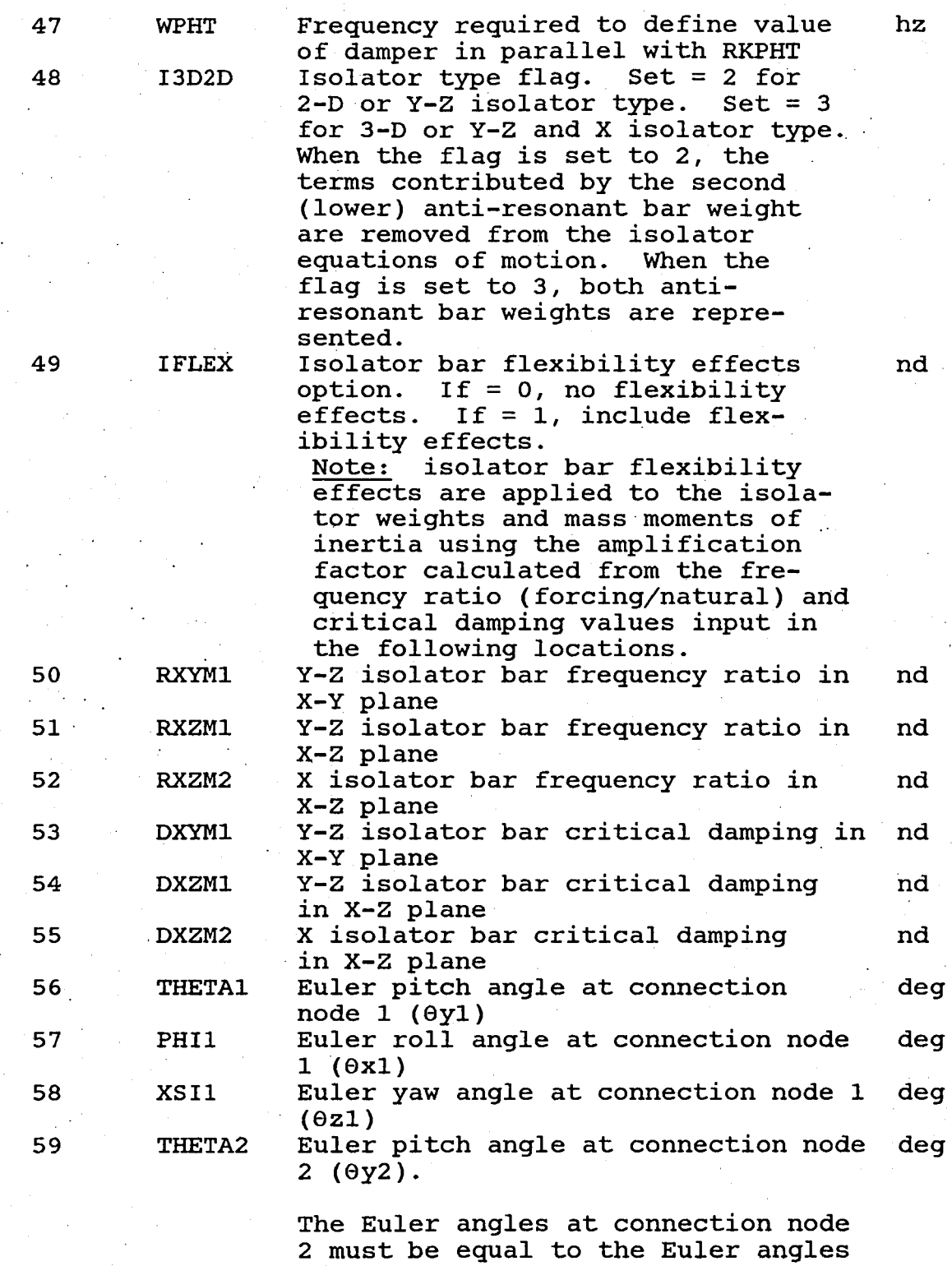

at connection node 1.

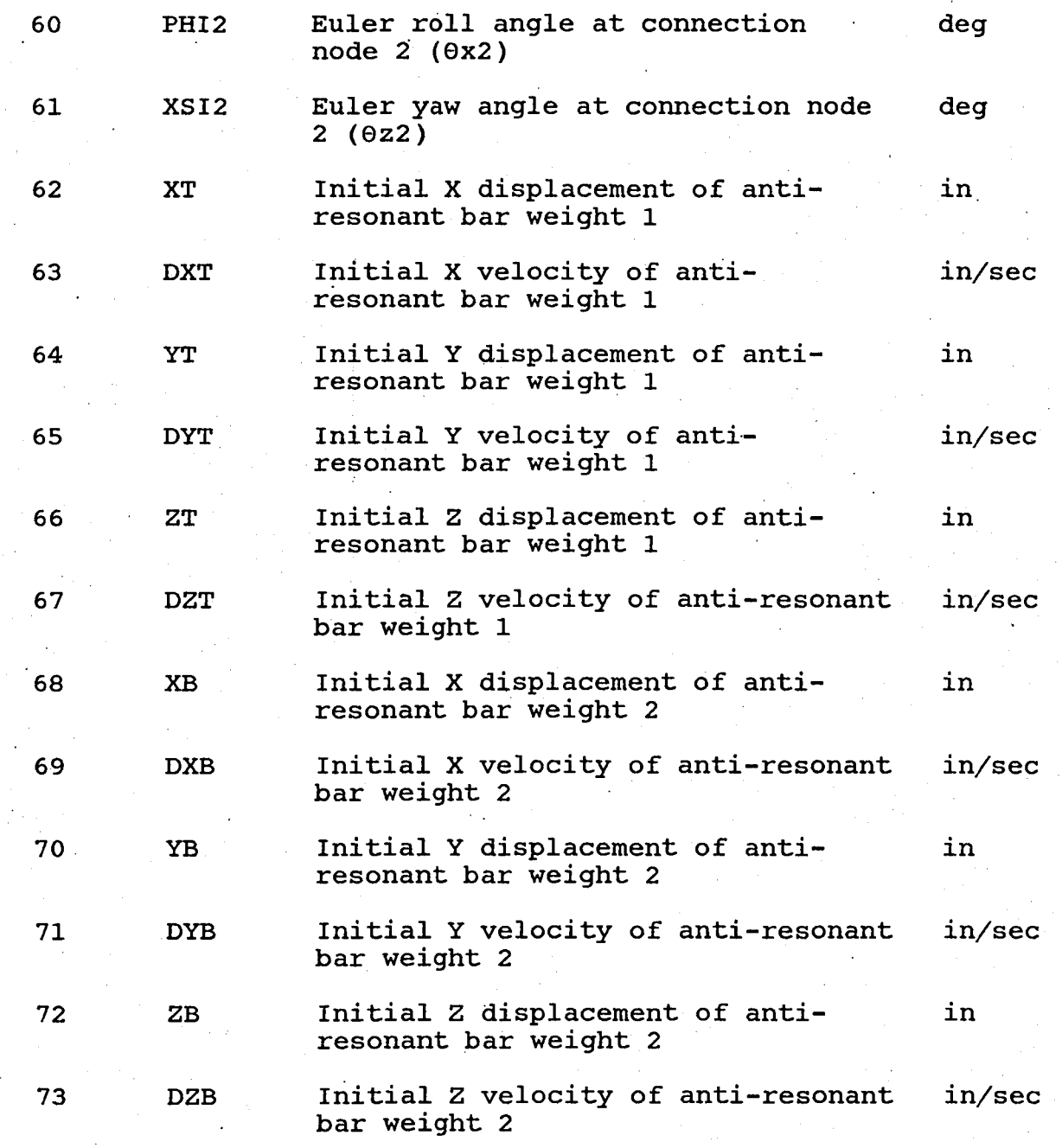

# 7.2.12 Modal Substructure MS1

Modal Substructure MS1 represents a dynamical system employing normal modes of a substructure. Each substructure of type MS1 is limited to the use of one normal mode. The user must supply input defining the modal generalized mass, damping ratio, and frequency of These properties may derive from analysis or from test data. Processing in the program forms damping and stiffness of the mode from the input Each substructure of type MS1 is allowed to have up to five nodes. At each node, structure orientation angles and ,elements of the modal matrix for the normal mode are defined. At each such node, the elements of the modal matrix are three' linear and three angular displacements for a unit value of the normal mode<br>amplitude. The directions of the displacements at a The directions of the displacements at a node must be the same as the directions in Figure 13. The specification of the same node number among two substructures of any type leads to the connecting of the two substructures at the node. More than one modal substructure of type MSl is connected to the same node when it is desired to represent the effects on a node of several normal modes. Nodes on MS1 substructures may be used to define fuselage modes at up to five points. If a physical substructure is not connected to a node at which responses are desired, these responses may be displayed by connecting a GF1 substructure to the node of interest, with zero forcing coefficients. The GF1 substructure contributes no matrices or forces to the system. It introduces physical displacements at the node which become members of the set of dependent system coordinates which are used to monitor the node response. Initial modal amplitudes and velocities may be specified to analyze transient system response.

#### COMPONENT MS1 INPUT DATA

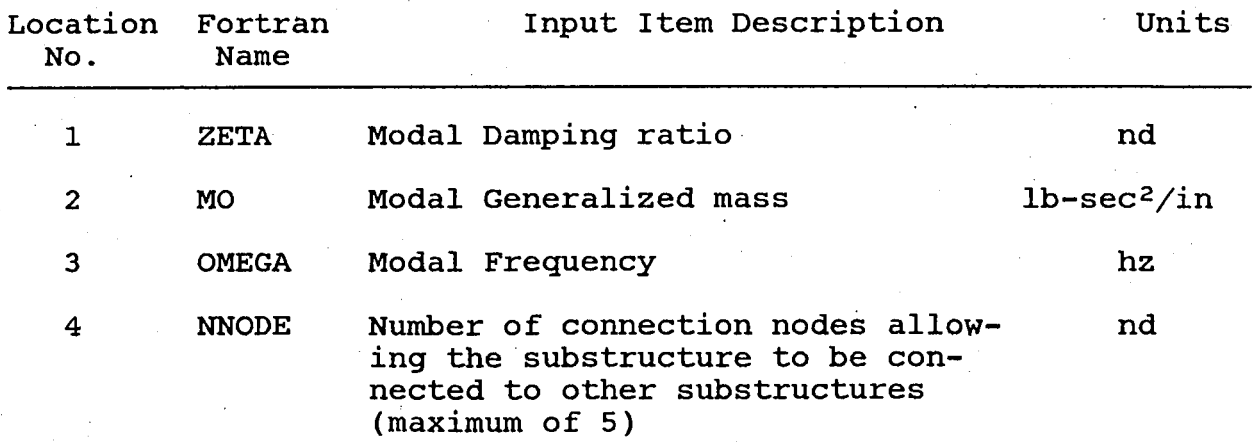

5-9 NODE

connection node numbers nd A representation of a normal mode structure with M (greater than one) normal modes is achieved by con necting M substructures of type MS1<br>to the same connection node. The to the same connection node. value of M can be any number which does not cause the system to be solved to exceed the working storage allocation in the Base Program<br>(see section 9.7 for control of (see section 9.7 for control working storage size).

10-39 GAMMA

# Mode shapes at connection nodes.  $in/in \&$

For each node specified in locations 5-9, define elements of the modal matrix at the node contributed by the normal mode. The 6 modal matrix elements are: U (longitudinal), V (lateral), W (vertical), THETAX (roll), THETAY (pitch), THETAZ

(yaw).<br>Ex. loc. 5-9 contain 2, 5, 6, 8, 9. Then, loc 10-15 has mode shape for node 2, loc 16-21 has mode shape for node 5, loc 22-27 has mode shape for node 6, loc 28-33 has mode shape for node 8, loc 34-39 has mode shape for node 9. The monitoring of the response at a point on a normal mode structure which is not connected to another physical structure may be achieved by connecting a GF1 substructure to the point of interest. The forces in the GF1 substructure input are equated to zero. The GF1 substructure has null mass damping, and<br>stiffness elements and six disstiffness elements placements at the connection node. The GFI substructure does not affect the system response. The values of the displacements at the connection node are calculated from the assembled system solution coordinates and are displayed as line printer output or are saved for plotting. The user may constrain one or more of these displacements from being displayed by nulling the mode shape elements

rad/in

at the node in the senses which are not of interest-e.g., the rotational elements of the mode shape at the node would be equated to zero.

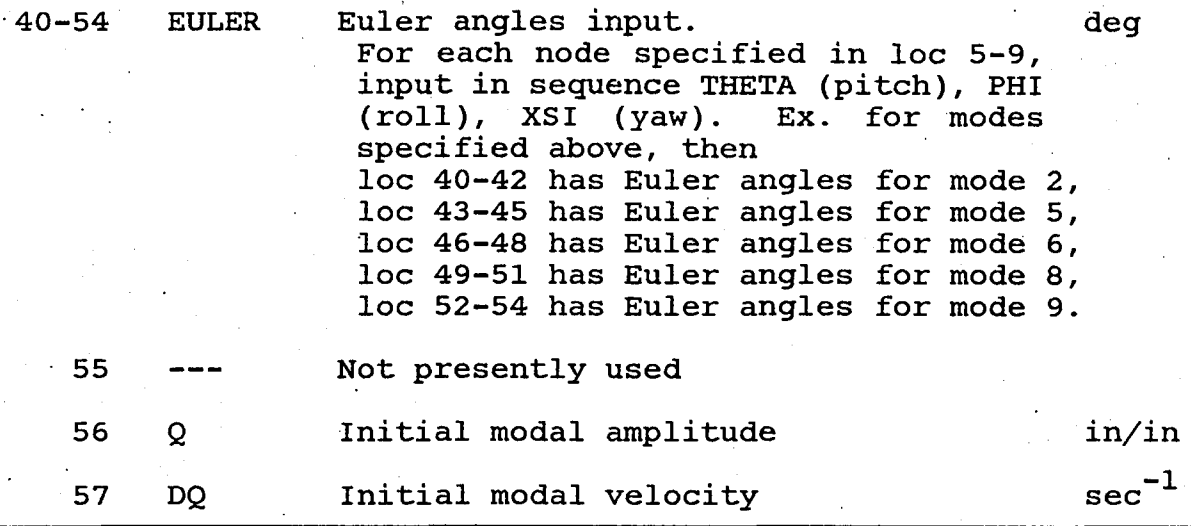

#### 7.2.13 Parameter variation Mode (PV1)

The parameter variation mode, PV1, *is* used to' identify a parameter which is to be changed in design studies and the range of values to be assumed by the parameter. This operational mode provides a convenient and general mode of selection of parameters to be varied among the substructures available in the Base Program and flagged in the input. Up to 10 parameters from any of the sub-<br>structures may be varied simultaneously. The user structures may be varied simultaneously. specifies in the input to PVl the element number and loader input location number of a component to identify '.the parameter to be varied. The three character string PV1 triggers the input for PV1. not loaded, the parameter variation mode is not invoked, and its input is not required.

#### COMPONENT PV1 INPUT DATA

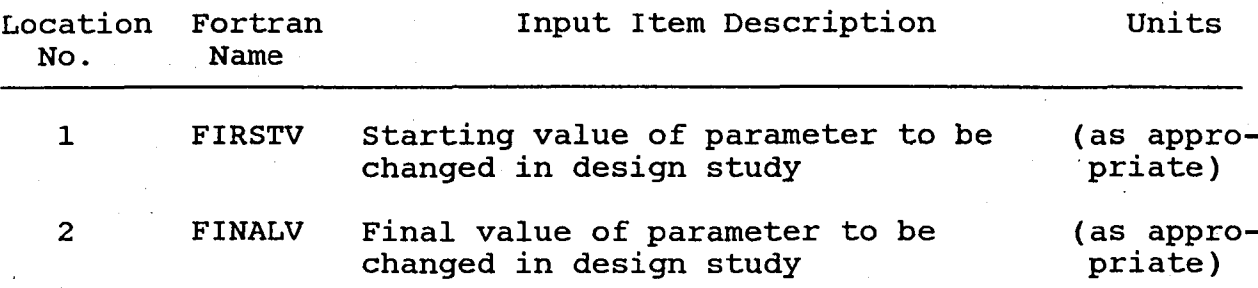

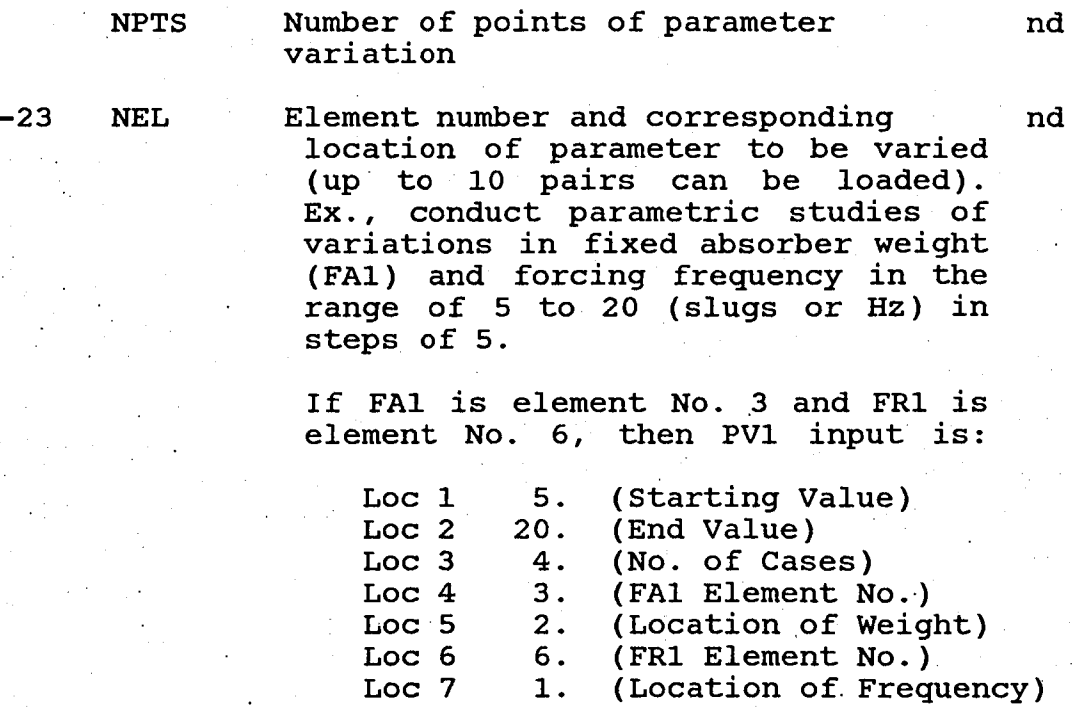

#### 7.2.14 Rotor Aeroelastic Substructure RE2

Rotor aeroelastic substructure RE2 is used to represent a multi-blade aeroelastic rotor in hover. The function of this component is to read rotor matrices transmitted to a file by rotor aeroelastic analysis E927 and to prepare the rotor data for assembly with other components. Standard application of RE2 is in conjunction with eigensolution mode EG2.

The use of component RE2 is preceded by stand-alone application of E927. Rotor aeroelastic analysis E927 is an external program in the program package yielding the mass, damping, and stiffness matrices of a multi-blade The analysis is based on the assumption of linear perturbations about a given rotor trim state.' Blade coordinates comprise flapping, trim state. Blade coordinates comprise flapping,<br>leading, pitching, coupled flatwise/edgewise bending modes, and uncoupled torsion modes. Five hub displace-These are shown in Figure 13,<br>restrained from vawing. Blade except that the hub is restrained from yawing. coordinates are transformed to rotor modes. Rotor modes consist of collective and first cyclic sine and cosine functions of rotor speed. Use of rotor coordinates in the rotor equations, and the assumption of equal blades, equally disposed on the rotor disc, enables a constant<br>coefficient equation set to be derived. Rotor coordcoefficient equation set to be derived. inate selection is made in the input specification to

3

E927. Rotor aeroelastic analysis E927 transmits to a file the number of coordinates, flags defining coordinates selected, and corresponding mass, damping, and<br>stiffness matrices. Matrices embody dynamic and aerostiffness matrices. Matrices embody dynamic and aero-<br>dynamic contributions. The three character string RE2 The three character string RE2 in the Base Program input stream triggers reading of data and Base Program processing required to represent the aeroelastic rotor. File data are read by the Base Program. Numerical input data following the RE2 flag consist of hub connection node number and hub orientation angles. Processing by the Base Program includes the addition of a dummy yaw coordinate. Zero mass,<br>damping, and stiffness matrices are created for this damping, and stiffness matrices are created for this coordinate. This yields a six coordinate hub consistent with coordinate representations for other substructures. Six hub coordinates enable the rotor component to be other components without changing Base Program assembly logic. A valid physical model of rotor yaw motion is not achieved. Null rotor matrices are<br>associated with this displacement. The user must with this displacement. eliminate the hub yaw coordinate from the system model. This may be accomplished with constraint component CN1. A valid model would occur also if fuselage normal modes<br>in component MS1 have no hub yaw displacement. In the in component MS1 have no hub yaw displacement. present program version, only one rotor of type RE2 may be requested.

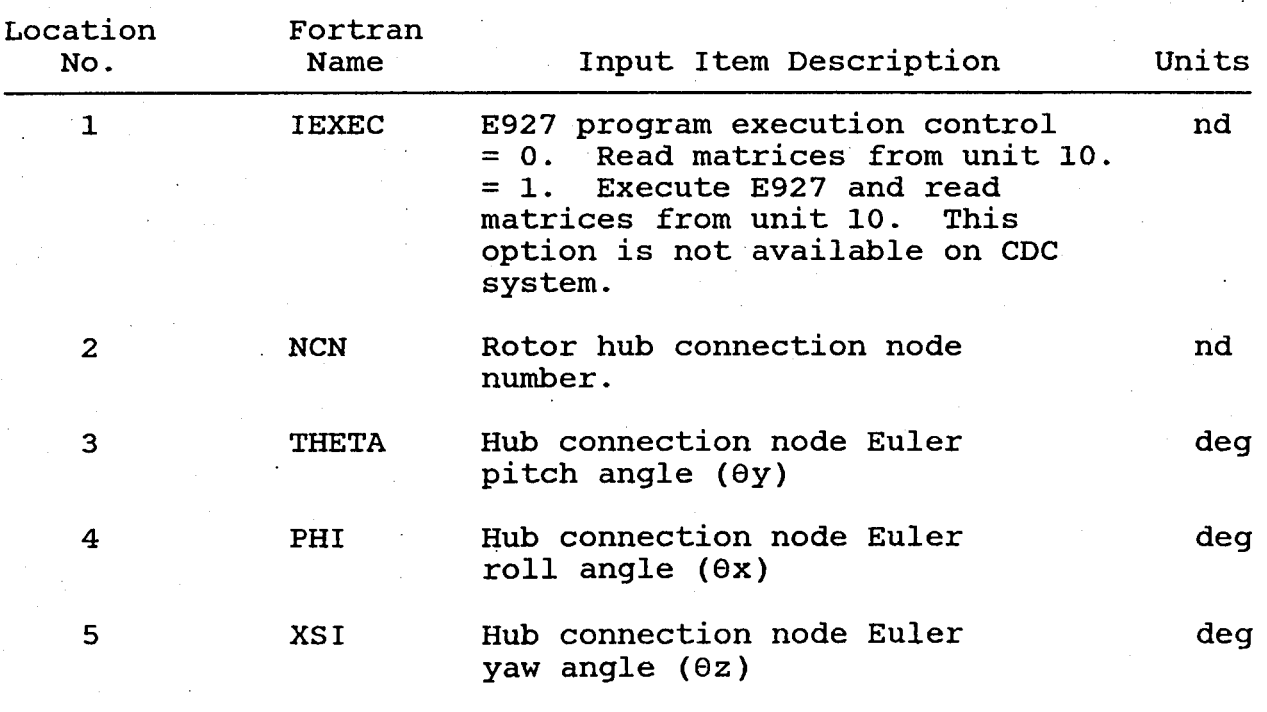

### AEROELASTIC ROTOR RE2 INPUT DATA

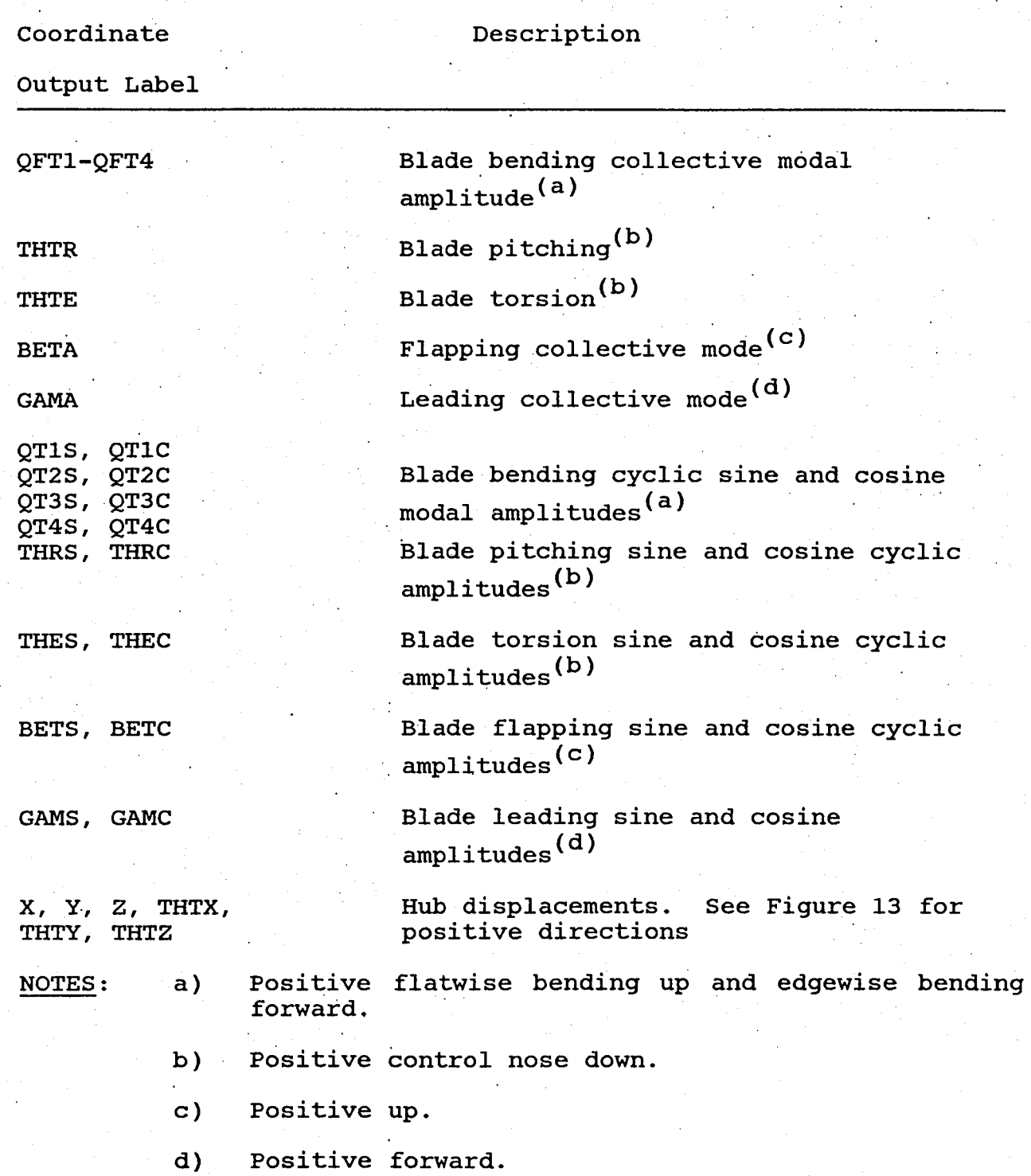

 $\ddot{\phantom{a}}$ 

# AEROELASTIC ROTOR RE2 COORDINATE LABELS

### 7.2.15. Rotor Aeroelastic Substructure RE3

Rotor aeroelastic substructure RE3 is used to represent a multi-blade aeroelastic rotor in forward flight or The function of this component is to read the rotor hub excitation force and moment vector and the rotor impedance matrix transmitted to a file by rotor aeroelastic analysis G400. Component RE3 triggers the calculations required to assemble the G400 rotor force and rotor impedance with impedance elements<br>uted by other dynamical components. The use of contributed by other dynamical components. The use of RE3 is preceded by stand-alone application of G400. coordinates represented in the RE3 substructure are six hub displacements shown in Figure 13. impedance substructure is consistent only with a steady state forced response solution mode, FRI. The frequency of force excitation specified in the input to FRI must be the same as that specified in the input to G400 to derive the rotor impedance matrix. This frequency will derive the rotor impedance matrix. be an integer multiple of rotor speed and blade number<br>( $wf = nb$ ). Component RE3 may be flagged to calculate Component RE3 may be flagged to calculate Higher Harmonic Control (HHC) angles to minimize vibra-Optimal control angles, blade stresses resulting. from hub displacements, and HHC control inputs may be calculated. This is achieved by reading from a file the matrices transmitted from G400, deriving the effects on hub loads and blade stresses of HHC angle perturbations and hub displacements. When the HHC mode is invoked, it is necessary to employ a GF1 substructure to define the node at which a weighted sum of response is to be the 6 nodal<br>Weight factors displacements are defined in GF1 input. applied to the HHC control angles to limit control excursions are defined in RE3 input. The basis of the excursions are defined in RE3 input. HHC minimization method is described in Reference 1.

Component RE3 may be used to introduce the impedance and load excitation of a substructure which is not a rotor. A sample application would be the representation of an empennage. Substructure RE3 has' an option to permit a user to load in unit 12 a load excitation vector and impedance matrix. The data may derive from any suitable source. Flag IRDFIL (see below) would be set equal to one. When a rotor is not represented, the use of RE3 is When a rotor is not represented, the use of RE3 is receded by stand-alone application of G400. The not preceded by stand-alone application of G400. HHC and stress flags (see below) must be turned off. Only one substructure of type RE3 may be requested.

# AEROELASTIC ROTOR RE3 INPUT DATA

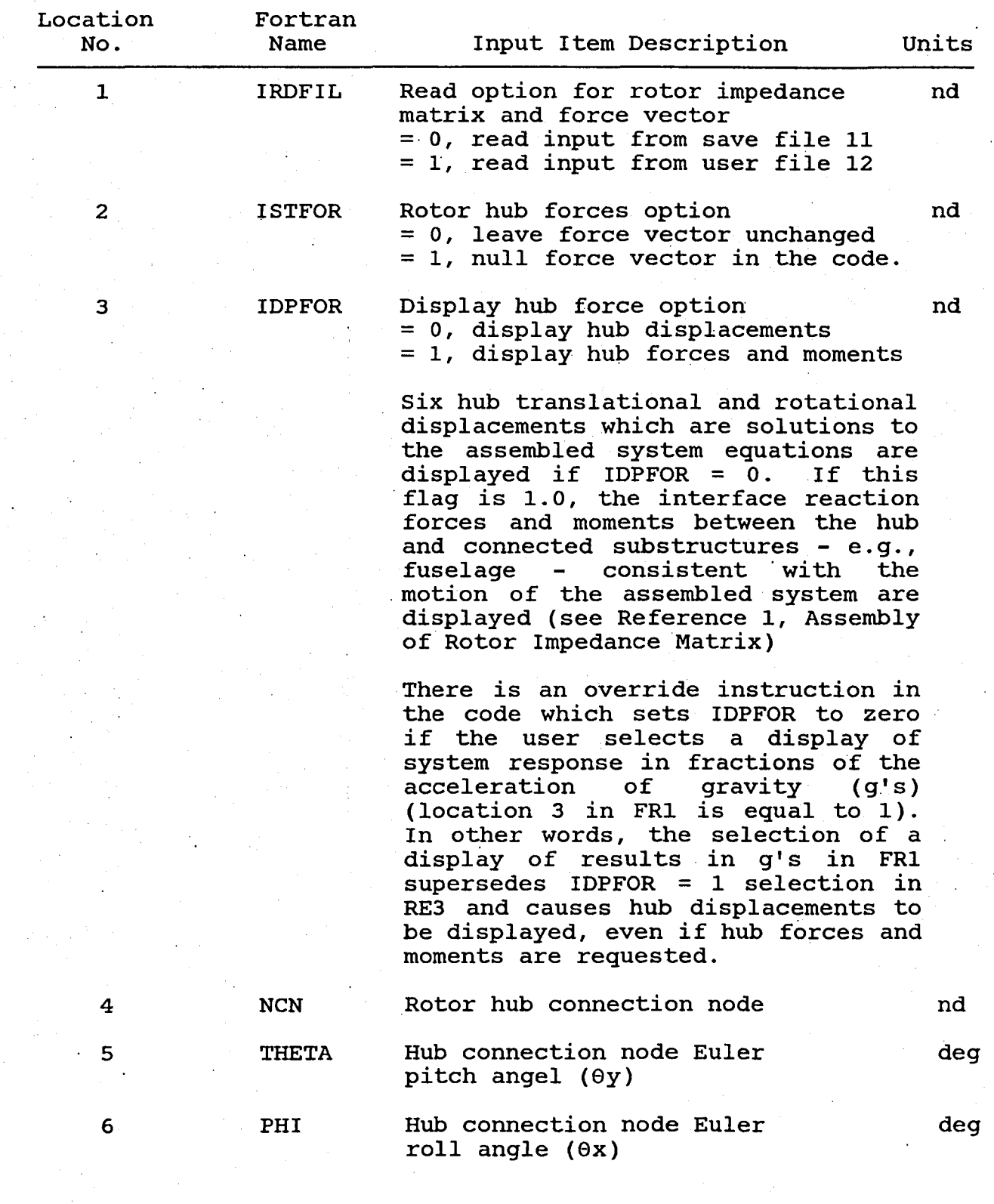

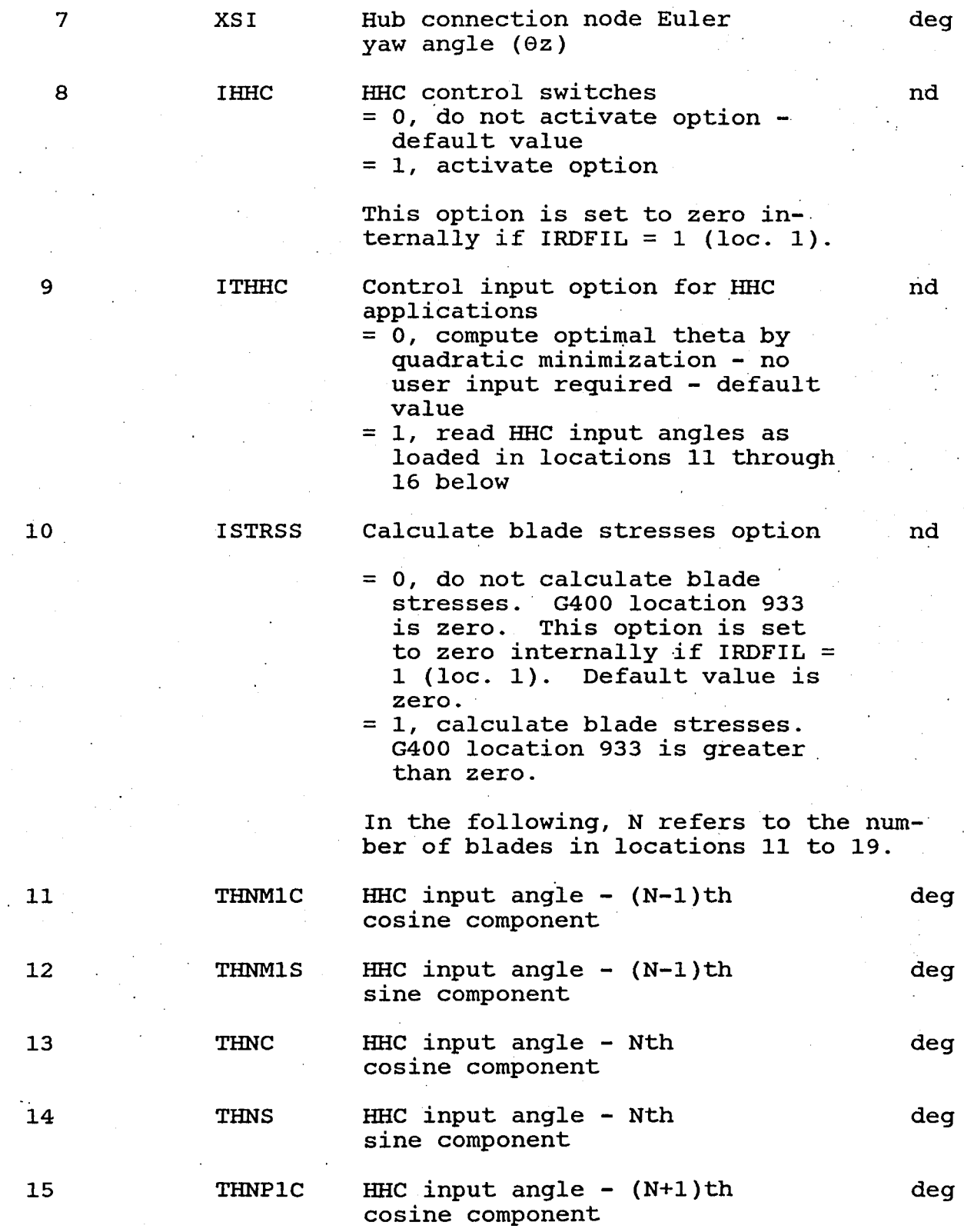

机钢

 $\frac{1}{1}$  $\bar{\beta}$ 

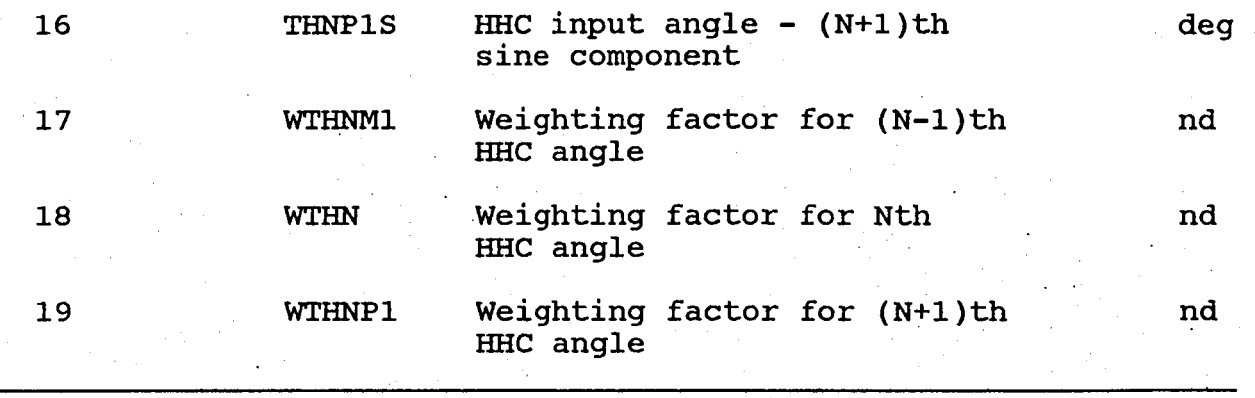

#### 7.2.16. Time History Solution Mode (TH1)

The time history solution mode THI yields the response of a system as a function of time. Transient responses, steady responses, and the stability of systems may be determined from the time history behavior of a system. The solution algorithm yielding the time history response is the Newmark Beta method described in Reference 1. section 8.3 describes the line printer output descriptors displayed by TH1.

# COMPONENT TH1 INPUT DATA

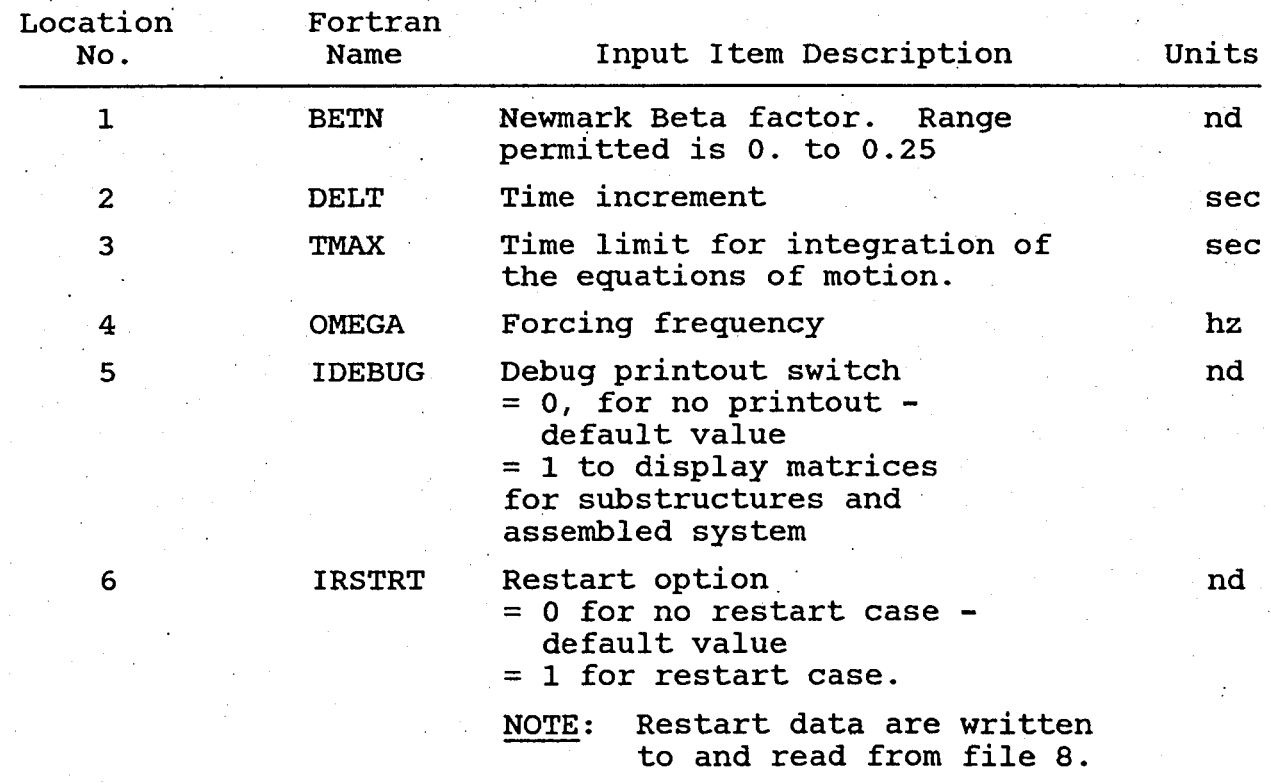

# section 8

# BASE PROGRAM OUTPUT DESCRIPTION

Typical outputs from the Base Program are shown in Figures 17 through 19. The outputs are presented in the same order outputs obtained from program execution. as

Figure 17(a) is printed out as shown at the beginning of each run. It is the same for all runs; it is coded in subroutine INPUT (segment 3). Figures  $17(b)$  and  $17(c)$  are card image listings of the run titles and input data for the first case. If multiple the run titles and input data for the first case. cases are run, the new input data cards are printed at the beginning of each case. This sample run consists of one case only. It has 4 title cards with W (HZ) as the abscissa label to be used for plotting. Figure 17(c) shows that this case uses 5 components: FA1, GF1, TH1, MS1, and GEN.

### 8.1 Component Output

Figures 17(d) through 17(w) provide a narrative description of the input locations and the loader input values for each Base Program component. Component input narrative descriptions are listed in alphabetical order of the three character component names, starting with component BF1 and ending with component TH1. Figures 17(d) through 17(w) may be used to aid the preparation of component inputs.

# 8.2 Debugging Output

After the component inputs are printed, a variety of debugging printouts are available to show the assembly of the substructure matrices, and intermediate calculations obtained for the different These printouts are obtained if the debug methods of solution. These princedes are obtained if the debug<br>switch is set to 1.0 in any one of the components EG1, EG2, FR1, and TH1. For all solution modes, subroutine DSUB is called to identify the name of the subroutine providing the debug printout. Subroutine DMTRX is called to provide the debug output. Only non-zero quantities are displayed. A summary of the debugging non-zero quantities are displayed. printouts available for the four solution methods is presented in Table 5. Sample outputs are illustrated in Figures 18(a) through 18(e). Figure 18(a) shows part of the assembly of the system mass, damping, and stiffness matrices as performed in subroutine ASMMCK before the real eigensolution EG2 is executed. Matrices MO, CO, and KO are substructure matrices referred to substructure local coordinates. Matrices M, C, and K are matrices for the Matrices M, C, and K are matrices for the assembled system obtained after mapping to independent coordin-<br>ates. Figure 18(b) provides a sample output of the real eigen-Figure 18(b) provides a sample output of the real eigen-<br>n EG1 results obtained from subroutine SO2EG1. In Figure solution EG1 results obtained from subroutine SO2EG1. In Figure<br>18(c) results from the real eigensolution EG2 are shown. These 18(c) results from the real eigensolution EG2 are shown. These are obtained in subroutine SO2EG2. Typical results obtained for are obtained in subroutine SO2EG2. the forced response solution FR1 are illustrated in Figure 18(d)

in subroutine S02FR1. Finally, time history solution results are shown in Figure 18(e) in subroutine S02TH1.

# 8.3 solution Methods output

Figures 19(a) to 19(d) are samples of standard outputs obtained with the four solution methods EG1, EG2, FR1, and TH1. solution modes, the display consists of seven fields of data containing alphanumeric name strings and numeric data keyed to the· alphanumeric strings. These fields are listed by number below. and contain the following data:

- 1) Item counter for variables listed in each output row.
- . 2) The word ELEMENT.
- 3) Element number of a substructure, listed in· ascending order.
- 4) Substructure three-character name or a blank string, or strings FREQ, DAMP, or TIME.
- 5) Character name of a variable. Up to four characters may If field 4 (above) is blank, the variable listed in each row is not a coordinate. The variable may be an eigenvalue or time. If field 4 contains a substructure name, the variable in the row is a coordinate.
- 6) Solution mode description.
	- a) For. EG1, the descriptor is EIGV. This string is followed by the eigenvalue number, where the eigenvalue number is an integer ranging from one to number of independent coordinates for the assembled system. (See Figure 19(a)).
	- b) For EG2, the descriptor is EIGV when the string FREQ or DAMP occurs in field 5. The string FREQ is the descriptor for frequency of the eigenvalue in<br>hz and the string DAMP is the descriptor for and the string DAMP is the descriptor for damping of the eigenvalue expressed as a fraction of critical damping (see equations (40) and (41) in When the string in field 5 is the name of a coordinate, the string in field 6 is either REAL or IMAG, denoting the real and imagin-<br>ary values of an element in the eigenvector. values of an element in the eigenvector. These strings are followed by the eigenvalue number (integer ranging from one to number of independent coordinates for the assembled system). The output displays are repeated until results for all eigenvalues are displayed. (See Figure 19(b)).

oc) For FR1, the descriptors are AMPLITUD and PHASE denoting amplitude and phase of a coordinate response. If the display conversion factor ICONVG in FR1 is equal to 0, amplitude measures are feet for translations, radians for rotations, and<br>non-dimensional for modal amplitudes. Phase for modal amplitudes. Phase<br>spressed in degree measure. If a responses are expressed in degree measure. hub interface force and moment display is requested in component RE3 (IDPFOR = 1), forces are in lb units, and moments are in ft-lb units. Phase units, and moments are in ft-1b units. responses are in degree measure. If the display conversion factor ICONVG in FR1 is equal to 1, displacement responses (translational, rotational, and modal) are converted to accelerations, divided by the acceleration of gravity, and displayed (see equations (28) and (29), Reference 1) as shown in Figure 19(c).

The notation used in the calculations of the coordinate amplitude and phase angle is:

 $X = AMPLITUD* cos(w<sub>F</sub>t-PHASE)$ 

- d) For TH1, the descriptors are SEC and DISPMENT denoting time and displacement. Time is expressed in seconds and displacements are feet for translations, radians for rotations, and non-dimensional for modal amplitudes. (See Figure 19(d)).
- 7) The numerical value of the variable. The appropriate units are as follows:

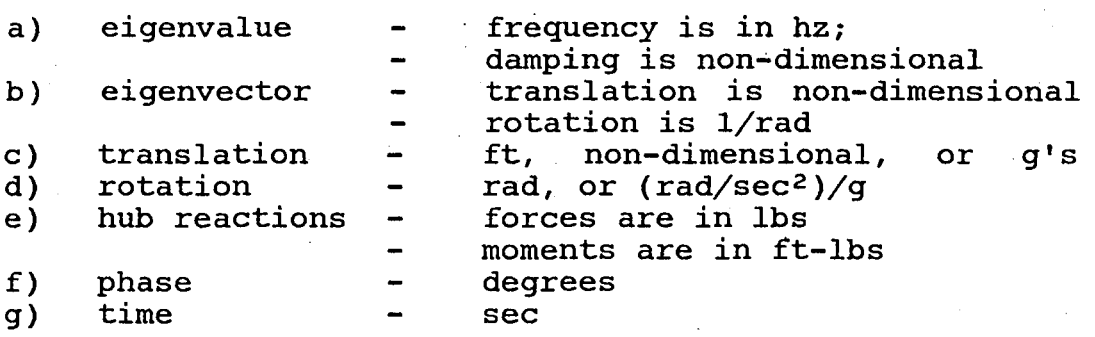

After the solution results are printed, the computer program working storage requirement for the run is displayed in terms of the maximum number of working storage words needed for the run as shown in Figure 19(e). The significance of this value is dis-The significance of this value is discussed in the section 9.7, "Base Program Size". The solution results are sent to unit 2 to save data for the Tektronix plot package. The data are formatted to facilitate checking of the Base Program. Figure 19(f) was obtained by transmitting the plot file data to the line printer. These data are not displayed in

the course of a normal run performed to obtain plot results. The output data in Figure 19(f) are discussed below to aid the interpretation of the program by users.

A sample output is presented in Figure  $19(f)$  for a time history solution up to 0.05 seconds. The format is typical of all data to be plotted. The title cards, up to 4, are shown first. The first The title cards, up to 4, are shown first. three title cards comprise the plot heading while the fourth title card defines the abscissa, which, for this example, is TIME (SEC). The next line provides 3 pieces of information: the total number of steps (or cases), (6.1), the total number of system coordinates, (15.1), and the parameter value for 3-dimensional plots<br>(0.1200). Next, the variables are listed in order of increasing Next, the variables are listed in order of increasing element number; in this case, element 1 is component FA1, element 2 is component GF1, and element 4 is MS1. Element 3 is TH1 which is represented by the first variable, which is time in seconds. The data to be plotted follow the list of variables. The first card contains the step (or case) number (1.1 through 6.1) and the abscissa value (this is the parametric value if PV1 component is activated or time if the time history solution is exercised). In activated or time if the time history solution is exercised). this example, it is seen that the variable time has values from zero to 0.05 in steps of 0.01 second. The numerical values of the final system coordinates are then displayed. For this example, it is seen that the following plots could be generated versus time:

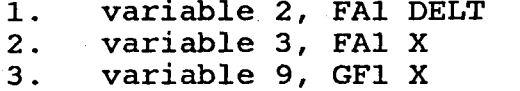

(fixed absorber mass translation). (fixed absorber base translation). (generalized force connection node displacement) .

4. variable 15, MS1 MODE (normal mode amplitude).

A plot of these four variables versus time is illustrated in Figure 19(9). Up to 5 curves can be shown on the same plot.

When the time history solution is used, the final results are written to unit 8 in subroutine SV3THI for restart conditions. A sample output is presented in Figure 19(h) for time increments of 0.01 up to 0.05 seconds. As shown, the displacement, velocity, acceleration, and force vectors are provided at each time step of the run. To restart a time history solution, only the data at an initial time are needed as input. These data are acquired from. the last time step of a prior run. The results from Figures 19(f) and 19(h) originate from the same computer run. At a time of 0.05 second, the displacements are the same, as indicated by the underlined quantities.

# section 9

#### OVERALL PROGRAM STRUCTURE

This section provides information on the overall program structure to. enable users and programmers to understand the program logic and the overlay segmentation structure. Flow diagrams for the different overlay segments are presented. Brief descriptions are different overlay segments are presented. Brief descriptions are provided for all the Fortran subroutines. The routines which provided for all the Fortran subroutines. require modification for CDC computer operation and the IMSL routines which must be replaced by the contractor are identified. The COMMON Blocks and input/output data files employed by the Base<br>Program are described. Also, the determination of the computer Also, the determination of the computer storage requirements and of the program size are discussed as well<br>as the method emploved to change the computer program size. the method employed to change the computer program size. Finally, revisions to the computer program subroutines necessary to add a new substructure or to modify an existing substructure are presented in detail.

#### 9.1 Segmentation structure

The Base Program SIMVIB was overlaid to minimize the CDC computer<br>storage requirements. The overlaid program size comprising a The overlaid program size comprising a 23.  $6K_{10}$  (decimal) word instruction bank and a  $8.4K_{10}$  (decimal) data bank is  $32K_{10}$  (decimal) words. This is equivalent to 100 Kg (octal) words. This limit complies with the requirement specified by the NASA Technical Monitor for interactive operation on the Langley Research Center CDC computer. The program size can be Langley Research Center CDC computer. increased by specifying the size of the IA vector in the MAIN routine to enable the program to be applied to large problems (see section 9.7).

The 18 overlay segments are shown in Figure 20. A brief description of the function performed by each segment is provided in Table 5. The Fortran subroutines needed in the execution of the The Fortran subroutines needed in the execution of the .overlay segments are listed in Table 6. This table also includes a list of COMMON blocks. All COMMON blocks are'stored in the main segment (number 1). IMSL routines which must be replaced by the contractor with equivalent routines are marked with an asterisk (\*) while the routines which must be modified or replaced for CDC operation are indicated by a plus sign (+).

# 9.2 Flow Diagrams

Computer logic flow diagrams are presented in Figures 21 through 41 for the high level subroutines. The flow chart in Figure 21 illustrating the main program logic flow shows the parametric variation and the multiple cases loops.

# 9.3 Fortran Subroutines Descriptions

To aid the understanding of the Base Program, an alphabetical list of Fortran subroutines is provided in Table 7; the appropriate segment number containing the routine is also provided in this table. The functions of the subroutines are given in Table 8. In The functions of the subroutines are given in Table 8. addition, source code in the Base Program listing supplied to the NASA structures Laboratory is commented to facilitate an understanding of the program. An asterisk (\*) denotes IMSL subroutines which have to be replaced by equivalent IMSL subroutines available at the Langley Research Center CDC facility. A plus sign (+) denotes system dependent subroutines. These routines contain CDC<br>dedicated lines of code which are commented in column 1. These dedicated lines of code which are commented in column 1. comments must be removed and IBM dependent code corresponding to these lines in their immediate vicinity must be commented out.

### 9.4 Fortran Subroutines Revisions for CDC Operation

The' revisions to the IBM Fortran subroutines which must be performed in order for the Base Program to execute on the CDC computer system fall into the three categories listed below:

- 1. 3 routines must be replaced: ACONDP, ACON, and CORE.
- 2 8 routines must be revised: FFLOAD, GVPLOT, INPUT, LBLEGl, LBLEG2, LOAD, MAINSV, and NAMES.

The revisions are discussed in Table 8 and are also explained in the program Fortran code.

3. 18 IMSL routines must be replaced with equivalent IMSL routines by the contractor: EIGZF, EQZQF, EQZTF, EQZVF, LEQT2F, LINV2F, LINV3F, LUDATF, LUELMF, LUREFF, UERTST, UGETIO, VHSH2C, VHSH2R, VHSH3R, VXADD, VXMUL, and VXSTO.

#### 9.5 COMMON Blocks

The Base Program utilizes a total of 18 COMMON blocks in its Fortran code. The Fortran subroutines in which the different COMMON blocks appear are presented in Table 9. Both the Fortran subroutines and the COMMON blocks are listed alphabetically for easy reference. The word size of a specific COMMON block is the same in all of the subroutines which reference it.

# 9.6 Input/Output Data Transmission

Input/output data transmission is accomplished in the Base Program through the use of nine files which are described in Table 10. The data files are assigned Fortran names in subroutine BLOCK, which is the first subroutine called in the main program. A description of the type of data transfer and the subroutines which use a specific file are provided in the table. The input/output files are used output results on cards  $(7)$ . Program but can be readily activated. to read input data (1, 5, 8, 10, 11 and 12), write  $(6)$ , store solution results  $(2)$ , and punch results The punch file is not presently used in the Base

#### 9.7 control of Base Program Size

The user of the Coupled Rotor/Fuselage Vibration Analysis may employ a convenient means of controlling the size of the Base Program. Size control may be achieved by changing two statements in the main routine. These statements as presently configured on the CDC system are:

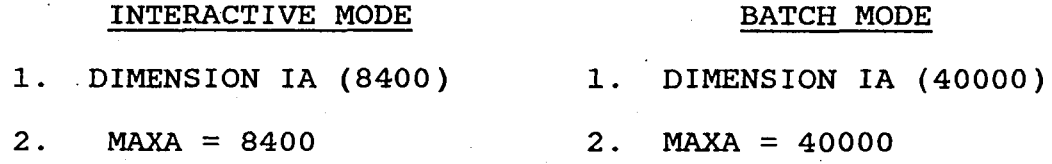

The first statement describes the size of the working storage vector (defined below) in terms of decimal words. The allocation of the working storage can be varied by changing the above state-<br>ments. For example, 30000 decimal words may be allocated by For example, 30000 decimal words may be allocated by modifying these statements to

1. DIMENSION IA (30000)

 $2.$  MAXA = 30000

The program is recompiled and a new executable version created and stored for use. The new version will employ 30000 words of working storage. A user desiring to control the program size does not need to know any programming details beyond these statements.

As a guide to programmers wishing to make other modifications, an introduction is given here of the space management capability contained in the Base Program. The working storage vector is a The working storage vector is a region of storage which is separate from regions used to store<br>COMMON block data. It is a region of storage where arrays It is a region of storage where arrays (literal strings, vectors of integers and real variables, matrices) may be placed or removed during program execution. Data are placed in the working vector IA or removed from IA by invoking in the program code two space management Fortran function subrou-<br>tines. Function subroutine ISETSP allocates storage in IA for any Function subroutine ISETSP allocates storage in IA for any array whose literal name, dimensions, and character (real, comarray whose literal hame, dimensions, and chalacter (feal, com-<br>plex) are placed in the argument list of ISETSP. Function subroutine IRMVSP may be used to remove the catalog entries (name, dimensions) applicable to the array referred to in ISETSP. applicable to the array referred to in ISETSP. Subroutine IRMVSP may be thought of as removing the space allocated in IA to that array. These procedures may be used to allocate or remove storage spaces allocated to arrays during the

execution of the program. In other words, they have the effect of controlling dynamically the amount of storage occupied in IA. The controlling dynamically the amount of storage occupied in IA. time history of variation of storage in IA with CPU time is shown<br>schematically in Figure 42 for a hypothetical problem. The schematically in Figure 42 for a hypothetical problem. largest amount of storage taken up by arrays occupying IA is designated MAXSIZ. The current storage in IA at any instant of time is ISIZE. The magnitude of ISIZE is always less than or The program calculates ISIZE during execution and equates MAXSIZ to ISIZE if ISIZE exceeds a prior value of The program compares the value of MAXSIZ with MAXA. The MAXA is equal to the size of IA. If MAXSIZ is less than parameter MAXA is equal to the size of IA. If MAXSIZ is less than<br>MAXA, processing continues to completion. The program displays MAXA, processing continues to completion. the value of MAXSIZ at the termination of the calculations for each case (see Figure *19(e».* If at any time in the calculations MAXSIZ is calculated to exceed MAXA, the processing terminates with a message informing the user to allocate more storage.

If two or more cases are run successively, it is found that the value of MAXSIZ is larger for the second case as compared to the first case since computer storage allocated for the input components cannot be freed at the end of the calculations. As shown in the sample output in Figure 19(e), MAXSIZ is 1887 words after the first case and 2161 words after the second case - an increase of 274 words. Subsequent cases will have the same value of MAXSIZ Subsequent cases will have the same value of MAXSIZ as for the second case.

Convenient size control provides a user with latitude to treat a wide range of problems. The version of the program used interactively on the CDC system employs 8400 decimal loads. A larger<br>version of the program employs 40000 decimal words. This version version of the program employs 40000 decimal words. can be used to solve large problems in a batch mode. For MAXA <sup>=</sup>0, the program size is composed of storage required for instructions and common blocks, and is equal to 23600 decimal words on the CDC system. Thus, the version of the program with  $MAXA = 8400$  would have a size equal to 23600 + 8400 = 32000 decimal words. The larger program would have a size of 23600 <sup>+</sup>  $40000 = 63600$  decimal words.

Programmers must exercise care in the employment of function subroutines ISETSP and IRMVSP. A safe procedure for invoking subroutines ISETSP and IRMVSP. these subroutines is to follow the applications in the program.

A third space· management routine is IASKSP which must be used by . the programmer to return information on arrays which have already<br>been allocated. Function subroutine IASKSP returns a pointer Function subroutine IASKSP returns a pointer defining the position in the IA vector of an array named in its argument list.

Programmers intending to add a new substructure to the code are not required to employ or understand the space management subroutines ISETSP, IRMVSP, and IASKSP. section 9.8 describes the procedure for introducing code for a new substructure except a

substructure adding a forcing function such as GF1, or substructures similar to RE2 or RE3. The programmer must define in subroutine NSPACE the size (NDLOAD) of the input loader vector for the new substructure, and the size of a component dedicated work<br>vector (NWORK). The value of NWORK is equal to 0 for all sub-The value of NWORK is equal to 0 for all sub-<br>able 3) except RE2, RE3, and TH1. Substructures structures (see Table 3) except RE2, RE3, and TH1. RE2 and RE3 involve the LINK subroutine (the RE3 substructure also includes logic to process impedance data) and the procedure for adding substructures of these types is different from the procedure for other substructures and is not described. The procedure for the addition of solution modes and operational modes capabilities is also not described. Modifications made to the program in these areas can be developed by following the code.

The IA vector is equivalenced to a vector of real variables A. The programmer may recover integer variables by referring to the IA vector and real variables by referring to the A vector. The in vector and fear variables by referring to the *n* vector. The size of a word in the A vector. Each subroutine called by the main routine MAINSV has an argument list containing IA and A as its first two The equivalence of IA and A is achieved by naming the first two arguments IA in the calls made to the subroutines in MAINSV.

# 9.8 Addition of New Substructures and Modification of Existing Substructures

The addition of a hypothetical substructure to the Base Program, referred to as BF4 for this example, requires two main steps:

1. provide 7 new subroutines, as shown in Table 11.

2. revise 18 existing subroutines, as shown in Table 12.

The new subroutines to be developed for the BF4 component are listed in Table 11. They would be similar to those illustrated in Figures 43(a) through 43(g) for component BF1. The BF1 routines are provided as a guideline only and therefore must be revised appropriately for each new substructure being added.

The revisions to existing Base Program subroutines required to incorporate a new substructure are summarized in Table 12. All the subroutines contain labelled COMMON CNAMES which is modified to include the new element BF4. In this illustration, assume that BF4 is the 21st element to be added to the Base Program.

The procedure described above for adding code for a new substructure applies to any substructure except substructures introducing a forcing function, like GF1 or substructures introducing rotor . effects, like RE2 and RE3. The procedure described does not apply to solution or operational modes ..

Modifications made to existing substructures involve the same set of routines listed in Tables 11 and 12. Many modifications would be limited to a subset of the routines listed in these two tables.

#### section 10

#### TEST CASES DESCRIPTION AND RESULTS

The ·Base. Program has been exercised with all program components. Check cases have been run to check out significant combinations of substructures and solution modes. A list of 16 test cases is substructures' and solution modes. A list of 16 test cases is provided in Table 13. 'The test cases include application of inplane and vertical bifilars, fixed system absorber, several isolator models (Cases 7 to 11 - see Figure 44), rotor contributions from two different rotor models, and elastic beam represen-<br>tation. The four methods of solution, which are eigensolutions The four methods of solution, which are eigensolutions with and without system damping, forced response, and time history, are invoked and checked. Parametric variations are conducted for several design conditions.

Restrictions affecting program applications are:

- 1. to obtain non-zero responses, the GFI substructure must be used with the time history (THl) solution mode.
- 2. when the time history (THl) solution is used, the parametric variation option (PVl) is not applicable.
- 3,. the only method, of solution consistent with the 'rotor impedance representation (RE3) is the forced response solution (FRl).
- 4. the GFI component must be connected to modal substructure MS1 at a point where it is desired to monitor responses and which is not connected to another structure.
- 5. only one substructure of type RE2 or RE3 may be requested at one time. However, the input may include both of these types.

The program working storage requirement for each case is shown<br>under the column heading "Size of Work Vector" in Table 13. Most under the column heading "Size of Work Vector" in Table 13. cases require less than 8000 words. Cases 11 and 12 have the largest storage requirement nearing 15000 words due to the utilization of four isolator units for case 11 and the complex eigensolution application for case 12. Thus, all but cases 11 and 12 can be run in the interactive mode.

From Table 13, the IBM central processing unit (CPU) time needed<br>to execute a typical run is under 3 seconds. A time history to execute a typical run is under 3 seconds. solution of one second real time (case 5) requires 4.5 seconds of CPU time. This run also takes the longest to execute.

The input and output for five representative cases (5, 7, 11, 12, and 13) are provided in Reference 11, Appendices A through E, respectively. They show results for different dynamic systems and methods of solution.

Plots were developed for these cases except for case 12 using the Tektronix Plot Package described in Reference 7. The plots are presented in Figures 45 through 47 for cases 5, 7, 11, and 13 respectively. A summary of the plots generated and a brief description of each plot is presented in Table 14. Results for case 12 could be plotted if additional runs are made and all the results stored on unit 2. For example, the rotor blade collective pitch could be varied when executing the E927 program. The resulting matrices are then read from unit 10 by the Base Program. Finally, the final system eigenvalues and eigenvectors could be plotted against blade collective pitch.

Up to 5 variables from one case may be plotted at the same time. Also, one variable from as many as 5 cases may be displayed on the same plot.

#### section 11

#### IBM JOB CONTROL LANGUAGE (JCL)

The IBM Job Control Language (JCL) needed to execute the Base Program or the IBM *370/168* computer system is shown·in Figure 49. This setup reads basic input from unit 1, E927 matrices from unit This setup reads basic input from unit 1, E927 matrices from unit<br>10 if component RE2 is invoked, and G400 impedance matrix and force vector from unit 11 (or 12 if input by the user) if component RE3 is invoked. Time history restart conditions are either read from or written to unit 8. Output results are sent to unit 6. If plots are desired, the output results are stored on unit 2. Different options are presented in the JCL setup for writing of the output results to files on unit 2 for plotting or unit 8 for time history restart conditions. It should be noted that any JCL<br>card starting with 3 or more asterisks is a comment card. Any card starting with 3 or more asterisks is a comment card. card starting with  $//$  is a control card. The counter on the left hand side of Figure 49 shows that there are 13 control cards in the standard JCL setup required to execute the Base Program on the IBM system.

# section 12

# CDC PROGRAM INSTALLATION AND OPERATION·

This section provides the Job Control Language (JCL) for the installation and operation of the SIMVlB program on the NASA-Langley CDC NOS computer facility. The installation and operation procedures are based on protocol and system library. facilities associated with the NASA-Langley CDC NOS computer facility.

The JCL for installation of the SIMVIB program is presented in Figure 50 for the batch mode version (IA vector dimensioned 40000) and in Figure 51 for the interactive. mode version (IA vector dimensioned 8400).

The JCL for execution of the SIMVIB program batch and interactive versions is shown in Figures 52 and 53 respectively.

The JCL instructions apply to remote job entry operation (such as a telephone linkup). Revisions needed to run with card images are indicated in Figures 50· through 53.

### REFERENCES

- 1. Sopher, R.; Studwell, R. E.;<br>Kottapalli, S. B. R.: Coupled Kottapalli, Analysis. NASA CR-3582, June 1982. Cassarino, S. Rotor/Airframe Vibration J.i and
- 2. Bielawa, R. L.: Aeroelastic Analysis for Helicopter Rotor Blades with Time-Variable, Nonlinear Structural Twist and Multiple Structural Redundancy - Mathematical Derivation and Program User's Manual. NASA CR-2638, 1976.
- 3. Bielawa, R. L.: Aeroelastic Analysis for Helicopter Rotors with Blade Appended Pendulum Vibration Absorbers Mathematical Derivations and. Program User's Manual. CR-165896, June 1982. NASA
- 4. Johnston, Robert A.; and Cassarino, S. J.: Aeroelastic Rotor Stability Analysis. USAAMRDL-TR-75-40, January 1976.
- 5. Cassarino, S. J.; and Mouzakis, T.: Bifilar Analysis User's Manual - Volume II. NASA CR-159228, August 1980.
- 6 .. Gangwani, Santu T.: A Doublet Lattice Method for the Determination of Rotor Induced Empennage Vibration Airloads -<br>Analysis Description and Program Documentation. NASA CR-Analysis Description and Program Documentation. 165893, June 1982.
- 7. Studwell, R. E.: Airframe Vibration Analysis Graphics Package. NASA CR-165897, June 1982. User's Manual for the Coupled Rotor/
- 8. Egolf, T. *A.i* and Landgrebe, Rotor Inflow and Flow Field CR-165894, June 1982. Anton J.: A Prescribed Wake Prediction Analysis. NASA
- 9. Studwell, R. E.: User's Manual for the Automated Paneling Technique (APT) and the Wing Body Aerodynamic Technique (WABAT) Programs. NASA CR-165895, June 1982.
- 10. Sheehy, T. W.: A Method for Predicting Helicopter Hub Drag (US'SAMRDL Contract DAAJ02-74-C-0050) USAAMRDL-TR-75-48, 1975.
- 11. Cassarino, *S.i* and Sopher, R: Coupled Rotor/Airframe Vibration Analysis Program Manual - Volume II - Sample Input and Output Listings. NASA CR-165892, June 1982.

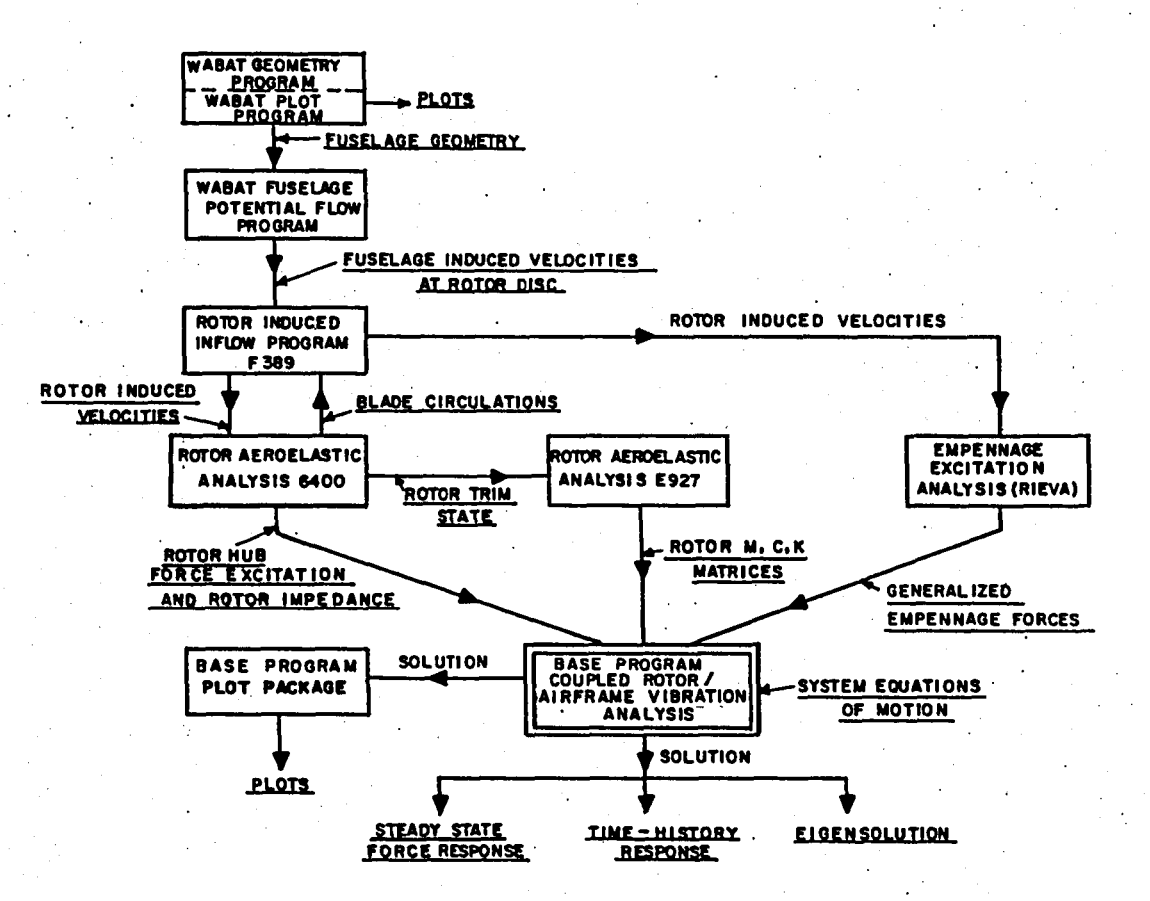

Figure 1. Coupled Rotor/Airframe Vibration Analysis Data Flows.

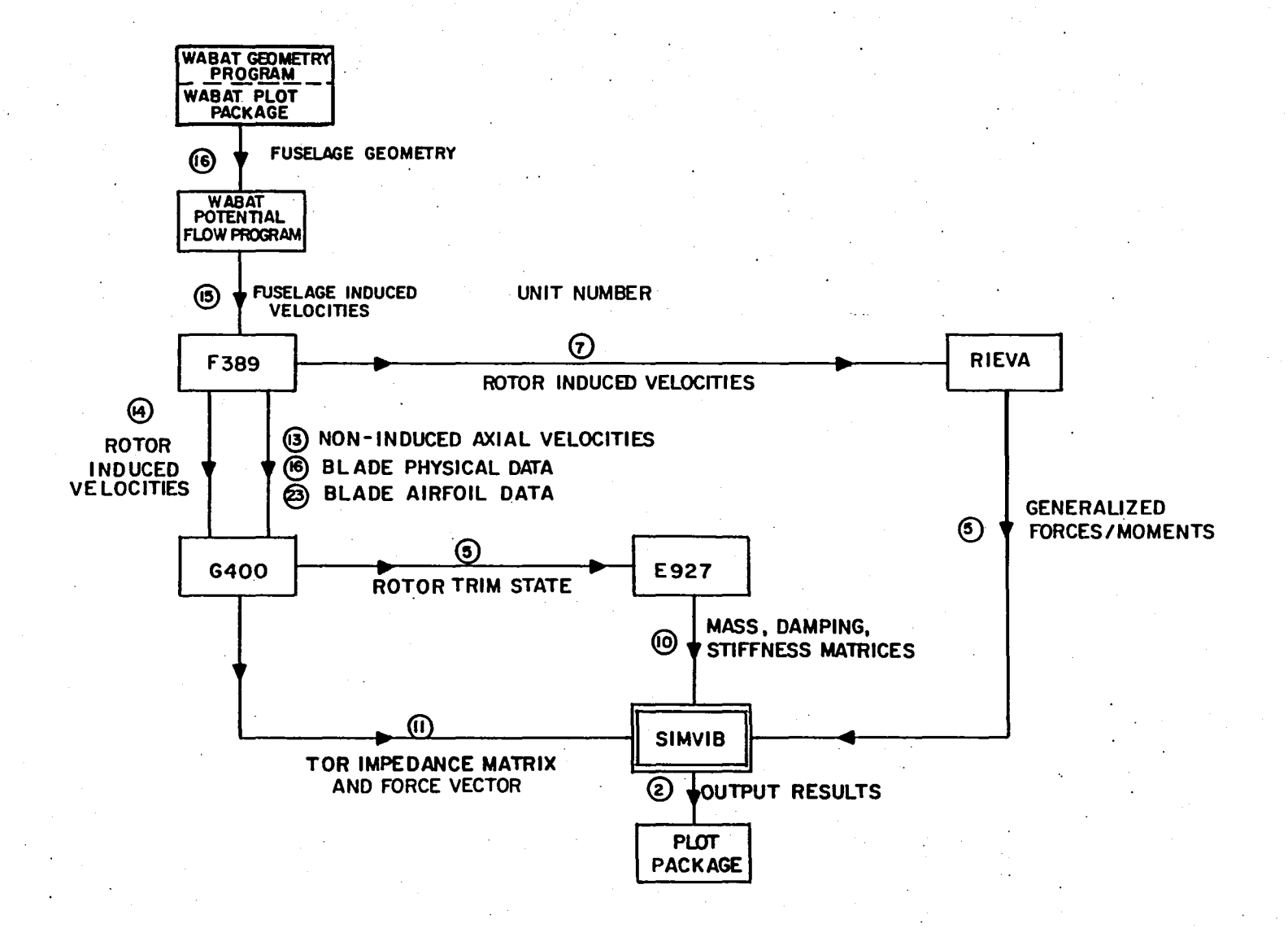

~ Figure 2. Coupled Rotor/Airframe Vibration Analysis Input/Output File Functions.

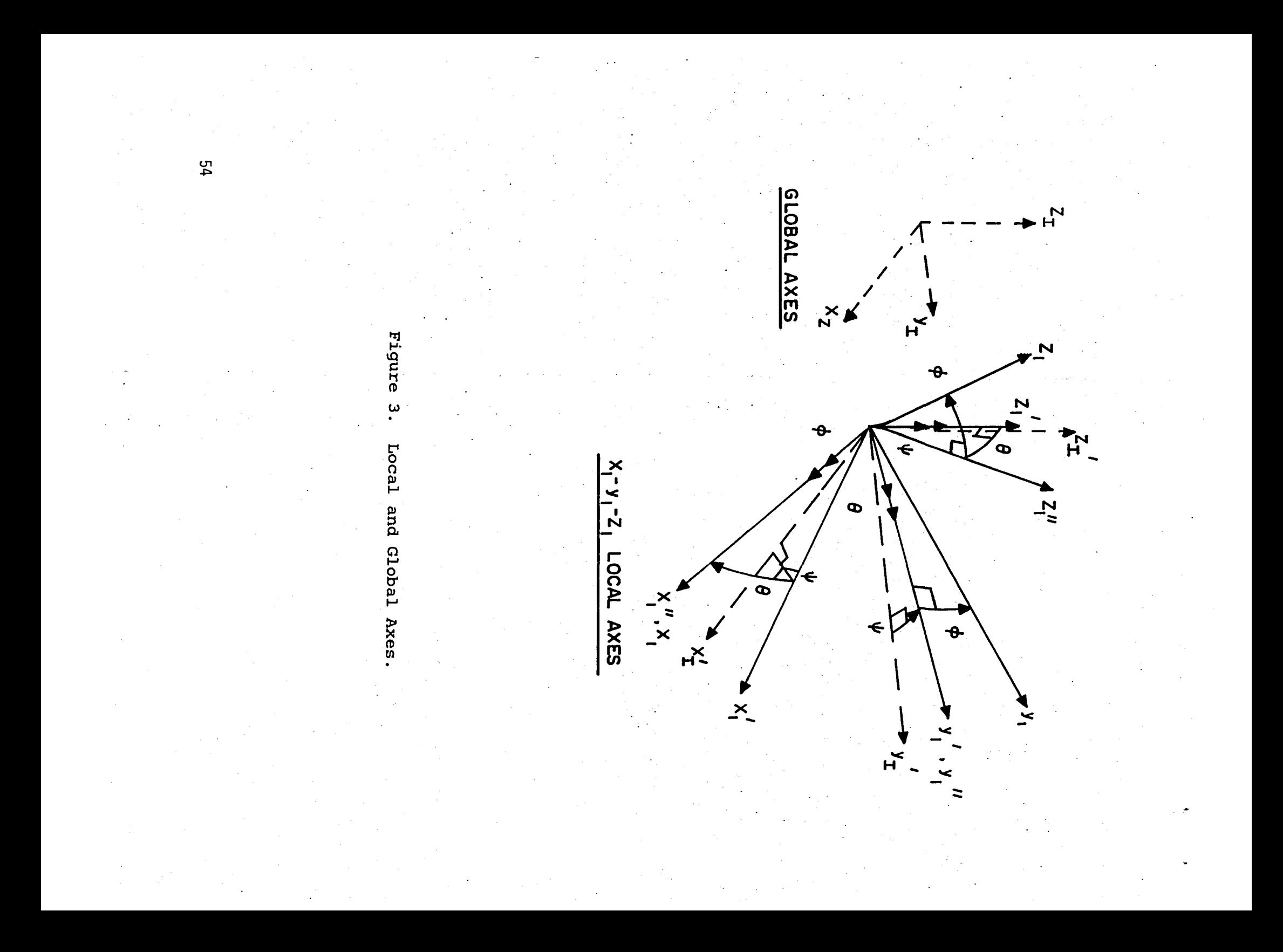

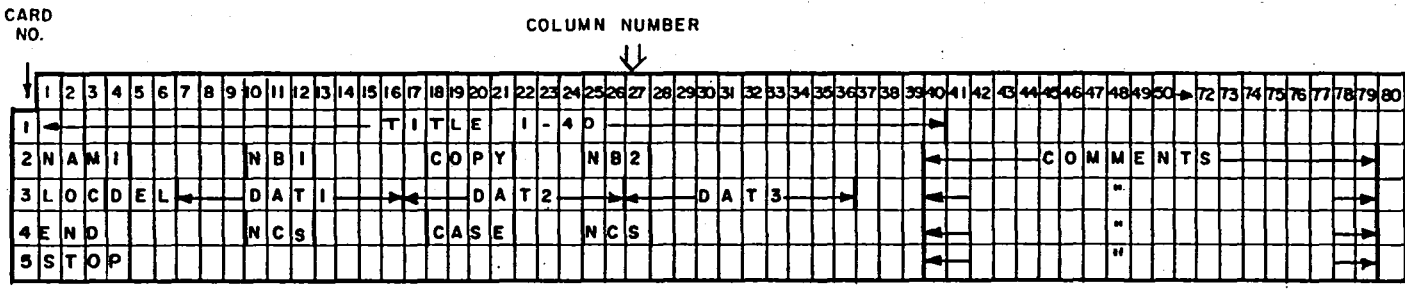

#### (a) GENERAL INPUT CARD FORMAT

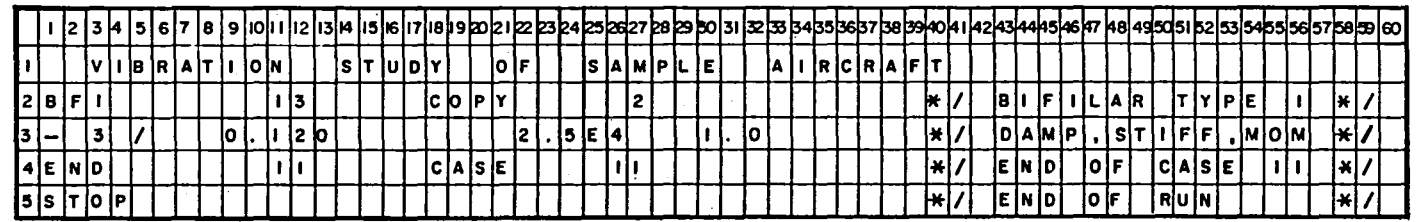

(b) SAMPLE INPUT CARDS FOR COMPONENT BFI

Figure 4. Base Program Input Card Format and Examples.

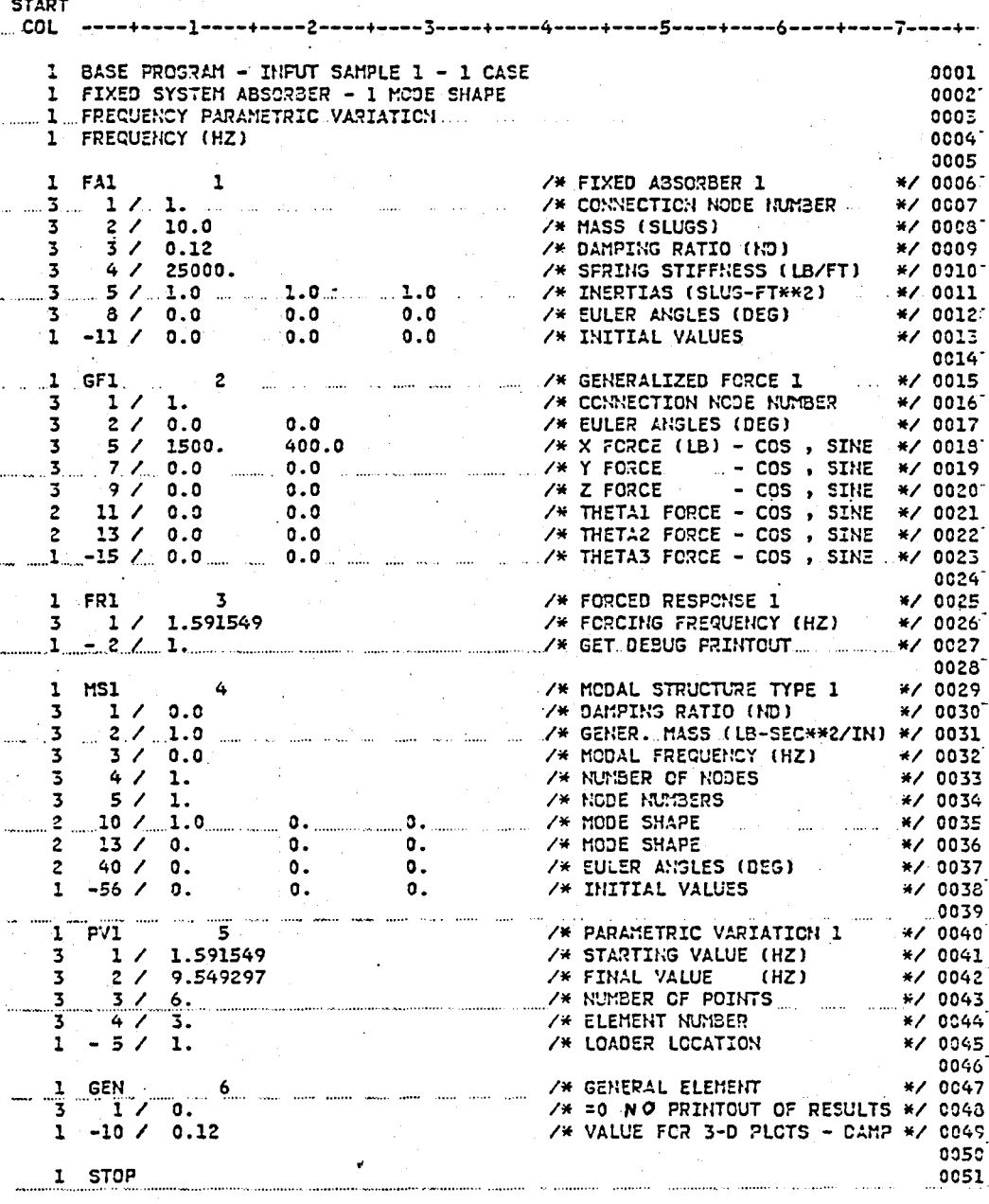

Input Data Sample 1. Figure 5.

**START** 

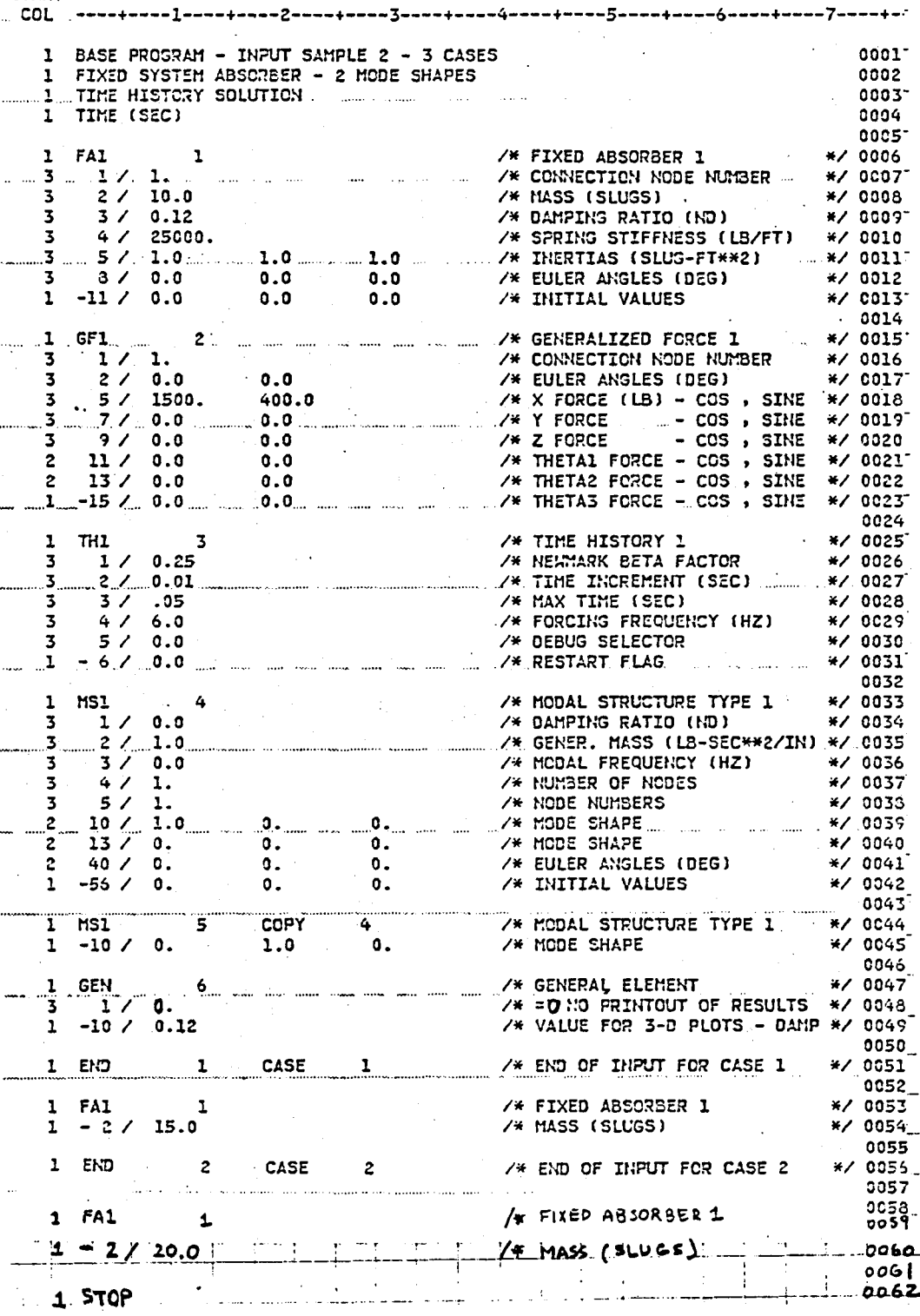

#### Figure 6. Input Data Sample 2.

 $\ddot{\phantom{a}}$ 

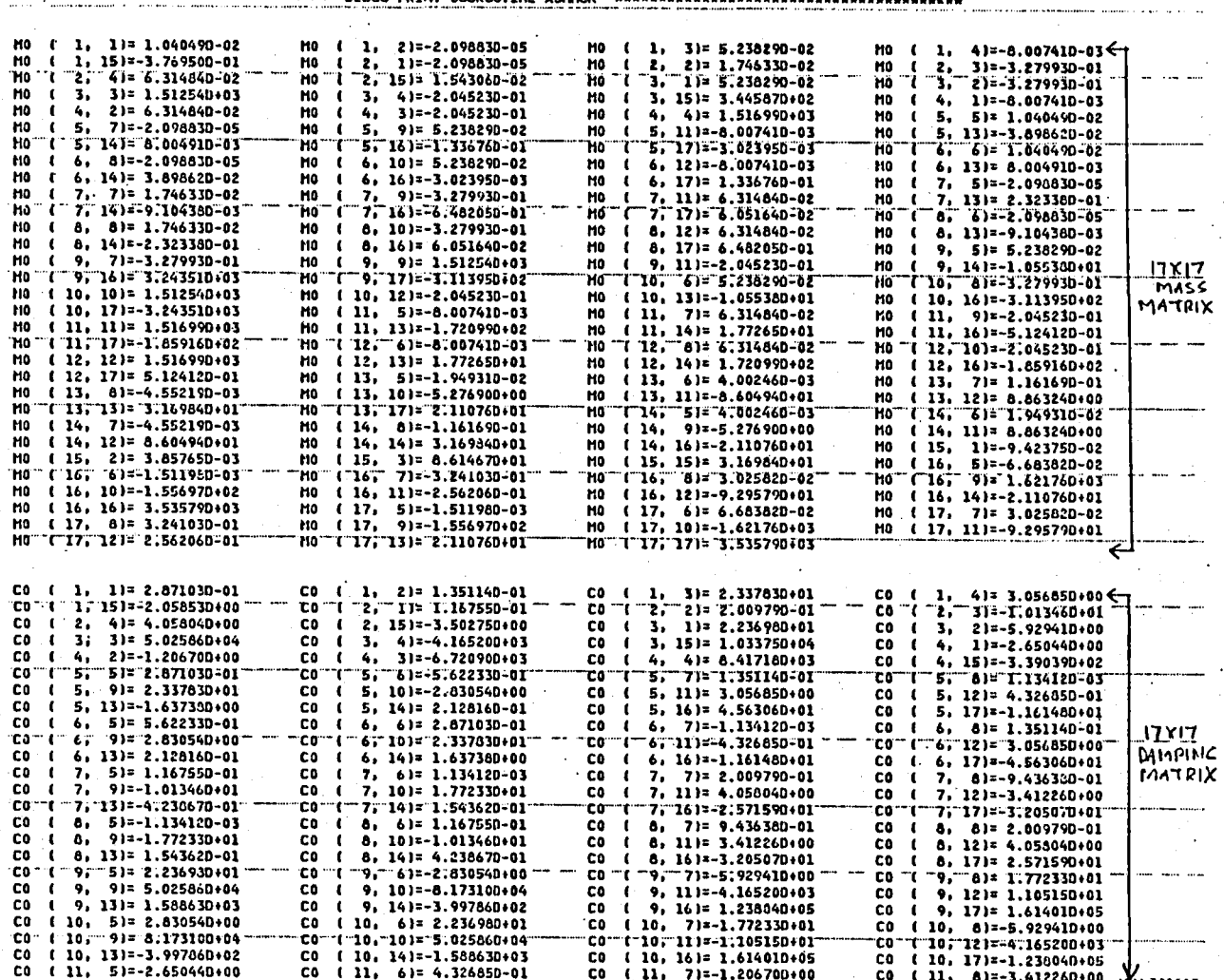

Figure 7. E927 Aeroelastic Rotor Matrices.

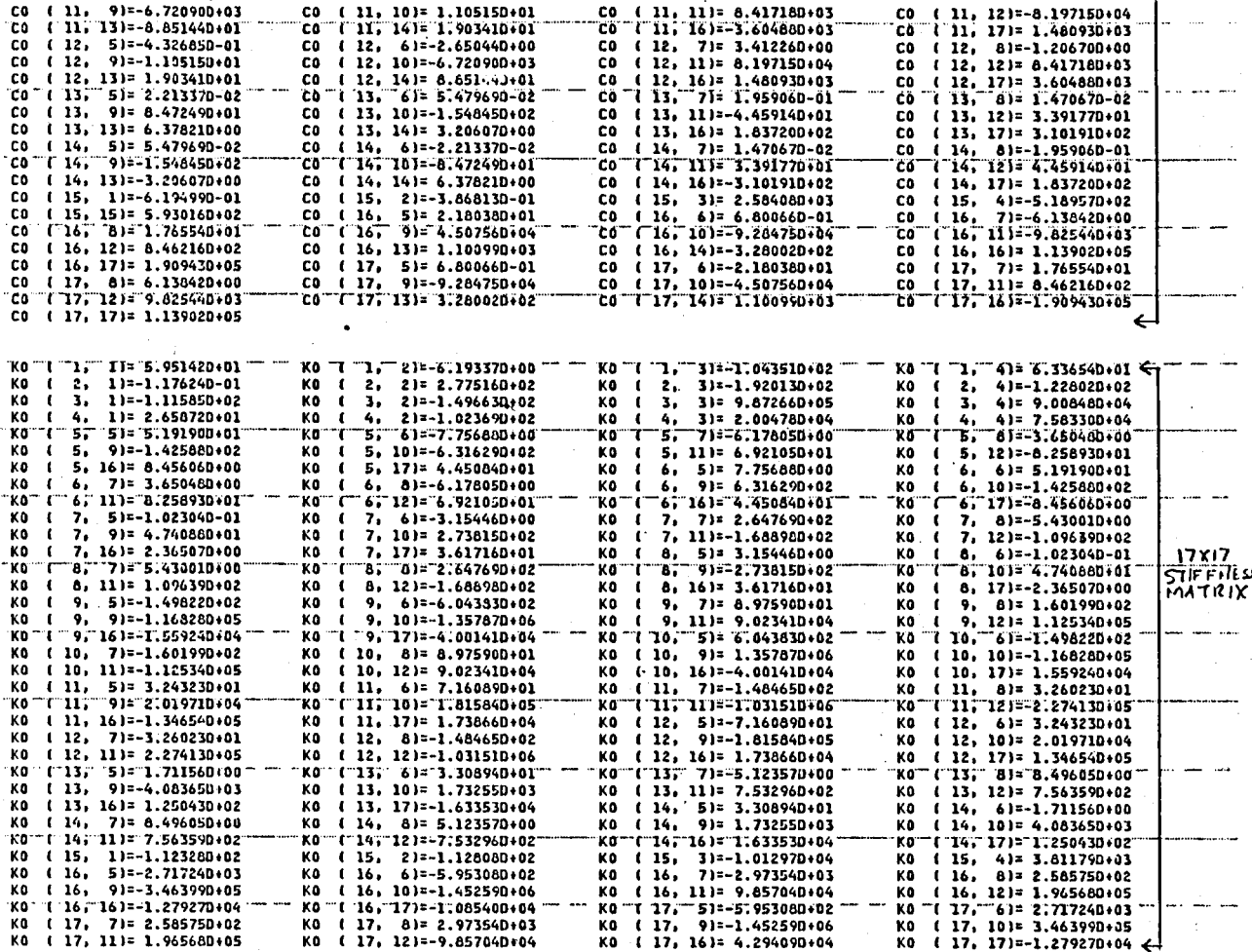

Figure 7. Concluded.

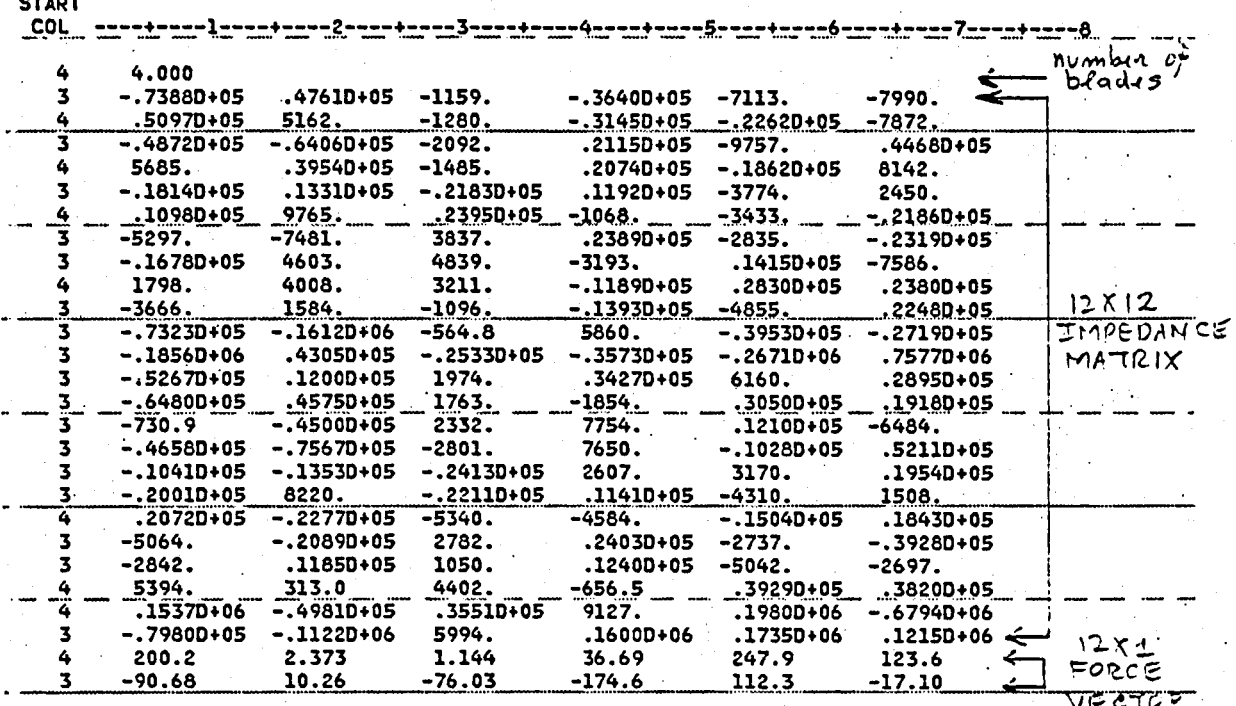

Figure 8.

Sample User Input of Rotor Impedance<br>Matrix and Force Vector.
SUBBATOR ROTOR HUB 4/REV LOADS AND HUB IMPEDANCE HATRIX CALCULATIONS FOR 4/REV VIBRATORY HUB ACCELERATIONS UNITS... U(SHEAR) = LBS, U(MOMENT) = FT-LBS, U(LINEAR ACCELERATION) = FT/SEC2, U(ROTATIONAL ACCELERATION) = RAD/SEC2 

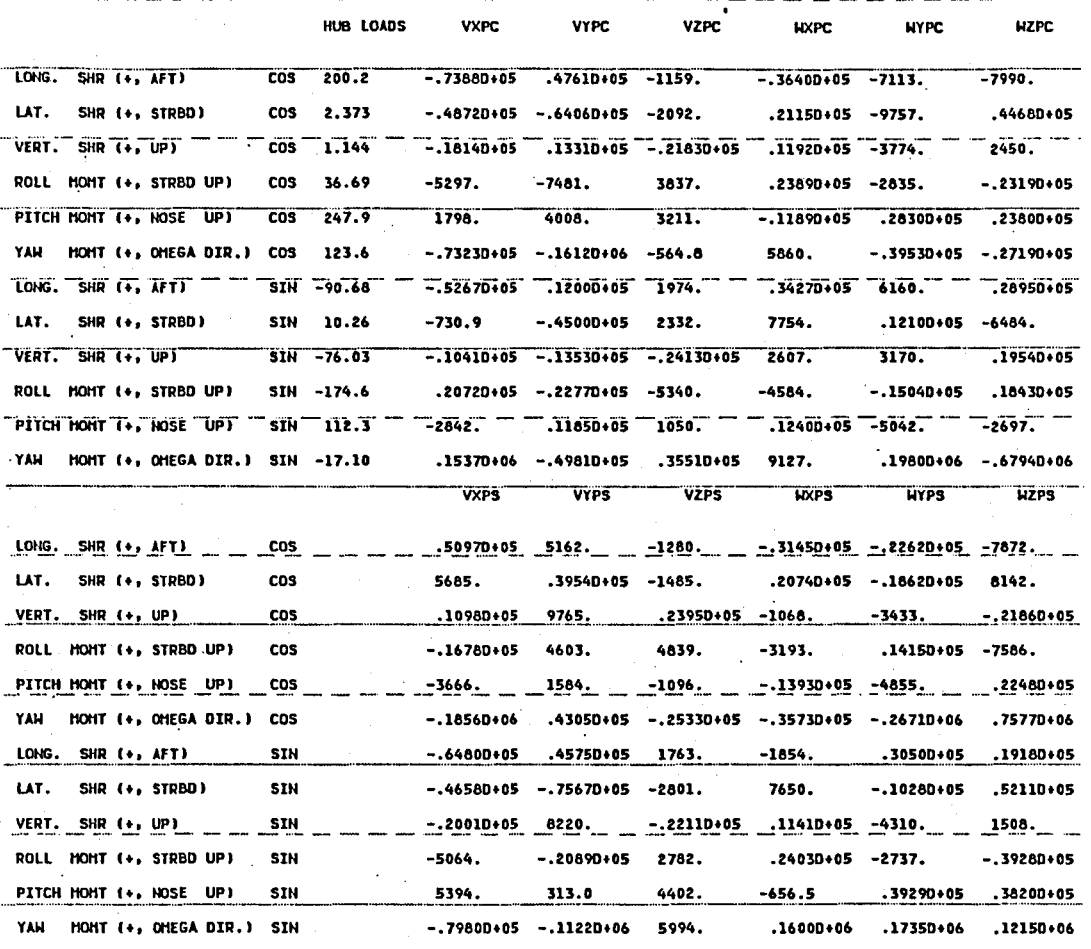

Figure 9. Sample Output of Rotor Impedance Matrix and Force Vector.

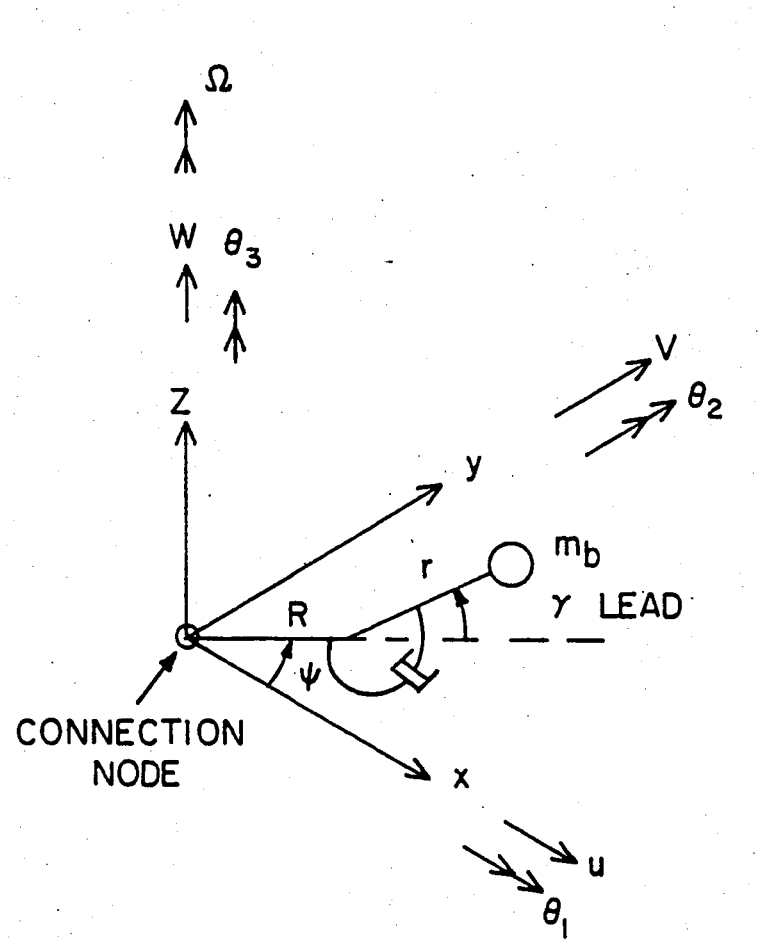

## N MASSES, ONLY ONE MASS SHOWN  $\gamma = (\gamma_c \cos \psi + \gamma_s \sin \psi)(2/N)$

#### Figure 10. Horizontal Linear Bifilar BF1.

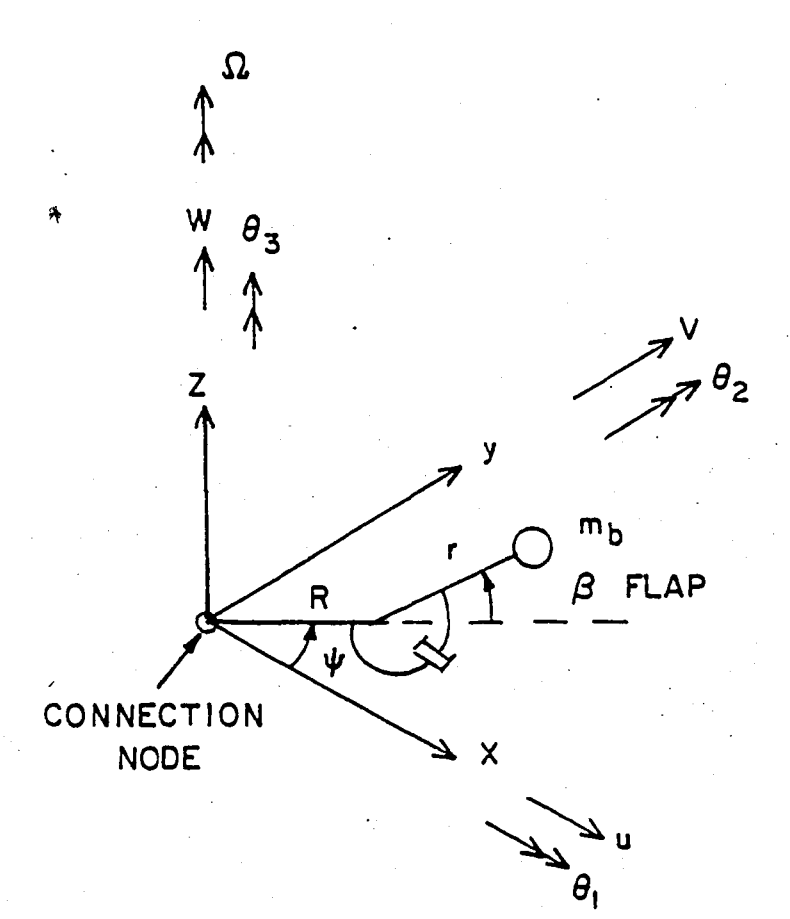

## N MASSES, ONLY ONE MASS SHOWN  $\beta = \beta_0 / N + (\beta_c \cos \psi + \beta_s \sin \psi) (2/N)$

### Figure 11. Vertical Linear Bifilar BF2.

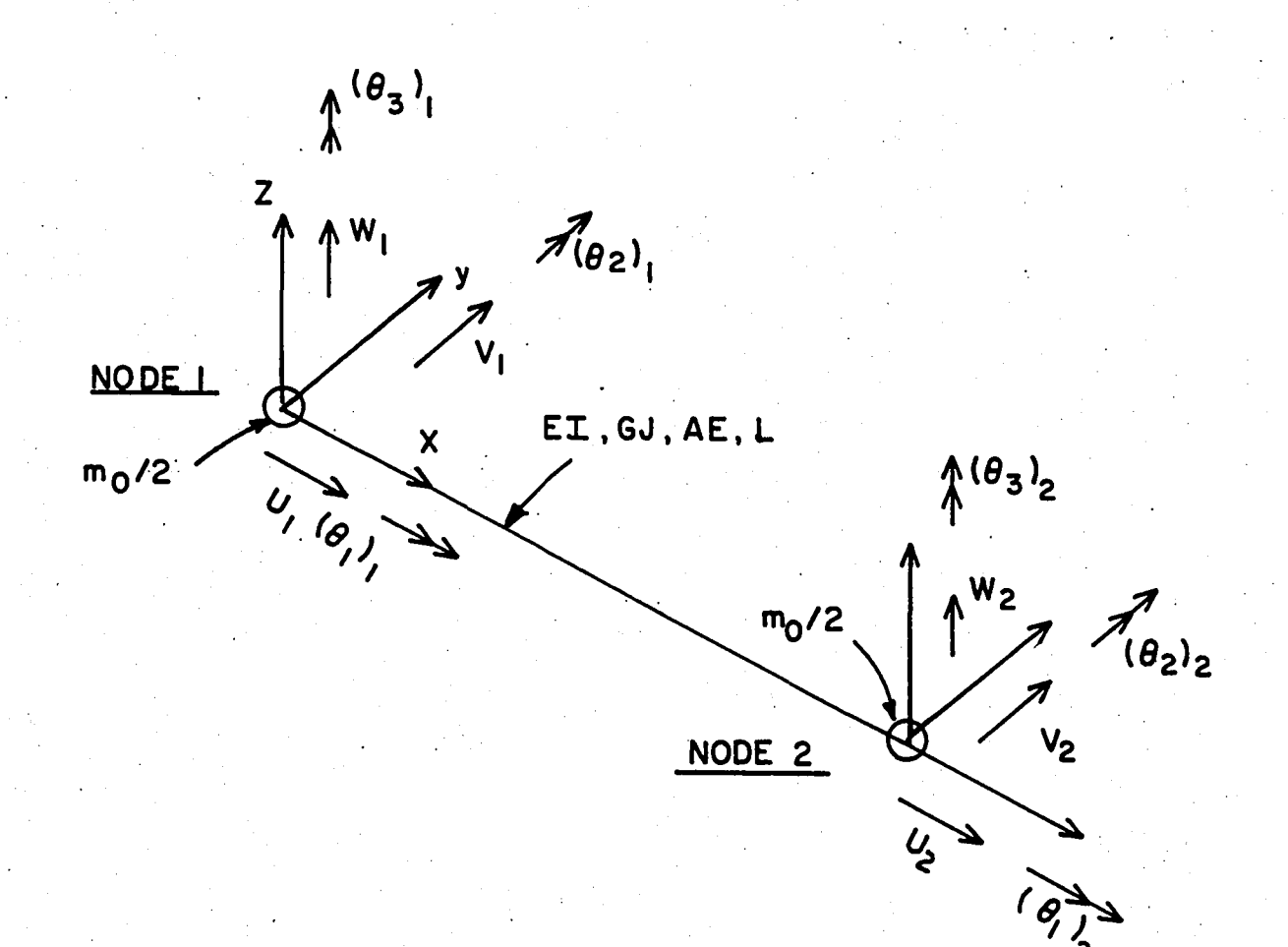

Figure 12. Uniform Beam Segment BM1.

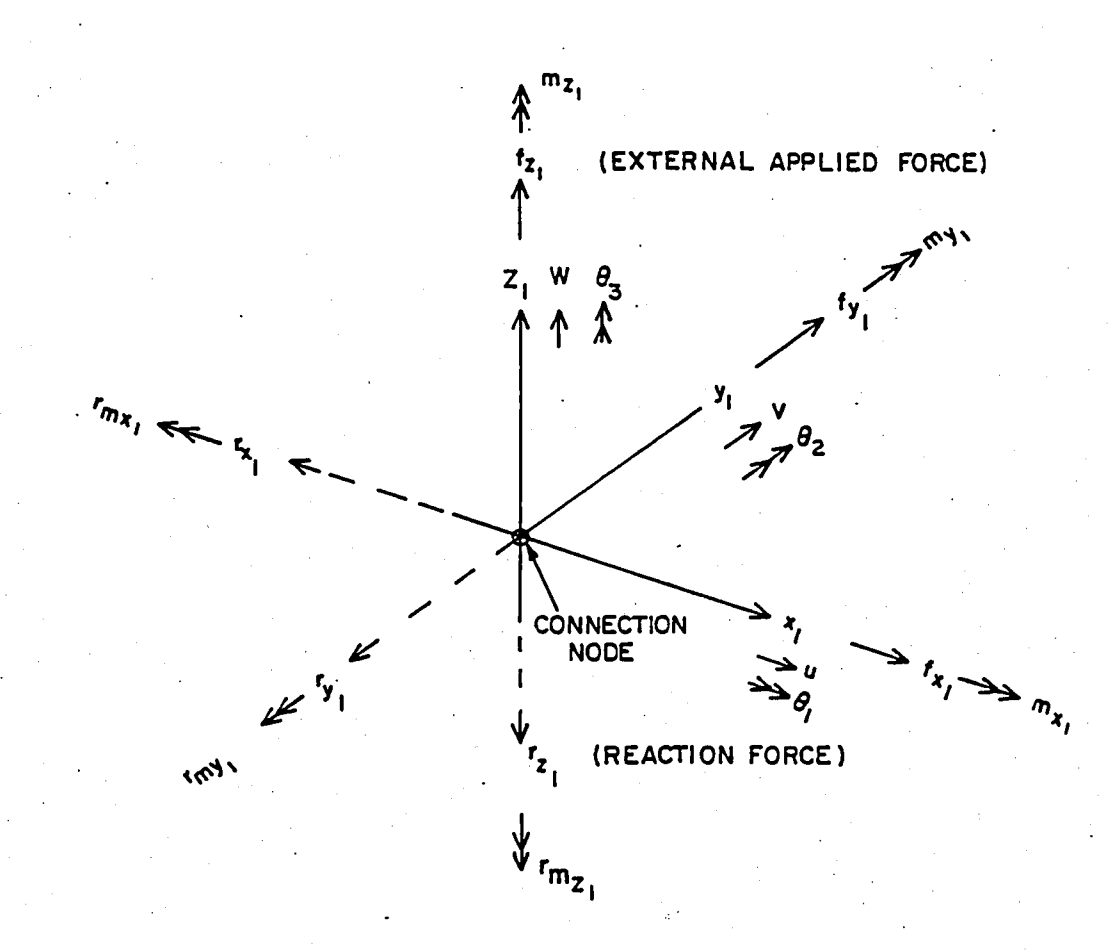

Figure 13. Displacements and Forces Acting<br>on a Connection Node of a Substructure.

 $\frac{1}{2}$ 

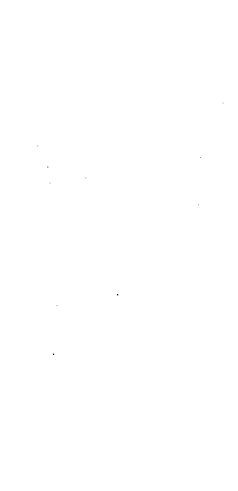

99

Figure 14.

Fixed Absorber FA1.

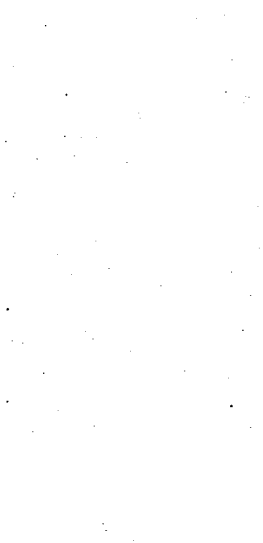

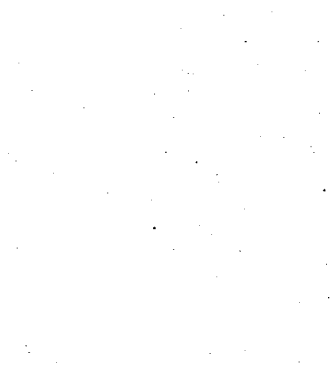

 $\mathcal{S}_{\mathcal{L}}$ 

 $\overline{\mathbf{c}}$ 

CONNECTION<br>NODE

ခ်မှု

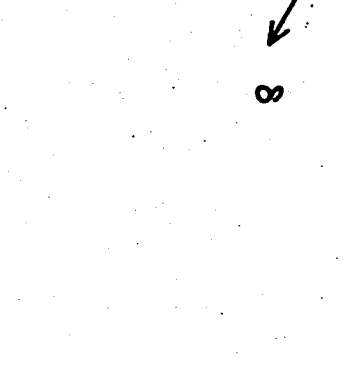

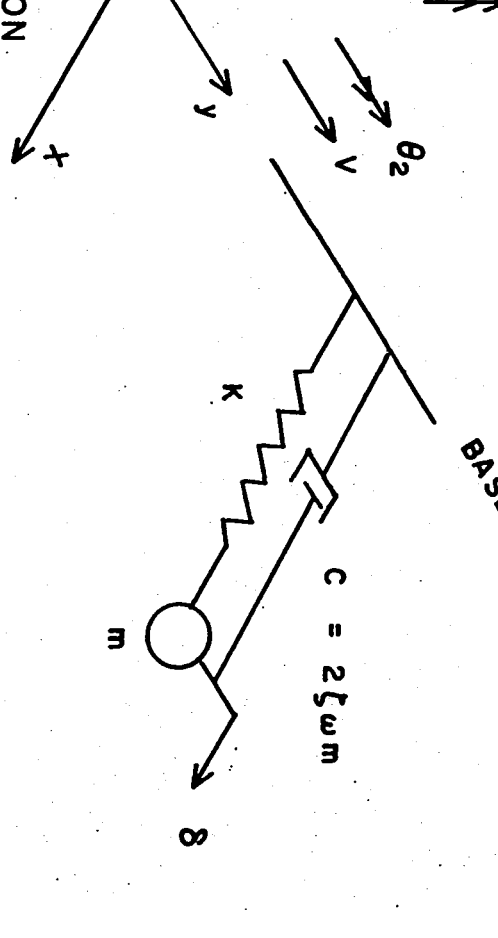

**BASE** 

€

 $\theta$ <sup>3</sup>

 $\mathbf N$ 

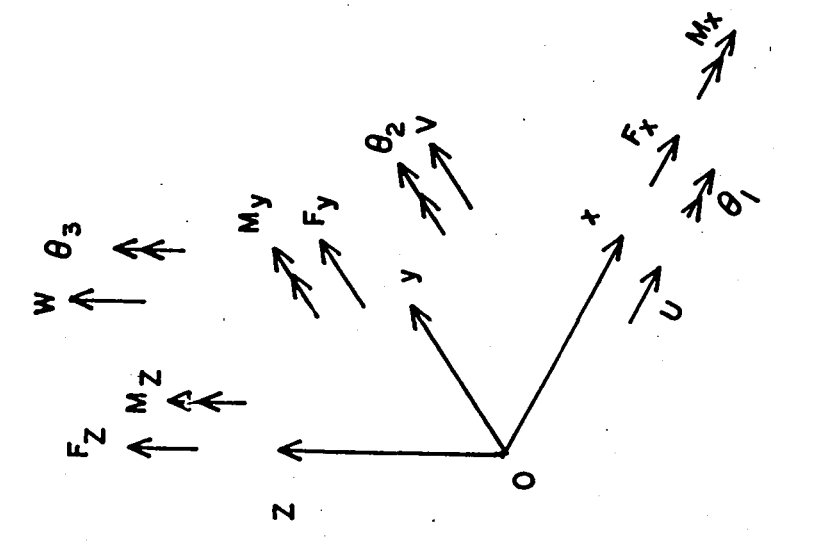

# GF<sub>1</sub> Force Generalized  $15$ . Figure

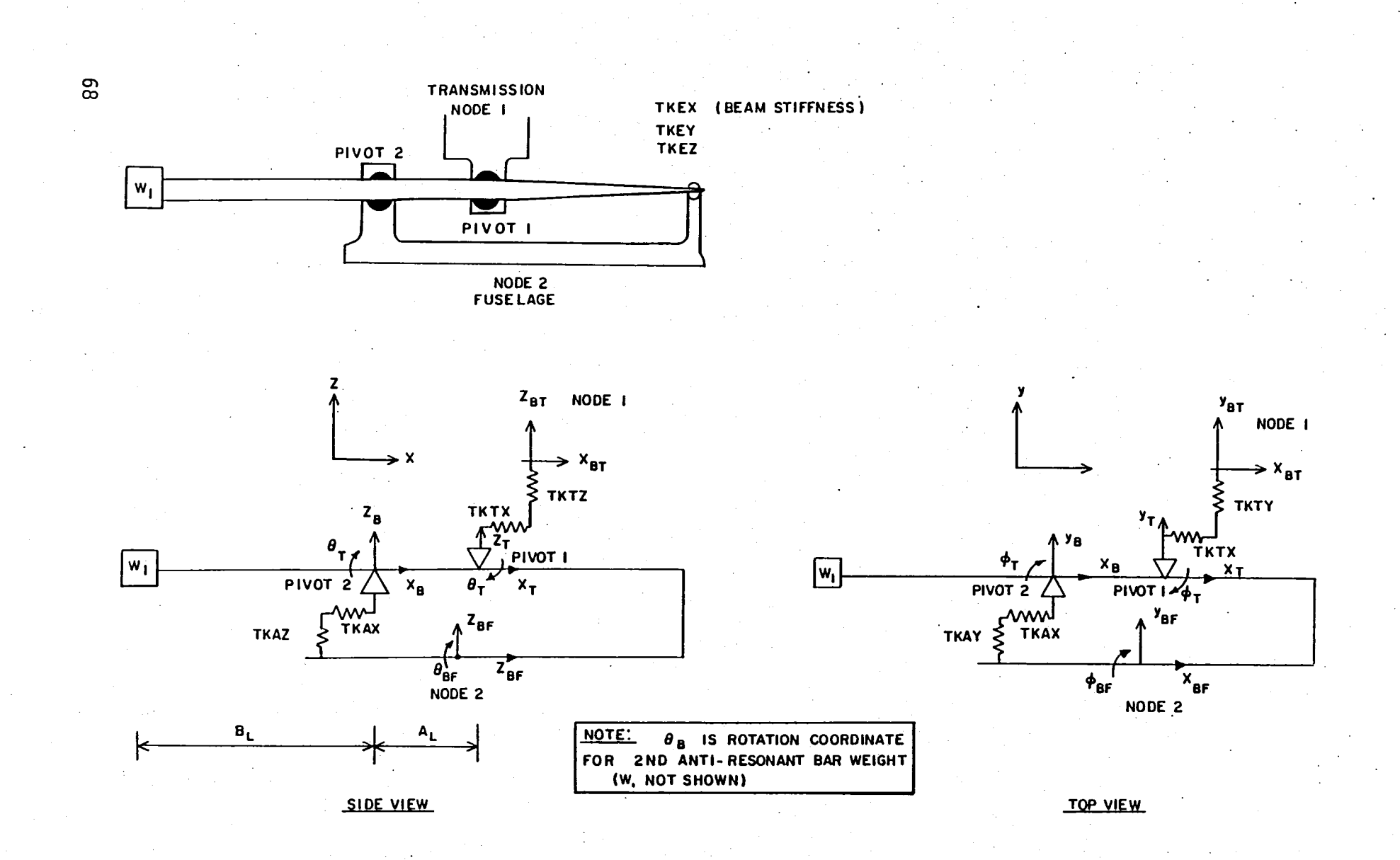

Figure 16. Two Degree-of-Freedom Vibration Isolator IS1.

SIMVIB PROGRAM × × INPUT AND INTERNAL CALCULATIONS .... \*<br>EMPLOY STANDARD UNITS \*<br>(FOOT, POUND, SECOND) \*  $\mathbf{H}$  $\star$ ×  $\tilde{\mathbf{z}}$ 

(a) Program Name and Units

**TITLE 1 - SIMVIB PROGRAM TEST RUN<br>TITLE 2 - INPLANE BIFILARS WITH 5 MODES**<br>TITLE 3 - FORCED RESPONSE SOLUTION<br>TITLE 4 **- W** (HZ)

(b) Run Title Cards

Figure 17. Base Program Output Samples.

INPUT DECK <u>CARD</u> IMAGE LISTING

. . . . . . . . . . . . . . . .

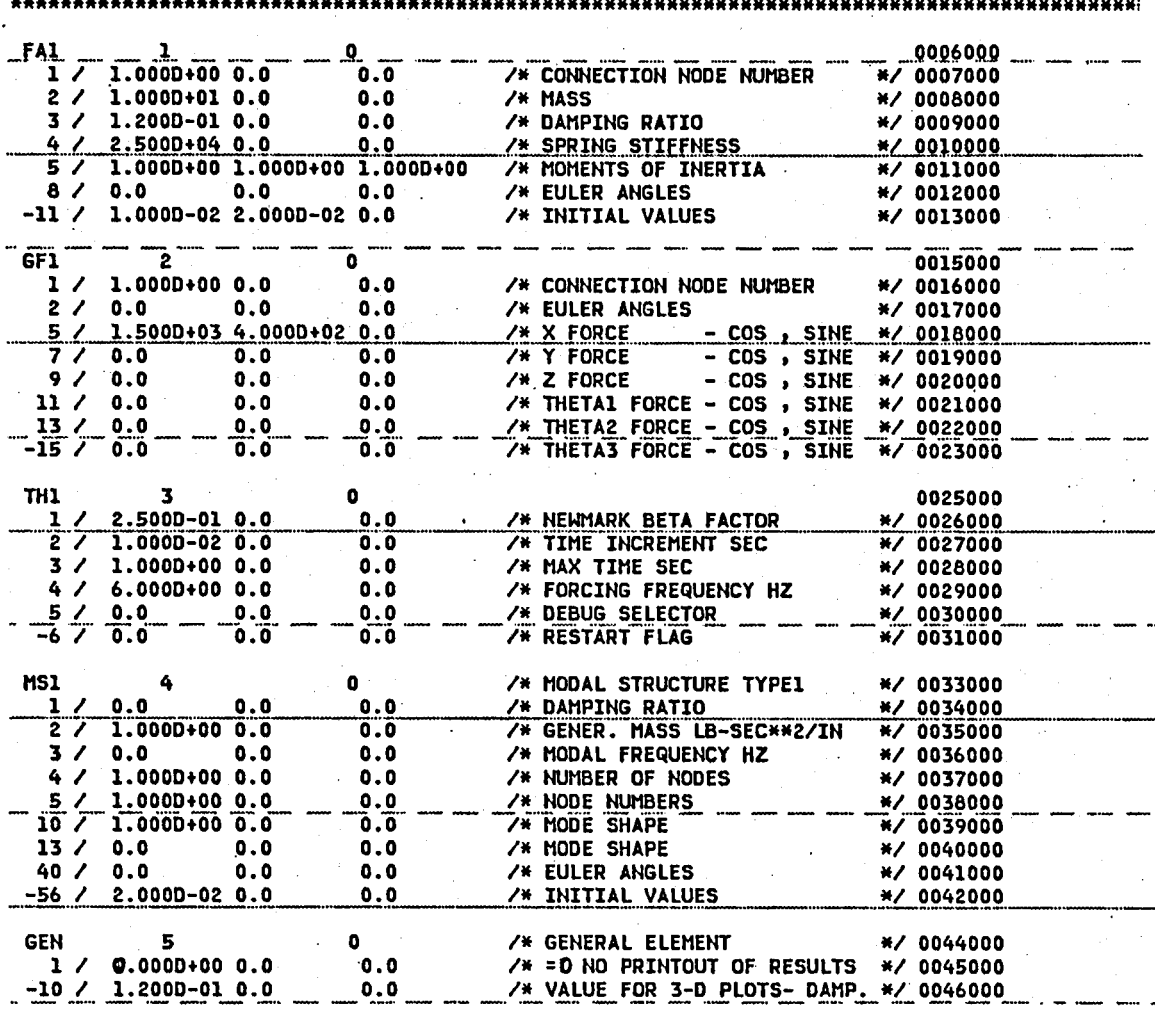

**STOP** 

### (c) Input Data Listing

Figure 17. Continued.

 $\overline{70}$ 

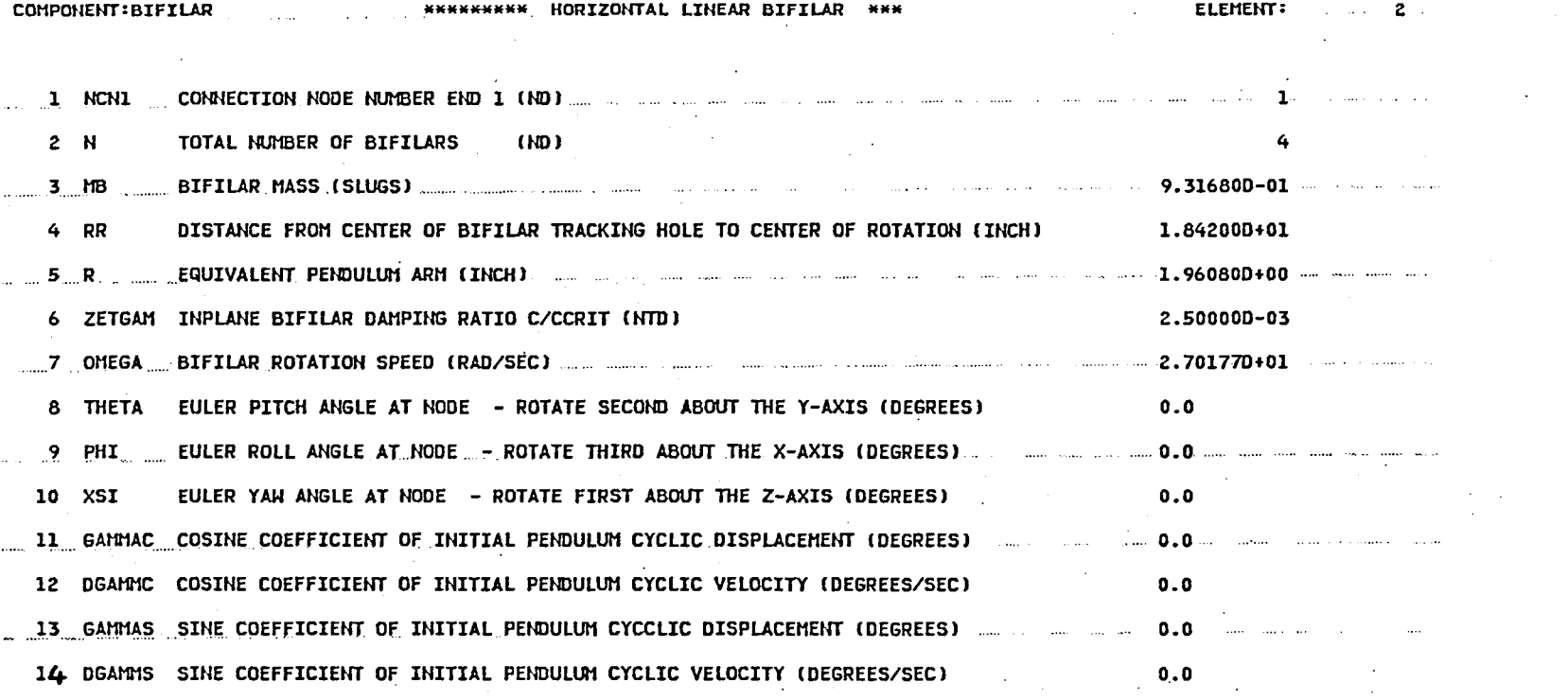

(d) Component BF1 Data

Figure 17. Continued.

 $\mathbf{71}$ 

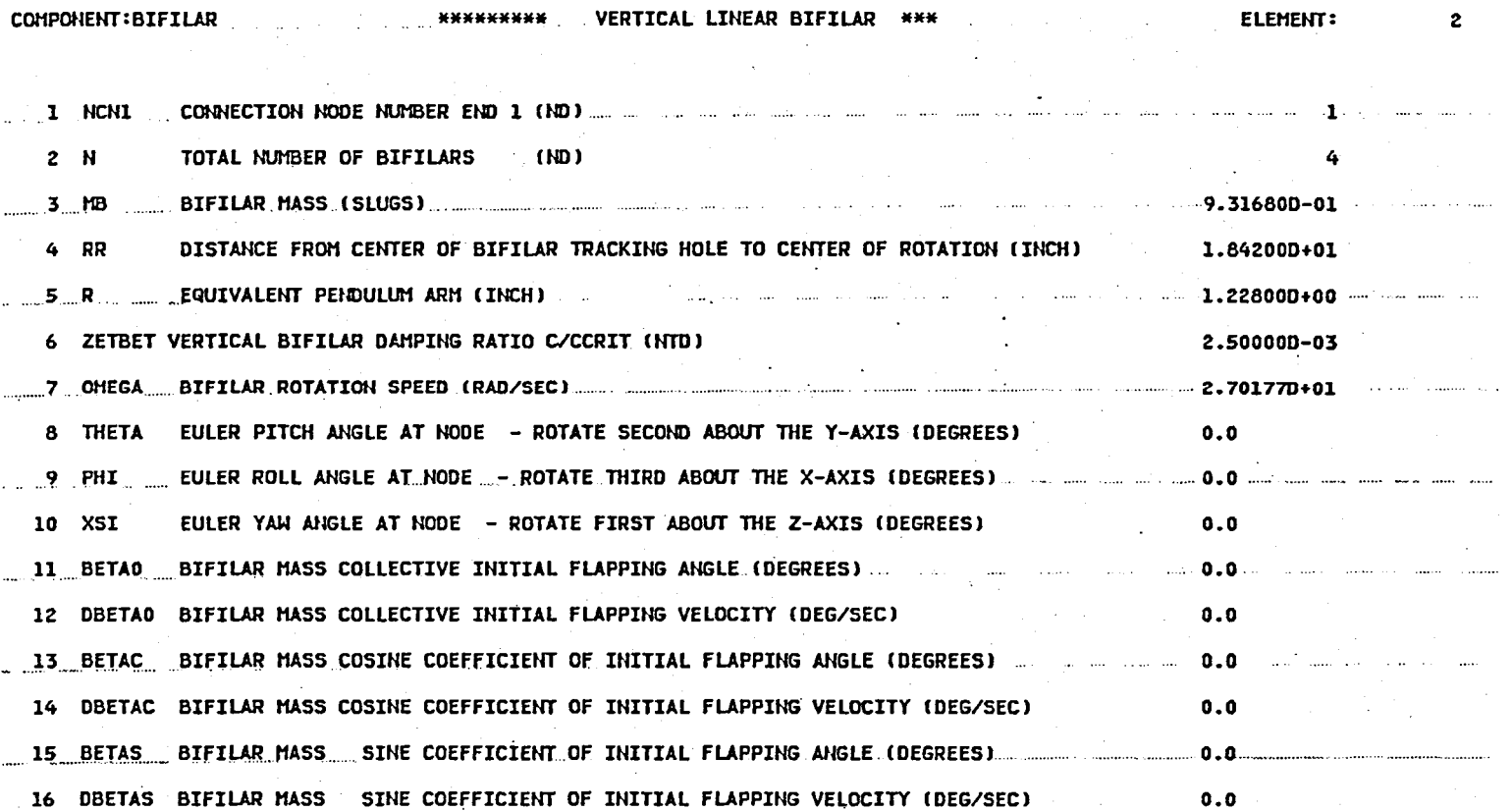

(e) Component BF2 Data

Figure 17. Continued.

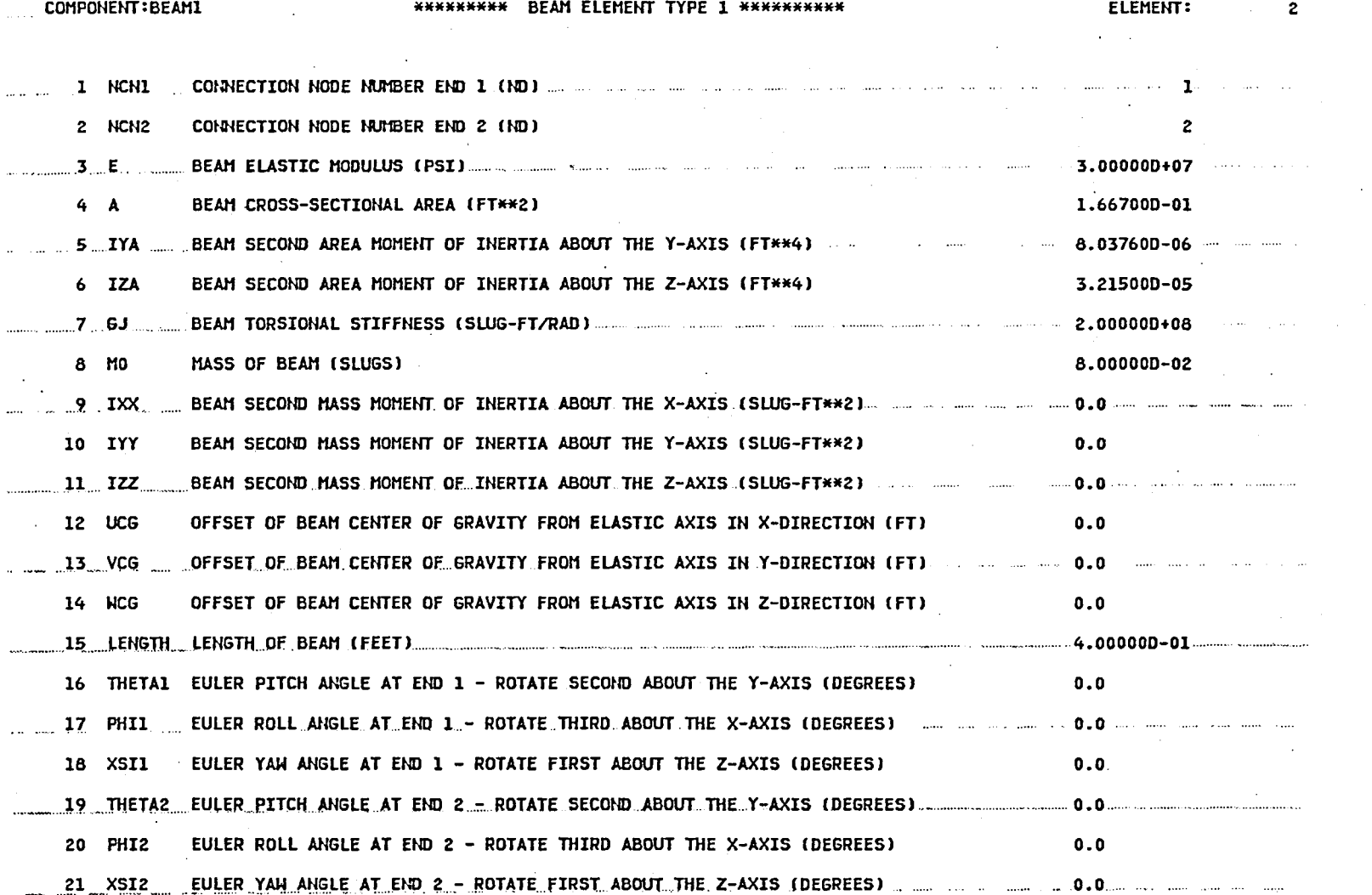

(f) Component BM1 Data

Figure 17. Continued.

 $\frac{2}{3}$ 

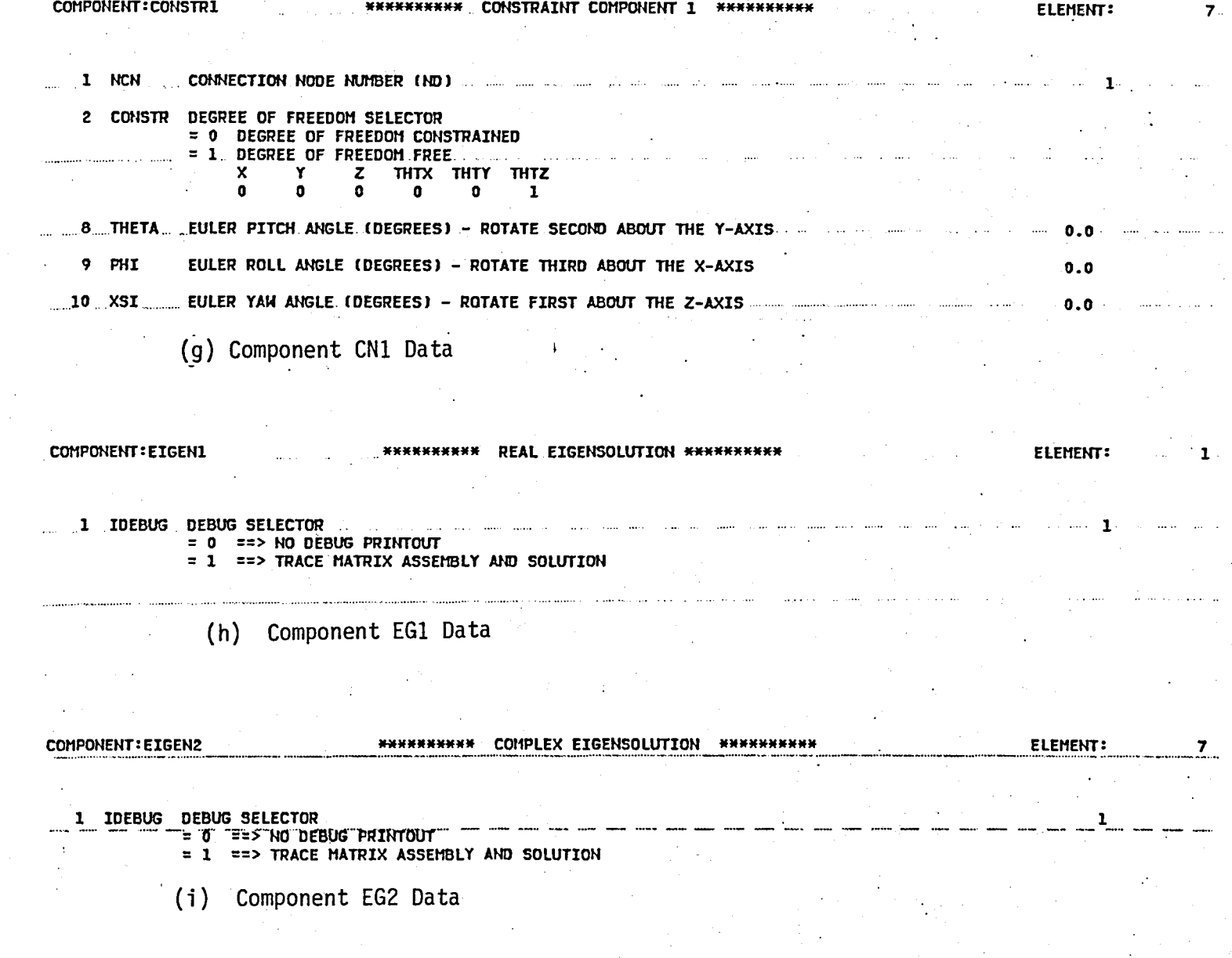

Figure 17. Continued.

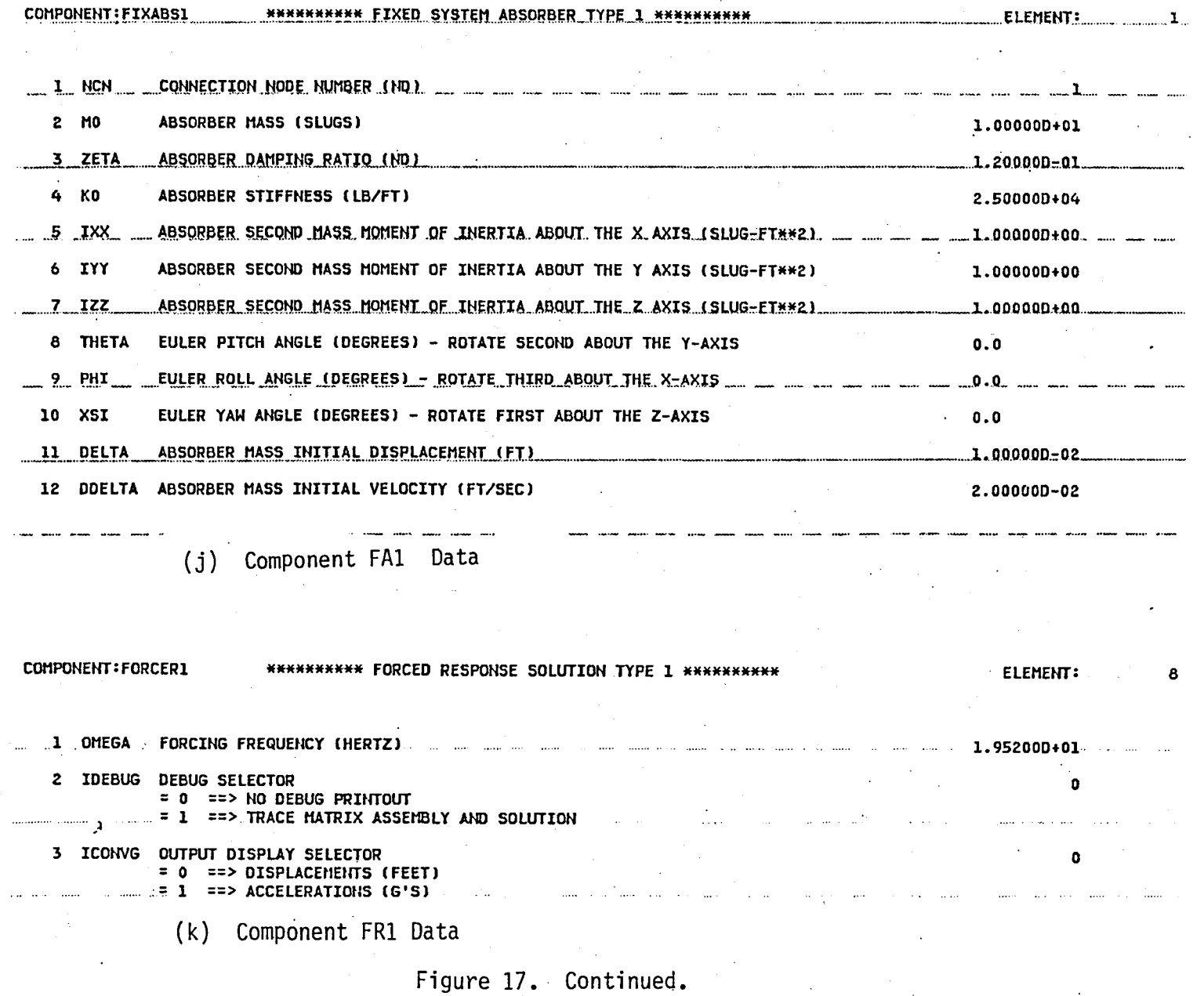

 $\mathfrak{Z}$ 

COMPONENT : GENINPUT  $= 0$  ==> SUPPRESS LINE PRINTER OUTPUT  $= 1$  ==> FULL LINE PRINTER OUTPUT 2 ICHTL2 PRINT SELECTOR FOR COMPONENT INPUTS = 0 ==> SUPPRESS LINE PRINTER OUTPUT<br>= 1 ==> FULL LINE PRINTER OUTPUT 

 $0.0$ 

10 XINDEP INDEPENDENT VARIABLE FOR 3-D PLOTS

(1) Component Gen Data

Figure 17. Continued.

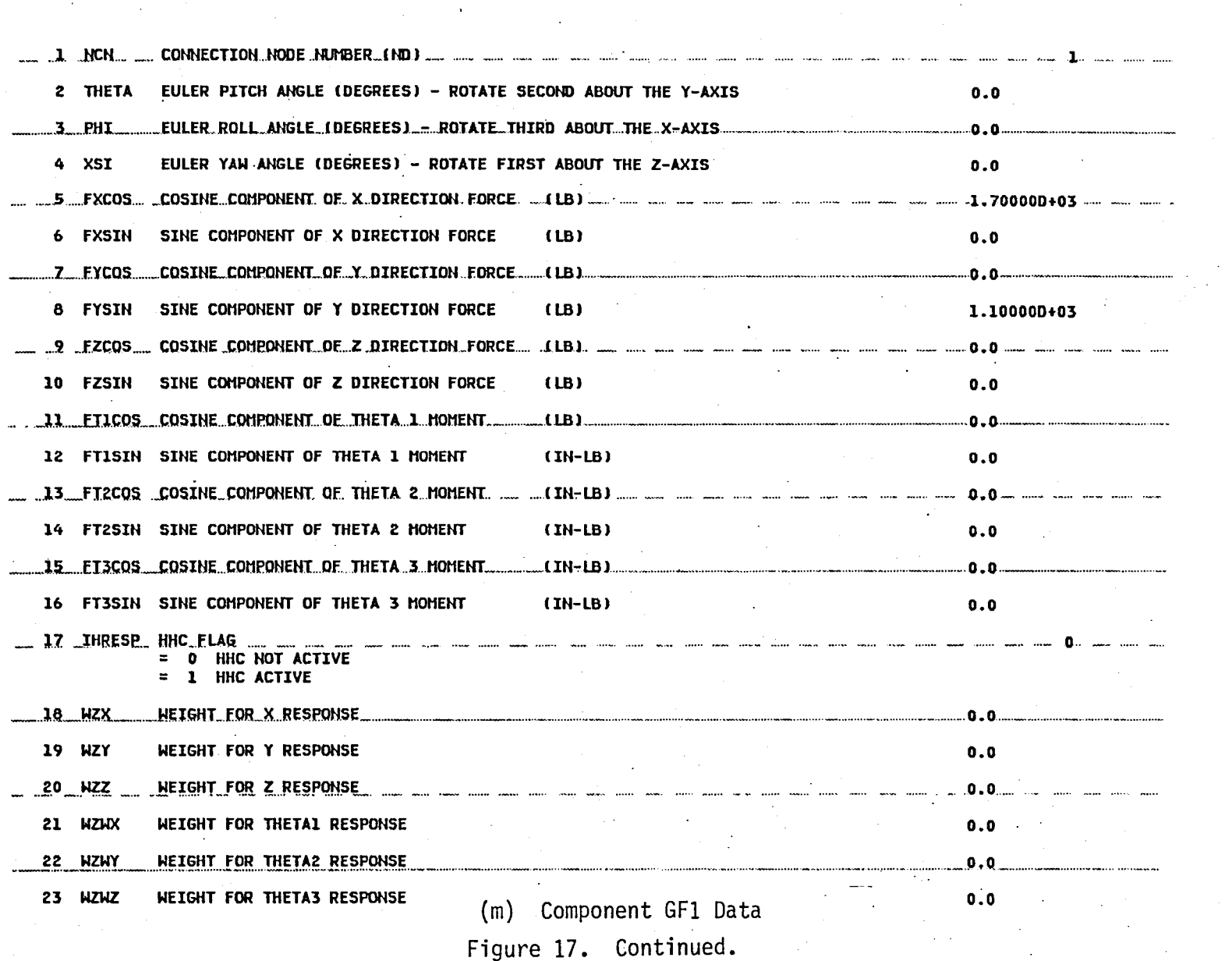

 $\overline{\mathcal{L}}$ 

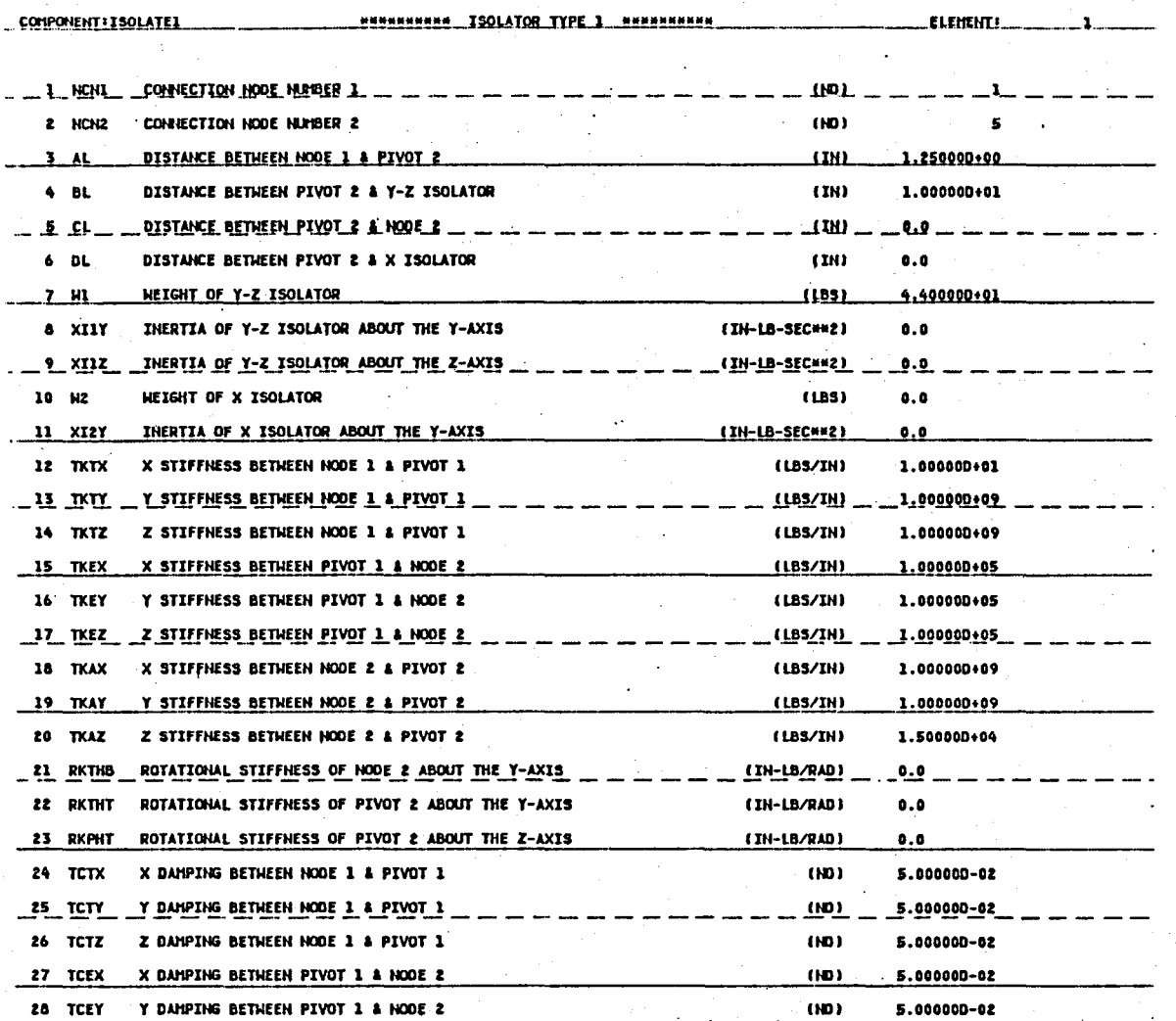

(n) Component IS1

Figure 17. Continued.

 $\ddot{\phantom{a}}$ 

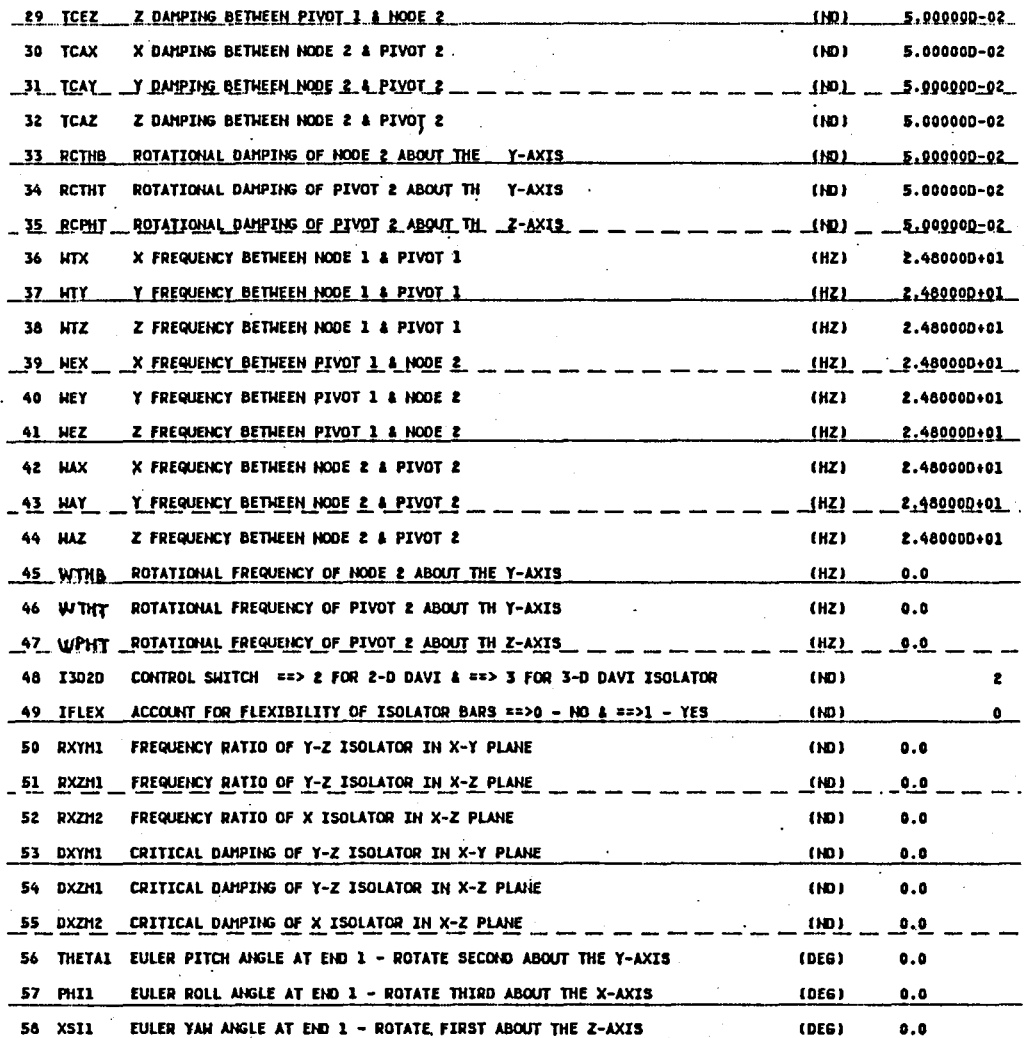

(n) Component IS1 Data

Figure 17. Continued.

 $\overline{6}$ 

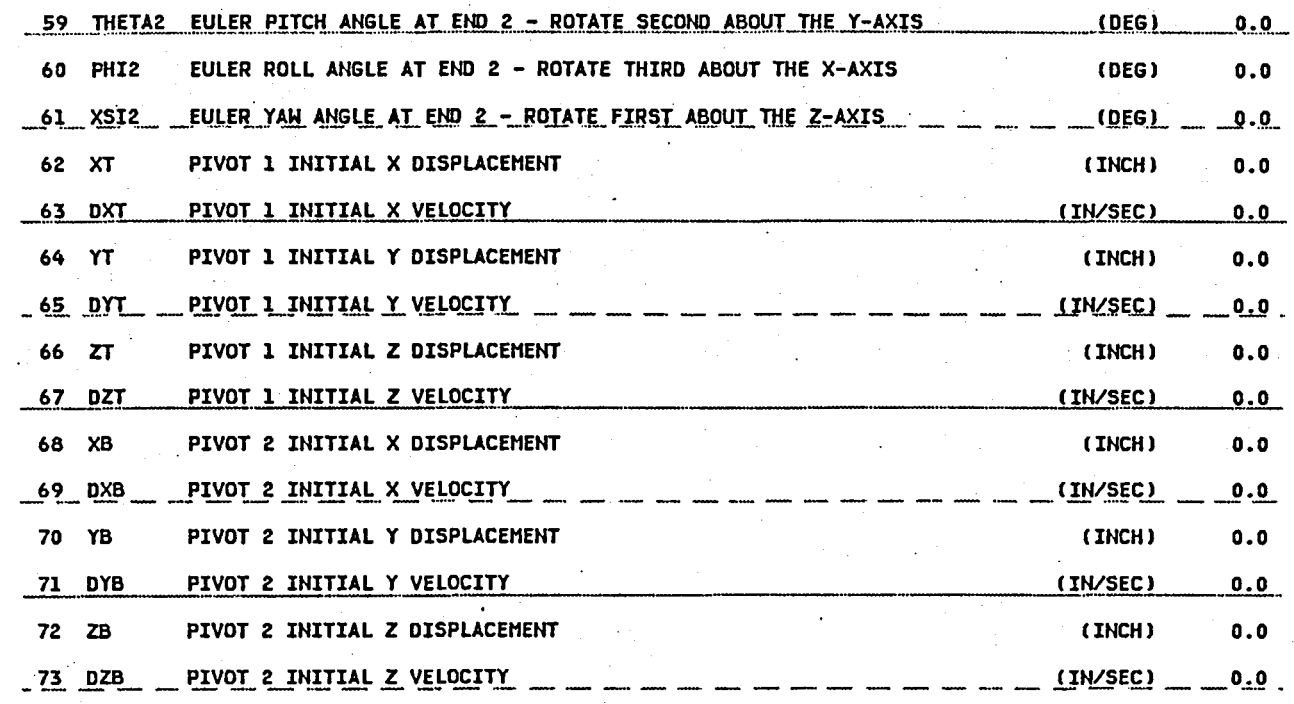

(n) Component IS1

Figure 17. Continued.

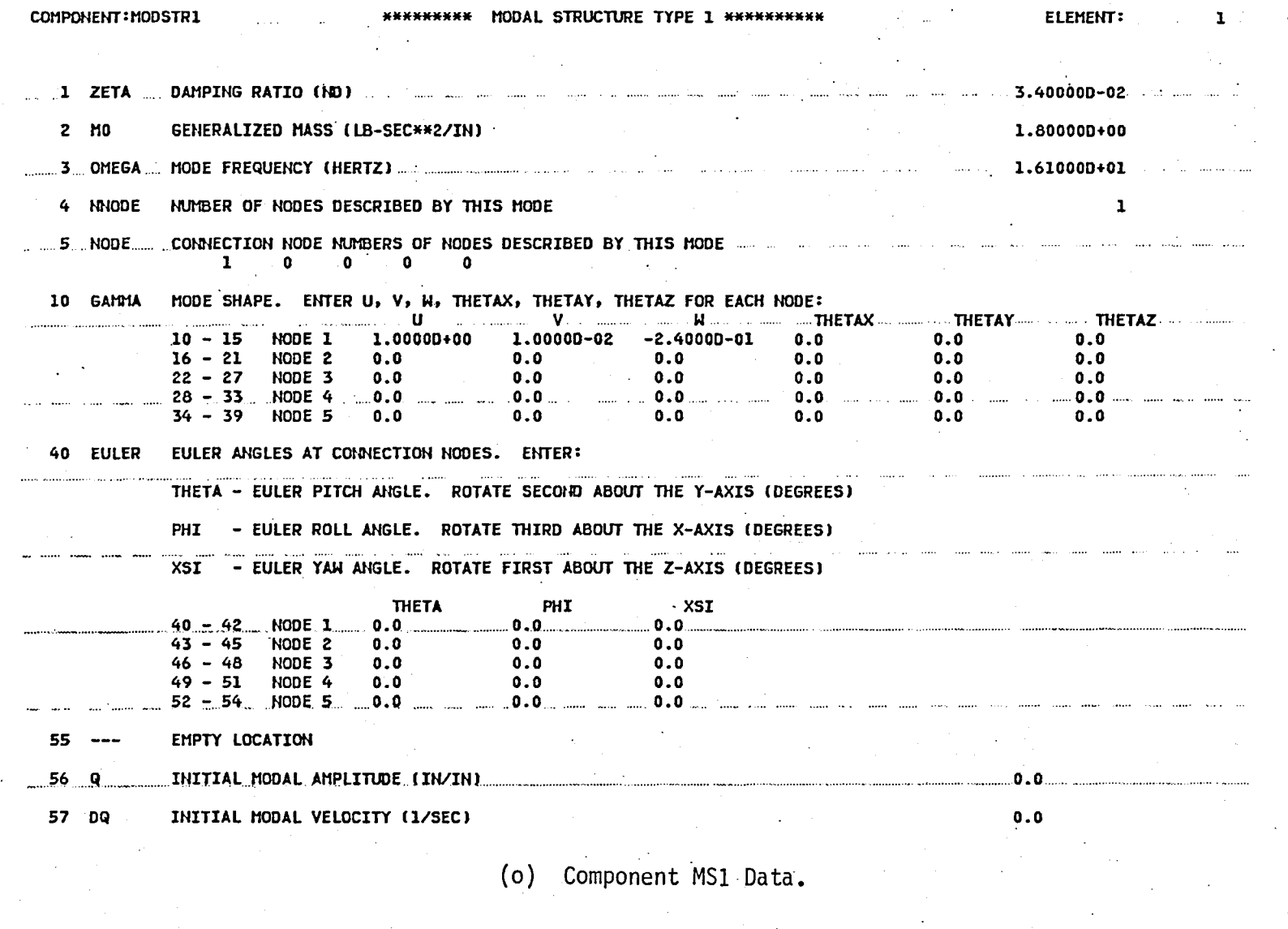

Figure 17. Continued.

 $^{18}$ 

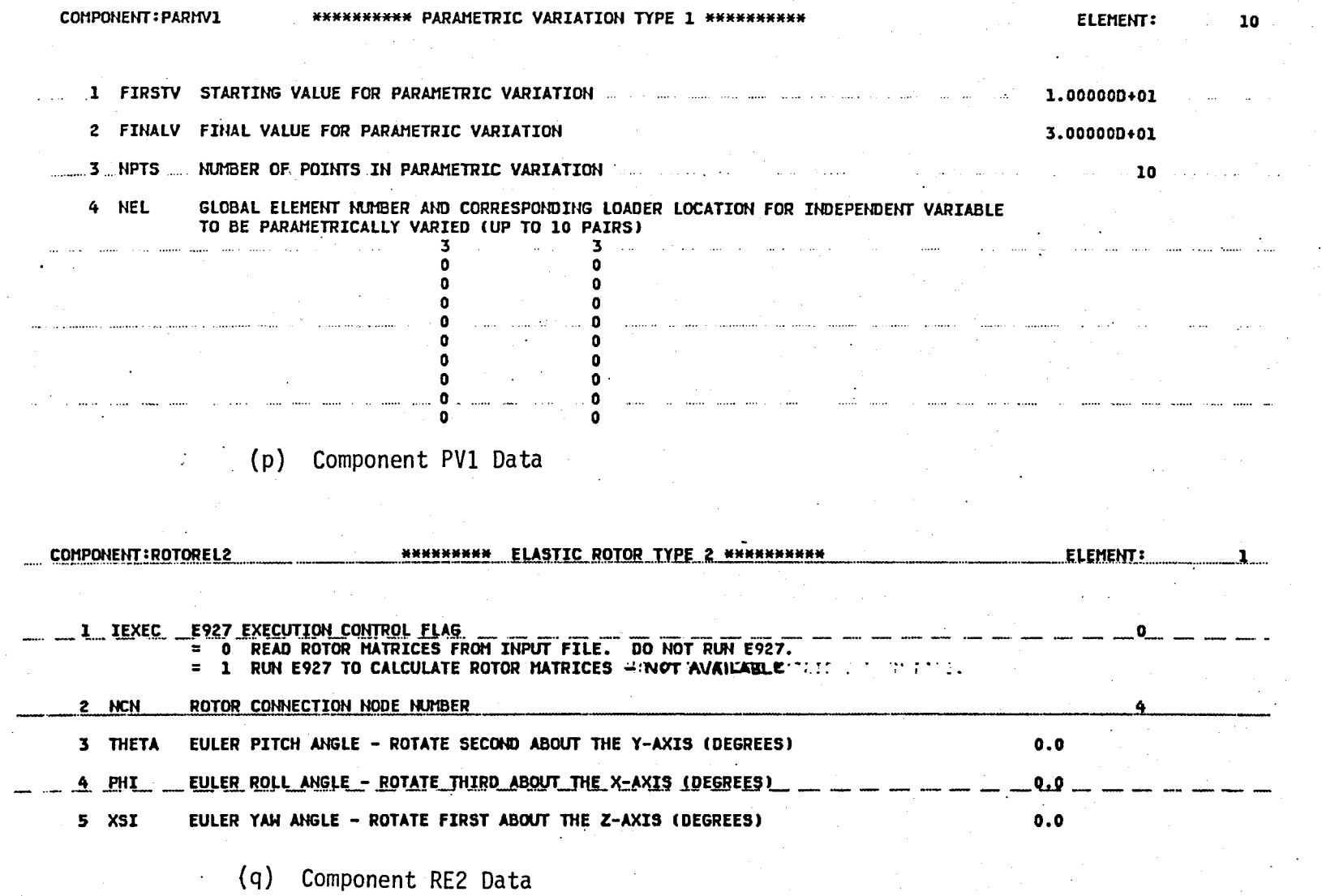

Figure 17. Continued.

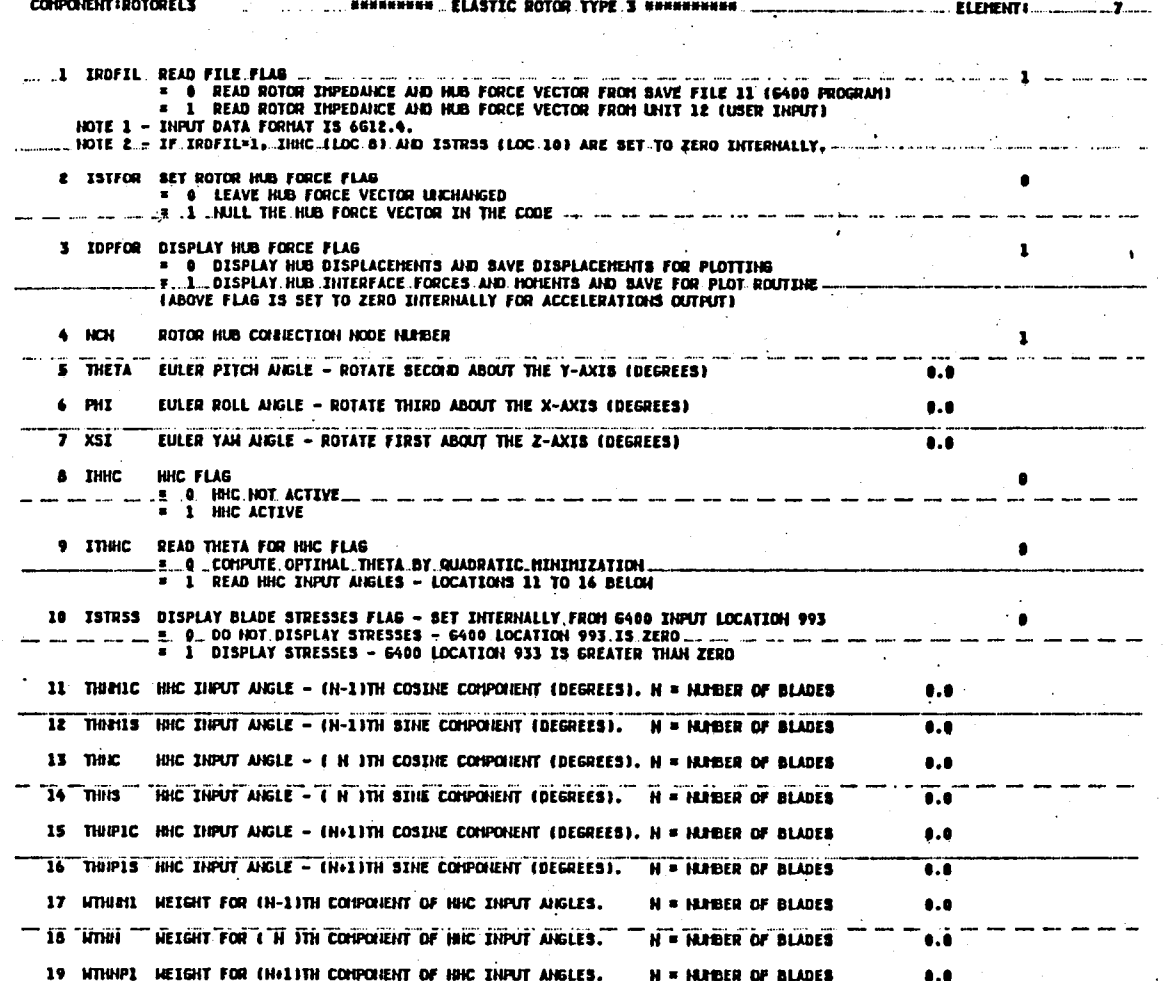

(r) Component RE3 Data Input

Figure 17. Continued.

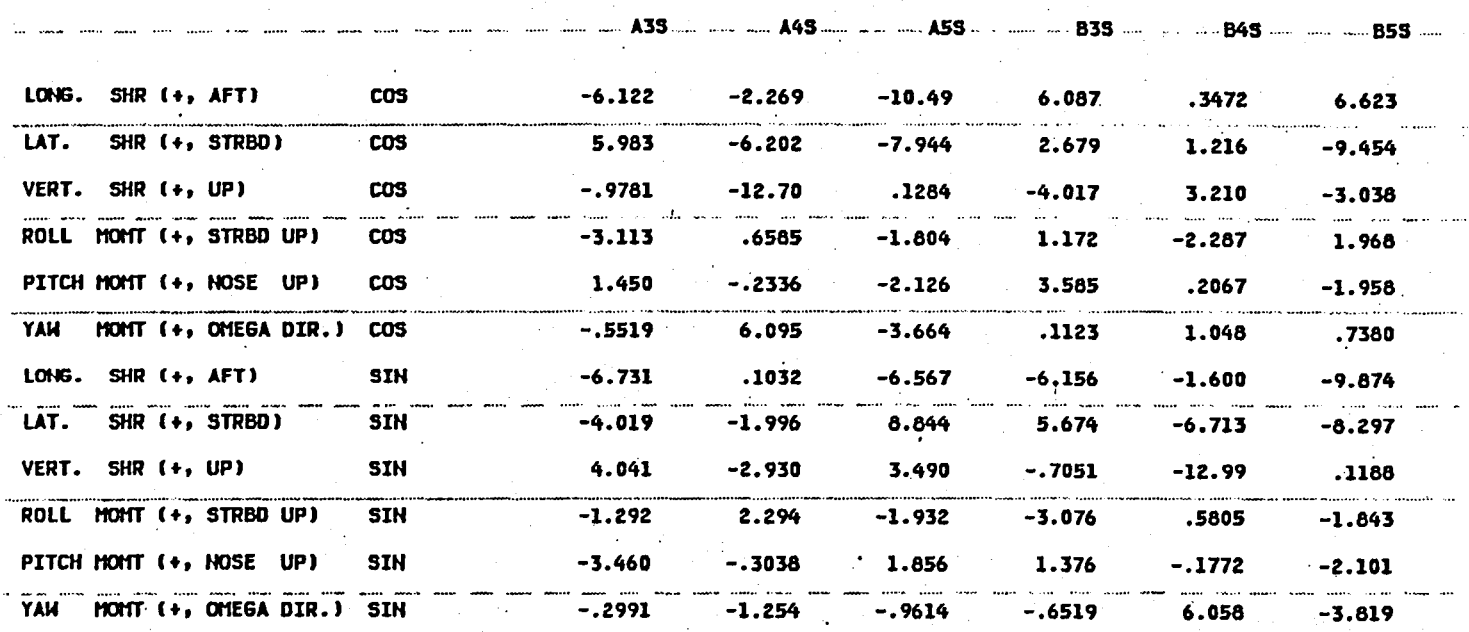

(s) Hub Impedance Matrix for HHC Pitch Angles for RE3 Component

Figure 17. Continued.

#### SUMMARY OF HHC RESULTS .... \*\*\*\*\*\*\*\*\*\* \*\*\*\*\*

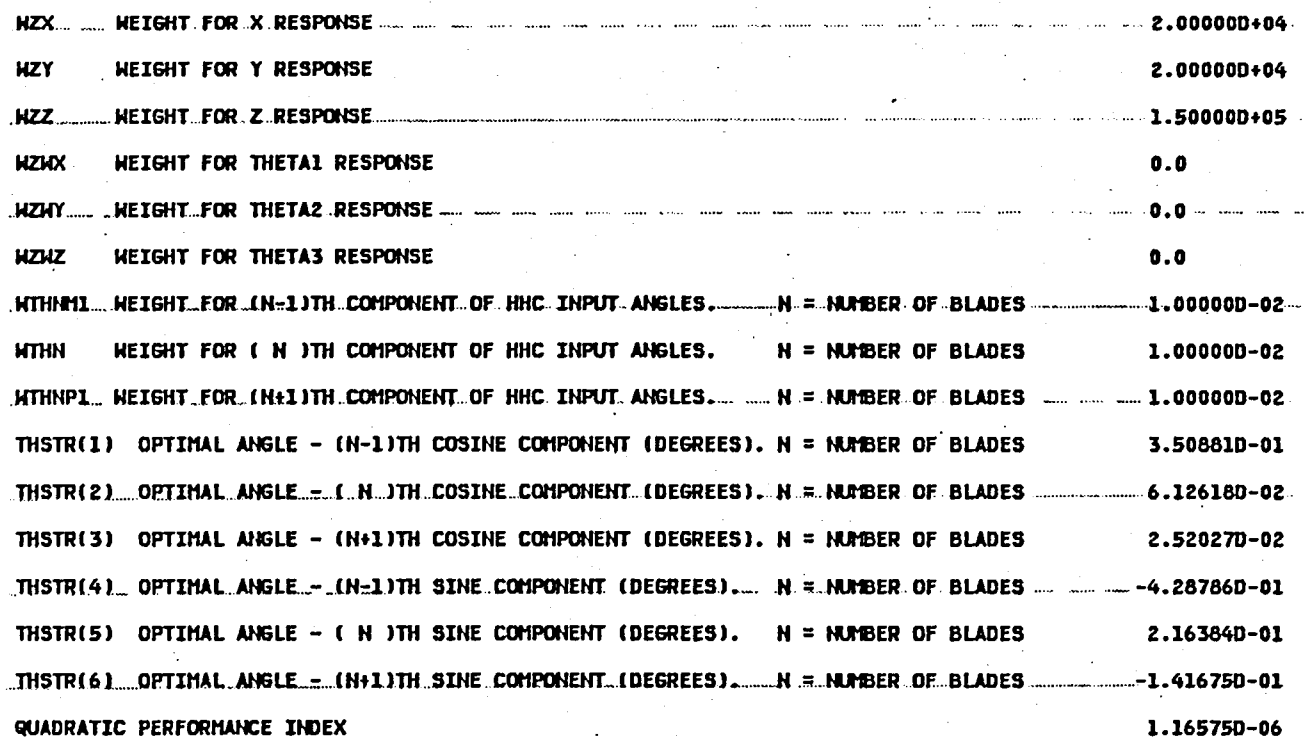

(t) Summary of HHC Results for RE3 Component.

Figure 17. Continued.

 $\mathbf{S}$ 

HARMONIC = 1 2 3 7 FLAT STN 1 COS -0.2805D+01 0.1196D+01-0.8949D+00 0.4774D-01-0.1358D+00 0.9099D+00-0.6089D+00-0.3231D+00  $0.36300+01 - 0.12230+00$   $0.92150-01$   $0.10090+01$   $-0.11500+01$   $-0.75730+00$   $-0.25790+00$   $0.15810+00$ FLAT STN 1 SIN  $0.9062D+00$   $0.3200D+01$   $-0.5344D+00$   $0.2869D+00$   $-0.4980D+00$   $-0.3868D-01$   $-0.1197D+00$   $0.2462D+00$ FLAT STN 2 COS FLAT STN 2 SIN 0.1044D+02 -0.7417D+00 0.1393D+01 -0.3987D+00 0.8898D+00 -0.4513D+00 -0.1603D+00 0.2780D+00 FLAT STN 3 COS -0.7916D+01 0.5688D+01 0.1961D+01 -0.1411D+01 -0.3843D+00 0.5195D-01 -0.2162D+00 -0.8053D-01 FLAT STN 3 SIN  $0.94690+01$   $0.22030+00$   $-0.95110+00$   $-0.77050+00$   $0.39520+00$   $0.83100+00$   $-0.13510+00$   $-0.12550+00$ EDGE STN 1 COS -0.9156D+01 0.1475D+01 0.9441D+00 -0.3598D+01 -0.4350D+01 0.1169D+00 0.8728D+00 0.5897D-01 EDGE STN 1 SIN 0.14230+02-0.19780+01-0.85540+00 0.43410+01-0.25310+01-0.18640+01 0.12250+01-0.28510+00 EDGE STN 2 COS -0.5431D+01 0.3368D+01 0.1046D+01 -0.2970D+01 -0.4291D+01 0.6123D+00 0.1020D+01 -0.3676D-01  $0.93880*01 - 0.24930*01 - 0.18220*01$   $0.55290*01 - 0.18830*01 - 0.27680*01$   $0.14280*01 - 0.26310*00$ EDGE STN 2 SIN EDGE STN 3 COS  $-0.16150+01$  0.12760+01 0.64610+00  $-0.11040+01$   $-0.12650+01$  0.43830+00 0.37910+00  $-0.10880+00$ 0.17330+01 -0.84030+00 -0.97490+00 0.18330+01 -0.63760+00 -0.10730+01 0.45160+00 -0.96770-01 EDGE STN 3 SIN 0.79880+00 -0.9671D+00 0.1491D+01 -0.8112D+00 0.1304D+01 -0.4445D-01 -0.8184D-01 -0.6112D-01 TORS STN 1 COS TORS STN I SIN  $0.30150+01 - 0.61990+00$   $0.82950+00$   $0.78090+00$   $0.69880-01 - 0.24770+00$   $0.52820-01$   $0.86310-01$ TORS STN 2 COS  $0.11670*01 - 0.92590*00 0.10990*01 - 0.66980*00 0.10400*01 - 0.73660-01 - 0.76550-01 - 0.25940-01$ TORS STN 2 SIN  $0.2962D*01 - 0.4462D*00$   $0.7905D*00$   $0.4705D*00$   $0.2795D*00$   $-0.1776D*00$   $0.3732D-02$   $0.78290-01$ TORS STN 3 COS 0.24480+01 -0.66840+00 0.34230+00 -0.26790+00 0.57650+00 -0.59660-01 -0.45770-01 0.97550-02 0.2956D+00 -0.2771D+00 0.6564D+00 -0.7465D-01 0.3980D+00 -0.9404D-01 -0.2267D-01 0.2992D-01 TORS STN 3 SIN 0.2908D+00 -0.3477D+00 0.6327D+00 -0.2486D+00 0.5006D+00 -0.8971D-02 -0.2919D-01 -0.2211D-01 PUSH STN 1 COS  $0.91460+00 - 0.22470+00$   $0.15410+00$   $0.40070+00 - 0.10670+00 - 0.98060-01$   $0.23460-01$   $0.33990-01$ **PUSH** STN I SIN

> Blade Stress Harmonics for RE3 Component.  $(u)$

> > Figure 17. Continued.

### HALF PEAK TO PEAK VALUES

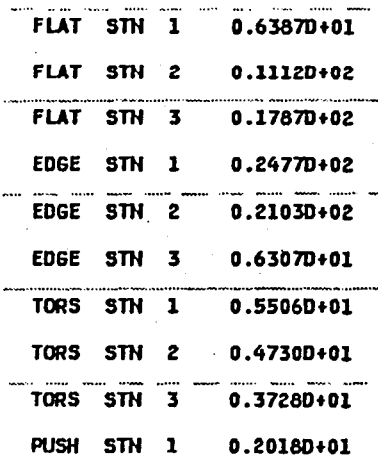

# (v) Half Peak-To-Peak Values of Stresses and Pushrod Load<br>for RE3 Component

Figure 17. Continued.

 $\mathbf{z}$ 

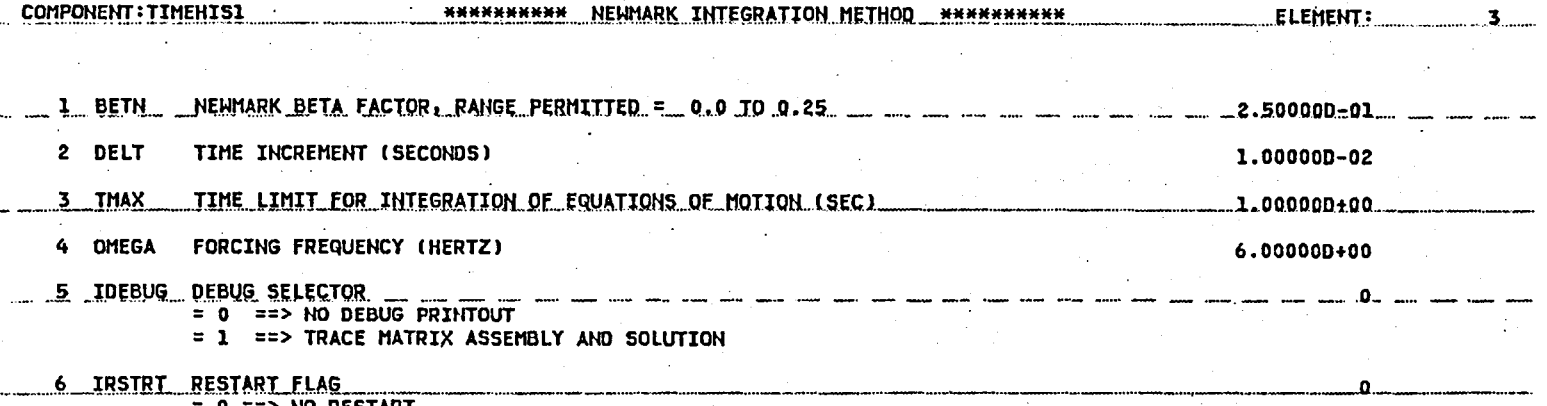

=  $0$  ==> NO RESTART<br>=  $1$  ==> RESTART

 $\mathbb{R}^3$ 

(w) Component TH1 Data

Figure 17. Concluded.

инининининининининининининининининини DEBUG PRINT SUBROUTINE ASITICK имининининининининининининининининини HO (1, 1)= 1.00000D+01 HO ( 3, 3)= 1.00000D+01<br>HO ( 7, 7)= 1.00000D+00  $10$  ( 4, 4)= 1.000000+01 MO ( 5, 5)= 1.000000+00  $M0.$  (. 6, 6)= 1.000000+00 ....  $CO$  ( 1. 1)= 1.200000+02  $CO$  ( 1, 2)=-1.20000D+02  $CO$  ( 2, 1)=-1.200000+02  $CO$  ( 2, 2)= 1.200000+02 KO ( 1, 1)= 2.500000+04 KG ( 1, 2)=-2.50000D+04 KO ( 2, 1)=-2.500000+04  $K0$  ( 2, 2)= 2.500000+04 M ( 1, 1)= 1.000000+01  $C = \{1, 1\}$  = 1.200000+02  $C \t1.23300000002$  $C$  ( 2, 1)=-1.20000D+02  $C$  ( 2, 2)= 1.200000+02  $K$   $\overline{1}$ , 1)= 2.500000+04 K { 1, 2)=-2.500000+04 K ( 2, 1)=-2.500000+04 K ( 2, 2)= 2.500000+04 MO ( 1, 1)= 1.200000+01 M (1, 1)= 1.00000D+01 M ( 2, 2)= 1.200000+01  $C = \{1, 1\}$  = 1.200000+02  $C \t1. 21=-1.2000000+02$  $C$  ( 2, 1)=-1.200000+02  $C$  ( 2, 2)= 1.200000+02  $K$   $(1, 1) = 2.500000+04$ K  $(1, 2)=-2.500000+04$ K ( 2, 1)=-2.50000D+04 K  $\{2, 2\} = 2.500000+04$ M ( 1, 1)= 1.000000+01 H ( 2, 2)= 1.20080D+01  $C$   $(1, 1) = 1.2000000002$  $C = \begin{bmatrix} 1 & 2 & -1.200000+0 & 2 \end{bmatrix}$  $C$  ( 2, 1)=-1.20000D+02  $C$  (  $\ell$ ,  $\ell$ )= 1.200000+02 \_\_ \_ K\_ {\_ lt\_lt\_1)=\_2.5000001+04 \_\_ \_ K\_ {\_ lt\_lt\_2)==2.5000001+04 \_ \_ K\_ {\_ tt\_ lt\_ ly=2.500000+04 \_ \_ \_ K\_ (\_ tt\_ c) \_ c)=\_2.500000+04

(a) Matrix Assembly

Figure 18. Base Program Debugging Output Samples.

8g

.... - -.- .. ,- - --' - .. - ........ - \_.\_. - .~- -- .- \_.- - \_.- **-- --** ...... - .- - .. - -- - .. - - - -- - **- --** <sup>~</sup>

**\*\*\*\*\*\* WKAREA(1) = 1.82403D-01** 

. !~~.l!~\_nR\_ .. \_.\_: ... \_\_ .... \_\_ .\_.!L.\_ .. \_\_ .\_.\_ .•. \_\_\_\_\_ .• \_ ••. \_ .•..•. \_\_ .. \_\_ ...... \_ •... \_ .•.. \_ ........ \_\_\_\_ . \_\_

"

EIGENVALUE 1 A = 1.603300+05 0.0 .............. B = 3.793180-02 .FREQUENCY (HZ) = 3.272090+02  $COORDINATE = 1$  EIGENVECTOR = -1.000000+00 Z (REAL/IMAG) = -1.000000+00 0.0  $COORDINATE = 2 EIGENVECTOR = -3.74536D-01 Z (REAL/JIMAG) = -3.74536D-01 0.0$ COORDINATE =  $3$  EIGENVECTOR = -8.09017D-01 Z (REAL/IMAG) = -8.09017D-01 0.0 COORDINATE =  $4$  EIGENVECTOR = -6.06011D-01 Z (REAL/IMAG) = -6.06011D-01 0.0 COORDINATE = 5 EIGENVECTOR = -3.090170-01 Z 'REAUIMAG) = -3.090170-01 0.0 COORDINATE =  $6$  EIGENVECTOR = -6.06011D-01 Z (REAL/IMAG) = -6.06011D-01 0.0 COORDINATE = 7 EIGENVECTOR = 3.090170-01 Z (REAUIMAG) = 3.090170-01 0.0 COORDINATE = 8 EIGENVECTOR = -3.74536D-01 Z (REAL/IMAG) = -3.74536D-01 0.0 ·  $COORDINATE = 9$  EIGENVECTOR = 8.09017D-01 Z (REAL/IMAG) = 8.09017D-01 0.0  $\texttt{COORDINATE} = 10$  EIGENVECTOR = 1.000000+00 Z (REAL/IMAG) = 1.000000+00 0.0

(b) Real Eigensdlution EG1

Figure 18. Continued.

**DEBUG PRINT SUBROUTINE SO2EG2** \*\*\*\*\*\*\*\*

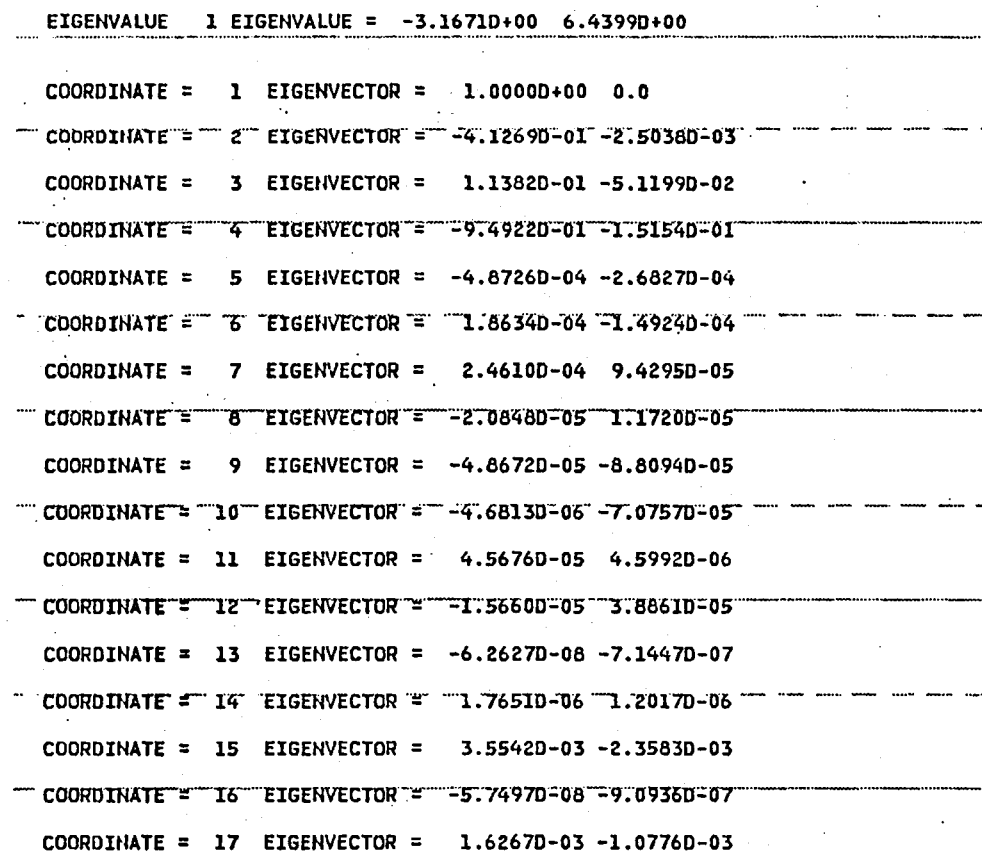

(c) Complex Eigensolution EG2

Figure 18. Continued.

 $\mathfrak{g}_1$ 

\*\*\*\*\*\* SUBROUTINE SOZFR

FSIN 3, 1)= 6.250000+01

FMPDN (16, 1)= 6.25000D+01

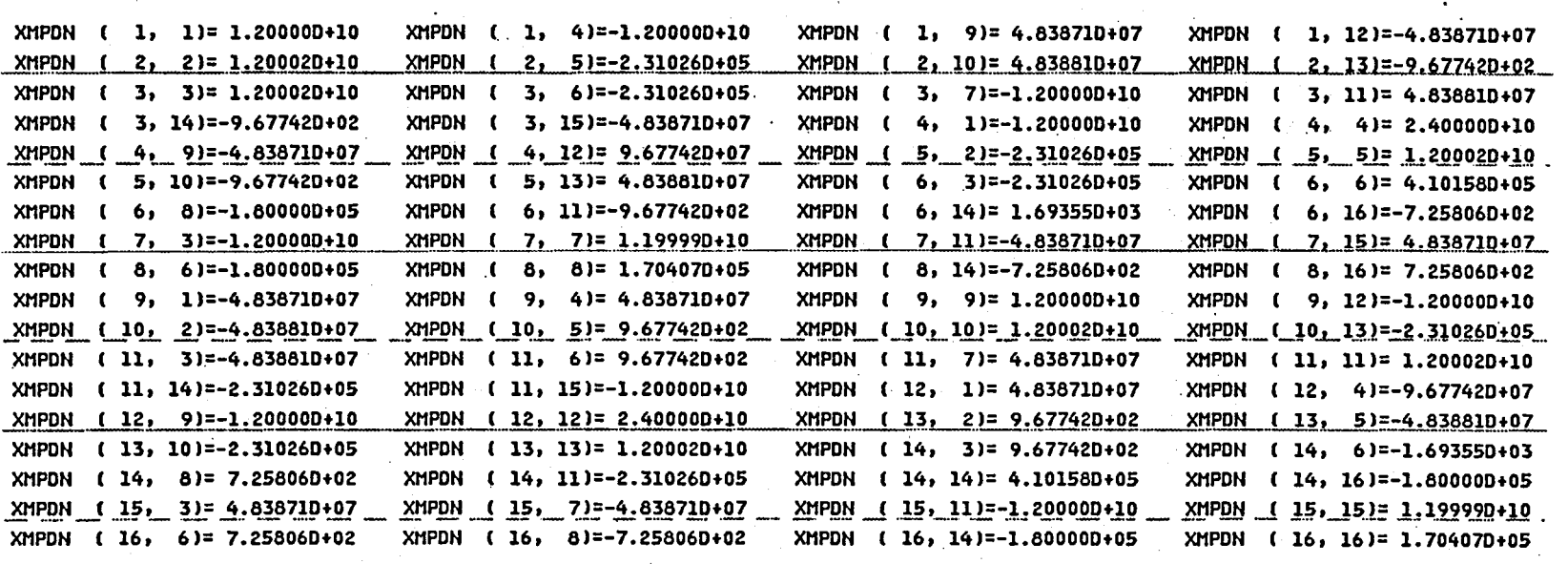

.<br>XINDC ( 3, 1)= 3.75625D-07 XINDC ( 6, 1)=-7.65464D-07 XINDC ( 7, 1)= 3.75647D-07 XINDC ( 8, 1)=-2.19068D-06

XINDS ( 3, 1)=-1.000750-03 XINDS ( 6, 1)=-7.507470-04 XINDS ( 7, 1)=-1.000760-03 XINDS ( 8, 1)=-4.262480-04

(d) Forced Response Solution FR1

Figure 18. Continued.

FCOS ( 1, 1)= 1.50000D+03 FSIN ( 1, 1)= 4.000000+02 a communication of construction and X (1, 1)= 1.18260D-02 X (2, 1)= 2.48950D-02  $\blacksquare$  $X1$  ( 1, 1)= 1.00000D-02 X1 ( 2, 1)= 2.00000D-02 and the commenced complete the second contract of the consequence of a nation comment and material commences DX1 ( 1, 1)= 2.00000D-02 F1  $(2, 1)=1.500000+03$ X2 (1, 1) 132600-02 X2 (2, 1) 2, 489500-02 DX2  $(1, 1)$  = 1.82596D-01 DX2 (2, 1) = 4.89503D-01  $(2, 1)$  = 1.541910+03 F2  $X3$  $(1, 1)$  = 1.790610-02 X3 (2, 1) = 3.909420-02  $(2, 1) = 1.583830+03$ F3

(e) Time History Solution TH1

**Contract** 

Figure 18. Concluded.

ပ္လ

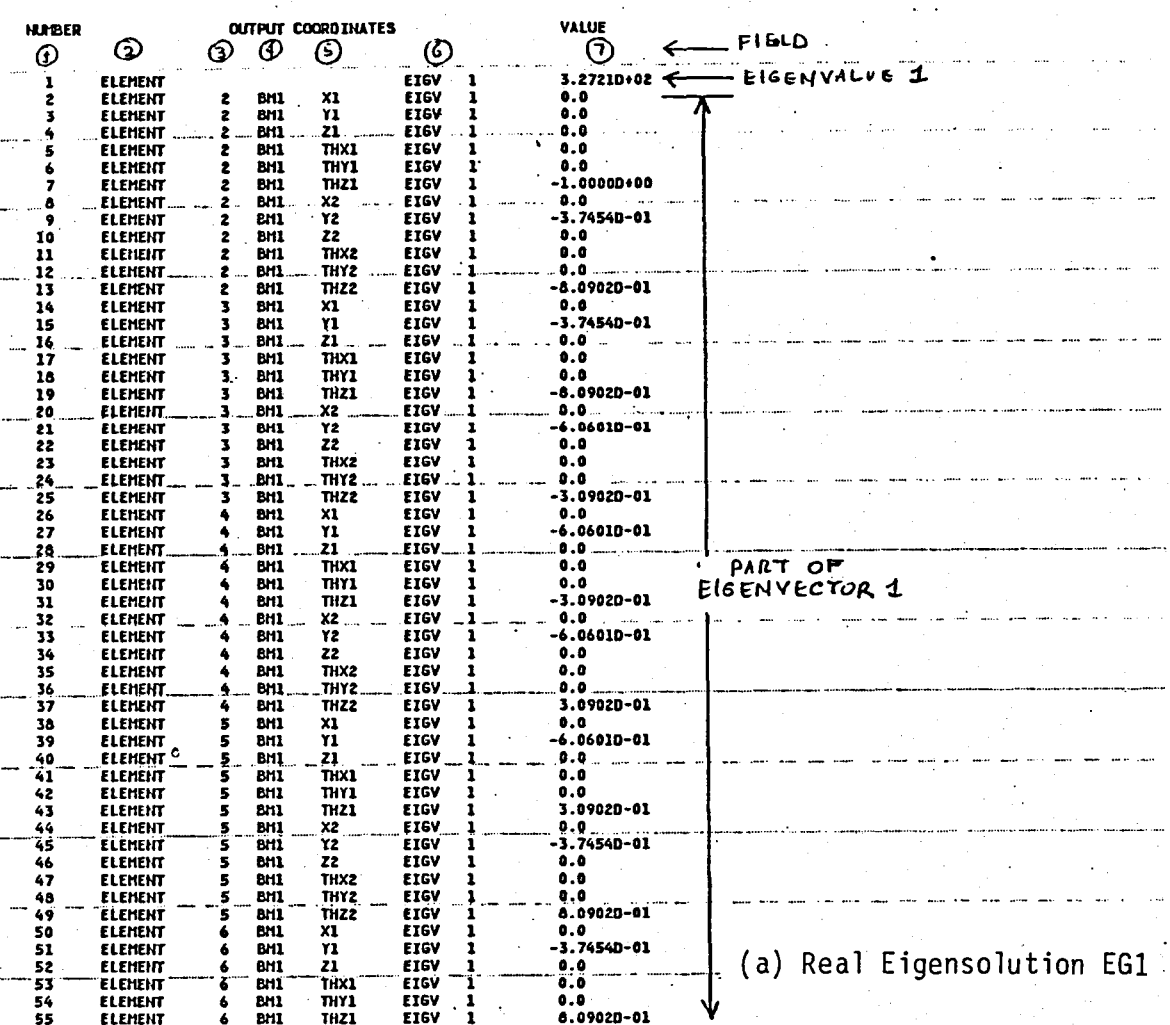

Figure 19. Base Program Coordinate Responses.

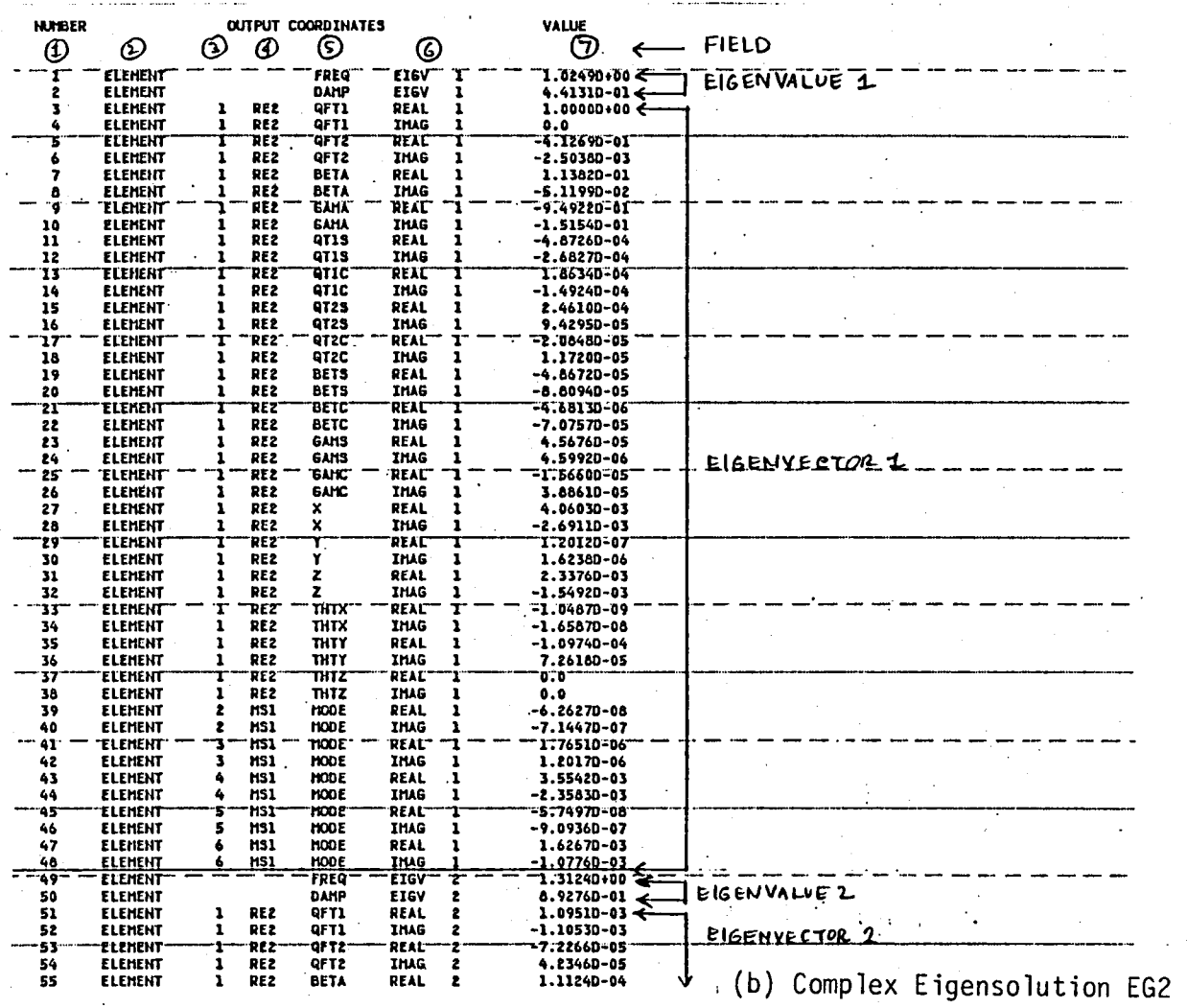

Figure 19. Continued.

 $-35$ 

96

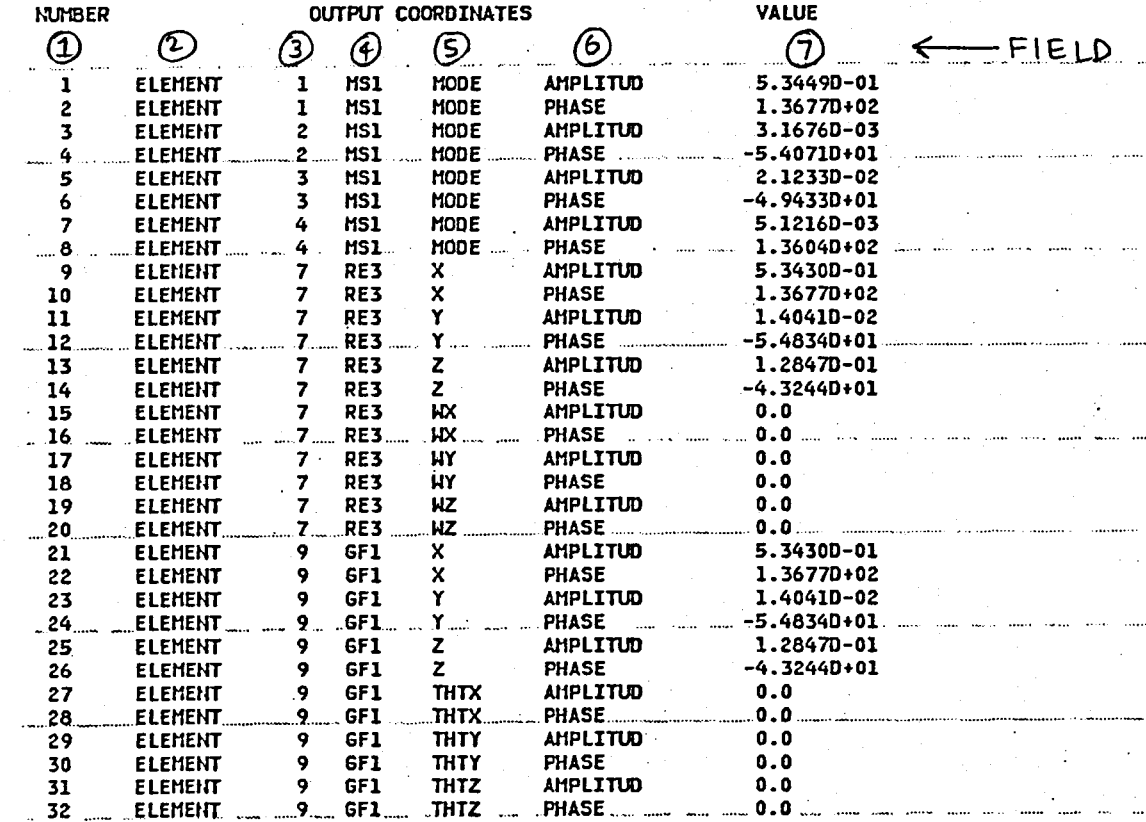

(c) Forced Response Solution FRI

Figure 19. Continued.
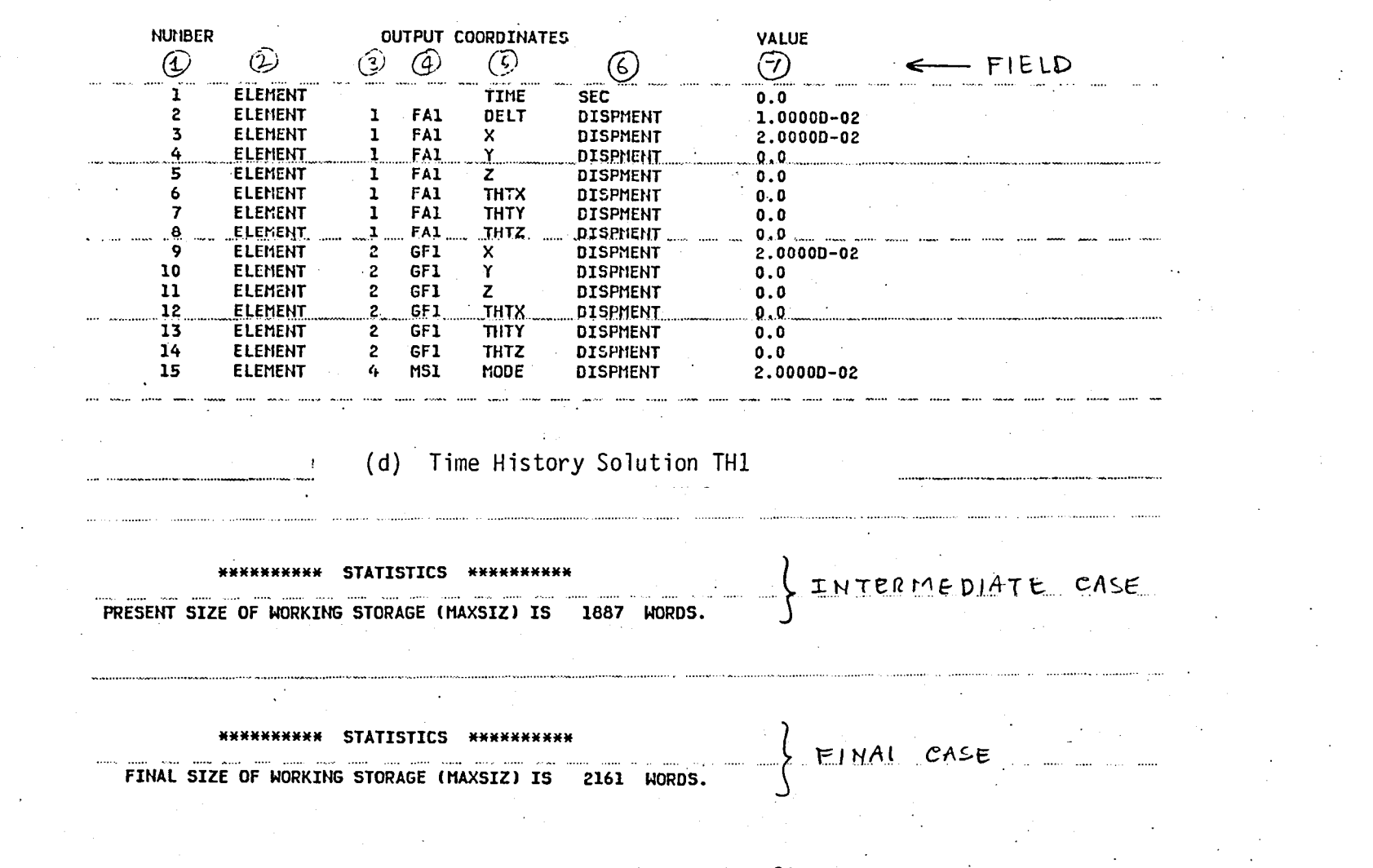

(e) Present and Final Size of Computer Storage

Figure 19. Continued.

 $\overline{6}$ 

SIMVIB TEST RUN<br>FIXEO ABSORBER TIME HISTORY RESPONSE<br>I MODE SHAPE - FX FORCE (COS & SIN)<br>TIME (SEC)<br>6.1 15.1<br>- 1 **15.1**<br>
IS.1 0.1200<br>
IFAI DELTDISPHENT<br>
IFAI Y DISPHENT<br>
IFAI Y DISPHENT<br>
IFAI Z DISPHENT<br>
IFAI THITXDISPHENT<br>
IFAI THITXDISPHENT<br>
2GF1 Y DISPHENT<br>
2GF1 Y DISPHENT<br>
2GF1 Y DISPHENT<br>
2GF1 Y DISPHENT  $-1.1$ <br>  $-2.1$ <br>  $-3.1$ <br>  $-4.1$ <br>  $-5.1$ <br>  $-1.1$ <br>  $-1.1$ <br>  $-1.1$ <br>  $-1.1$  $\ddotsc$ للدين أمستندر

 $\frac{1}{2}$  . The set

ومنتقد ومعانى

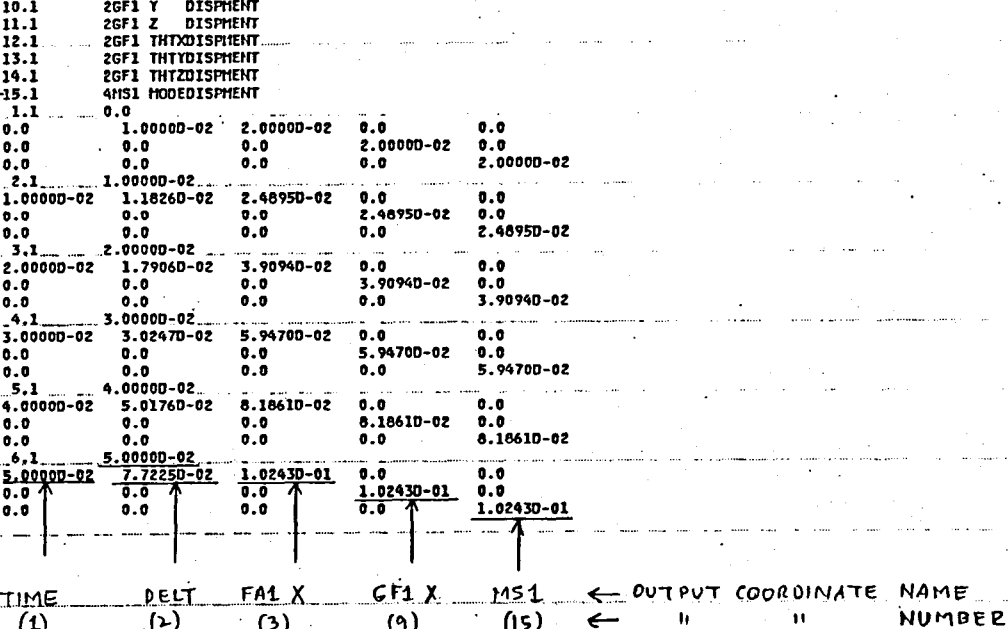

(f) Sample Output for Plotting

Figure 19. Continued.

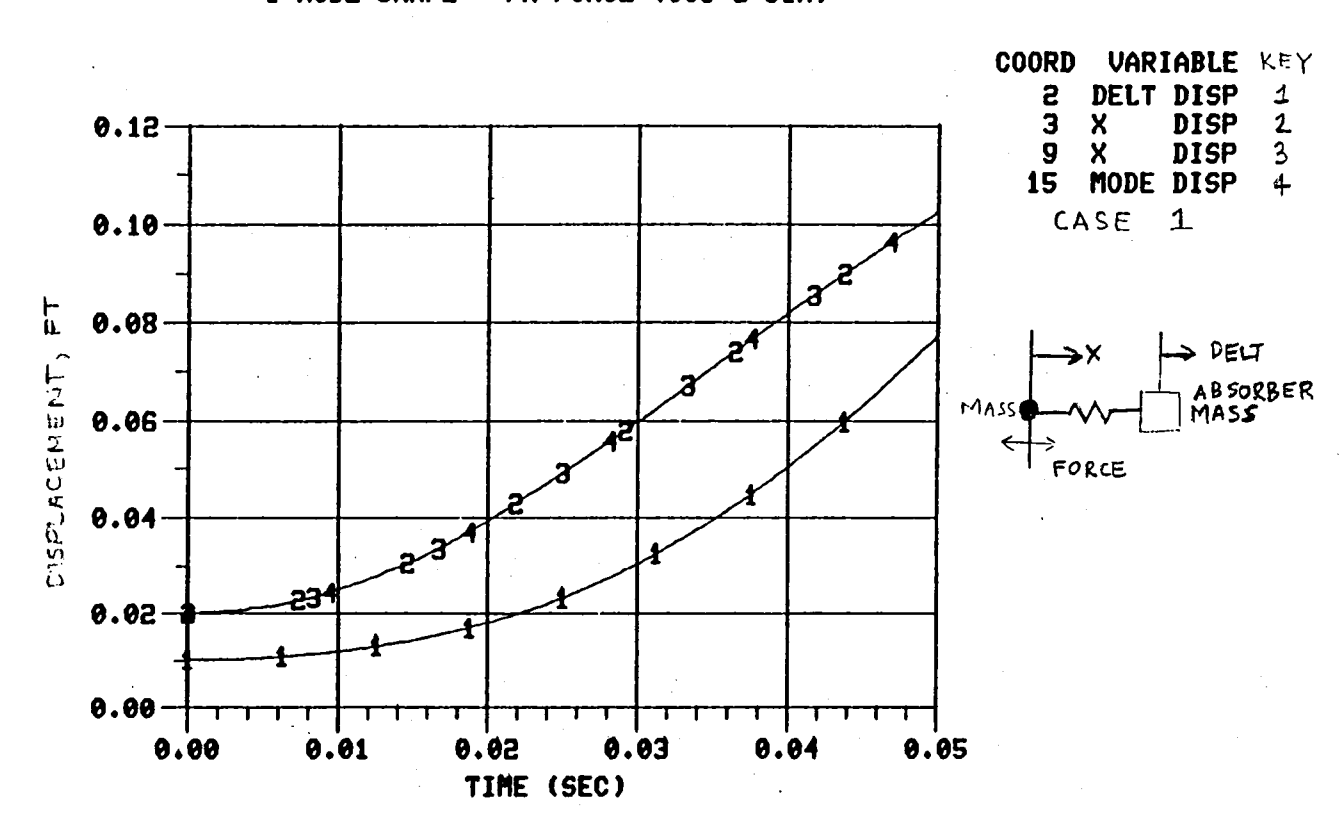

 $\lesssim$ 

SIMUIB TEST RUN<br>FIXED ABSORBER TIME HISTORY RESPONSE 1 MODE SHAPE - FX FORCE (COS & SIN)

(g) Sample Tektronix Plot.

Figure 19. Continued.

್ದಿ

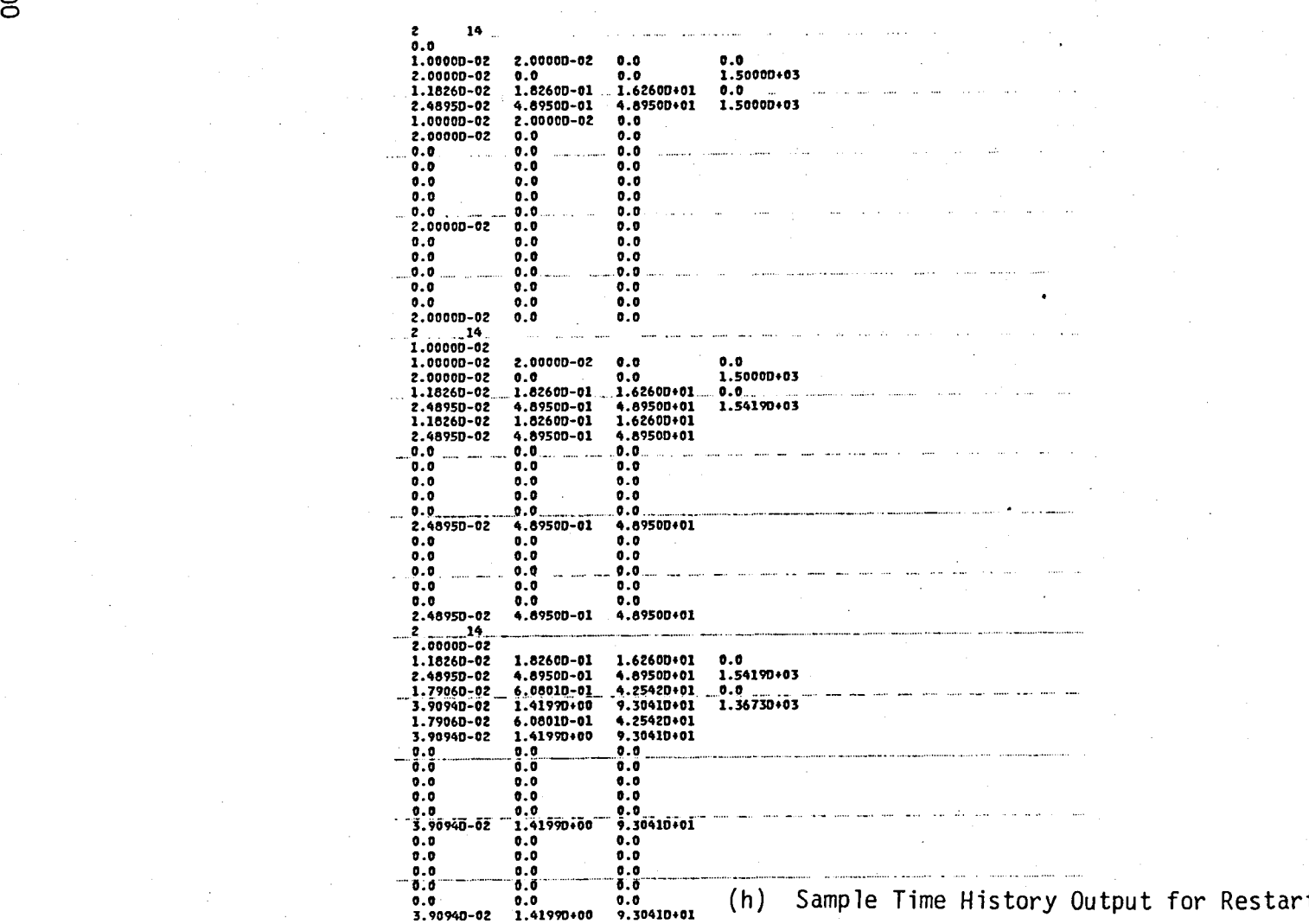

Figure 19. Continued.

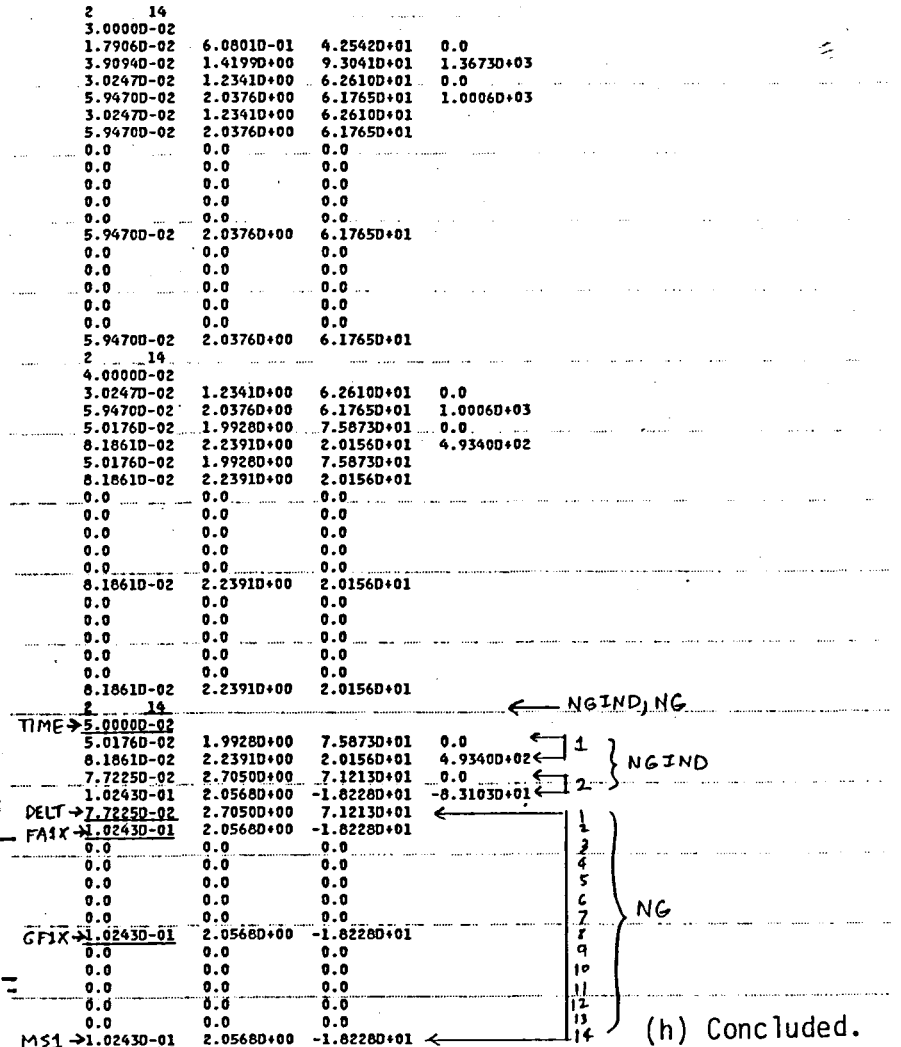

Figure 19. Concluded.

 $\overline{101}$ 

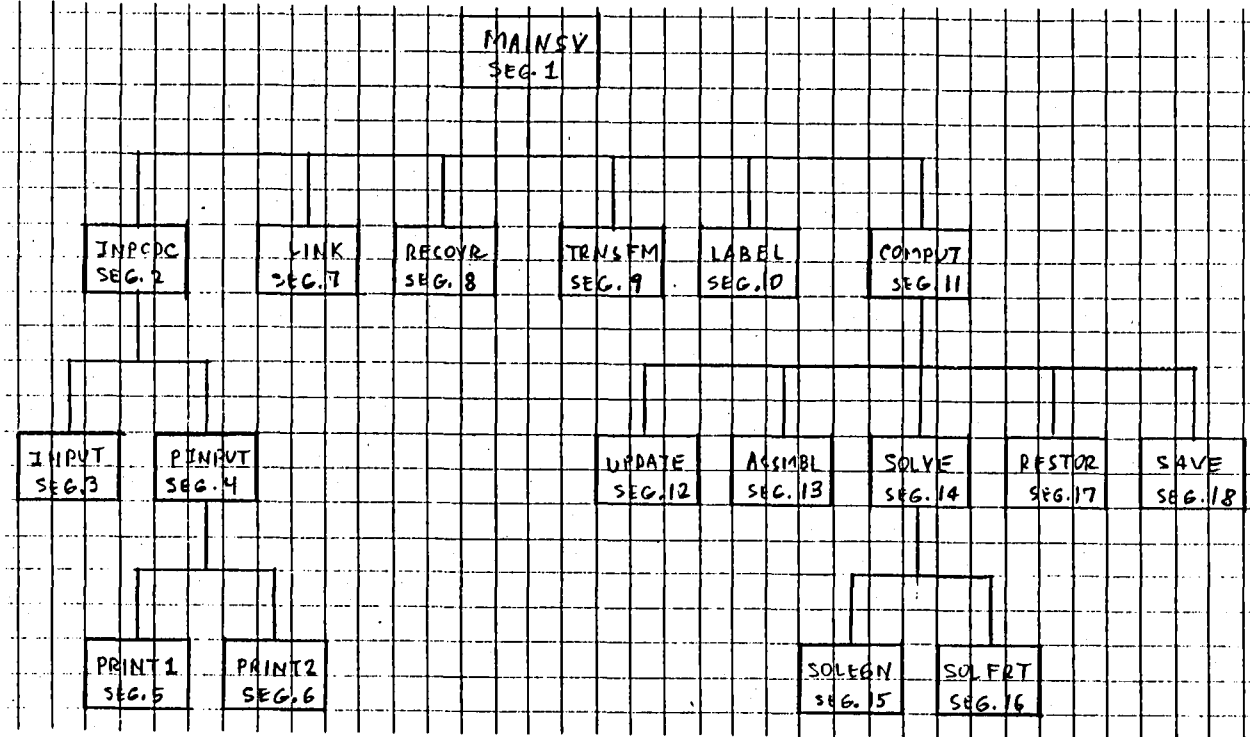

Figure 20. Base Program Segmentation Structure.

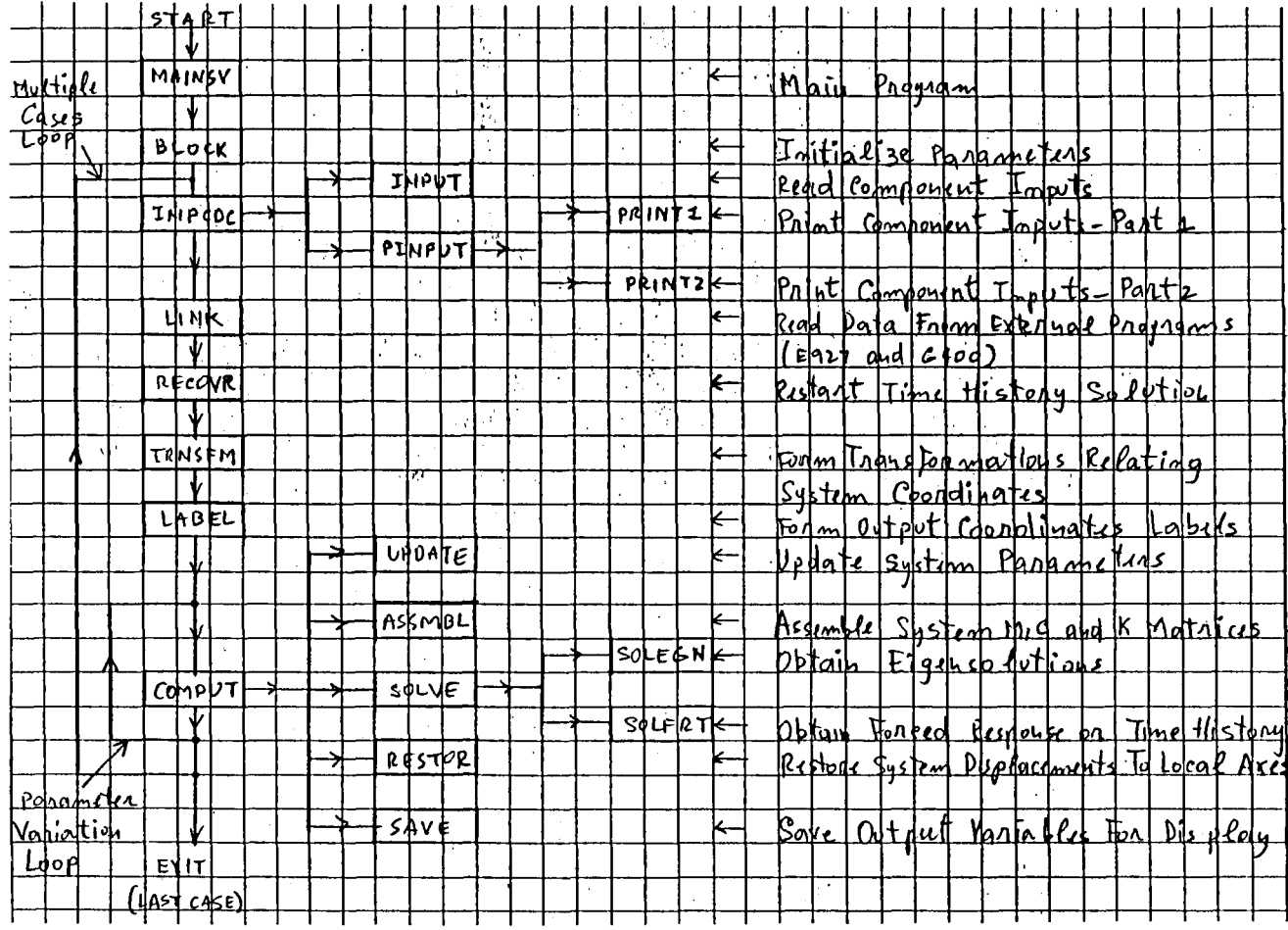

Figure 21. Flow Chart for the Main Program.

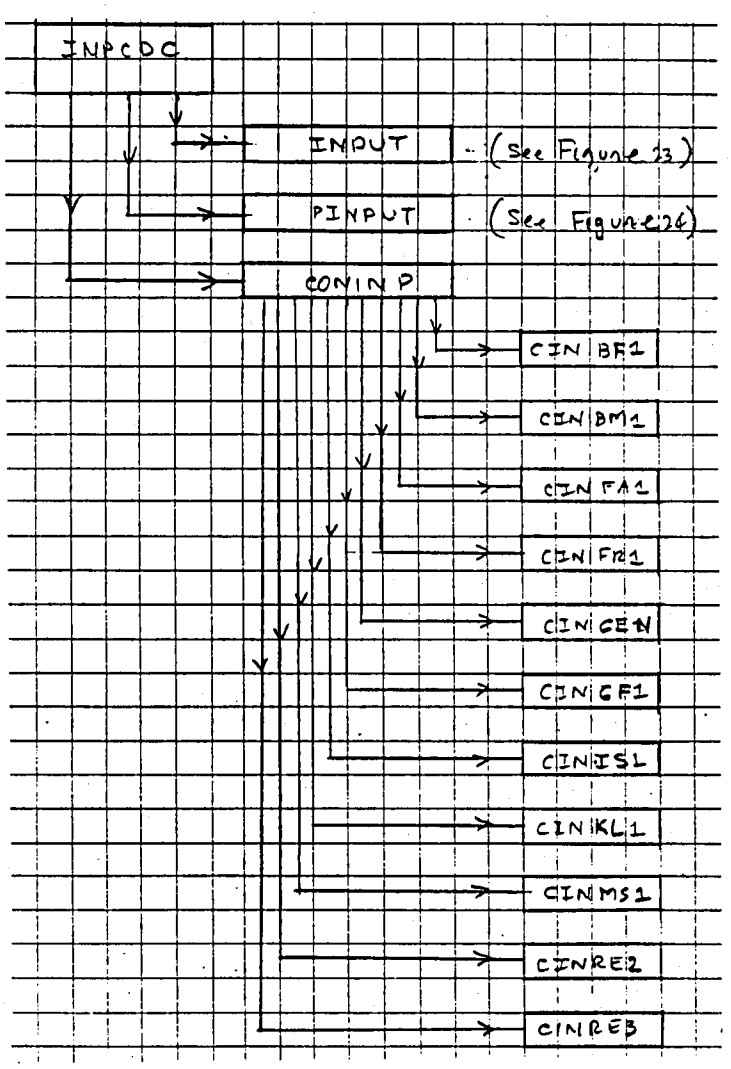

Flow Chart for Subroutine INPCDC. Figure 22.

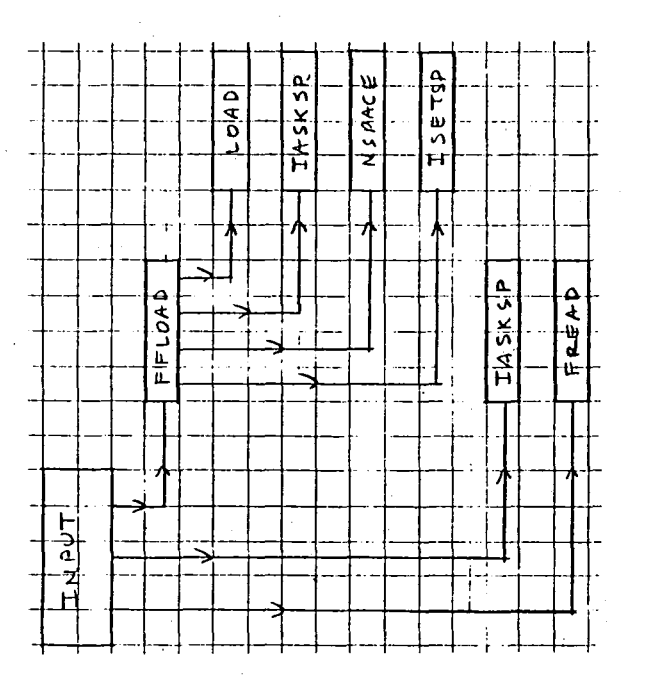

 $\stackrel{<}{\Rightarrow}$ 

Flow Chart for Subroutine INPUT. Figure 23.

Eigure 24. Flow Chart for Subroutine PINPUT.

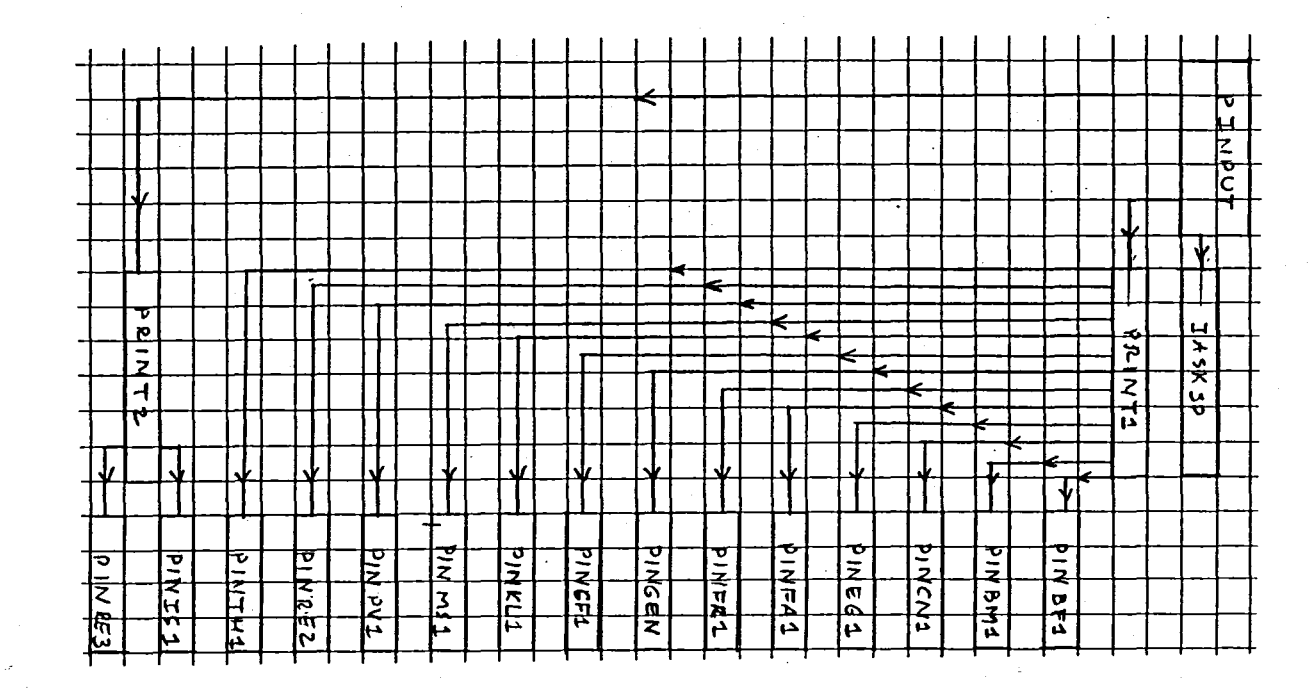

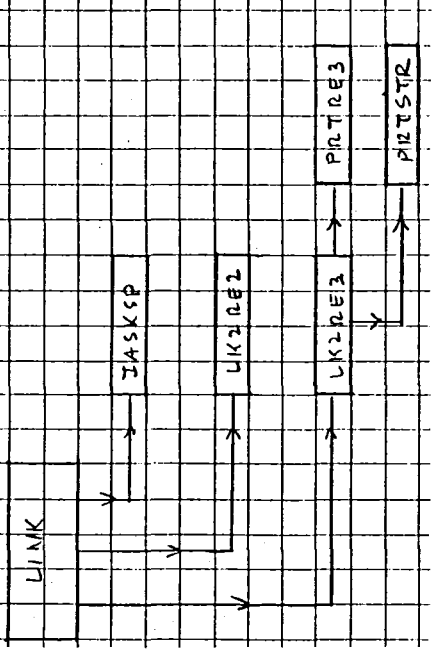

 $\bar{\mathbb{X}}$ 

## Subroutine LINK. Flow Chart for Figure 25.

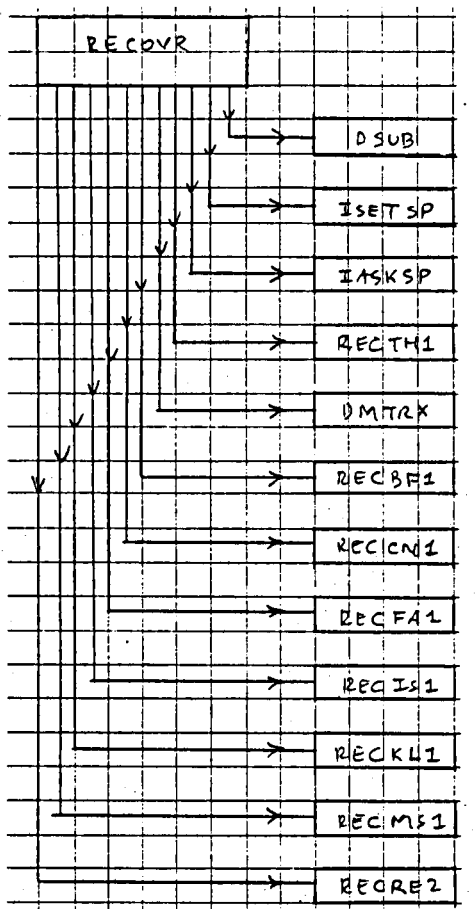

Figure 26. Flow Chart for Subroutine RECOVR.

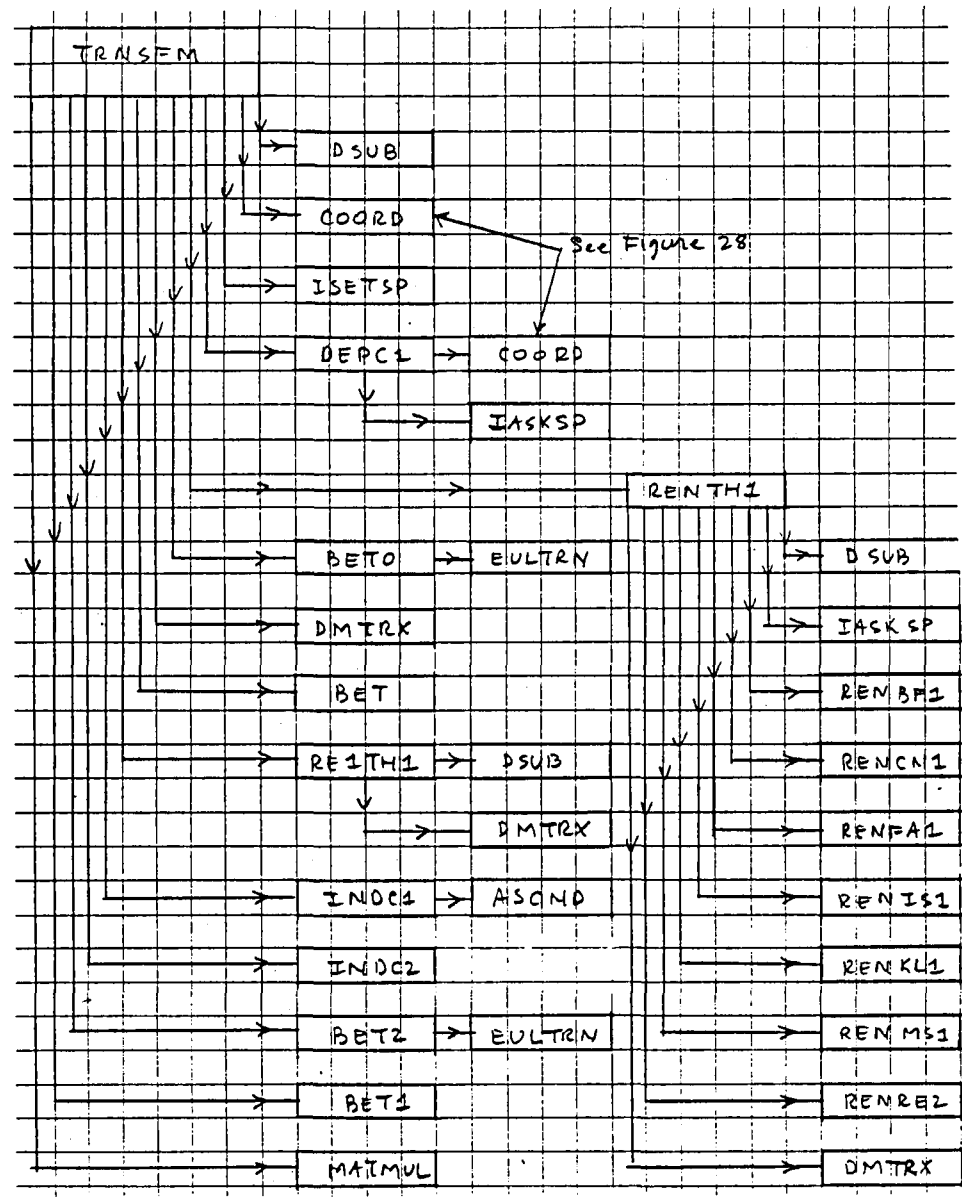

 $\hat{\mathbf{W}}$ 

Figure 27. Flow Chart for Subroutine TRNSFM.

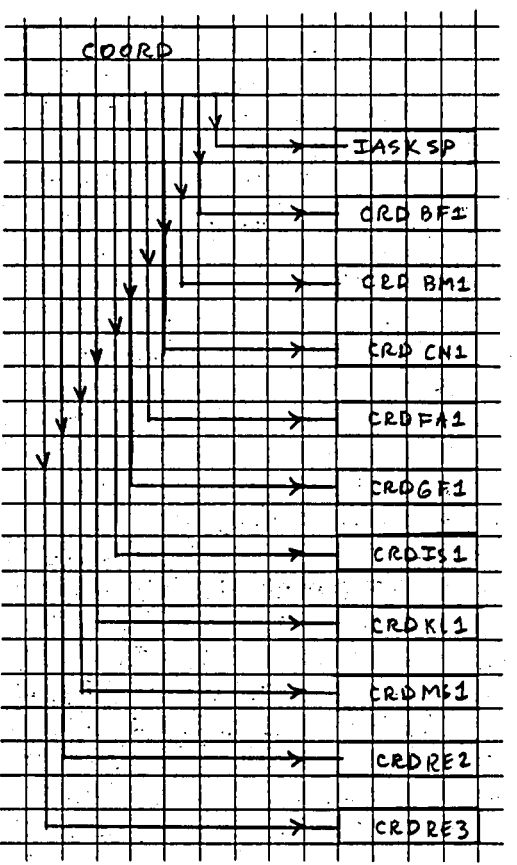

Figure 28. Flow Chart for Subroutine COORD.

for Subroutine LABEL. Flow Chart Figure 29.

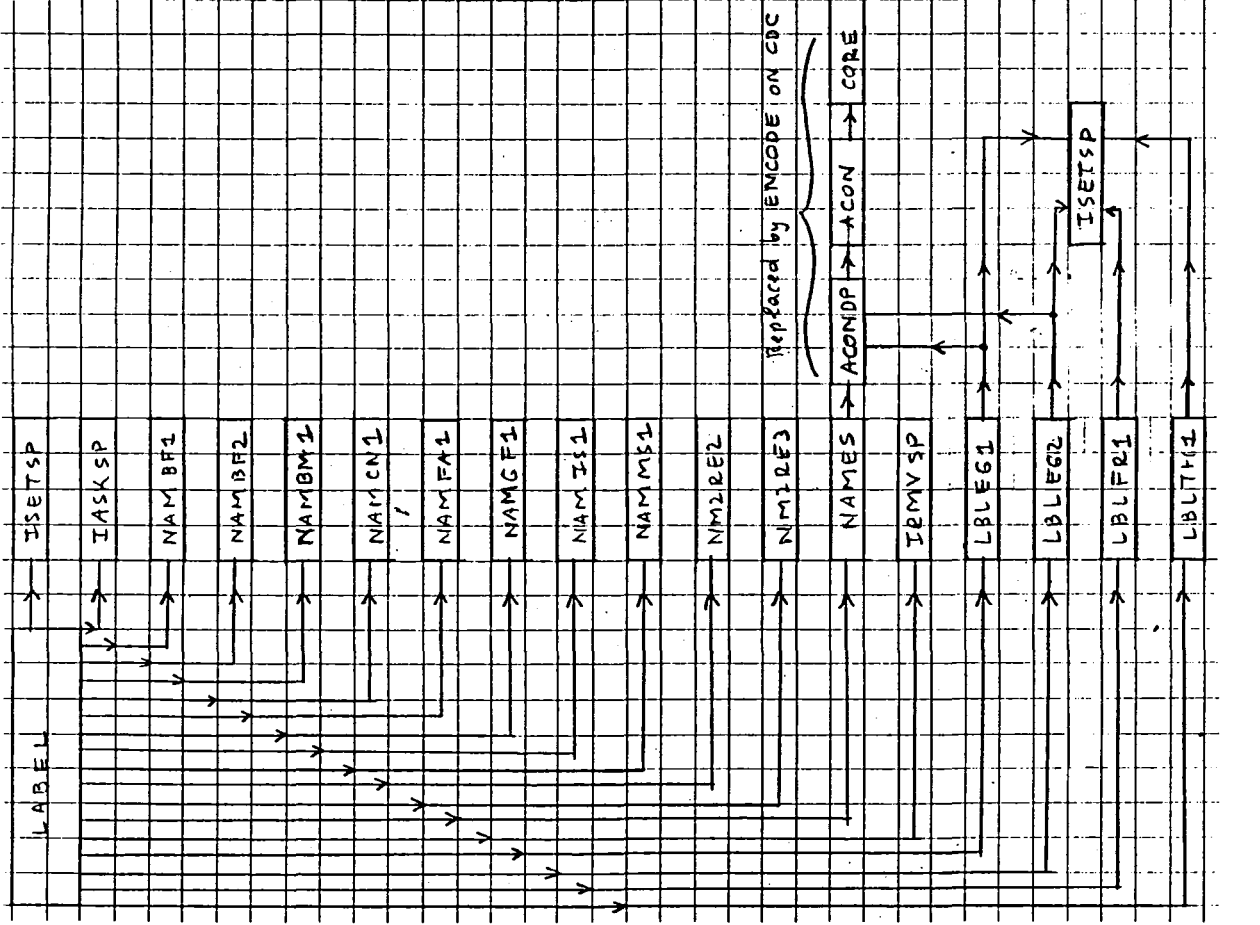

k,

 $\frac{111}{2}$ 

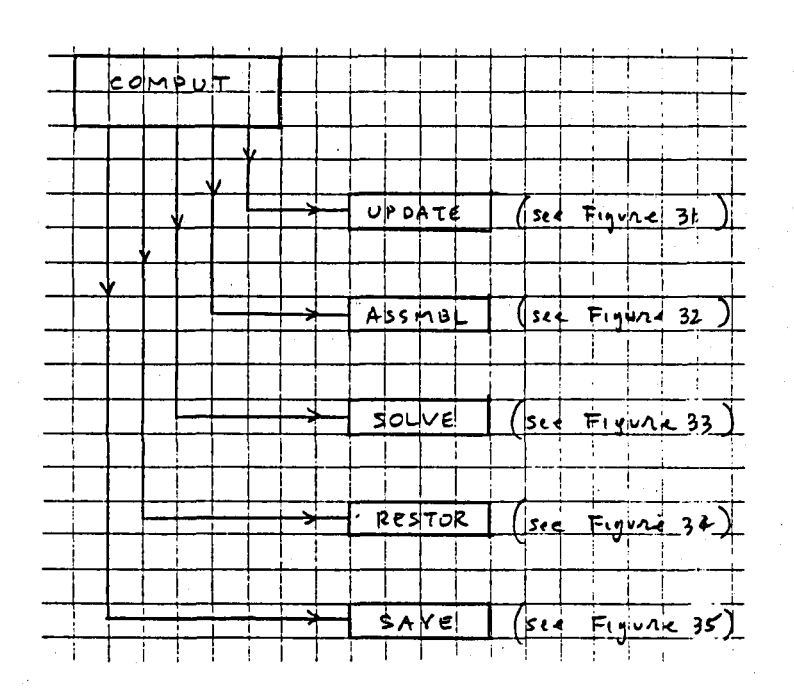

Figure 30. Flow Chart for Subroutine COMPUT.

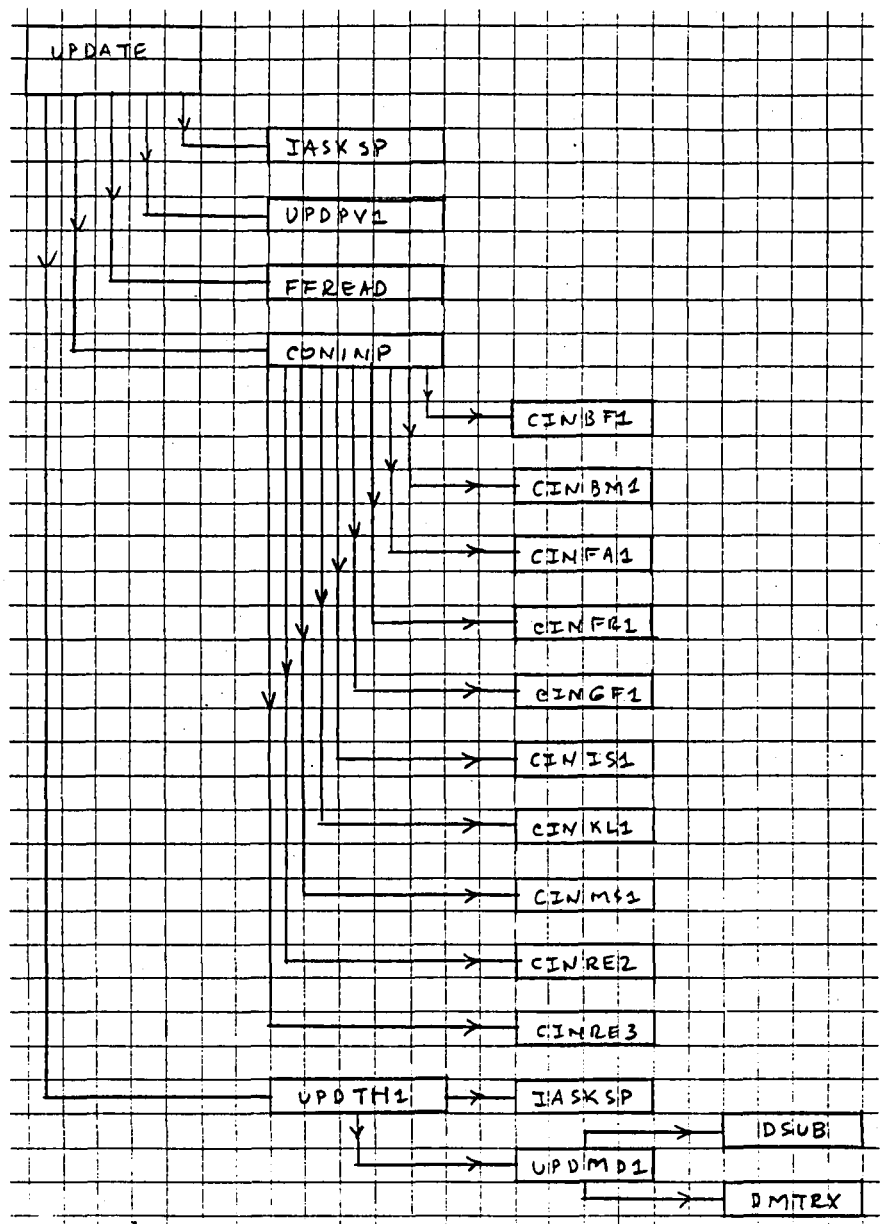

Figure 31. Flow Chart for Subroutine UPDATE.

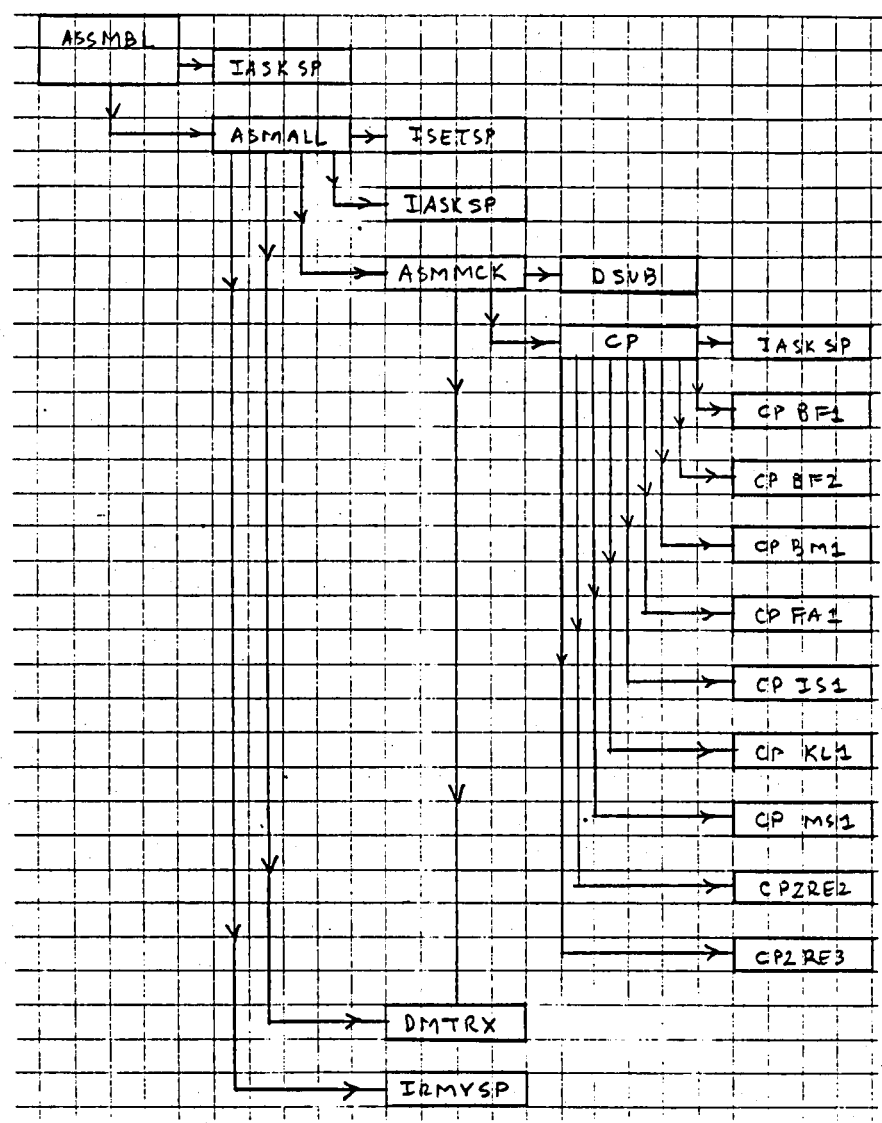

Figure 32. Flow Chart for Subroutine ASSMBL.

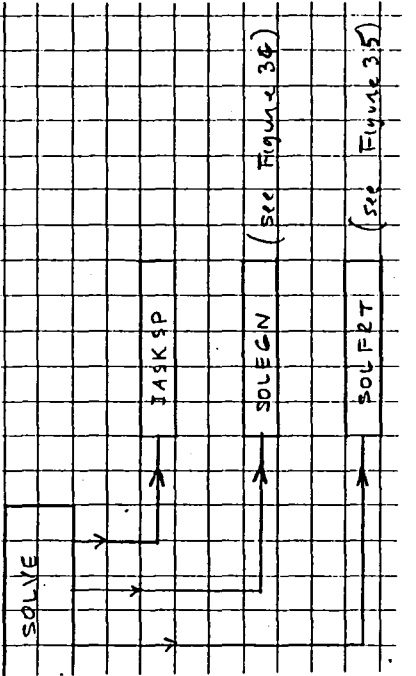

Subroutine SOLVE. for Flow Chart Figure 33.

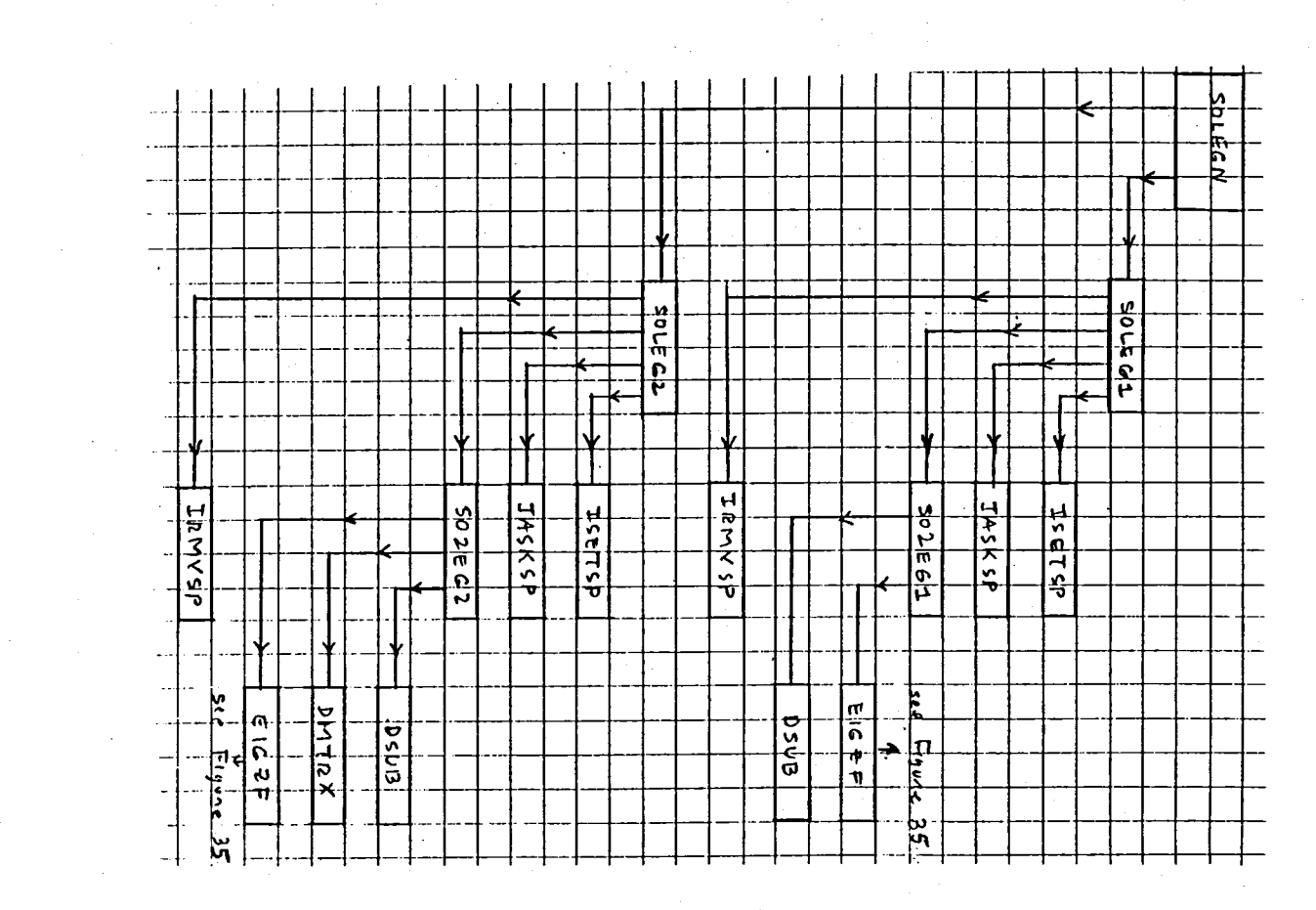

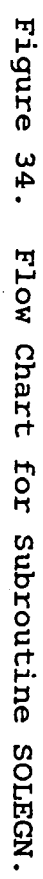

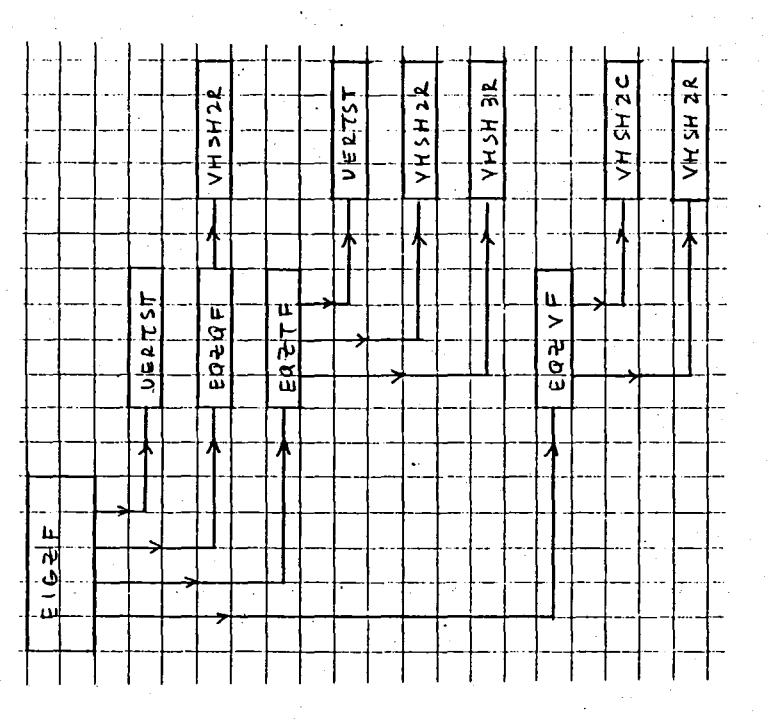

Flow Chart for Subroutine EIGZF. Figure 35.

## Eigure  $96.$ Flow chart for Subroutine SOLFRT

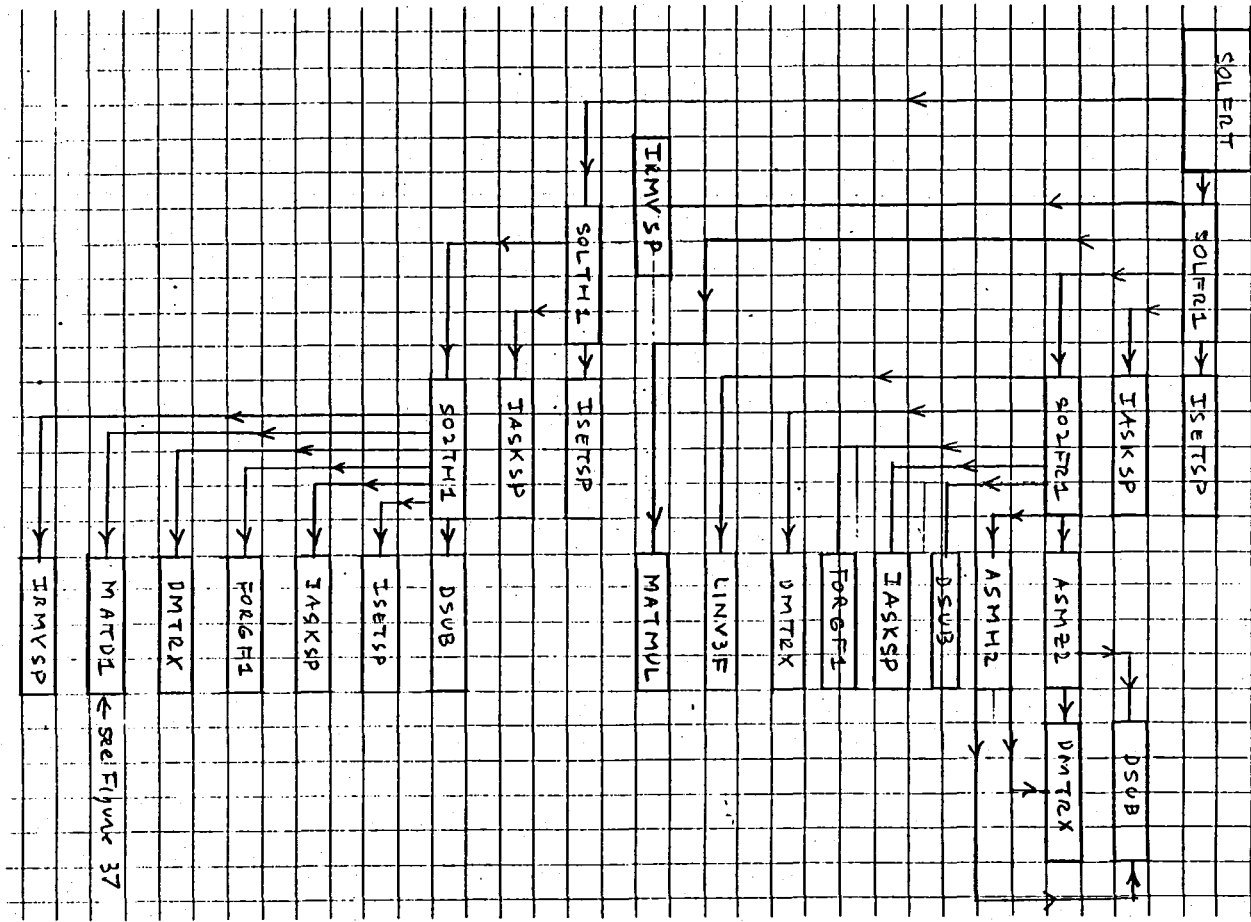

 $\frac{118}{118}$ 

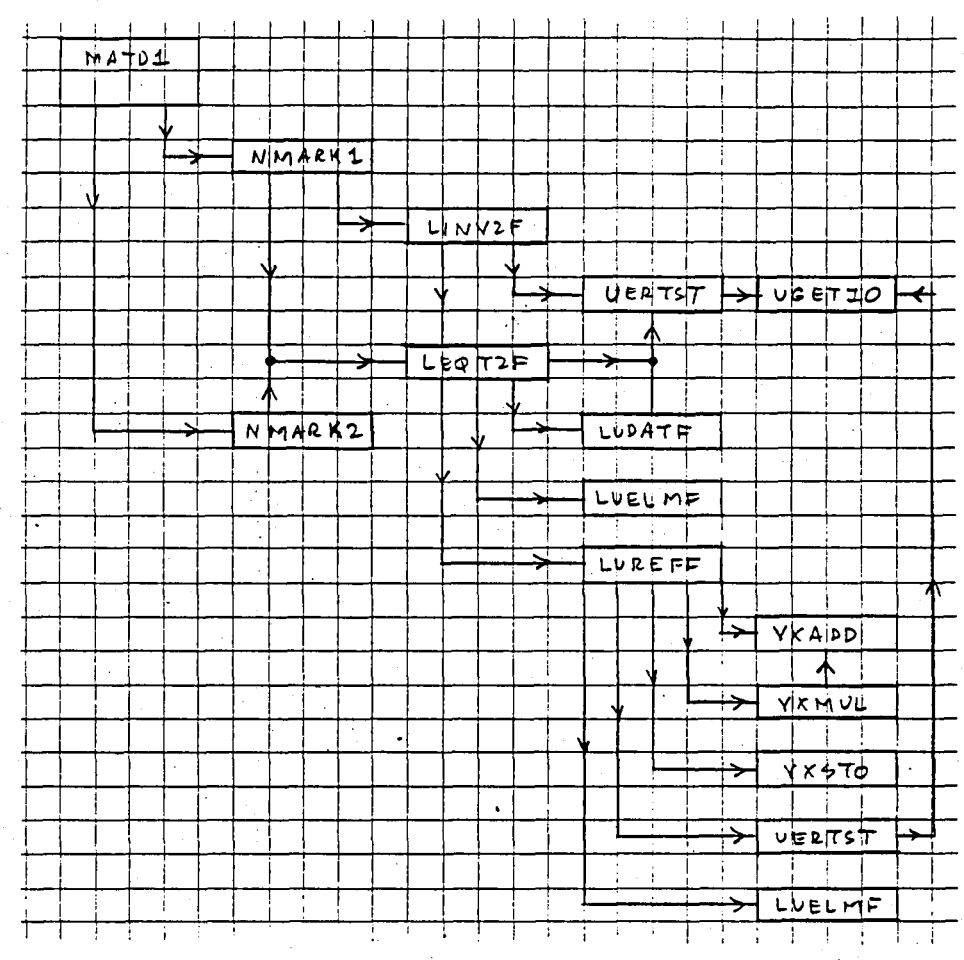

Flow Chart for Subroutine MATD1. Figure 37.

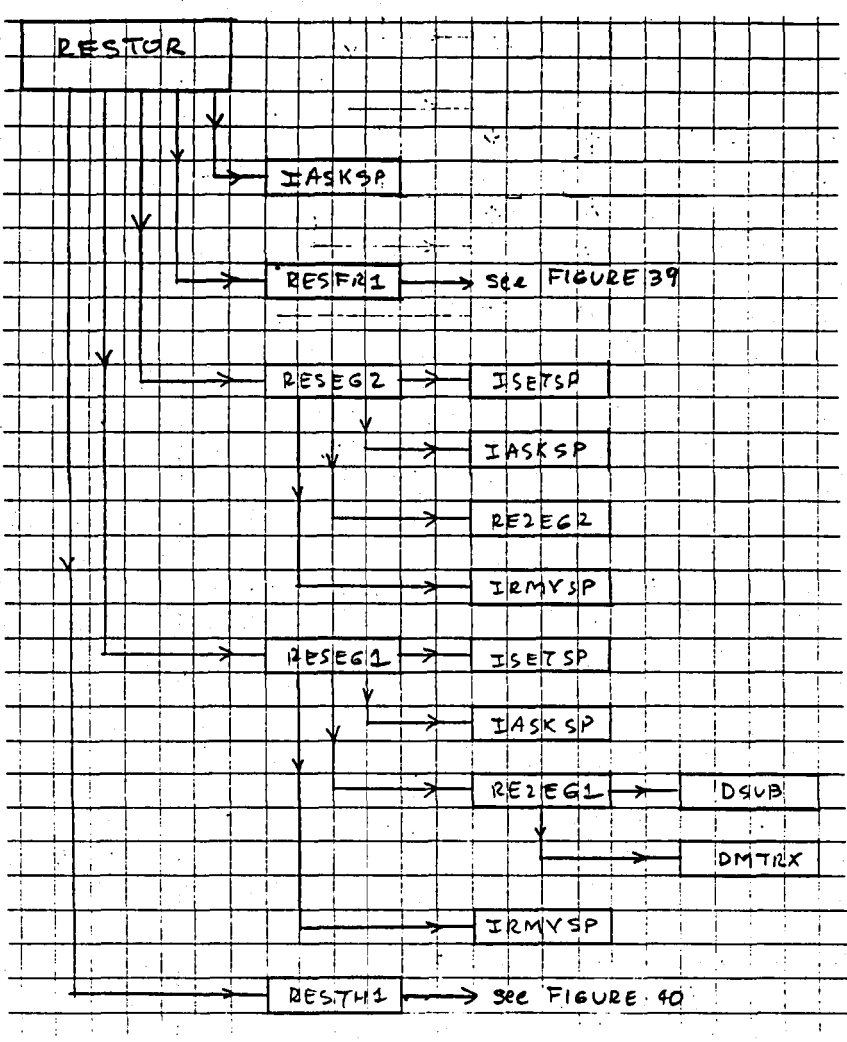

Flow Chart for Subroutine RESTOR. Figure 38.

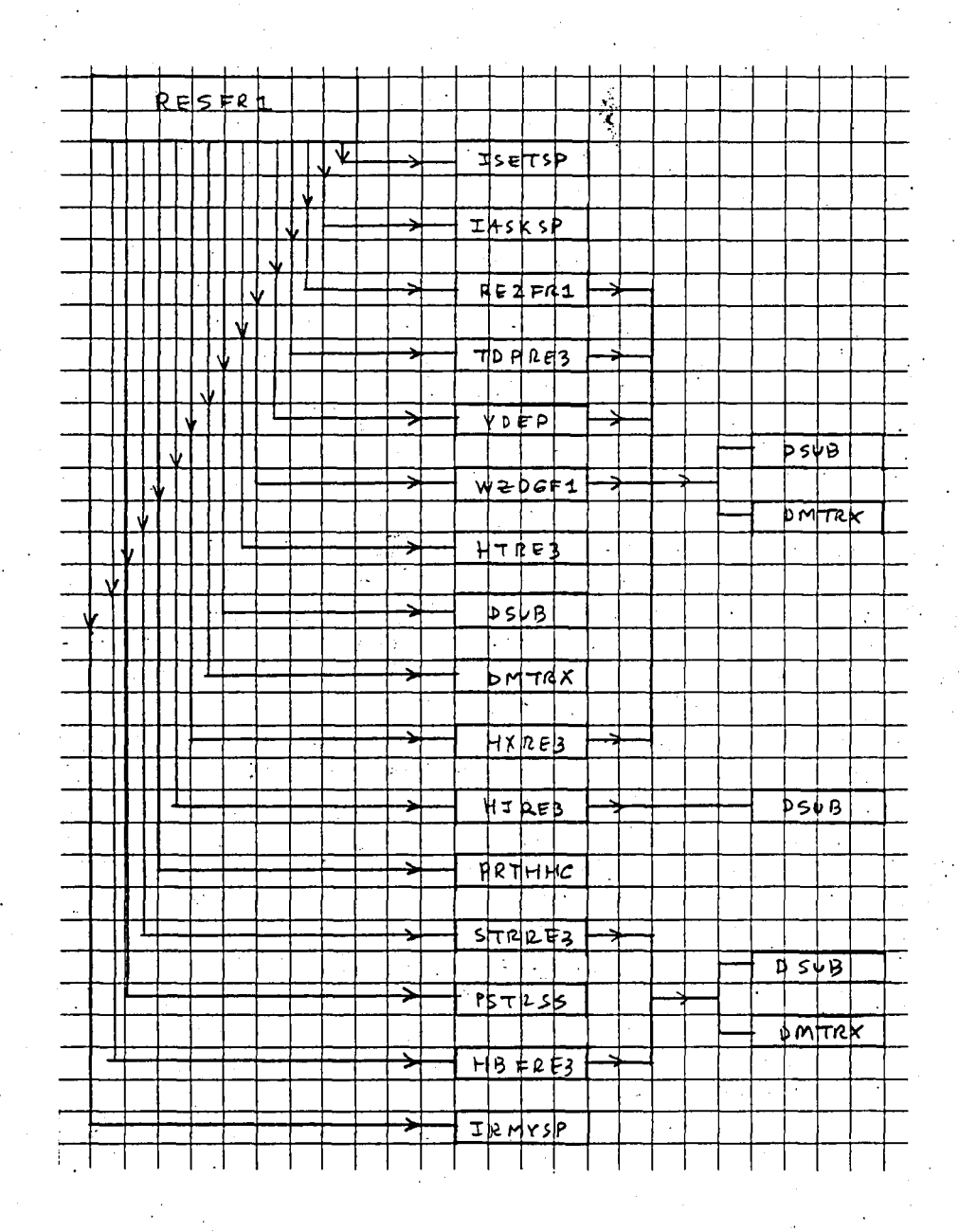

Figure 39. Flow Chart for Subroutine RESFR1.

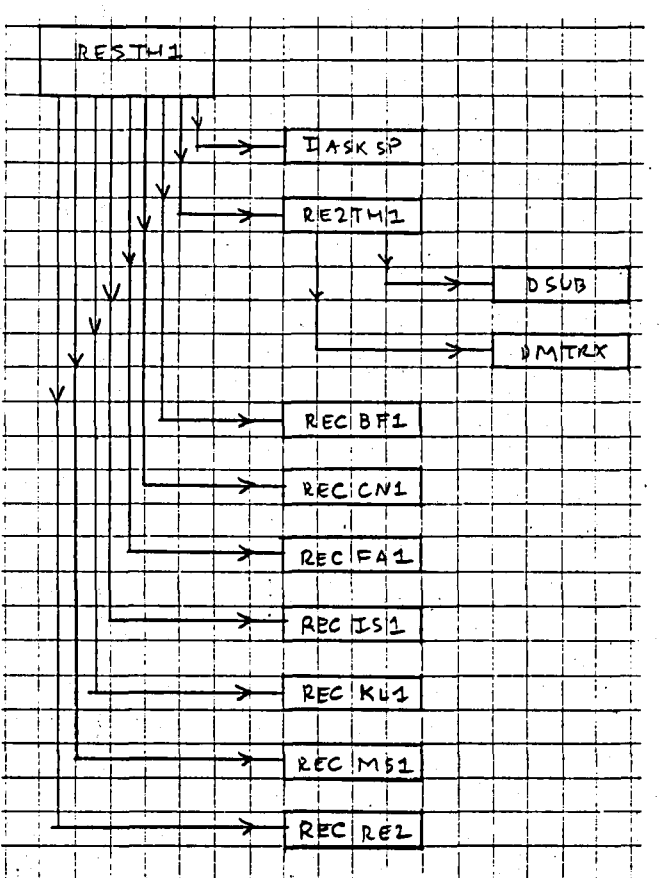

Flow Chart for Subroutine RESTH1. Figure 40.

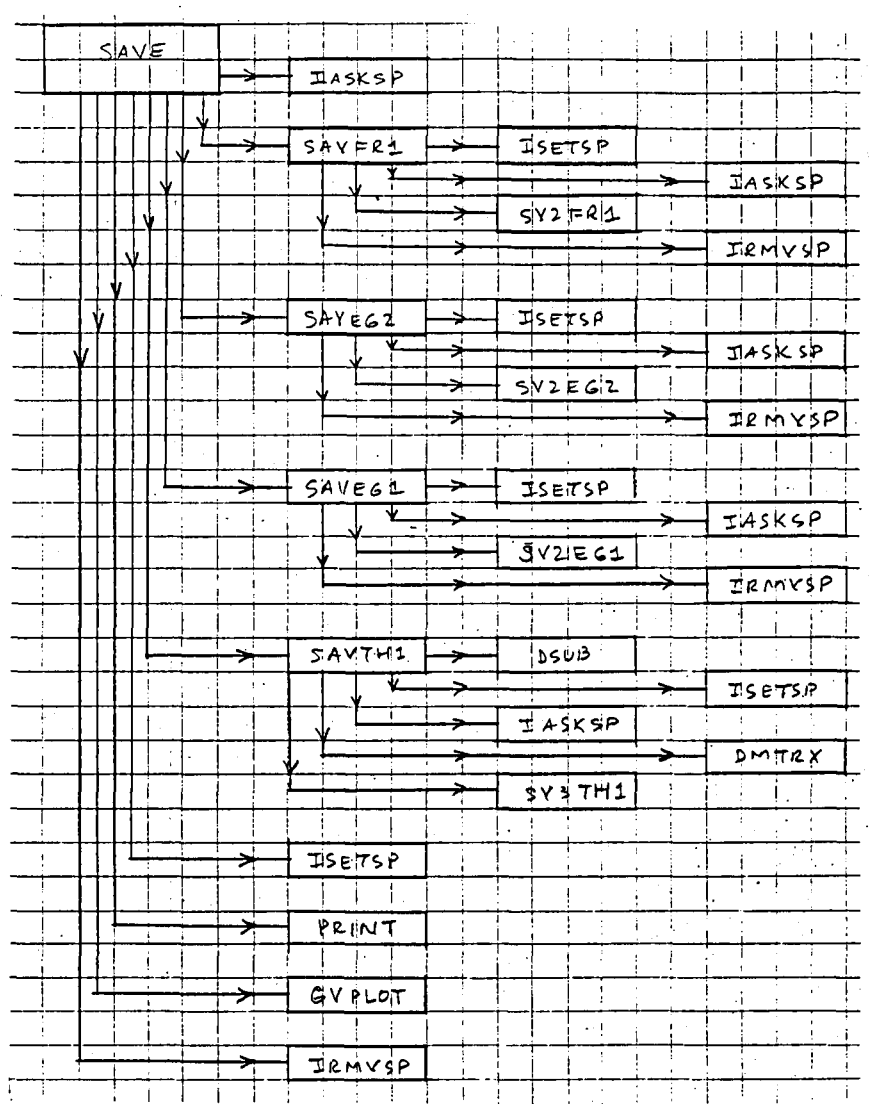

Figure 41. Flow Chart for Subroutine SAVE.

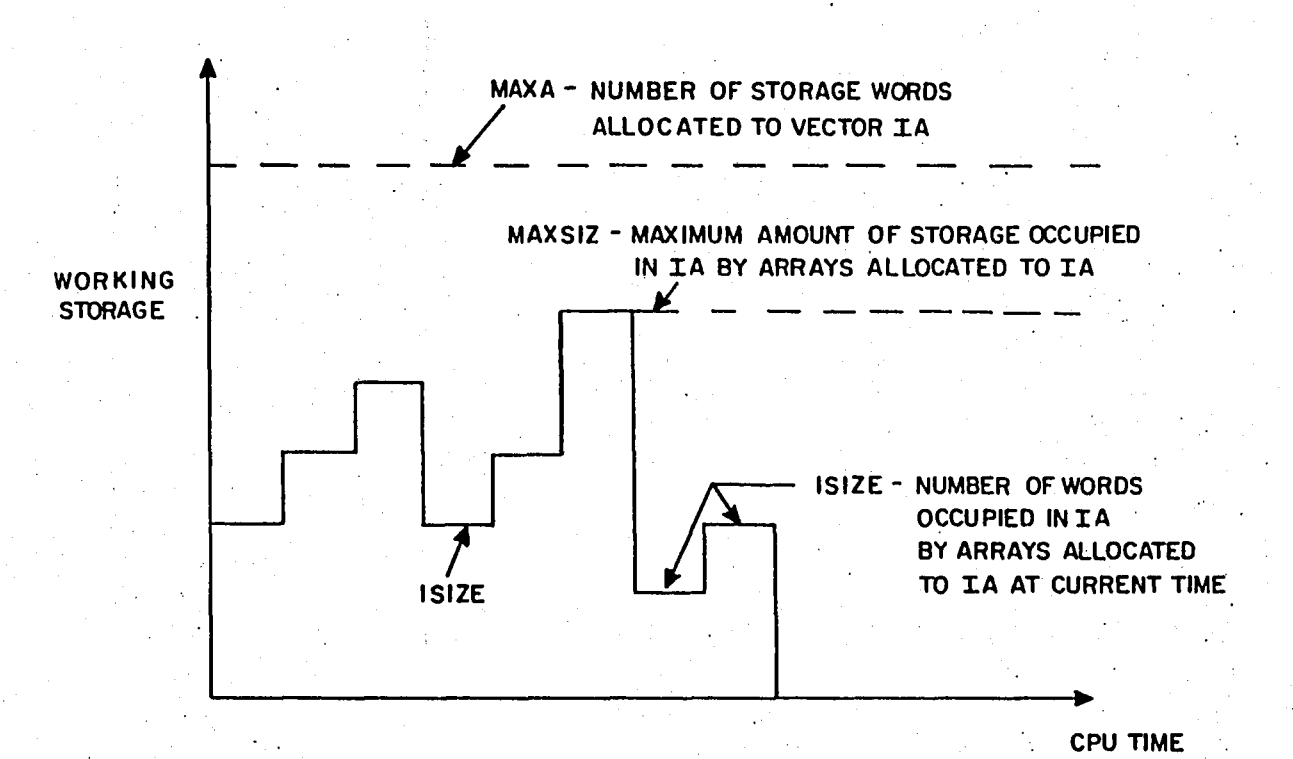

Figure 42. Variation of Working Storage with CPU Time.

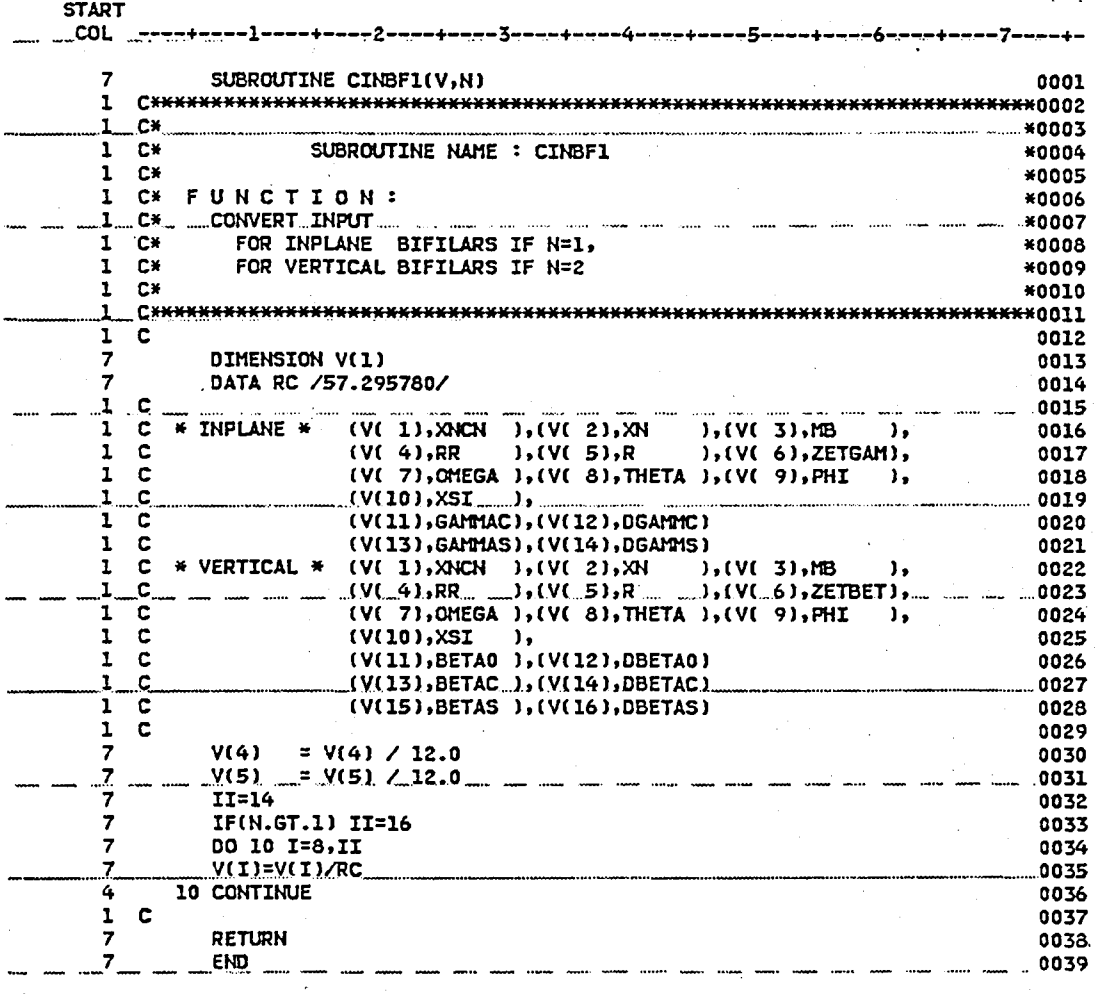

(A) ROUTINE CINBFI

Figure 43.

Fortran Subroutines for Component BF1.

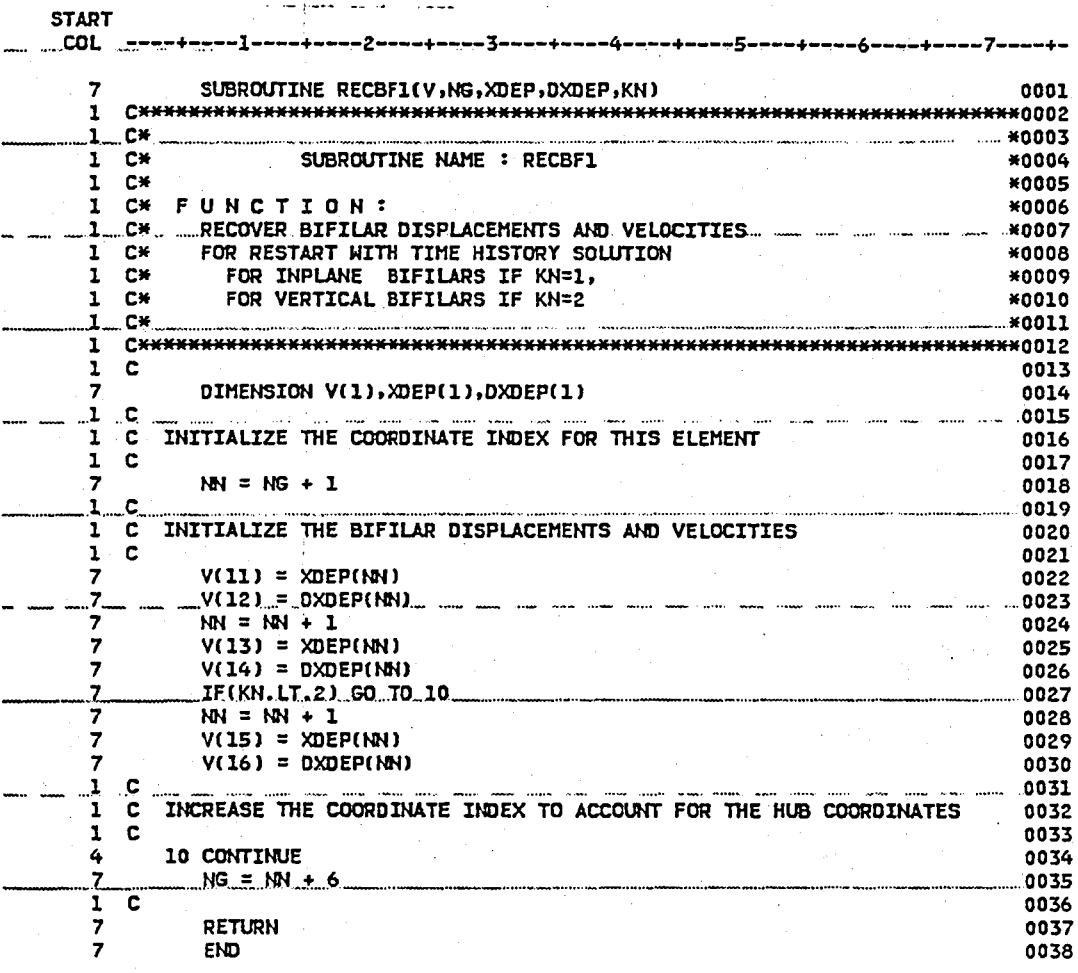

 $\bar{\mathbf{r}}$ 

(B) ROUTINE RECBF1

Figure 43. Continued.

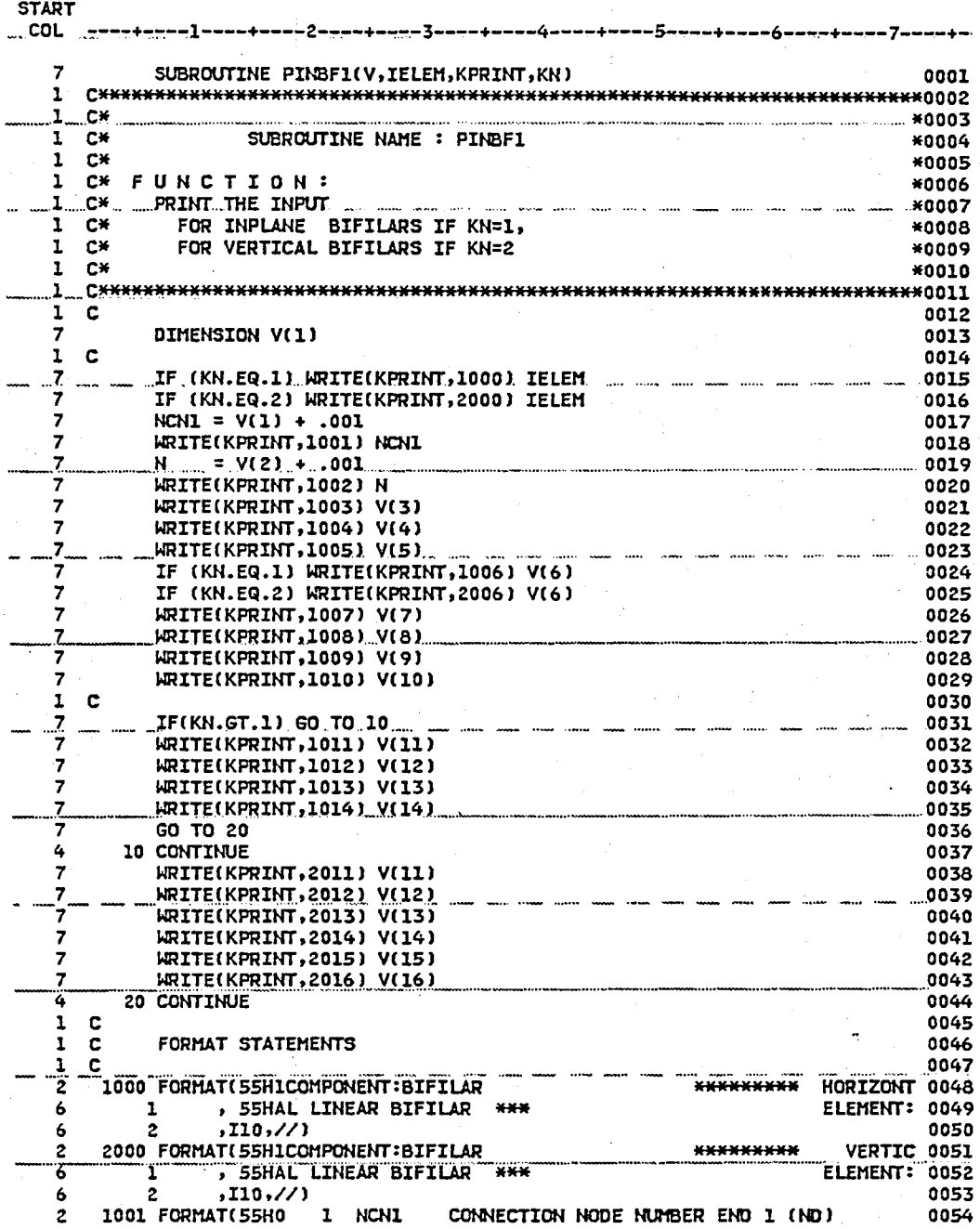

Figure 43. Continued.

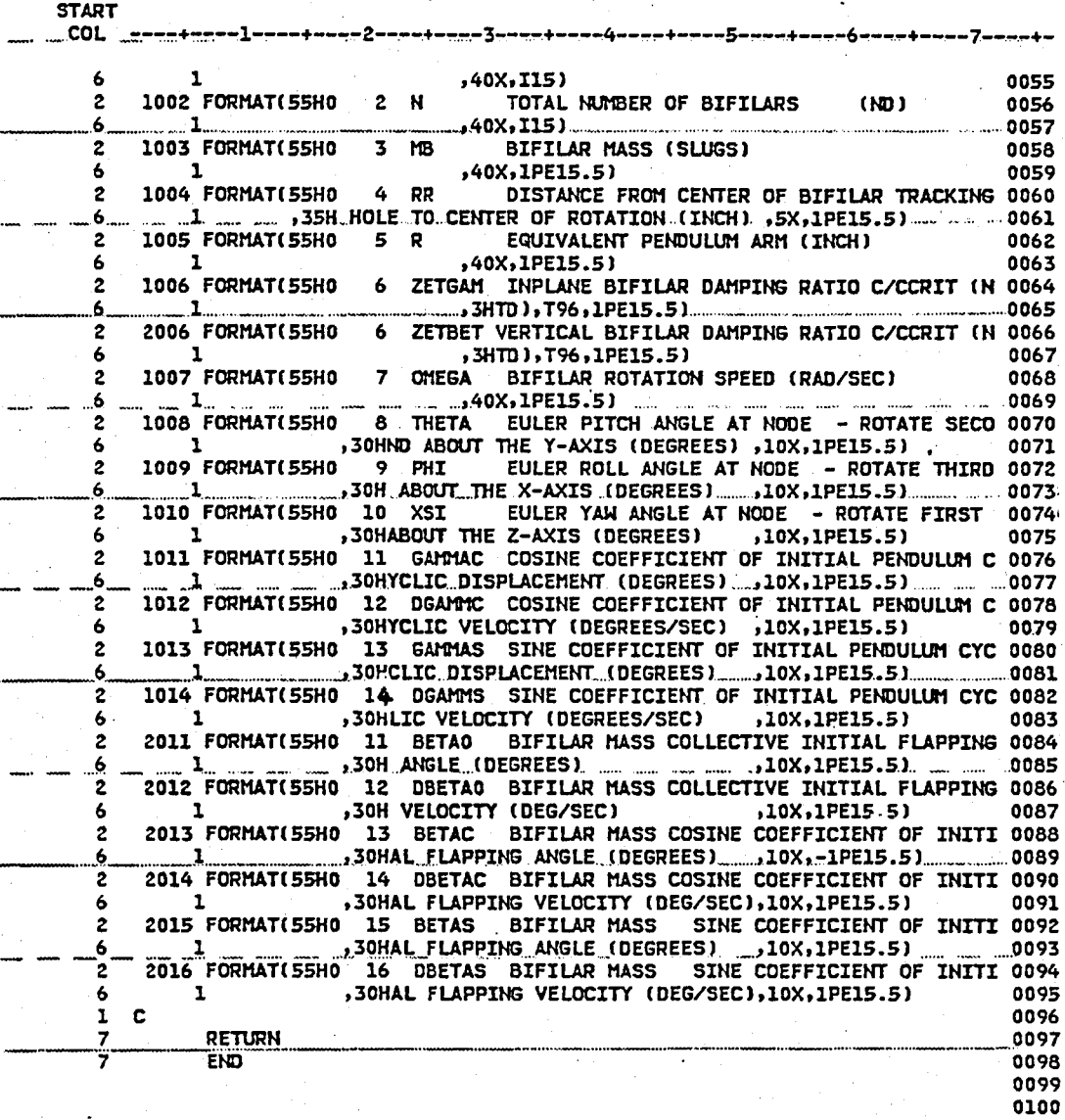

## (C) ROUTINE PINBFI

## Figure 43. Continued.

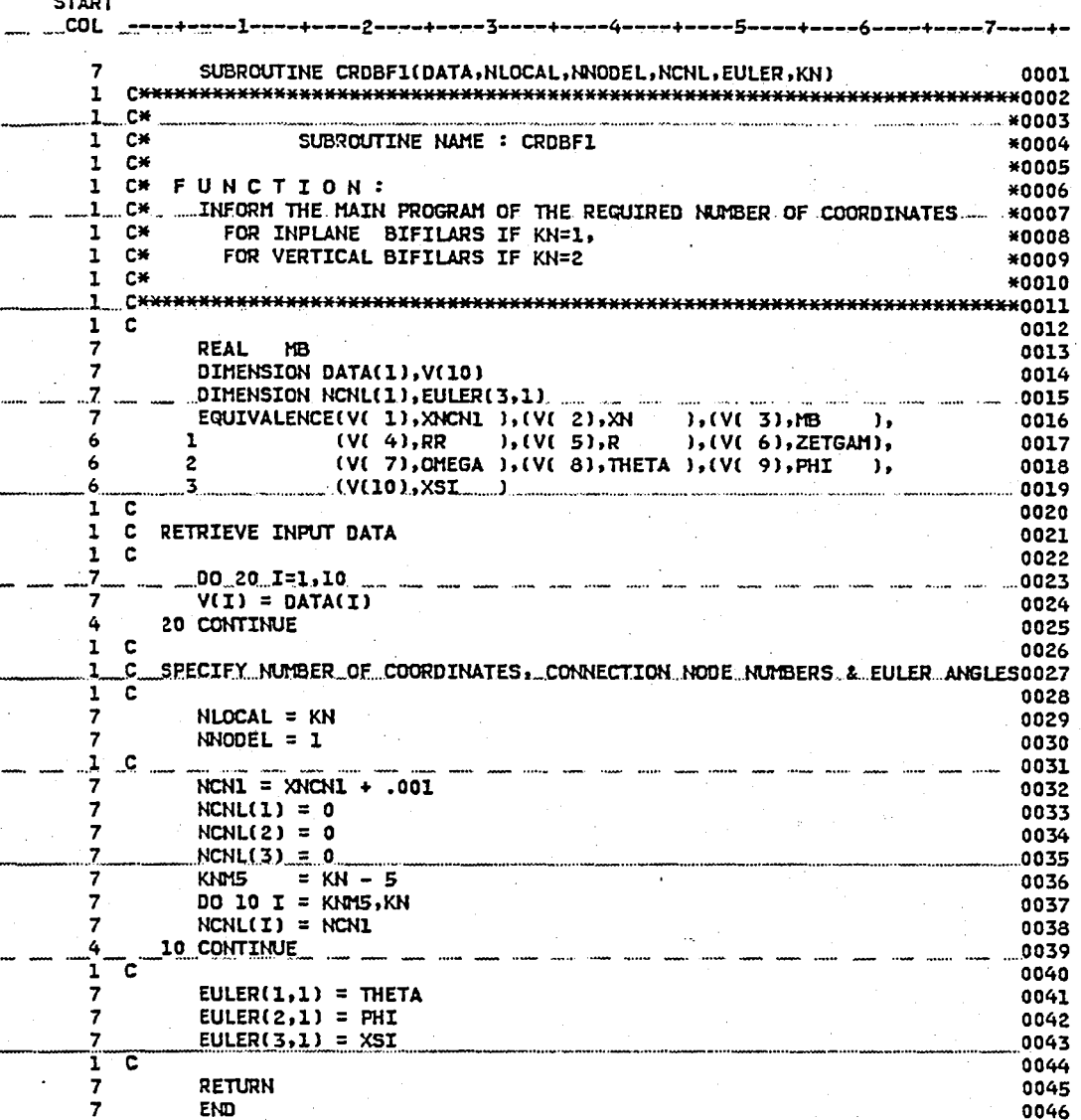

(D) ROUTINE CROBFI

Figure 43. Continued.

START<br>...COL

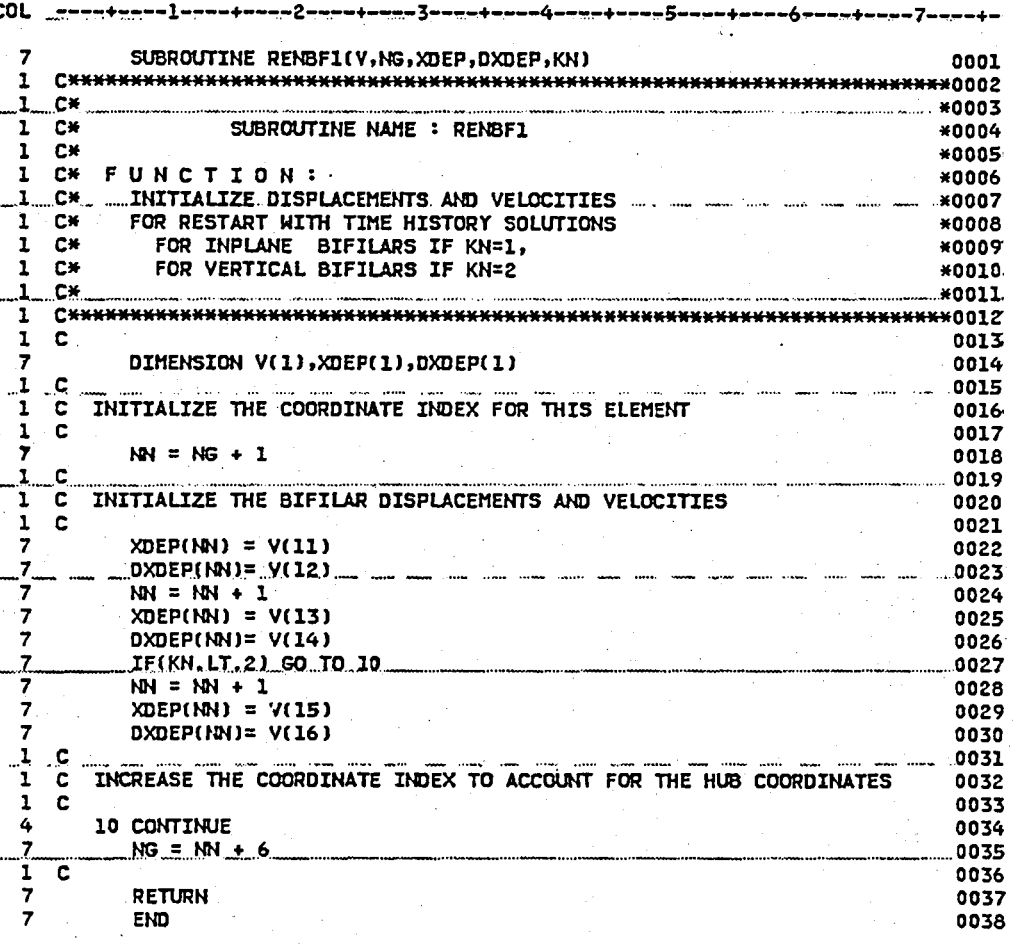

(E) ROUTINE RENBFI

Figure 43. Continued.

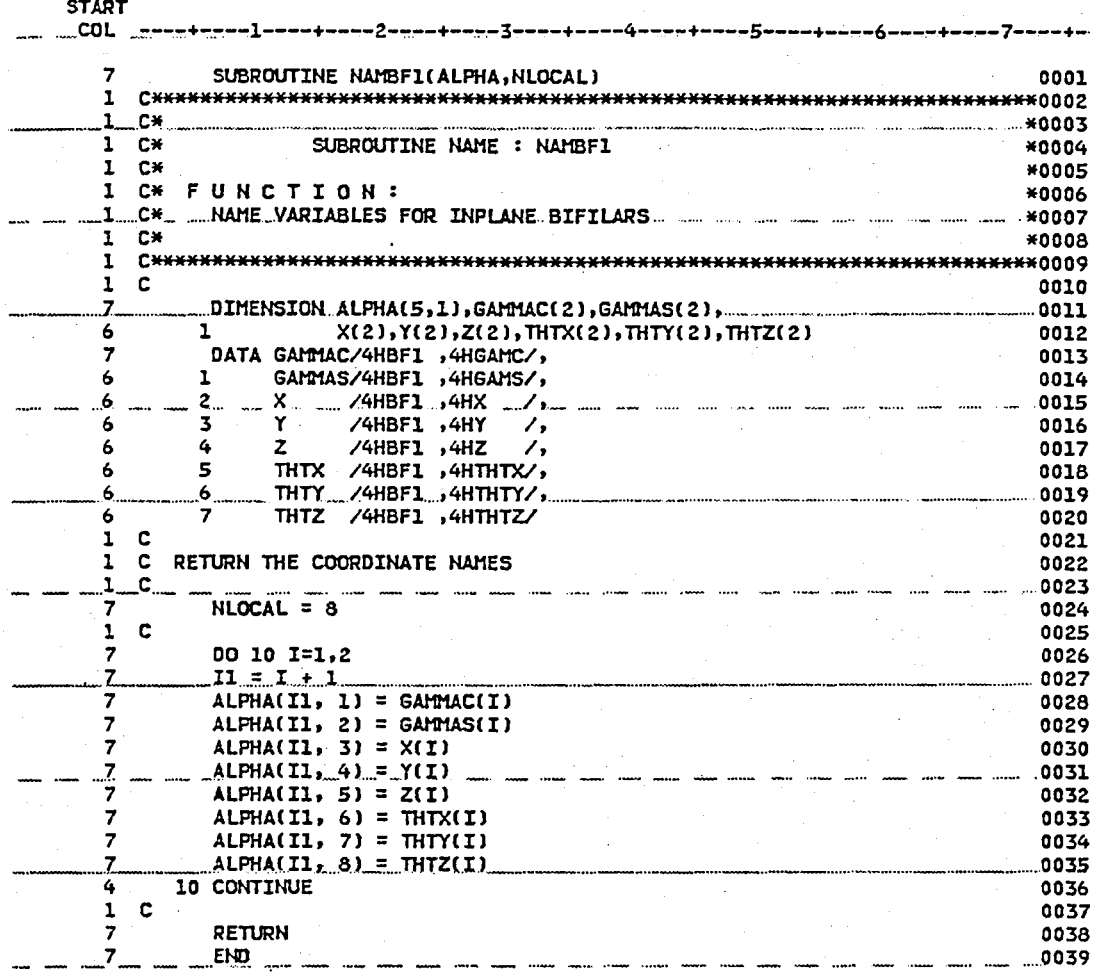

**IF) ROUTINE NAMBFl** 

**Figure 43. Continued.** 

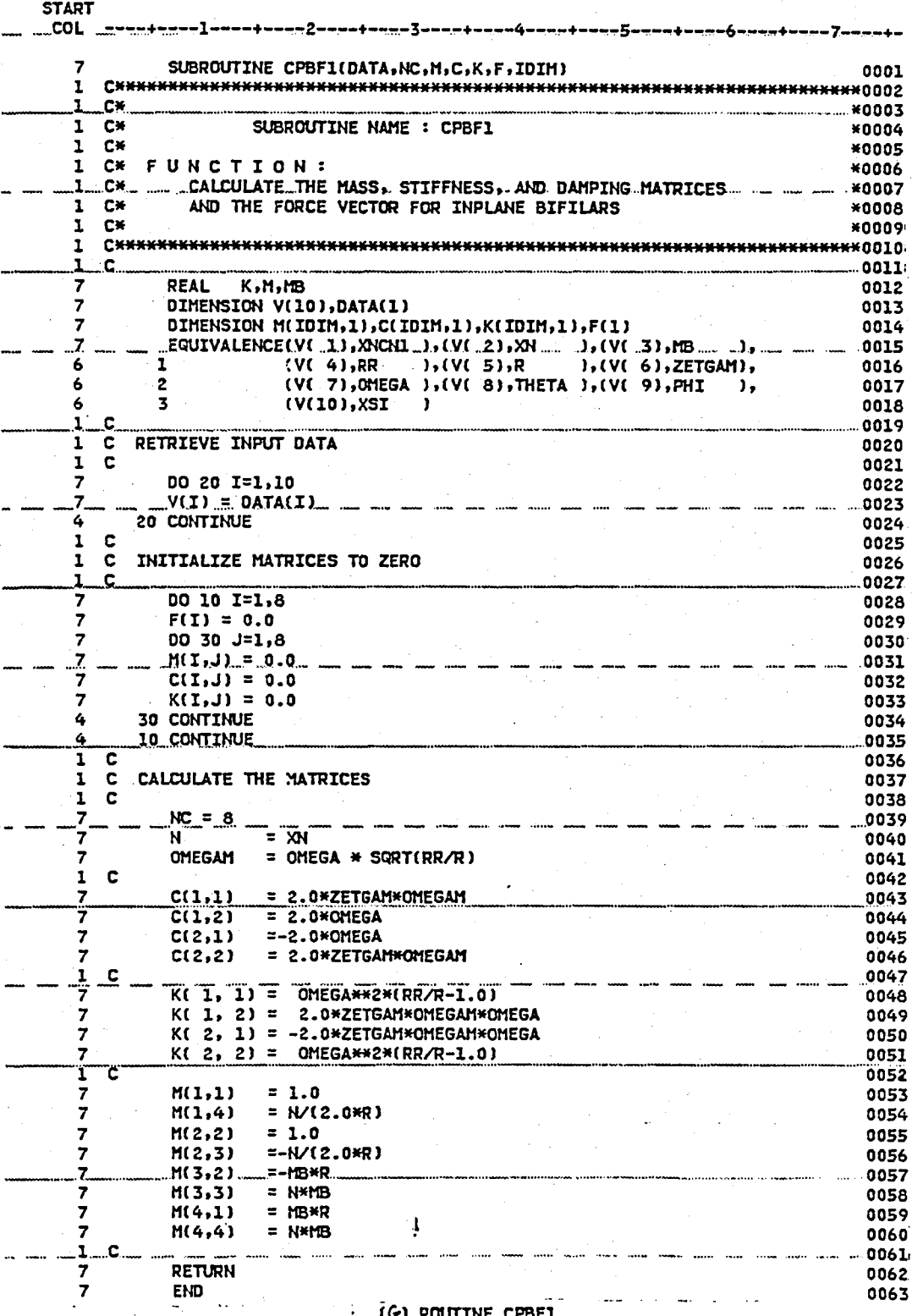

Figure 43. Concluded.
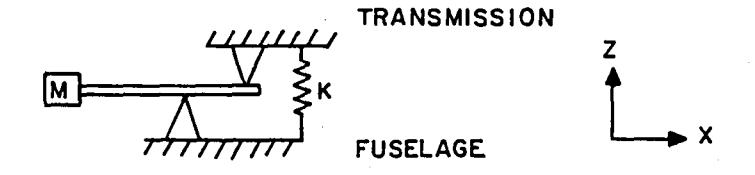

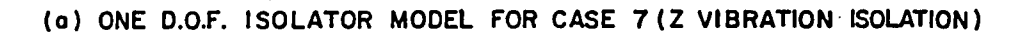

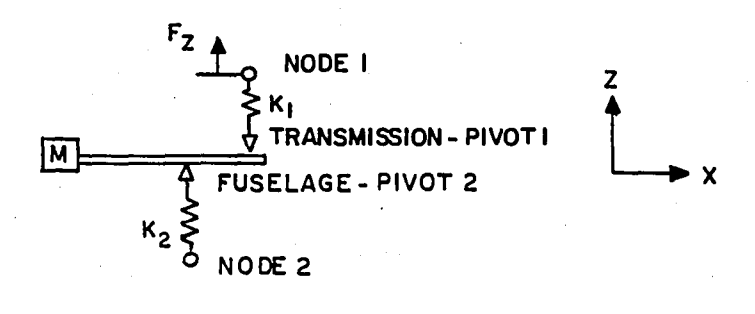

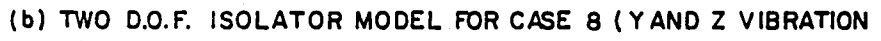

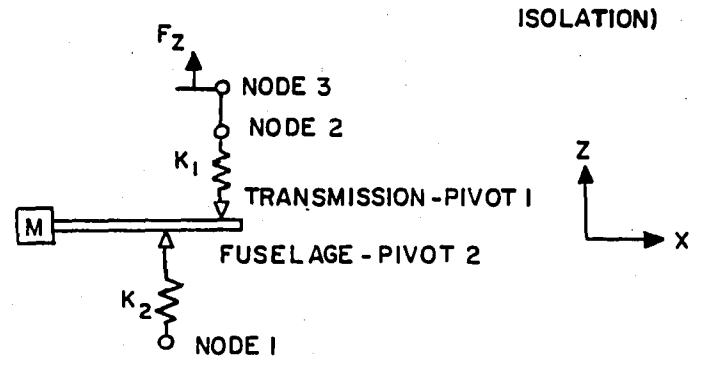

(c) TWO D.O.F. ISOLATOR MODEL FOR CASE 9 (Y AND Z VIBRATION ISOLATION)

Vibration Isolator Models. Figure 44.

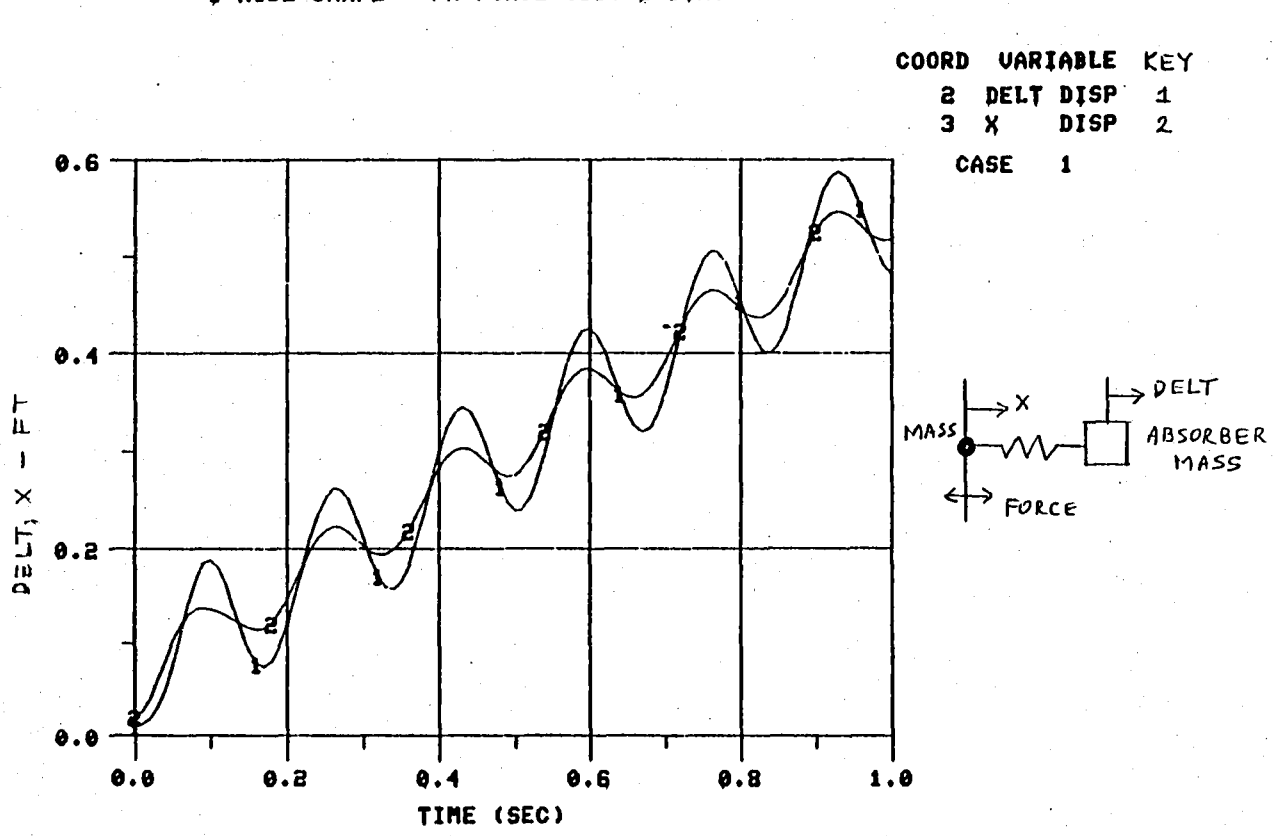

BASE PROGRAM CASE 5<br>FIXED ABSORBER TIME HISTORY RESPONSE<br>1 NODE SHAPE – FX FORCE (COS 1 SIN)

Figure 45. Base Program Results for Test Case 5.

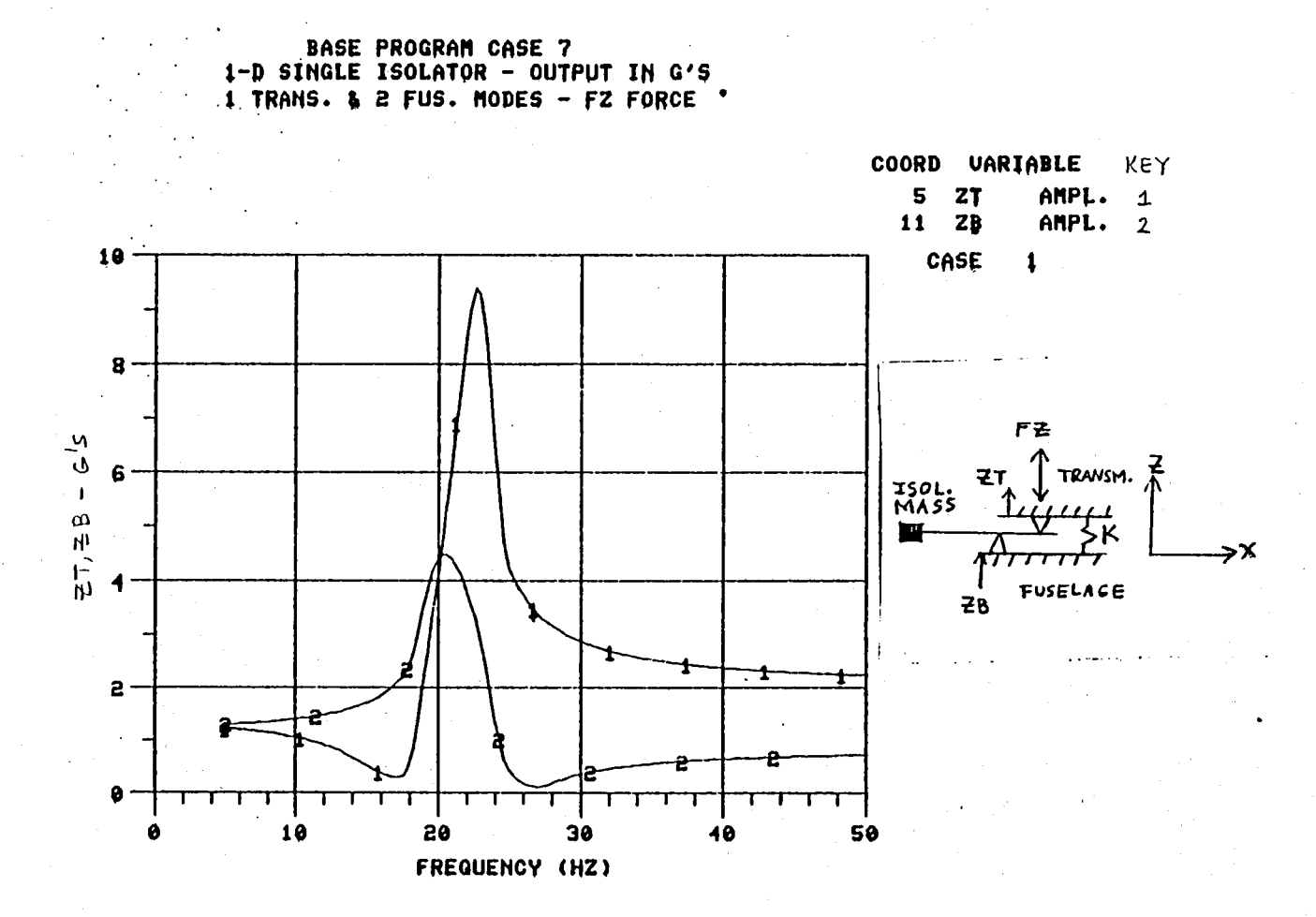

Figure 46. Base Program Results for Test Case 7.

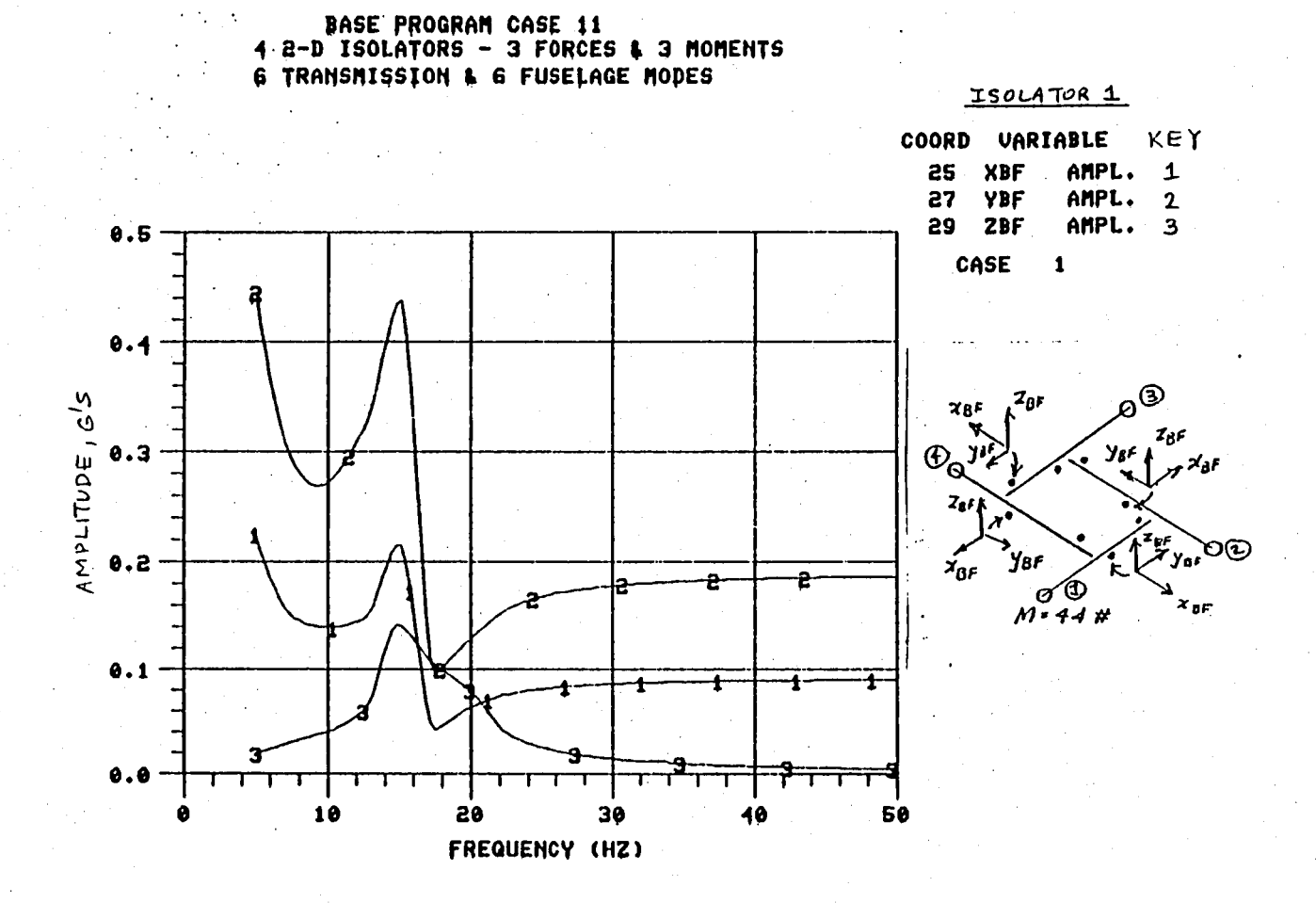

(a) Isolator 1 Response

Figure 47. Base Program Results for Test Case 11.

 $-136$ 

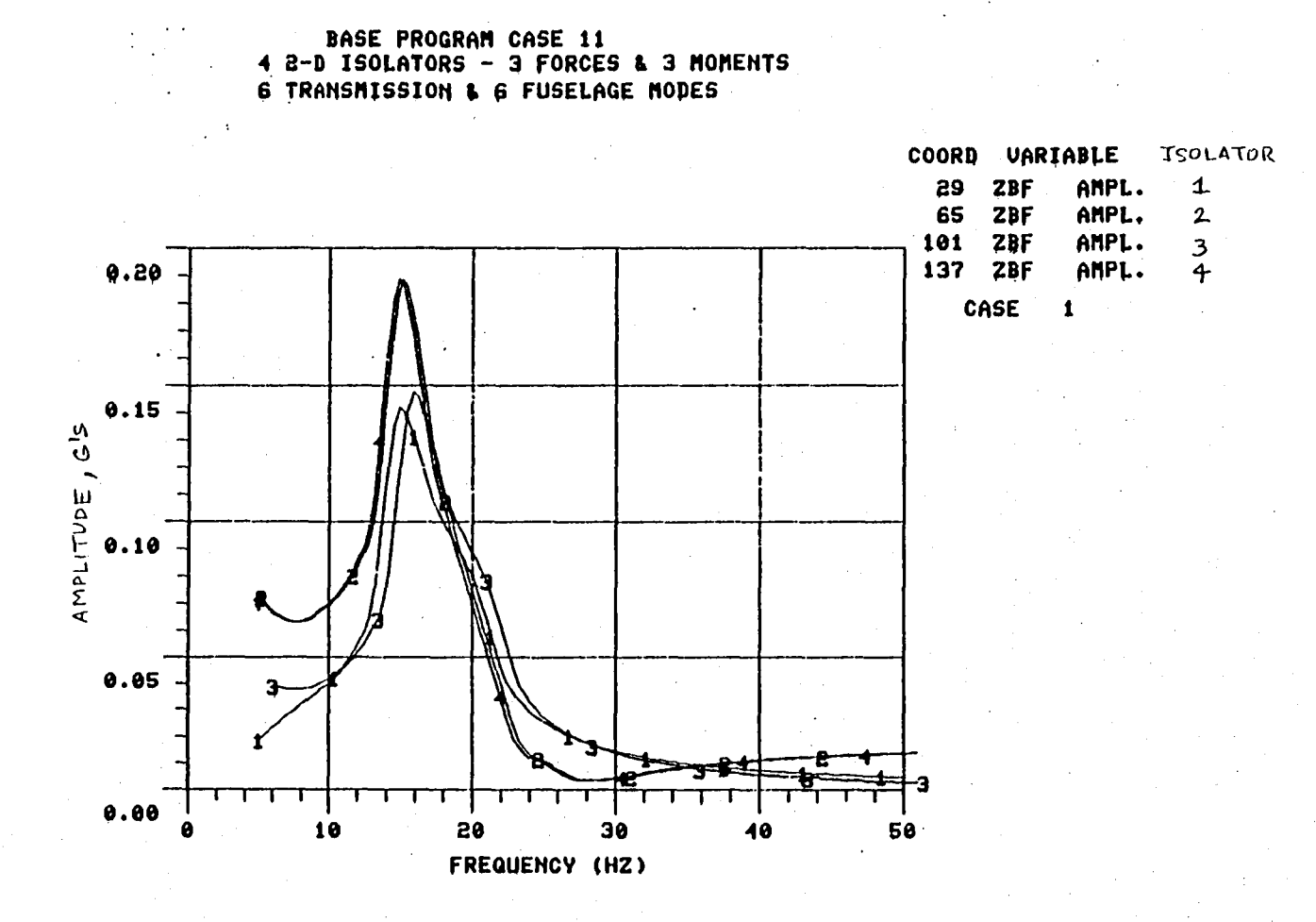

(b) Vertical Response at Four Isolator Locations

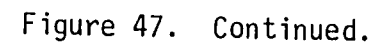

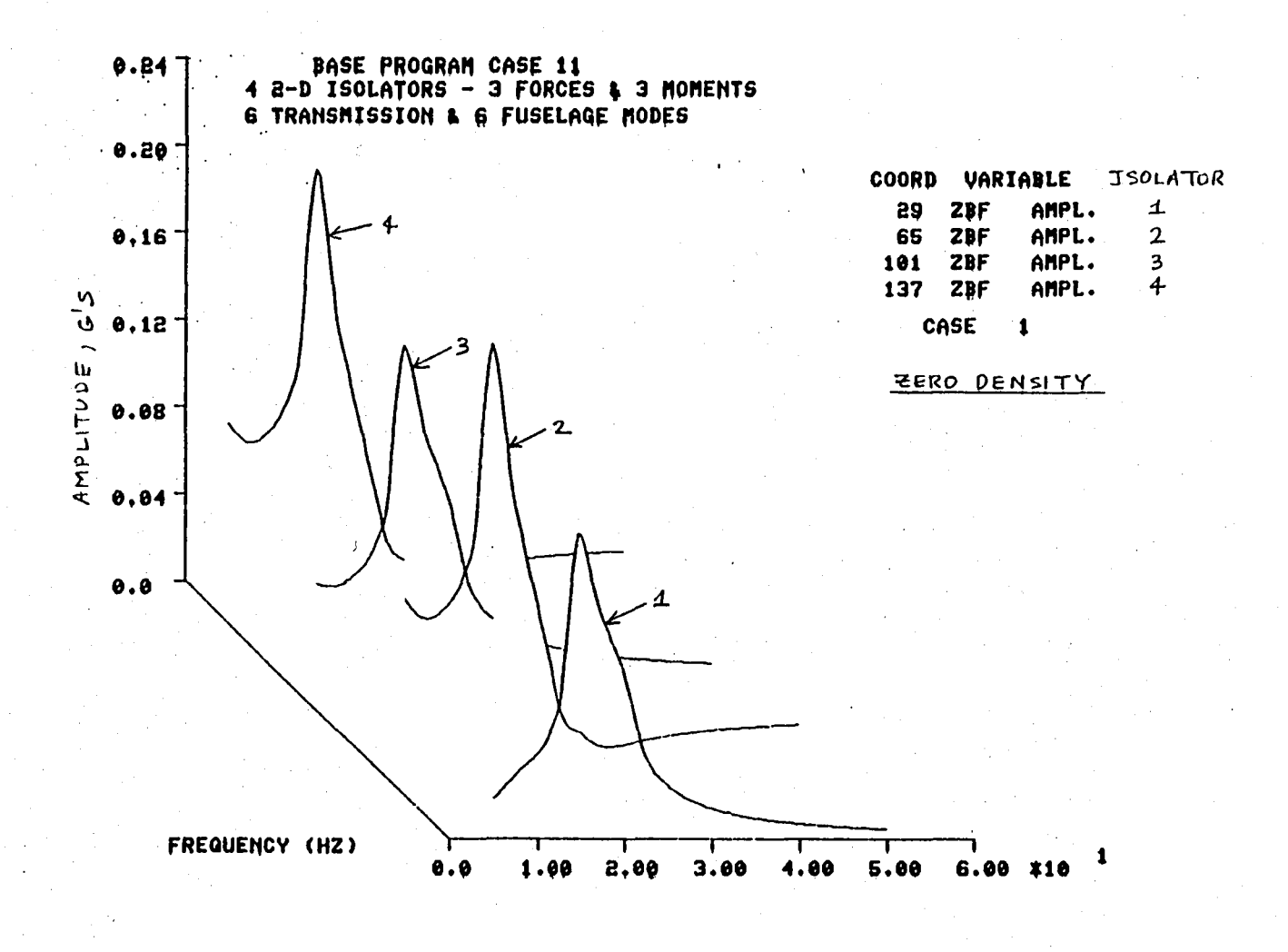

(c) Vertical Response at Four Isolator Positions

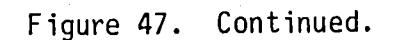

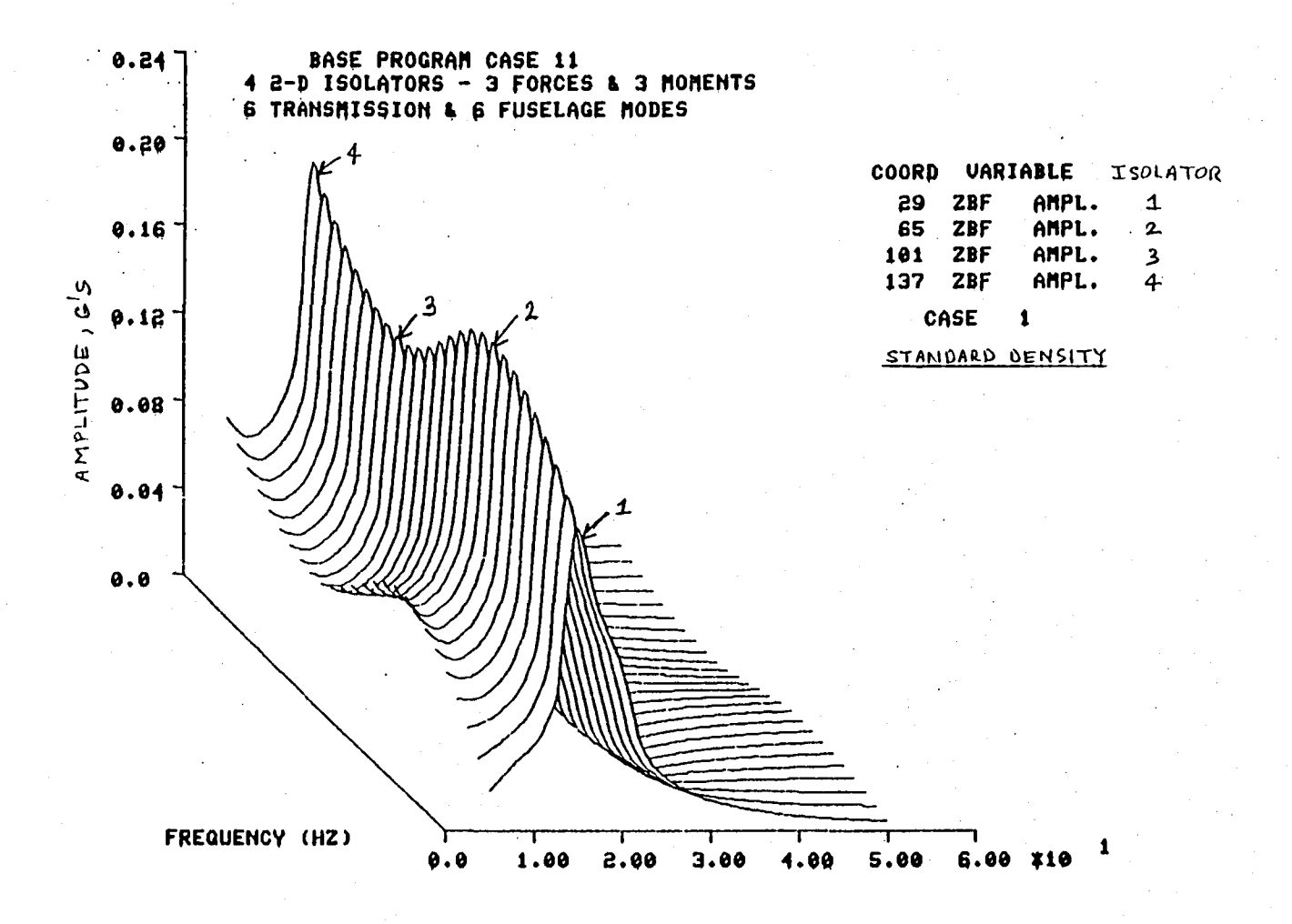

(d) Vertical Response at Four Isolator Positions

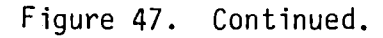

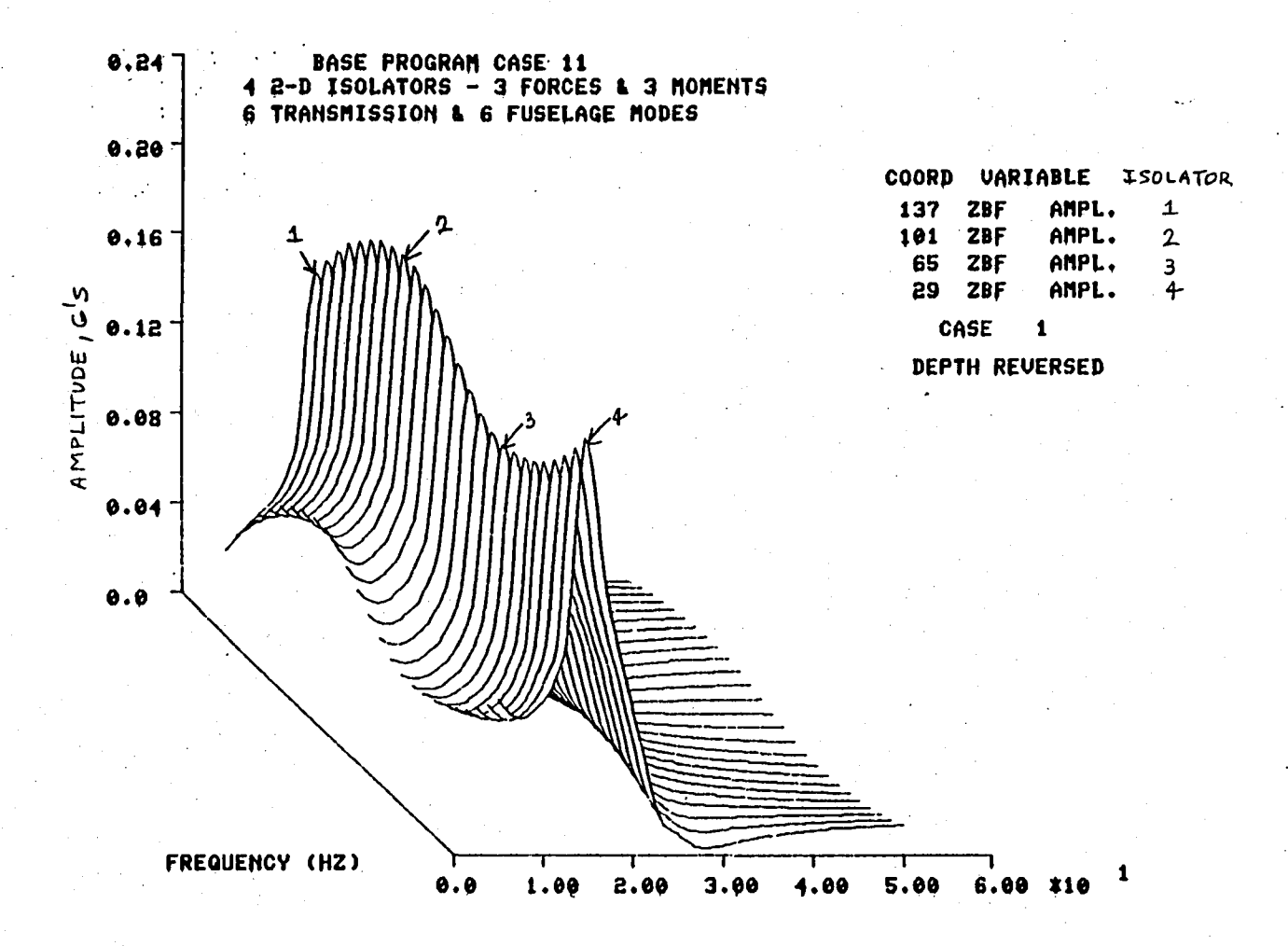

(e) Vertical Response at Four Isolator Positions

Figure 47. Continued.

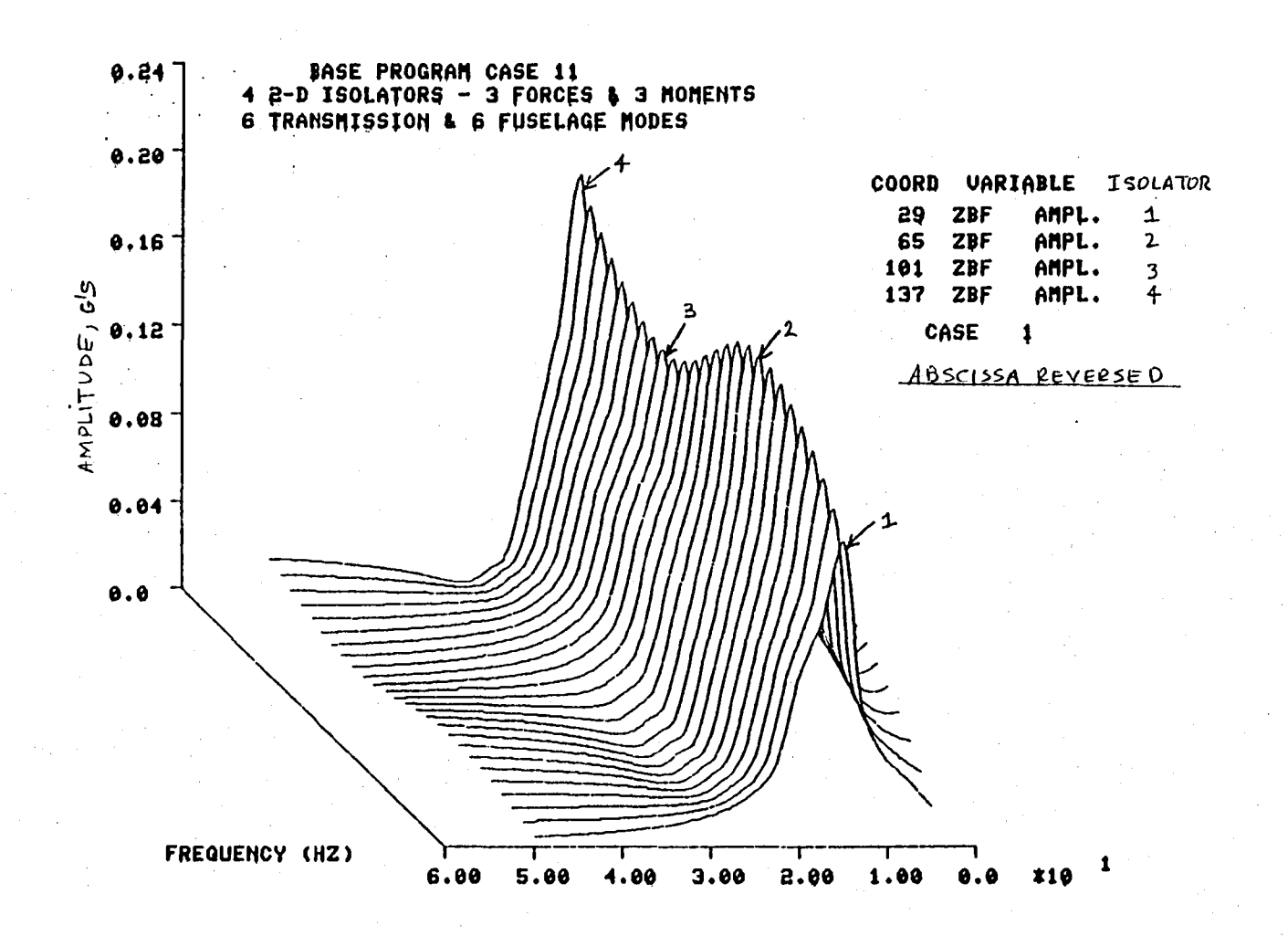

(f) Vertical Response at Four Isolator Positions

Figure 47. Continued.

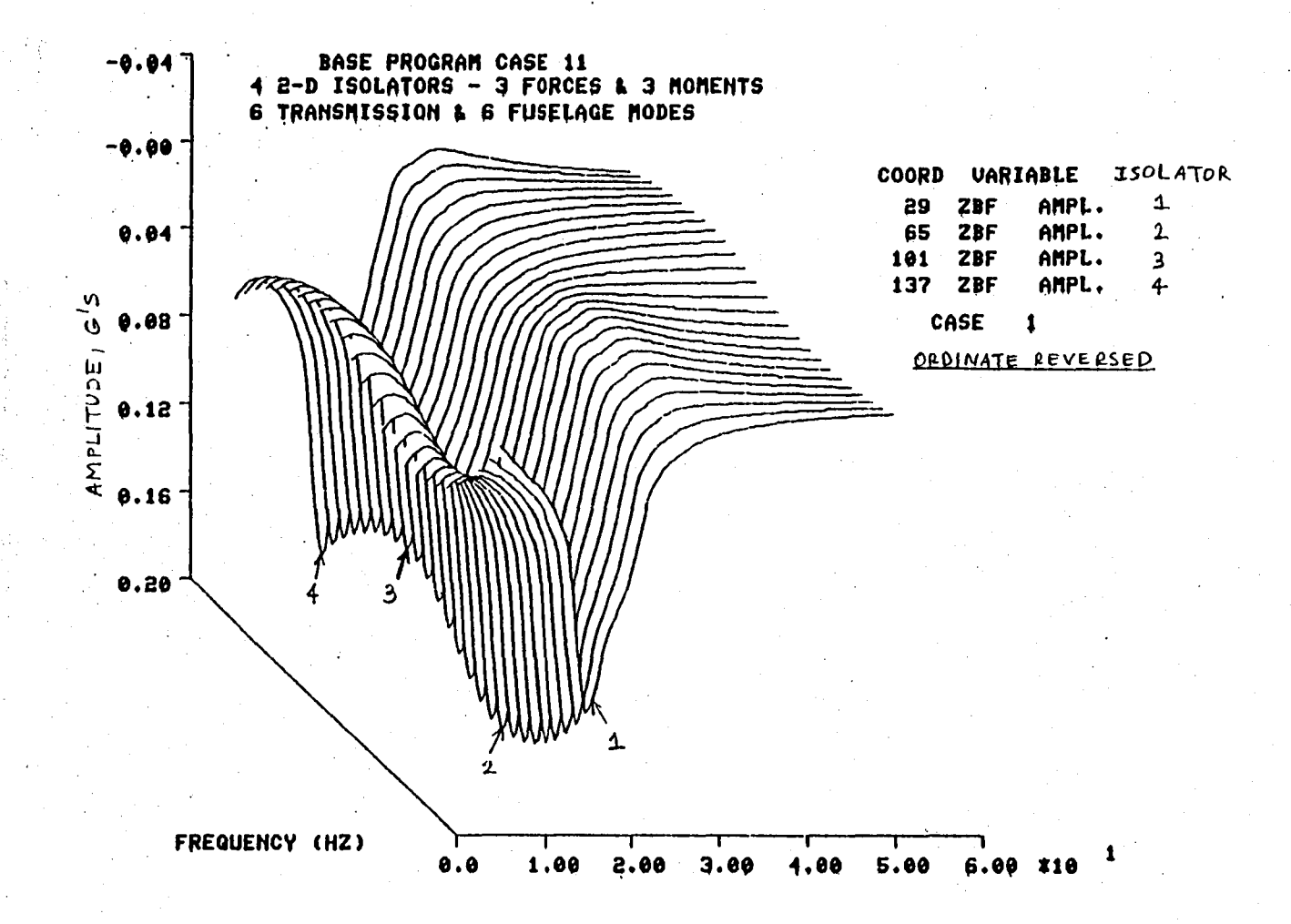

(g) Vertical Response at Four Isolator Positions

Figure 47. Continued.

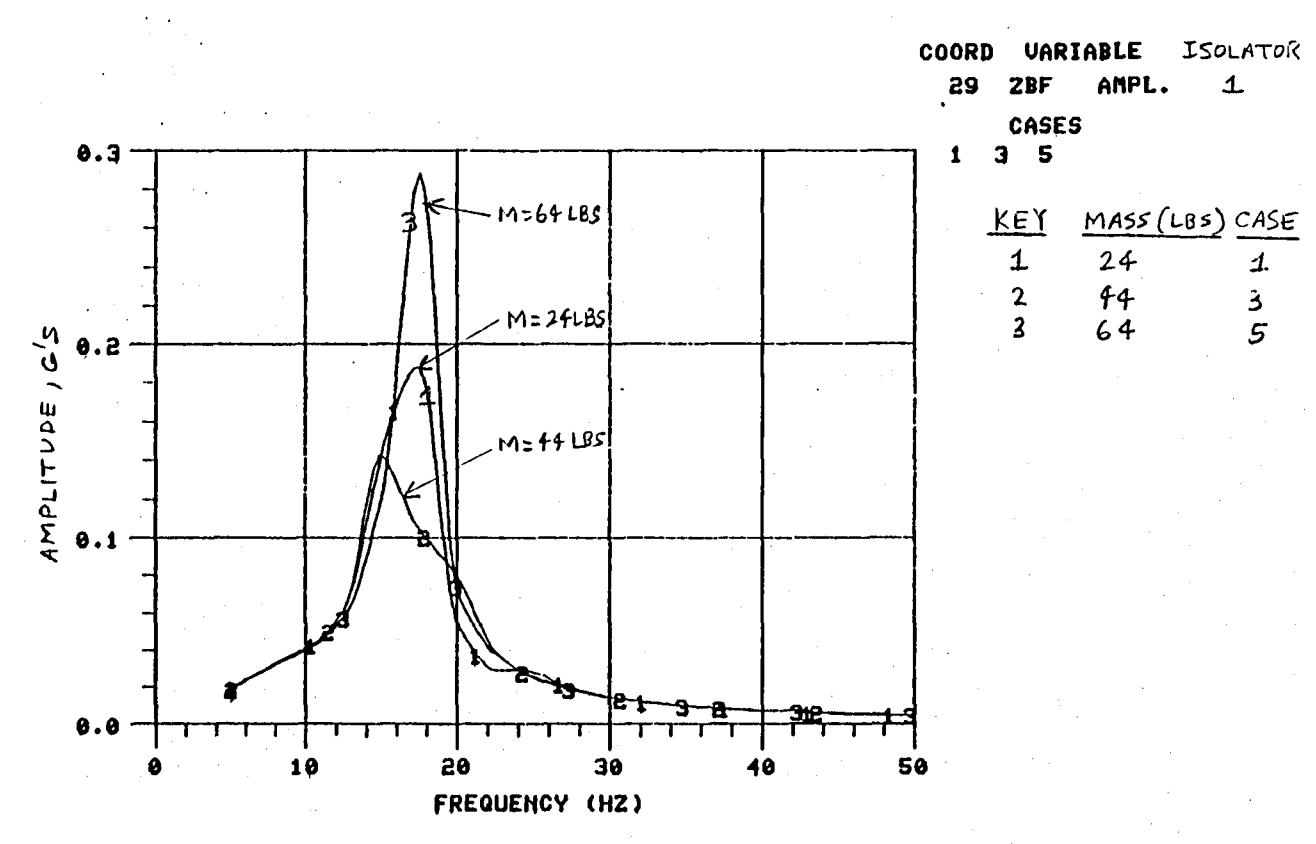

BASE PROGRAM CASE 11 - M+24 TO 64 LBS<br>4 2-D ISOLATORS - 3 FORCES & 3 MOMENTS<br>6 TRANSMISSION & 6 FUSELAGE MODES

(h) Vertical Response for Different Isolator Masses

Figure 47. Concluded.

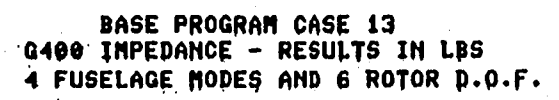

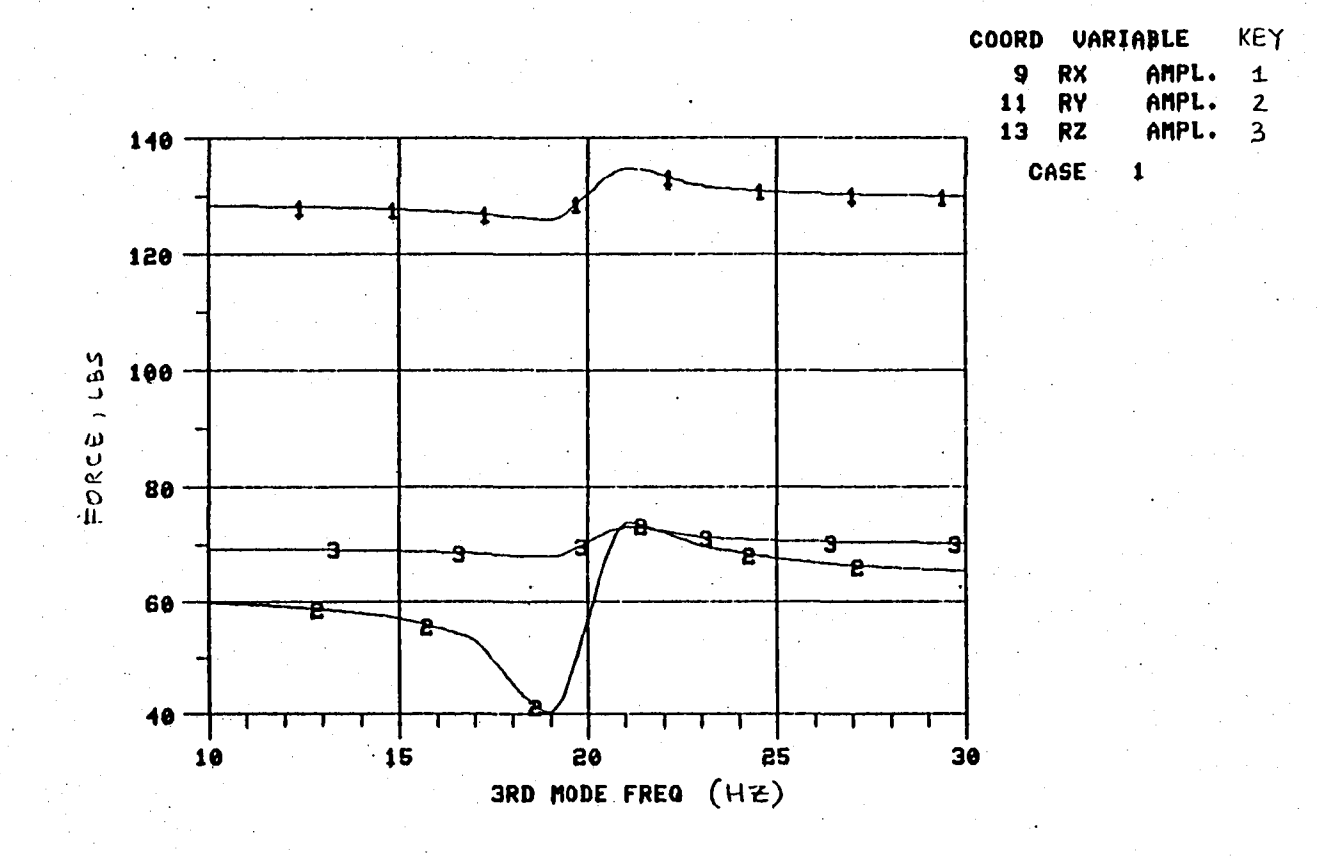

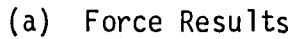

Figure 48. Base Program Results for Test Case 13.

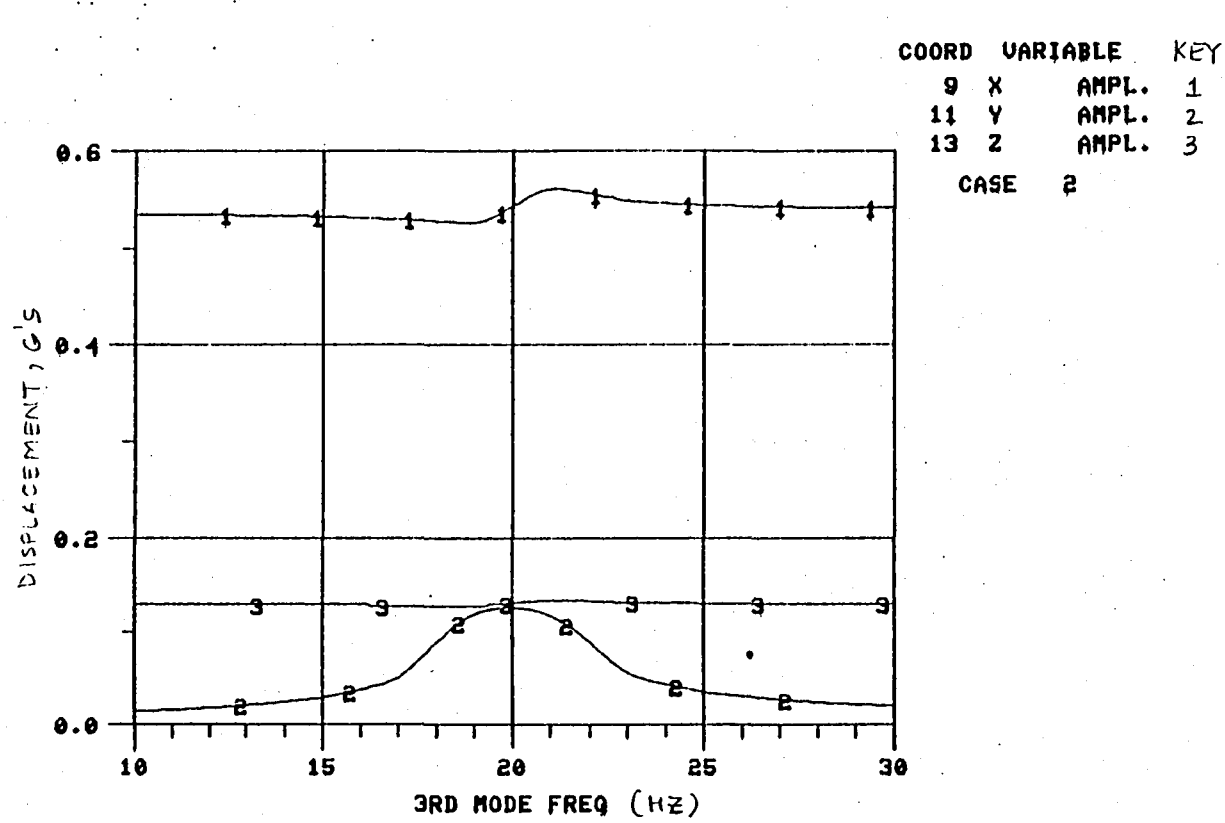

BASE PROGRAM CASE 13<br>G400 IMPEDANCE - RESULTS IN G'S 4 FUSELAGE MODES AND 6 ROTOR D.O.F.

(b) Displacement Results

# Figure 48. Concluded.

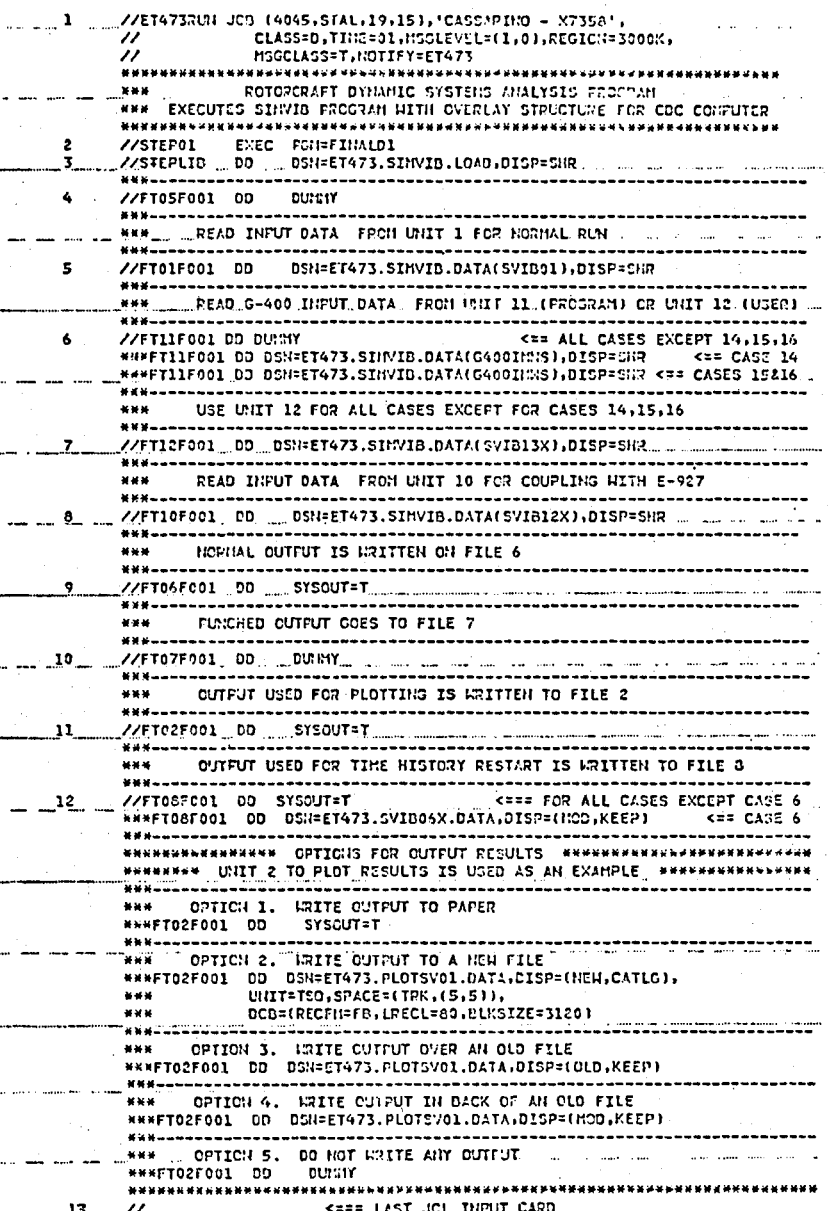

Base Program IBM JCL. Figure 49.

```
* /JOB
* /NOSEQ
  SVLINKB, T1400, CM300000.
  USER, -------.
  CHARGE, ------, LRC.
  RFL(300000)
  GET, SVB1B.
  GET, SVB2.
  FTN(I=SVB1B,R=0,L=TAPE1,B=NSVB1GO,A)
  FTN(I=SVB2,R=0,L=TAPE2,B=NSV2GO,A)
  REPLACE (NSVB1GO)
  REPLACE (NSV2GO)
  ATTACH(ALTMLIB/UN=LIBRARY)
  SEGLOAD(B=SVBABS)
  LDSET(LIB=ALTMLIB, PRESET=ZERO, MAP=SBEX/LMAP)
  LOAD(NSVB1GO)
  LOAD(NSV2CO)
  NOGO.
  REPLACE(SVBABS)
  DAYFILE, JCLOUT.
  REPLACE, JCLOUT.
  REPLACE(TAPE1=FORTB1)
  REPLACE(TAPE2=FORTB2)
  REPLACE, LMAP.
  EXIT.
  DAYFILE, JCLOUT.
  REPLACE, JCLOUT.
  REPLACE(TAPE1=FORTB1)
  REPLACE(TAPE2=FORTB2)
  REPLACE, LMAP.
* /EOR
   SIMVIB GLOBAL ACONVR, CBETA, CDATA, CDEBUG, CFR1, CGEN, CGF1, CINOUT
   SIMVIB GLOBAL CITER, CLABEL, CMAXA, CNAMES, CPLOT, CRE2, CRE3
   SIMVIB GLOBAL CRE3H1, CRE3H2, CRSTRT
   SUB2 TREE COMPUT-(UPDATE, ASSMBL, SOLVE-(SOLEGN, SOLFRT), RESTOR, SAVE)
   SUB1 TREE INPCDC-(INPUT, PINPUT-(PRINT1, PRINT2))
      TREE SIMVIB-(SUB1, LINK, RECOVR, TRNSFM, LABEL, SUB2)
       END
              SIMVIB
* /EOF
* For card images operation:
      1. delete /JOB and /NOSEQ instructions (first 2 cards).
      2. replace /EOR with a 6/7/8 multiple punch card.
```
3. replace /EOF with a 6/7/8/9 multiple punch card.

FIGURE 50. CDC JCL FOR INSTALLATION OF THE BASE PROGRAM BATCH MODE.

```
* /JOB
* /NOSEQ
  SVLINKI, T1400, CM300000.
  USER, \texttt{-----}.CHARGE, ------, LRC.
  RFL(300000)
  GET.SVE1T.
  GET, SVB2.
  FTN(I=SVB1T,R=0,OPT=2,L=TAPE1,B=NSVT1GO,A)
  FIN(I=SVB2, R=0, OPT=2, L=TAPE2, B=NSVT2GO, A)
  REPLACE(NSVT1GO)
  REPLACE(NSVT2GO)
  ATTACH(ALTMLIB/UN=LIBRARY)
  SEGLOAD(B=SVOABS)
  LDSET(LIB=ALTMLIB, PRESET=ZERO, MAP=SBEX/LMAP)
  LOAD(NSVT160)
  LOAD(NSVT2GO)
  NOGO.
  REPLACE(SVOABS)
  DAYFILE, JCLOUT.
  REPLACE, JCLOUT.
  REPLACE(TAPE1=FORTT1)
  REPLACE(TAPE2=FORTT2)
  REPLACE, LMAP.
  EXIT.
  DAYFILE, JCLOUT.
   REPLACE, JCLOUT.
   REPLACE(TAPE1=FORTT1)
   REPLACE(TAPE2=FORTT2)
  REPLACE, LMAP.
.* /EOR
    SIMVIB GLOBAL ACONVR, CBETA, CDATA, CDEBUG, CFR1, CGEN, CGF1, CINOUT
    SIMVIB GLOBAL CITER, CLABEL, CMAXA, CNAMES, CPLOT, CRE2, CRE3
    SIMVIB GLOBAL CRE3H1, CRE3H2, CRSTRT
    SUB2 TREE COMPUT-(UPDATE, ASSMBL, SOLVE-(SOLEGN, SOLFRT), RESTOR, SAVE)
    SUB1 TREE INPCDC-(INPUT, PINPUT-(PRINT1, PRINT2))
       TREE SIMVIB-(SUB1, LINK, RECOVR, TRNSFM, LABEL, SUB2)
                SIMVIB
        END.
*/FOF
* For card images operation:
```
1. delete /JOB and /NOSEQ instructions (first 2 cards).

2. replace /EOR with a 6/7/8 multiple punch card.

3. replace /EOF with a 6/7/8/9 multiple punch card.

FIGURE 51. CDC JCL FOR INSTALLATION OF THE BASE PROGRAM INTERACTIVE MODE.

```
* IJOB 
* /NOSEQ
 SIMVIB,T1400,CM300000. 
 USER,-------. 
 CHARGE,------,LRC. 
 RFL(300000) 
 GET,SVBABS. 
  GET,TAPE1=SVB12. 
  GET,TAPE10=E927MAT. 
   NOTE REPLACE CARD ABOVE WITH FOLLOWING CARD(S): 
  ------------------------------------------------------------------------------
  GET,TAPE8=SVB06X. <=== FOR TIME HISTORY RESTART - SEE TABLE 1<mark>3, C</mark>ASE 6
  GET,TAPE11=SVB14X. <=== FOR G400 IMPEDANCES - SEE TABLE 13,
                                                                  CASE 14 
  GET,TAPE11=SVB15X. <=== FOR G400 IMPEDANCES - SEE TABLE 13,
                                                                  CASES 15&16 
  GET,TAPE12=SVB13X. <=== FOR USER INPUT IMPEDANCES - SEE TABLE 13, 
CASE 13 
  SVBAES. 
  DAYFILE,JCLOUT. 
  REPLACE,JCLOUT. 
  REPLACE(OUTPUT=OUTRUN1) 
  REPLACE(TAPE2=SVSP12) 
 EXIT.
  DAYFILE,JCLOUT. 
  REPLACE,JCLOUT. 
  REPLACE(OUTPUT=OUTRUN1) 
  REPLACE(TAPE2=SVBP12) 
  DMD(200)
```
 $*/EOF$ 

• For curd imagos operation:

1. delete *IJOB* and INOSEQ instructions (first 2 cards). 2. replace /EOF with a 6/7/8/9 multiple punch card.

FIGURE 52. CDC JCL FOR EXECUTION OF THE BASE PROGRAM BATCH MODE.

• • FOLLOW NORMAL LOGON PROCEDURE

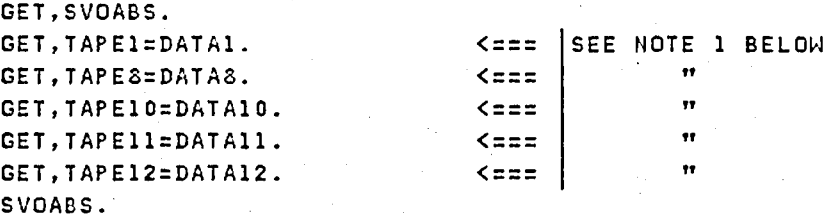

NOTE 1: DATA FILES BELOW ARE USED AS NEEDED FOR EACH RUN.

DATAl = INPUT DATA FILE. DATAS = TIME HISTORY RESTART DATA FILE. DATA10 = E927 MATRICES FILE. DATAl1 = G400 ROTOR IMPEDANCES FILE. DATAl2 = USER INPUT OF ROTOR IMPEDANCES FILE.

AFTER "?" APPEARS, KEY IN THE LETTER "T" AND CLEAR THE SCREEN. . . OUTPUT RESULTS WILL BE PRINTED OUT IN BLOCKS OF 30 LINES. . . A PAUSE ALLOWS THE USER TO MAKE A COPY IF DESIRED. . . . TO CONTINUE, CLEAR THE SCREEN AND KEY IN A "." (PERIOD). . . . AT THE END OF THE CALCULATIONS, KEY IN A "." TO END EXECUTION. . . . PLOT FILE RESULTS ARE ON TAPE2. . . . OUTPUT PRINTOUT IS ON TAPE3.

REPLACE,TAPE2=DATA2. REPLACE,TAPE3=DATA3.

(=== SEE NOTE 2 BELOW  $\leq$  $=$  $=$ "

NOTE 2:

DATA2 = PLOT DATA FILE. DATA3 = OUTPUT DATA FILE.

. . . TO OBTAIN A HARD COPY OF THE OUTPUT, REPLACE CARD ABOVE WITH:

REWIND, TAPE3. COPYSBF,TAPE3,LIST. DELIVER.BLDG JOHN DOE ROUTE,LIST,DC=LP .

. . . TO STACK UP PLOT FILES, REPLACE TAPE2 CARD ABOVE WITH:

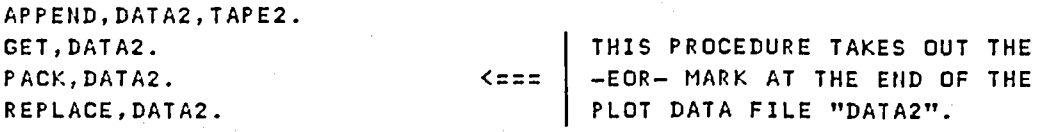

• • • NOW THE PLOT DATA FOR 2 RUNS IS ON ONE FILE!

FIGURE 52. CDC JCL FOR EXECUTION OF THE BASE PROGRAM INTERACTIVE MODE.

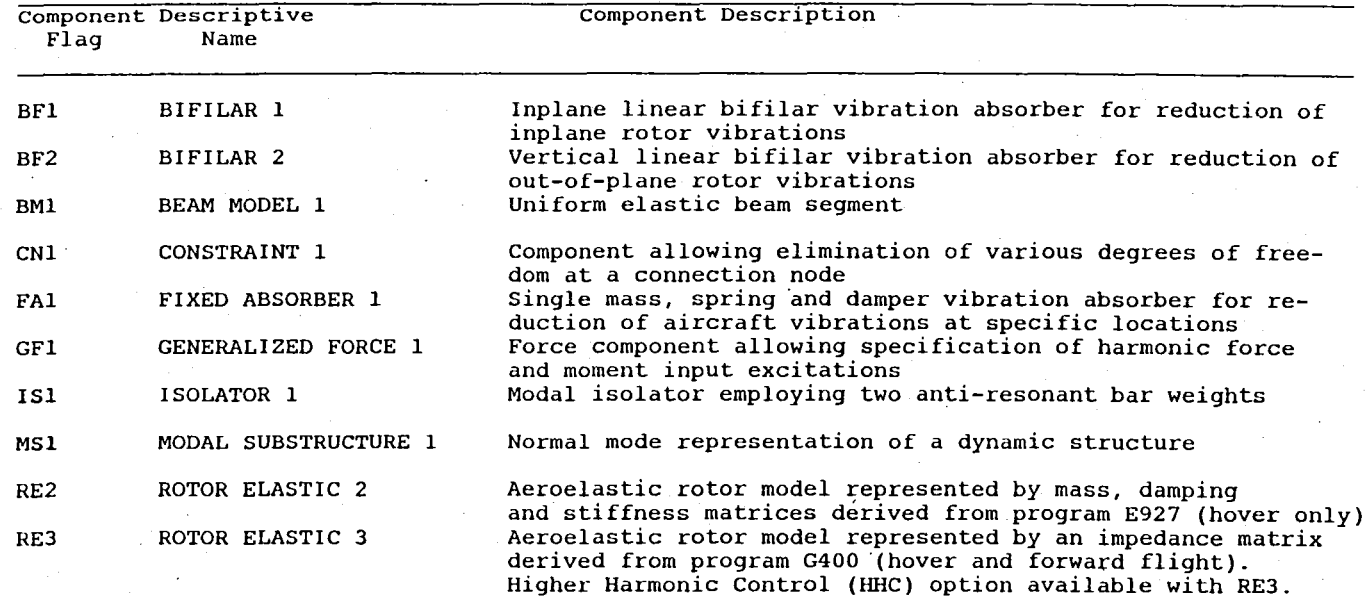

TABLE 1. BASE PROGRAM SUBSTRUCTURES

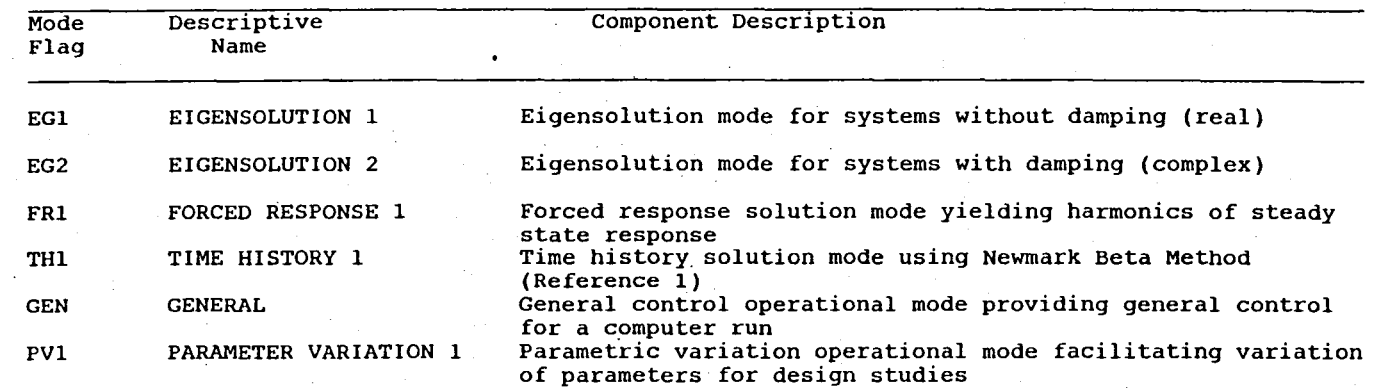

TABLE 2. BASE PROGRAM SOLUTION AND OPERATIONAL MODES

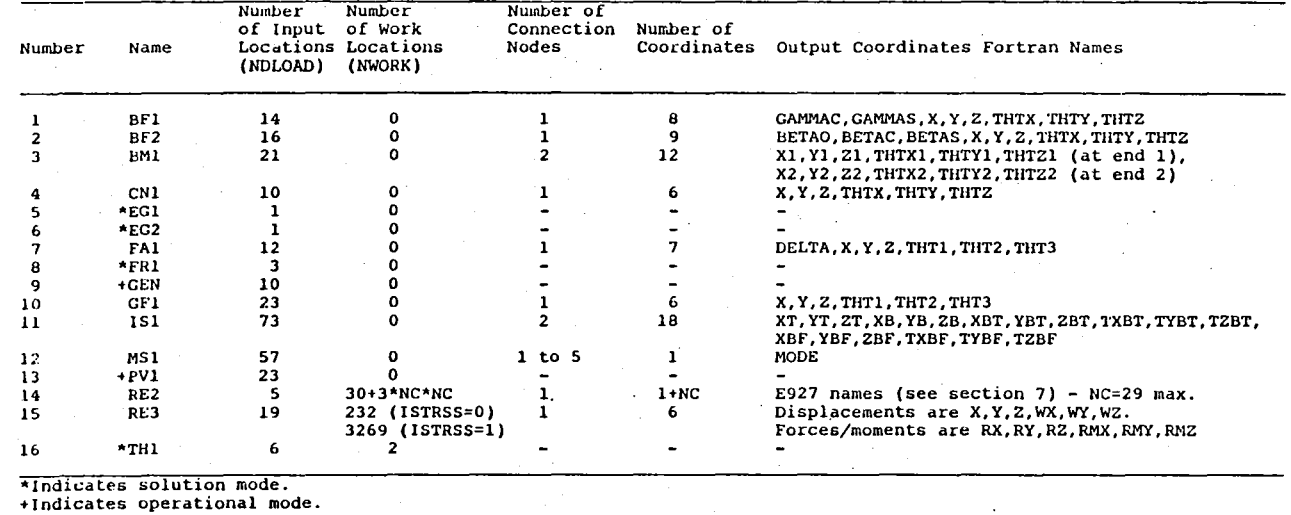

 $\sim$ 

# TABLE 3. SUMMARY OF ATTRIBUTES OF BASE PROGRAM COMPONENTS

I-' *<.n*  w

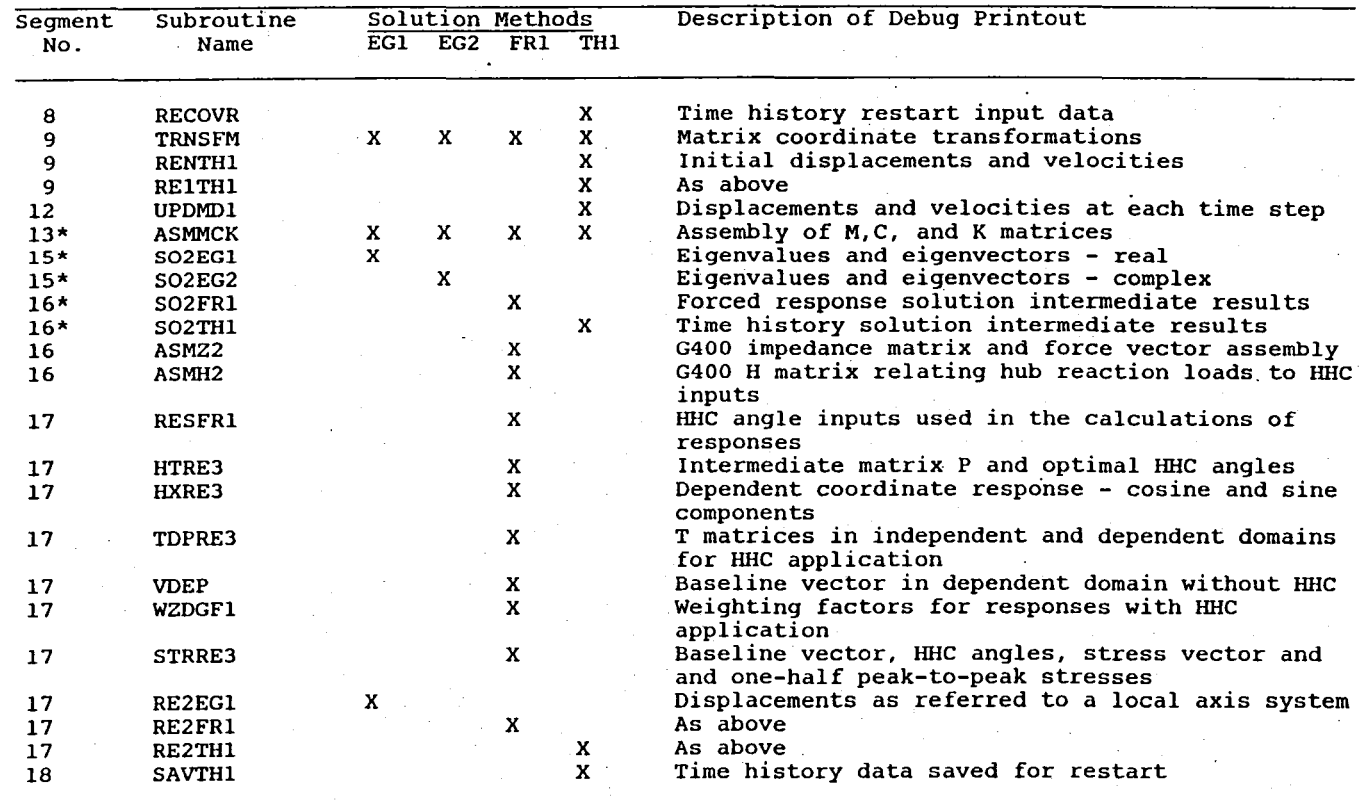

#### TABLE 4. SUMMARY OF BASE PROGRAM DEBUG OUTPUT OPTIONS

\* Indicates that sample outputs are included in this report. X Indicates that sample outputs are instance in

 $\mathbf{v}$ 

 $\mu=10$ 

 $\mathcal{N}^{\mathcal{A}}_{\mathcal{A}}$ 

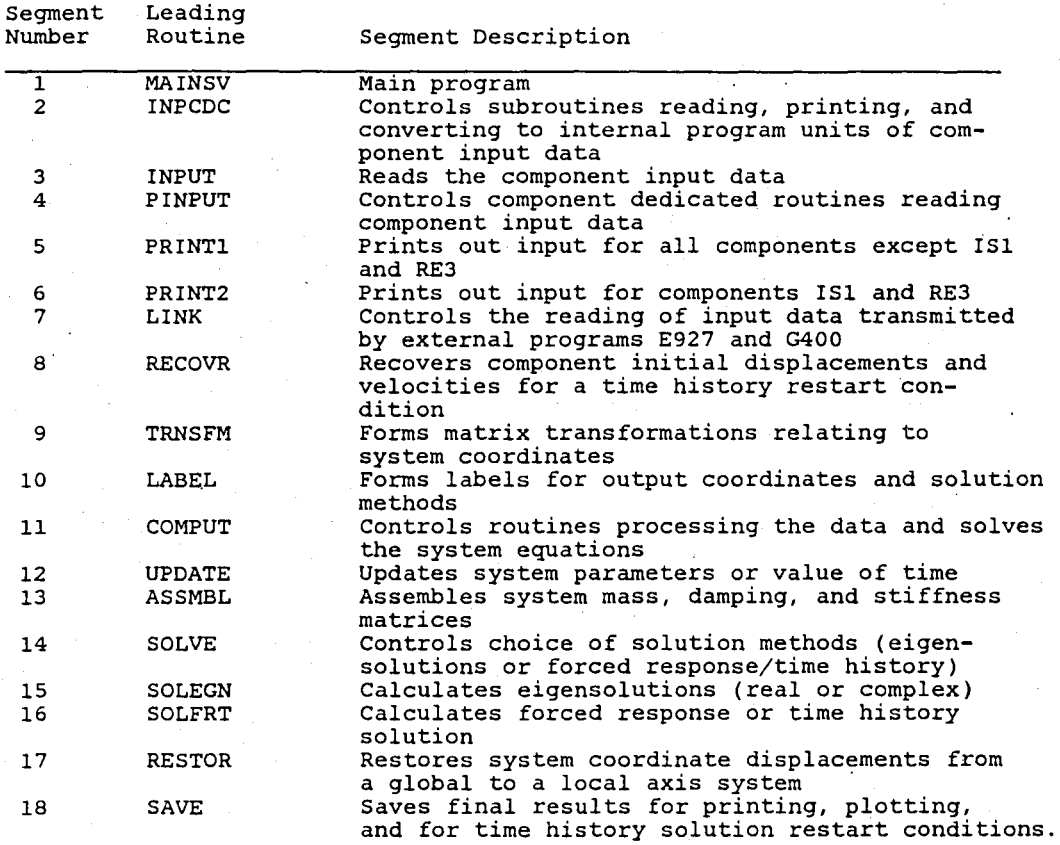

TABLE 5. DESCRIPTION OF HIGH LEVEL ROUTINES

| Segment<br>Number       | Fortran Subroutine<br>Name |               | COMMON Block<br>Name |  |  |
|-------------------------|----------------------------|---------------|----------------------|--|--|
| ī                       | <b>MAINSV</b>              |               | <b>ACONVR</b>        |  |  |
|                         | <b>BLOCK</b>               | <b>DMTRX</b>  | <b>CBETA</b>         |  |  |
|                         | CINBF1                     | <b>DSUB</b>   | <b>CDATA</b>         |  |  |
|                         | CINBM1                     | <b>IASKSP</b> | <b>CDEBUG</b>        |  |  |
|                         | CINFR1                     | IRMVSP        | CFR1                 |  |  |
|                         | <b>CINGEN</b>              | <b>ISETSP</b> | <b>CGEN</b>          |  |  |
|                         | <b>CINGF1</b>              | MATMUL        | CGF1                 |  |  |
|                         | CINIS1                     | RECFB1        | CINOUT               |  |  |
|                         | <b>CINKL1</b>              | RECCN1        | CITER                |  |  |
|                         |                            |               |                      |  |  |
|                         | CINMS1                     | <b>RECFA1</b> | <b>CLABEL</b>        |  |  |
|                         | CINRE2                     | <b>RECIS1</b> | <b>CMAXA</b>         |  |  |
|                         | CINRE3                     | <b>RECKL1</b> | <b>CNAMES</b>        |  |  |
|                         | CONINP                     | <b>RECMS1</b> | CPLOT                |  |  |
|                         |                            | RECRE2        | CRE2                 |  |  |
|                         |                            |               | CRE3                 |  |  |
|                         |                            |               | CRE3H1               |  |  |
|                         |                            |               | CRE3H2               |  |  |
|                         |                            |               | CRSTRT               |  |  |
| $\overline{2}$          | INPCDC                     |               |                      |  |  |
| $\overline{\mathbf{3}}$ | $+$ INPUT                  |               |                      |  |  |
|                         | +FFLOAD                    | $+$ LOAD $-$  |                      |  |  |
|                         | FREAD                      | <b>NSPACE</b> |                      |  |  |
|                         |                            |               |                      |  |  |
| 4                       | PINPUT                     |               |                      |  |  |
| $\overline{\mathsf{s}}$ | <b>PRINT1</b>              |               |                      |  |  |
|                         | PINBF1                     | PINKL1        |                      |  |  |
|                         | PINBM1                     | PINMS1        |                      |  |  |
|                         | PINCN1                     | PINPV1        |                      |  |  |
|                         | PINEG1                     | PINRE2        |                      |  |  |
|                         | PINFA1                     | PINTH1        |                      |  |  |
|                         | <b>PINFR1</b>              |               |                      |  |  |
|                         | PINGEN                     |               |                      |  |  |
|                         | PINGF1                     |               |                      |  |  |
|                         |                            |               |                      |  |  |
| $\overline{6}$          |                            | PRINT2        |                      |  |  |
|                         | <b>PINIS1</b>              | PINRE3        |                      |  |  |
| 7                       | LINK                       |               |                      |  |  |
|                         | LK2RE2                     | PRTRE3        |                      |  |  |
|                         | LK2RE3                     | PRTSTR        |                      |  |  |
|                         | <b>RECOVR</b>              |               |                      |  |  |
| 8                       |                            |               |                      |  |  |
|                         | <b>RECTH1</b>              |               |                      |  |  |
|                         |                            |               |                      |  |  |

TABLE 6. SEGMENTATION STRUCTURE AND COMMON BLOCKS

J.

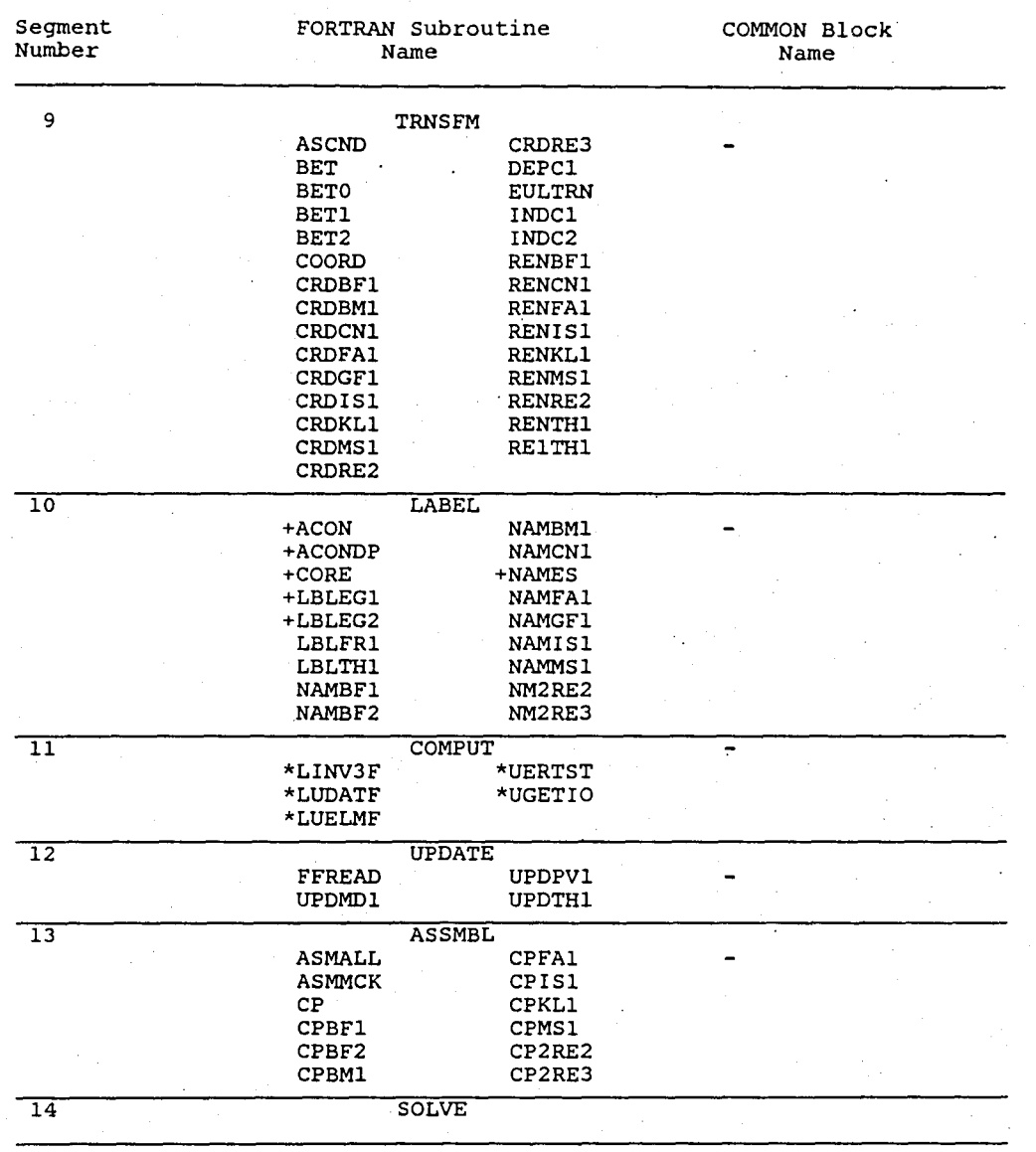

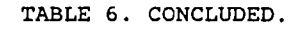

"

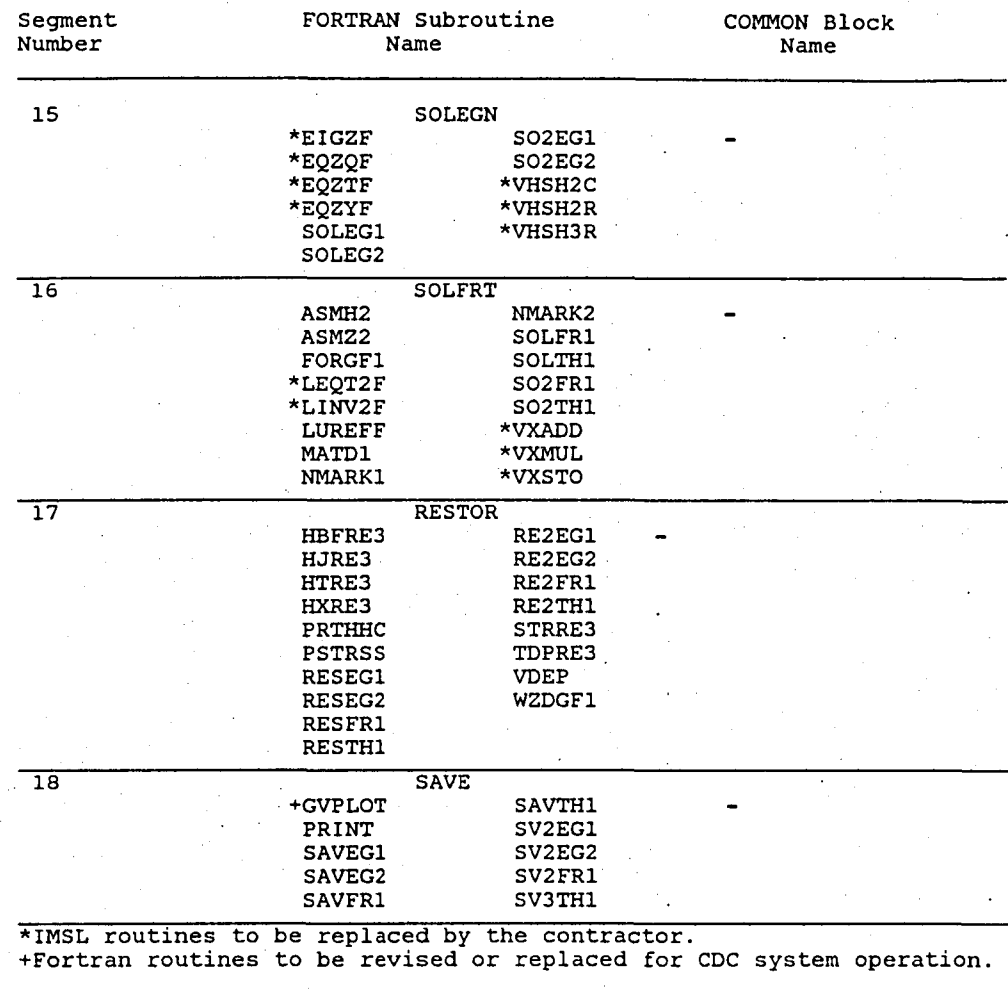

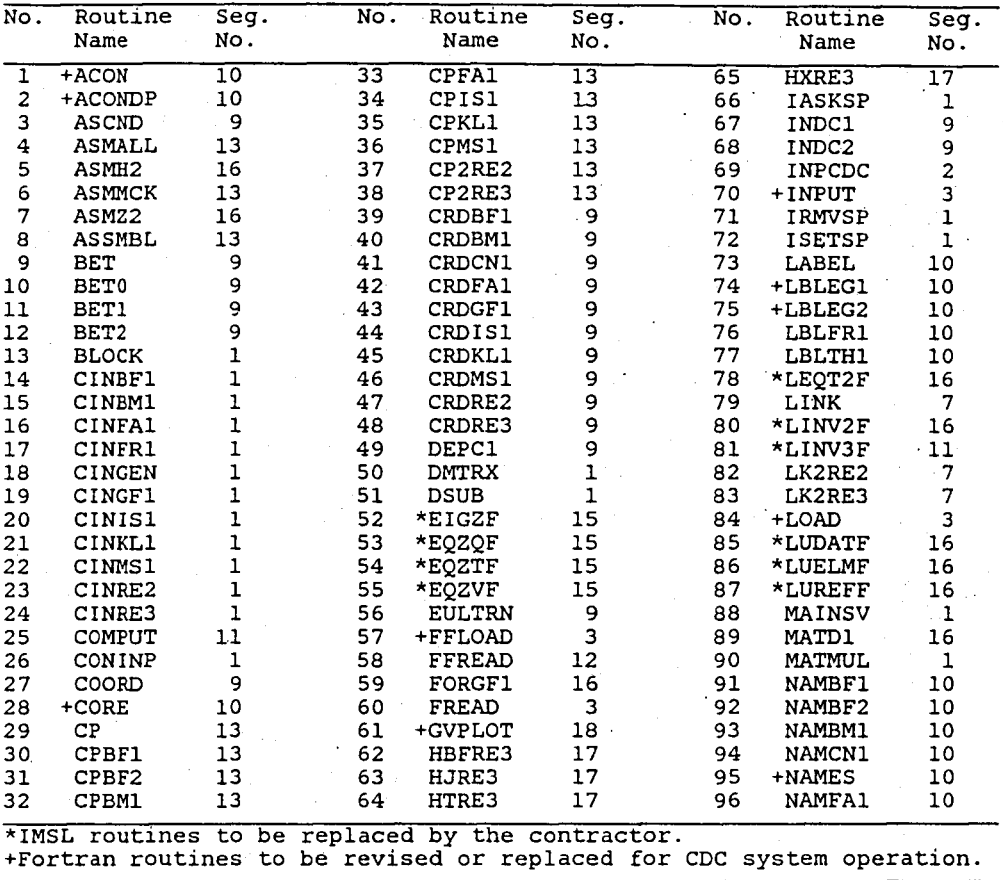

TABLE 7 ALPHABETICAL LIST OF BASE PROGRAM FORTRAN ROUTINES

| No.                                                                   | Routine       | Seq.                    |  | No.              | Routine       | Seg.         |  | No. | Routine       | $\overline{\mathsf{seg}}$ . |  |
|-----------------------------------------------------------------------|---------------|-------------------------|--|------------------|---------------|--------------|--|-----|---------------|-----------------------------|--|
|                                                                       | Name          | No.                     |  |                  | Name          | No.          |  |     | Name          | No.                         |  |
| 97                                                                    | <b>NAMGF1</b> | $\overline{10}$         |  | $\overline{1}29$ | <b>RECCN1</b> | ı            |  | 161 | <b>SOLEG1</b> | $\overline{15}$             |  |
| 98                                                                    | NAMIS1        | 10                      |  | $130 -$          | <b>RECFA1</b> | 1            |  | 162 | SOLEG2        | 15                          |  |
| 99                                                                    | NAMMS1        | 10                      |  | 131              | <b>RECIS1</b> | $\mathbf{1}$ |  | 163 | SOLFRT        | 16                          |  |
| 100                                                                   | <b>NMARK1</b> | 16                      |  | 132              | <b>RECKL1</b> | $\mathbf{1}$ |  | 164 | <b>SOLFR1</b> | $16 -$                      |  |
| 101                                                                   | NMARK2        | 16                      |  | 133              | <b>RECMS1</b> | 1            |  | 165 | <b>SOLTH1</b> | 16                          |  |
| 102                                                                   | NM2RE2        | 10                      |  | 134              | <b>RECOVR</b> | 8            |  | 166 | <b>SOLVE</b>  | $-14$                       |  |
| 103                                                                   | NM2RE3        | 10                      |  | 135              | RECRE2        | $\mathbf 1$  |  | 167 | SO2EG1        | 15                          |  |
| 104                                                                   | <b>NSPACE</b> | 3                       |  | 136              | <b>RECTHI</b> | 8            |  | 168 | SO2EG2        | 15                          |  |
| 105                                                                   | PINBF1        | $\overline{\mathbf{4}}$ |  | 137              | RENBF1        | 9            |  | 169 | SO2FR1        | 16                          |  |
| 106                                                                   | PINBM1        | 4                       |  | 138              | <b>RENCN1</b> | 9            |  | 170 | SO2TH1        | 16                          |  |
| 107                                                                   | PINCN1        | 4                       |  | 139              | <b>RENFA1</b> | 9            |  | 171 | <b>STRRE3</b> | 17 <sup>1</sup>             |  |
| 108                                                                   | PINEG1        | 4                       |  | 140              | <b>RENIS1</b> | 9            |  | 172 | SV2EG1        | 18                          |  |
| 109                                                                   | PINFAl        | 4                       |  | 141              | RENKL1        | 9            |  | 173 | SV2EG2        | 18                          |  |
| 110                                                                   | PINFR1        | 4                       |  | 142              | <b>RENMS1</b> | ġ            |  | 174 | SV2FR1        | 18                          |  |
| 111                                                                   | PINGEN        | 4                       |  | 143              | RENRE2        | 9            |  | 175 | SV3TH1        | 18                          |  |
| 112                                                                   | PINGF1        | 4                       |  | 144              | <b>RESTH1</b> | 9            |  | 176 | TDPRE3        | 17                          |  |
| 113                                                                   | PINIS1        | 4                       |  | 145              | RESEG1        | 17           |  | 177 | <b>TRNSFM</b> | 9                           |  |
| 114                                                                   | PINKL1        | $\overline{\mathbf{4}}$ |  | 146              | RESEG2        | 17           |  |     | 178 *UERTST   | 14                          |  |
| 115                                                                   | PINMS1        | 4                       |  | 147              | <b>RESFR1</b> | 17           |  | 179 | *UGETIO       | 14                          |  |
| 116                                                                   | PINPUT        | $\overline{\mathbf{4}}$ |  | 148              | <b>RESTH1</b> | $17 -$       |  | 180 | <b>UPDATE</b> | 12                          |  |
| 117                                                                   | PINPV1        | $\overline{4}$          |  | 149              | <b>RESTOR</b> | 17           |  | 181 | UPDMD1        | 12 <sup>2</sup>             |  |
| 118                                                                   | PINRE2        | $\overline{\mathbf{4}}$ |  | 150              | <b>RE1TH1</b> | 9            |  | 182 | UPDPV1        | $12^{n}$                    |  |
| 119                                                                   | PINRE3        | 4                       |  | 151              | RE2EG1        | 17           |  | 183 | <b>UPDTH1</b> | $-12$                       |  |
| 120                                                                   | PINTH1        | $\overline{\mathbf{4}}$ |  | 152              | RE2EG2        | $-17$        |  | 184 | <b>VDEP</b>   | 17                          |  |
| 121                                                                   | PRINT         | 18                      |  | .153             | RE2FR1        | $-17$        |  | 185 | *VHSH2C       | 15                          |  |
| 122                                                                   | <b>PRINT1</b> | 5                       |  | 154              | RE2TH1        | 17           |  | 186 | *VHSH2R       | 15 <sup>o</sup>             |  |
| 123                                                                   | PRINT2        | 6                       |  | 155              | <b>SAVE</b>   | 18           |  | 187 | *VHSH3R       | 15                          |  |
| 124                                                                   | PRTHHC        | 17                      |  | 156              | SAVEG1        | 18           |  | 188 | *VXADD        | 16                          |  |
| 125                                                                   | PRTRE3        | 7                       |  | 157              | <b>SAVEG2</b> | 18           |  | 189 | *VXMUL        | 16                          |  |
| 126                                                                   | <b>PRTSTR</b> | 17                      |  | 158              | SAVFR1        | 18           |  | 190 | *VXSTO        | 16                          |  |
| 127                                                                   | <b>PSTRSS</b> | 17                      |  | 159              | <b>SAVTH1</b> | 18           |  | 191 | WZDGF1        | 17                          |  |
| 128                                                                   | <b>RECBF1</b> | 1                       |  | 160              | <b>SOLEGN</b> | 15           |  |     |               |                             |  |
| *ISML routines to be replaced by the contractor.                      |               |                         |  |                  |               |              |  |     |               |                             |  |
| +Fortran routines to be revised or replaced for CDC system operation. |               |                         |  |                  |               |              |  |     |               |                             |  |

TABLE 7 CONCLUDED.

TABLE 8. FUNCTIONS OF FORTRAN ROUTINES IN BASE PROGRAM

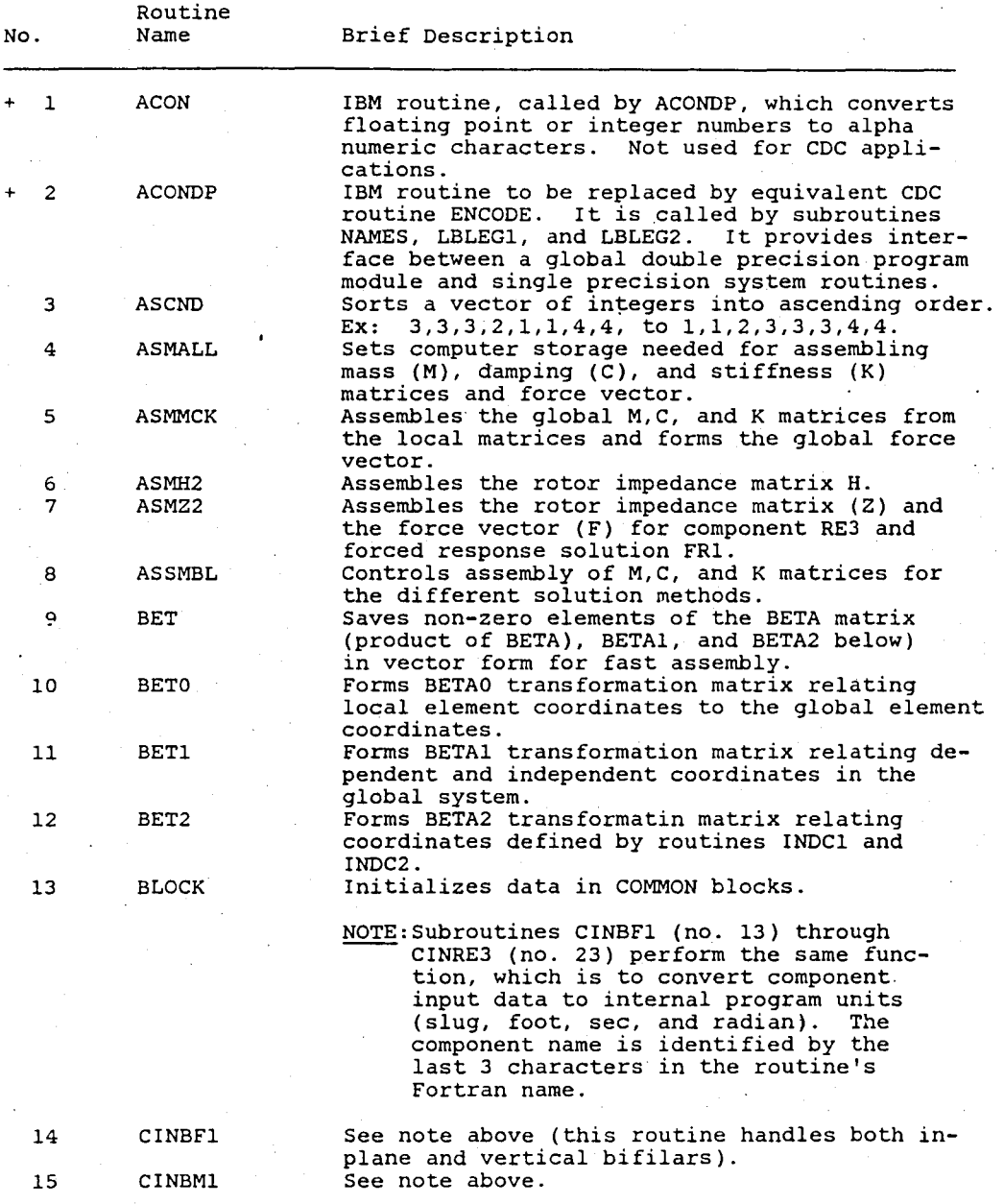

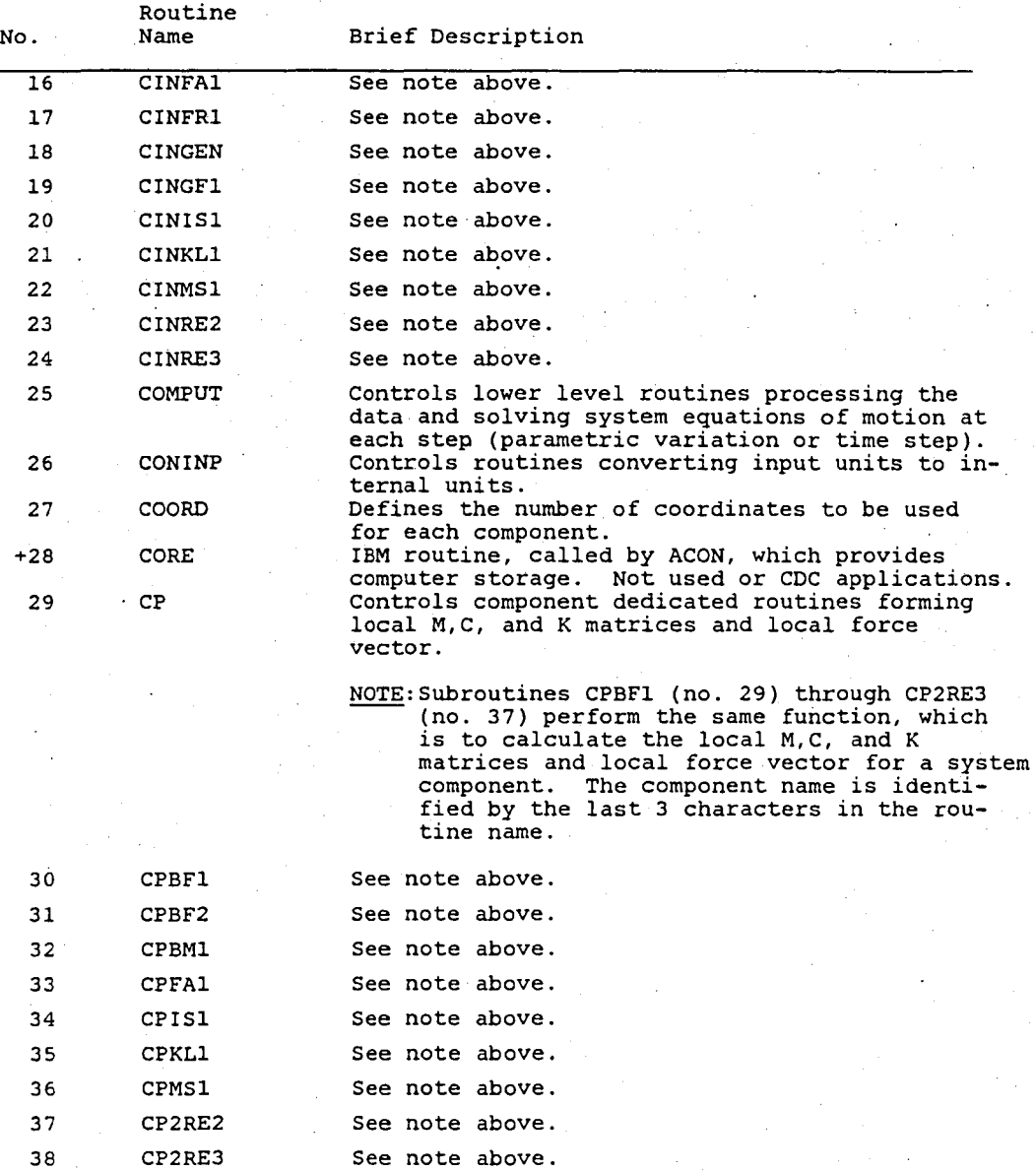

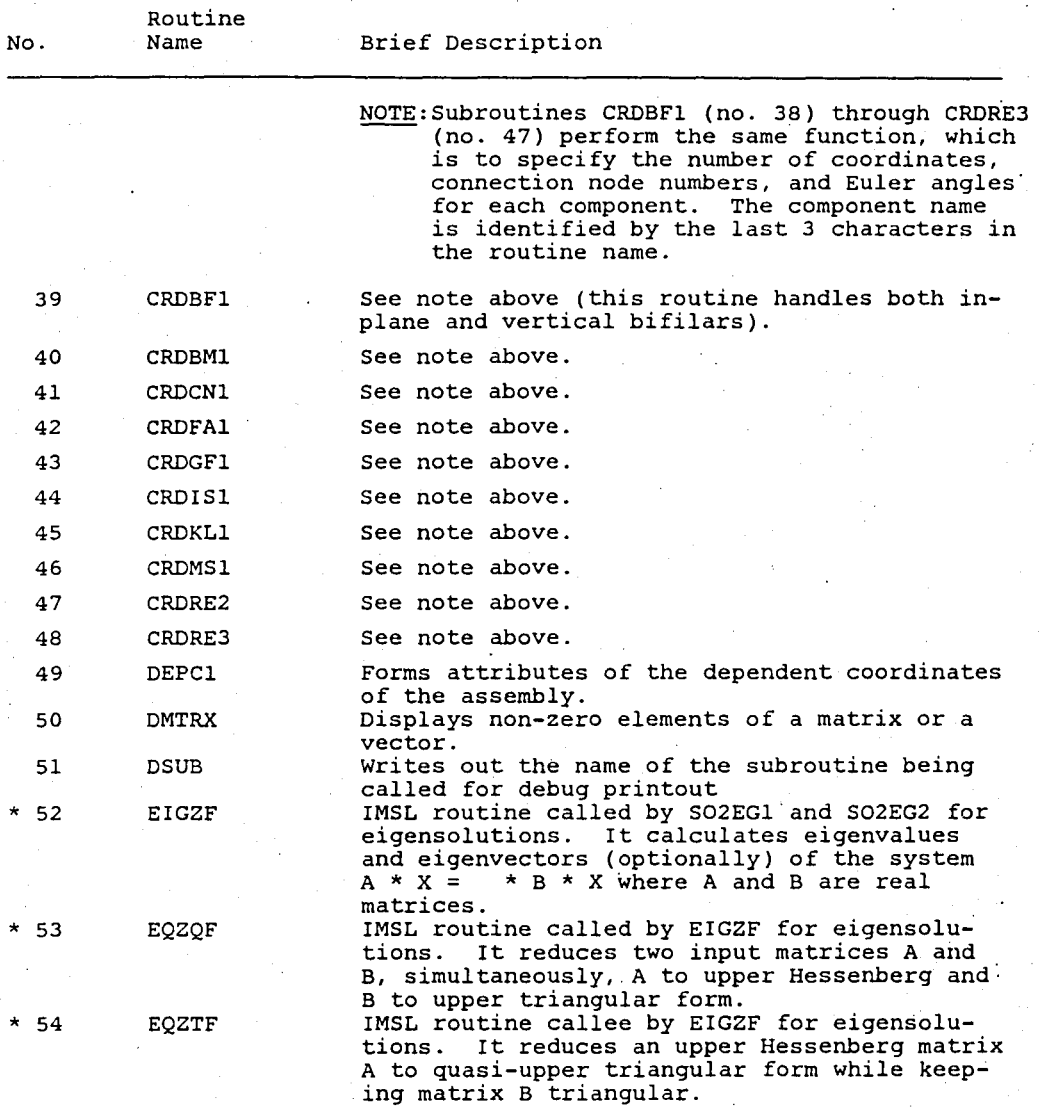

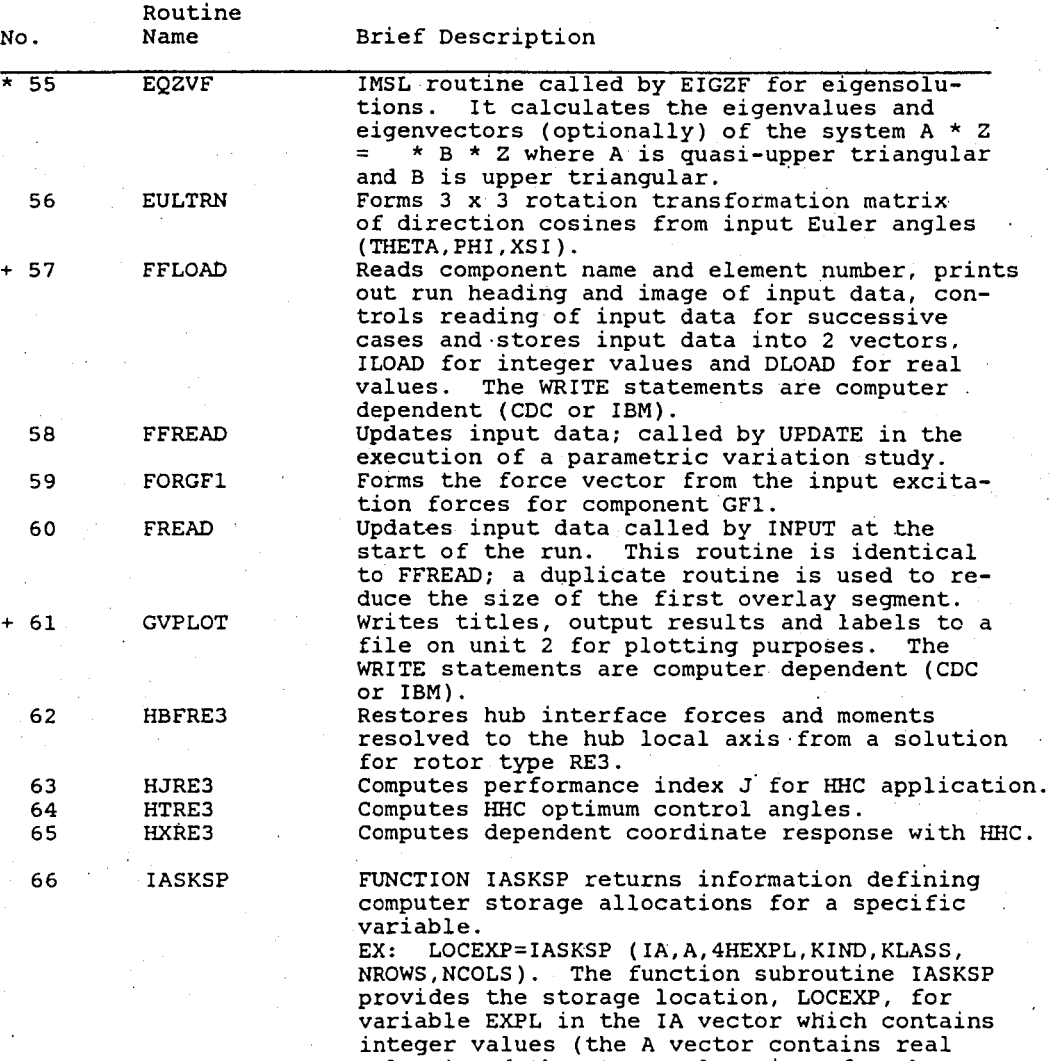

values) and the storage locations for the attributes KIND, KLASS, NROWS, NCOLS, where

KIND = I for real, 2 for complex values KLASS <sup>=</sup>I for all cases NROWS = number of rows in EXPL NEOLS = number of columns in EXPL

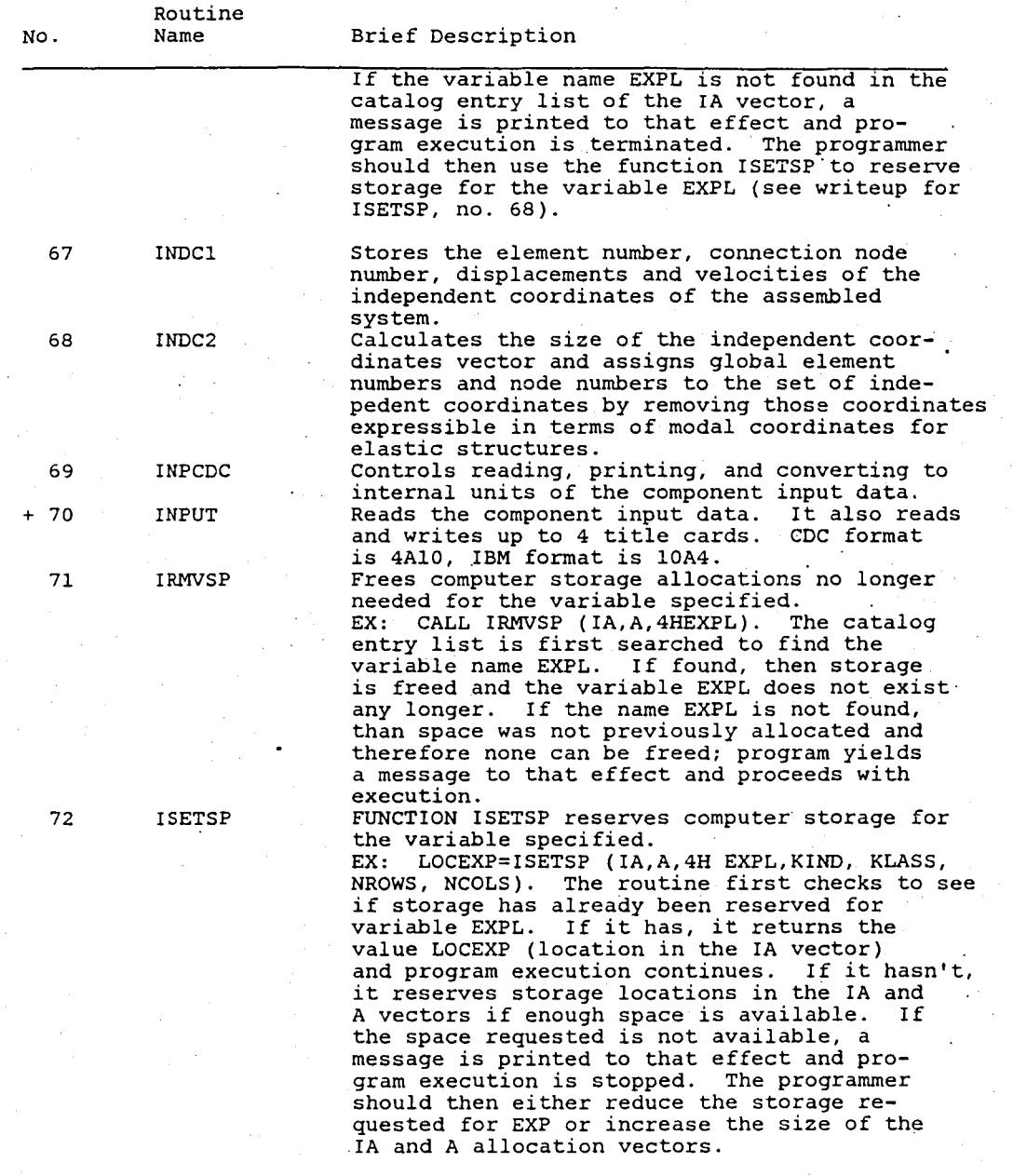

Routine

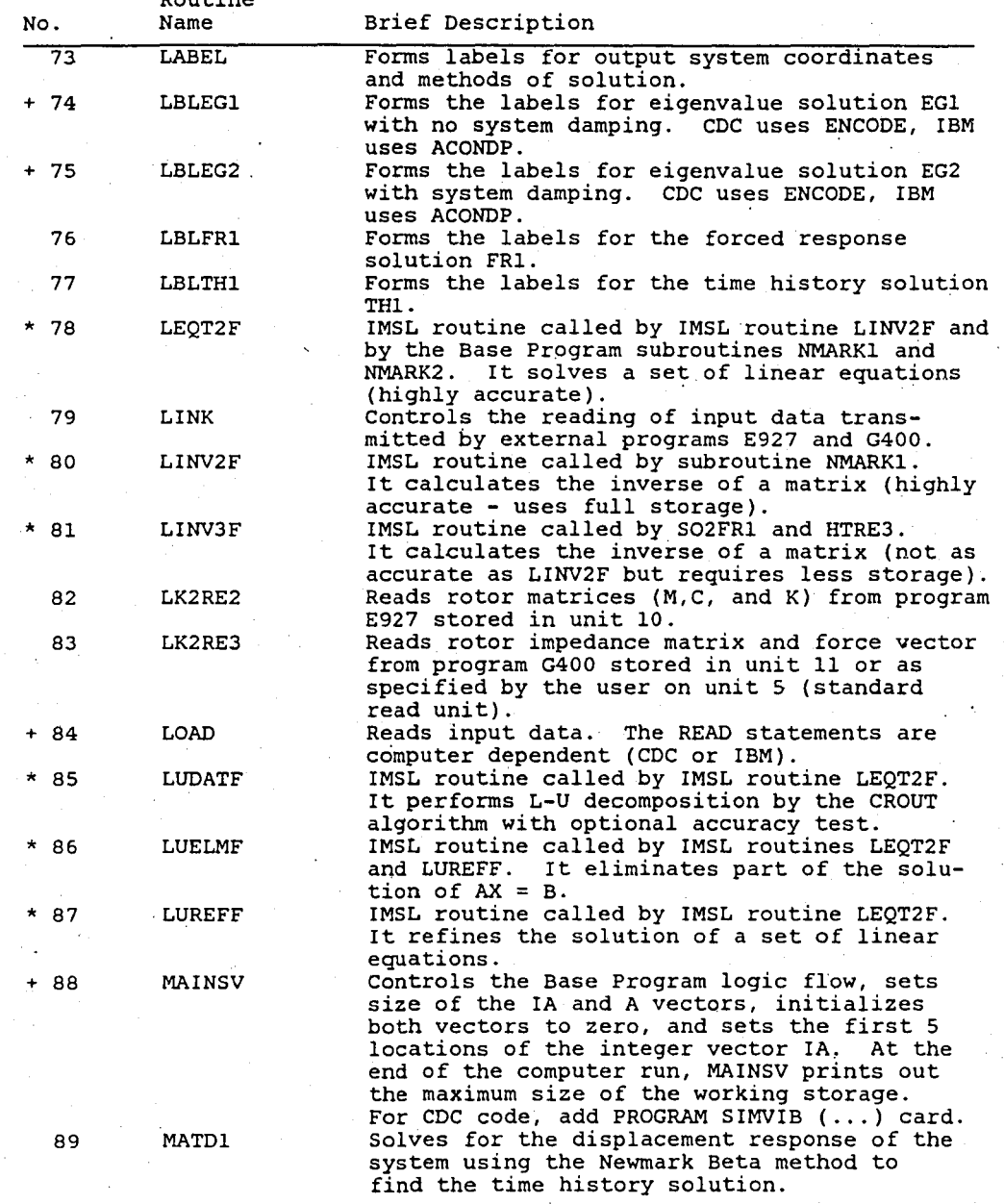

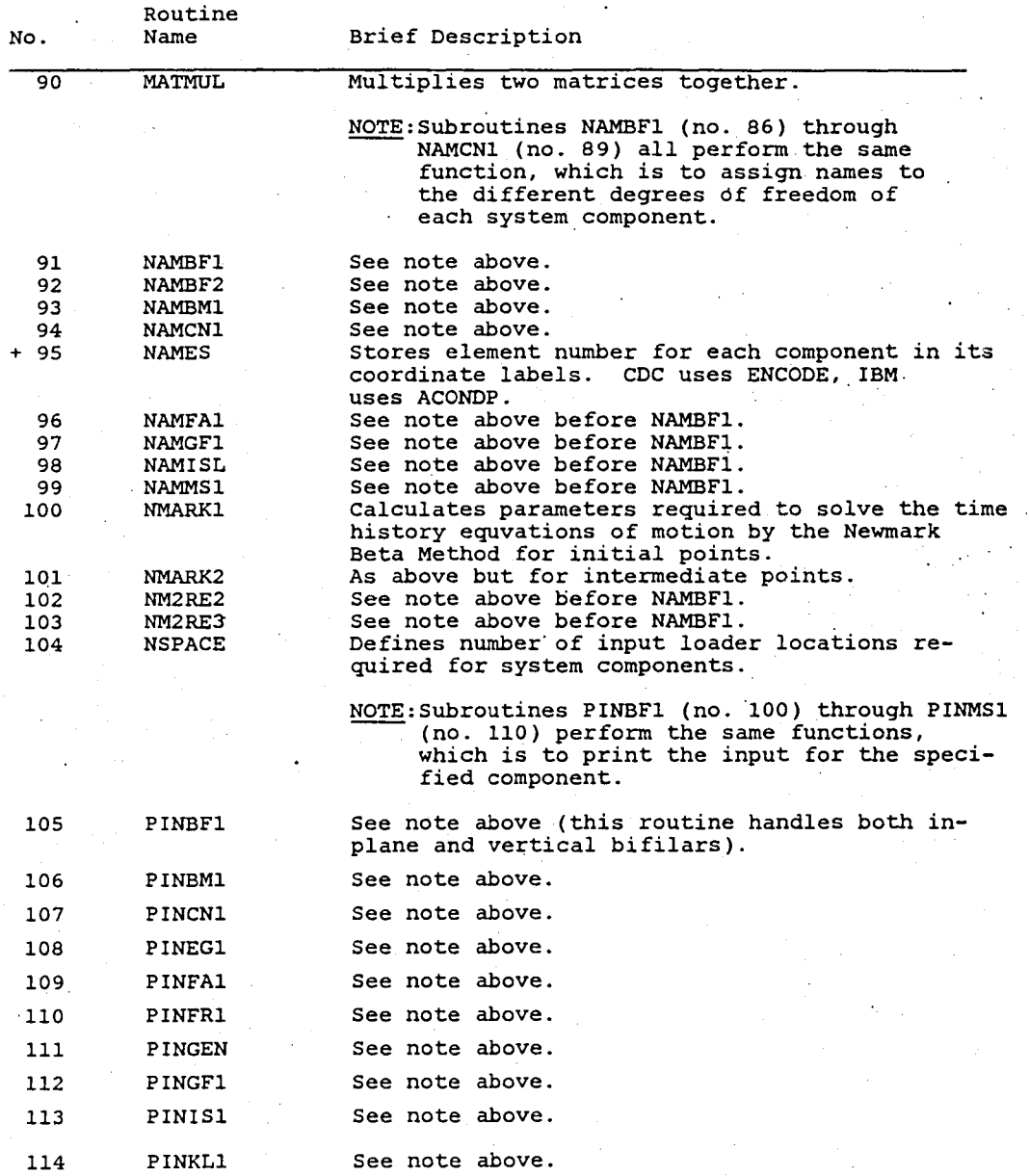

 $\cdot$ 

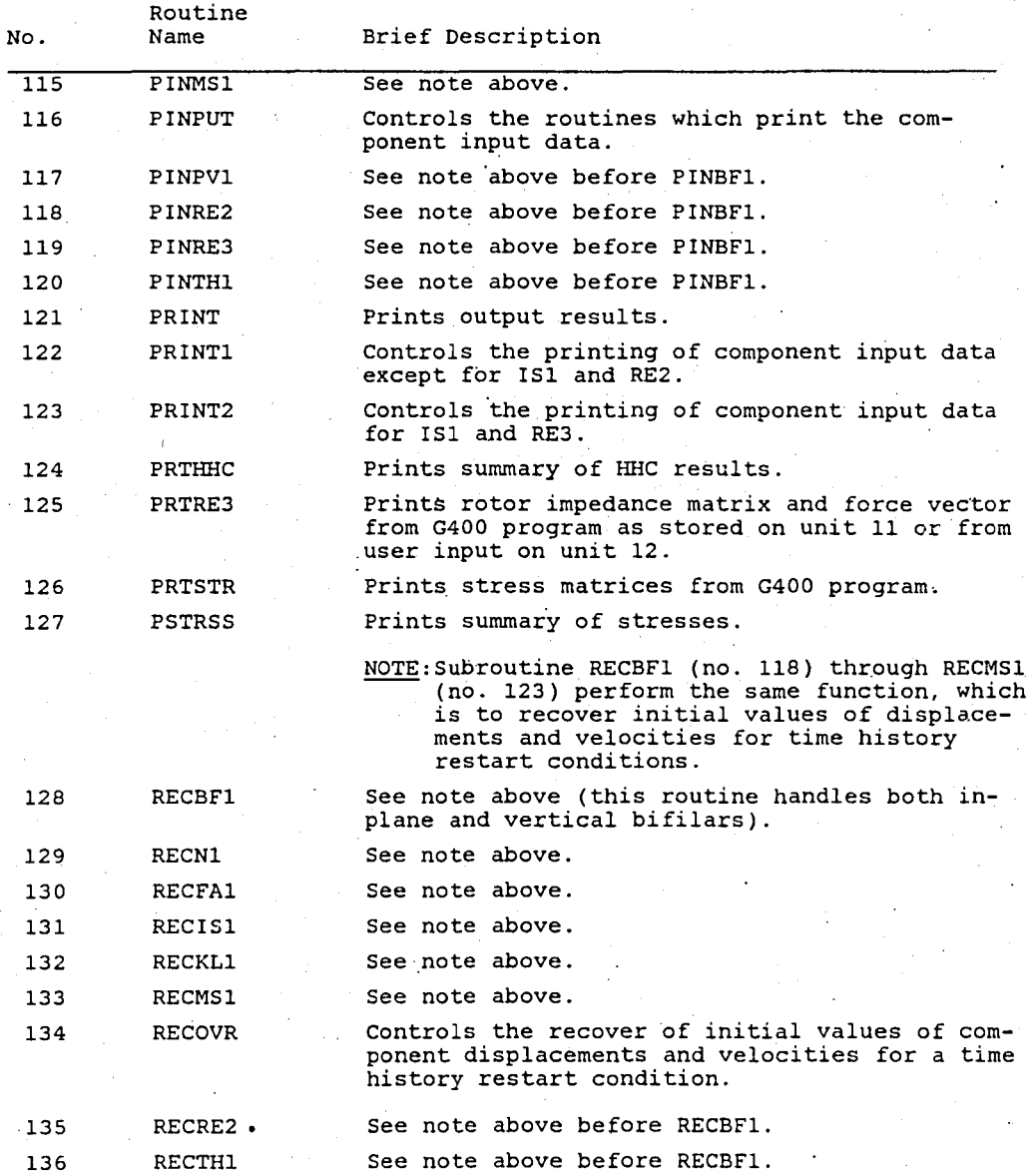
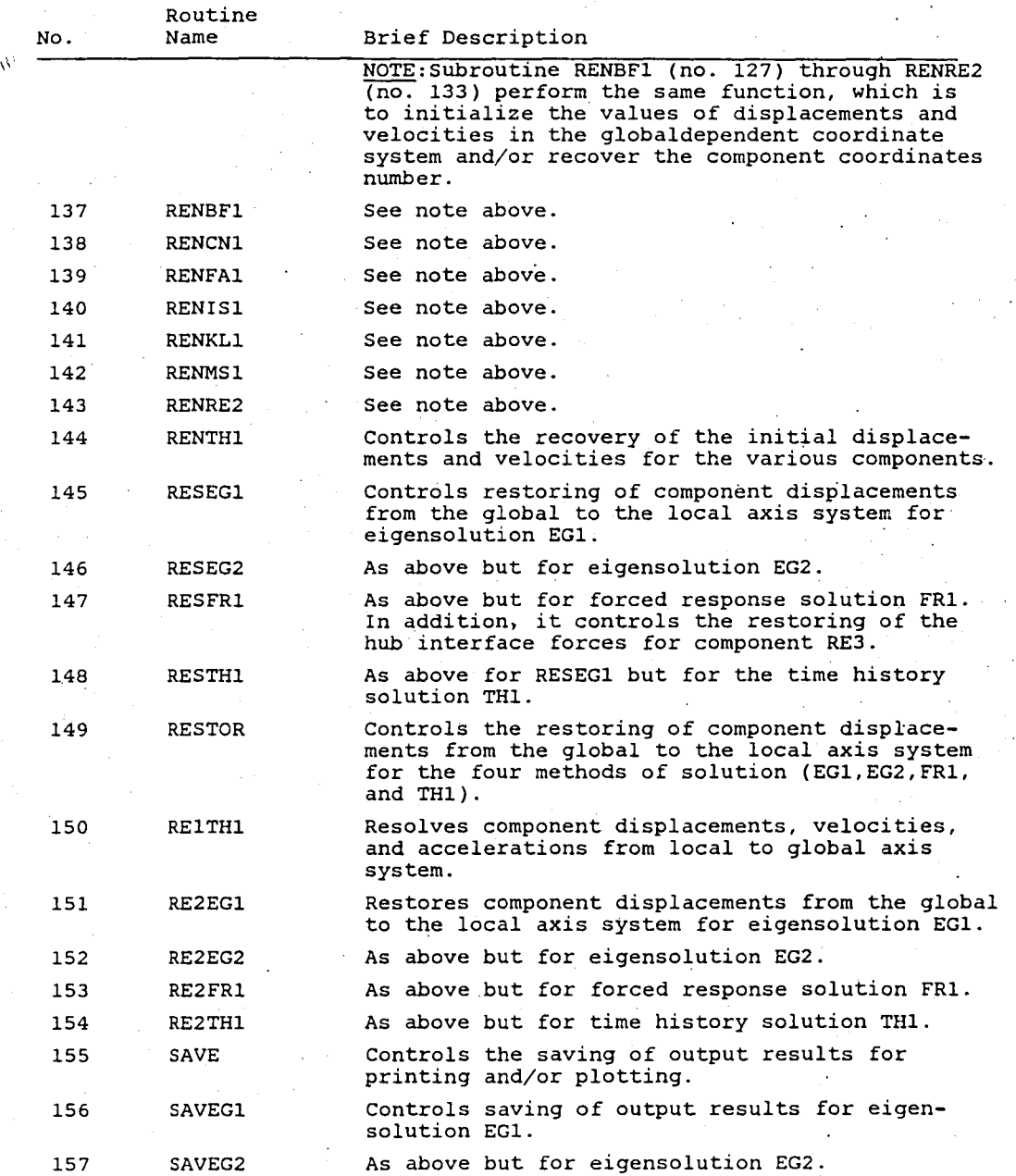

Routine

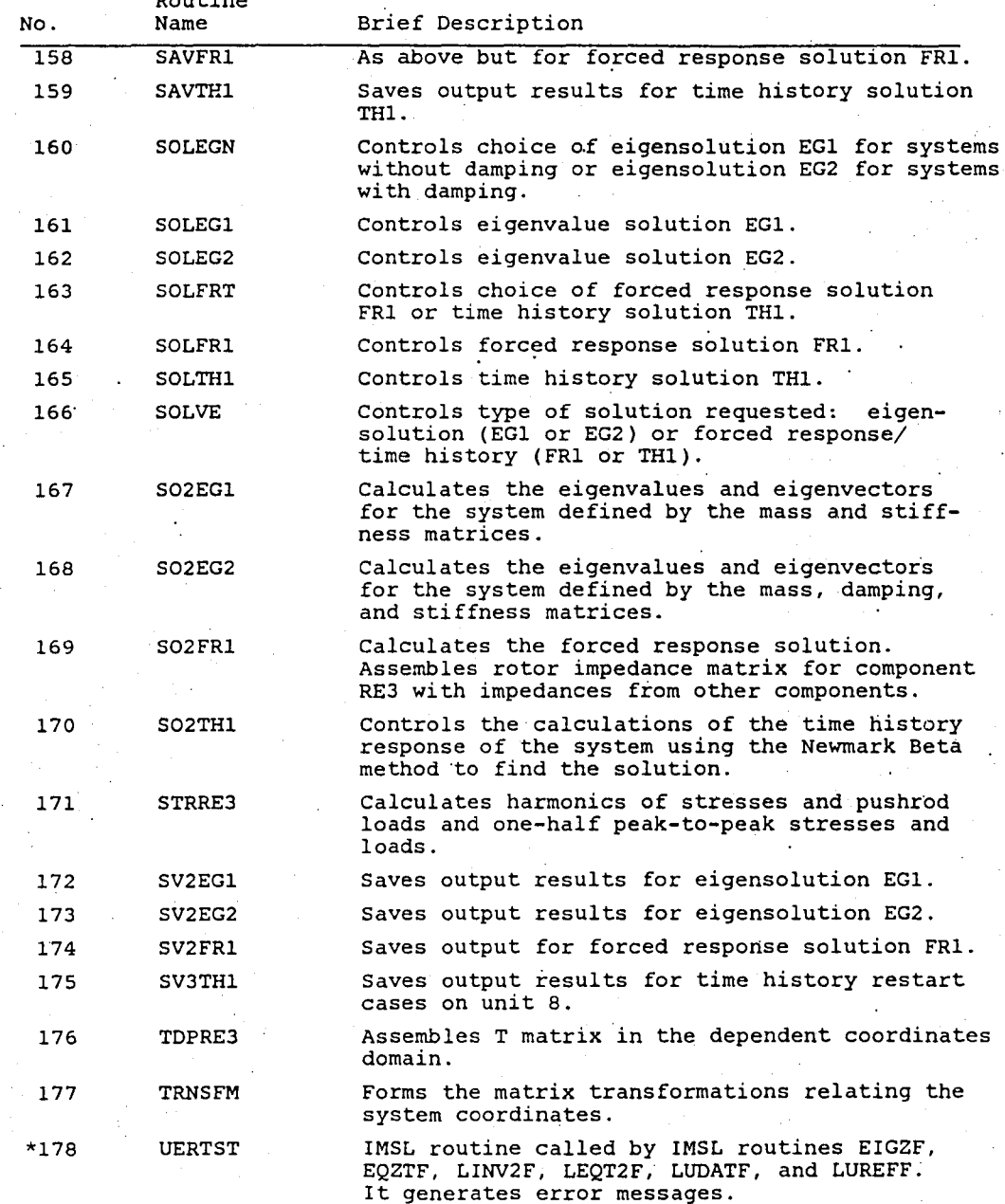

# TABLE 8. CONCLUDED.

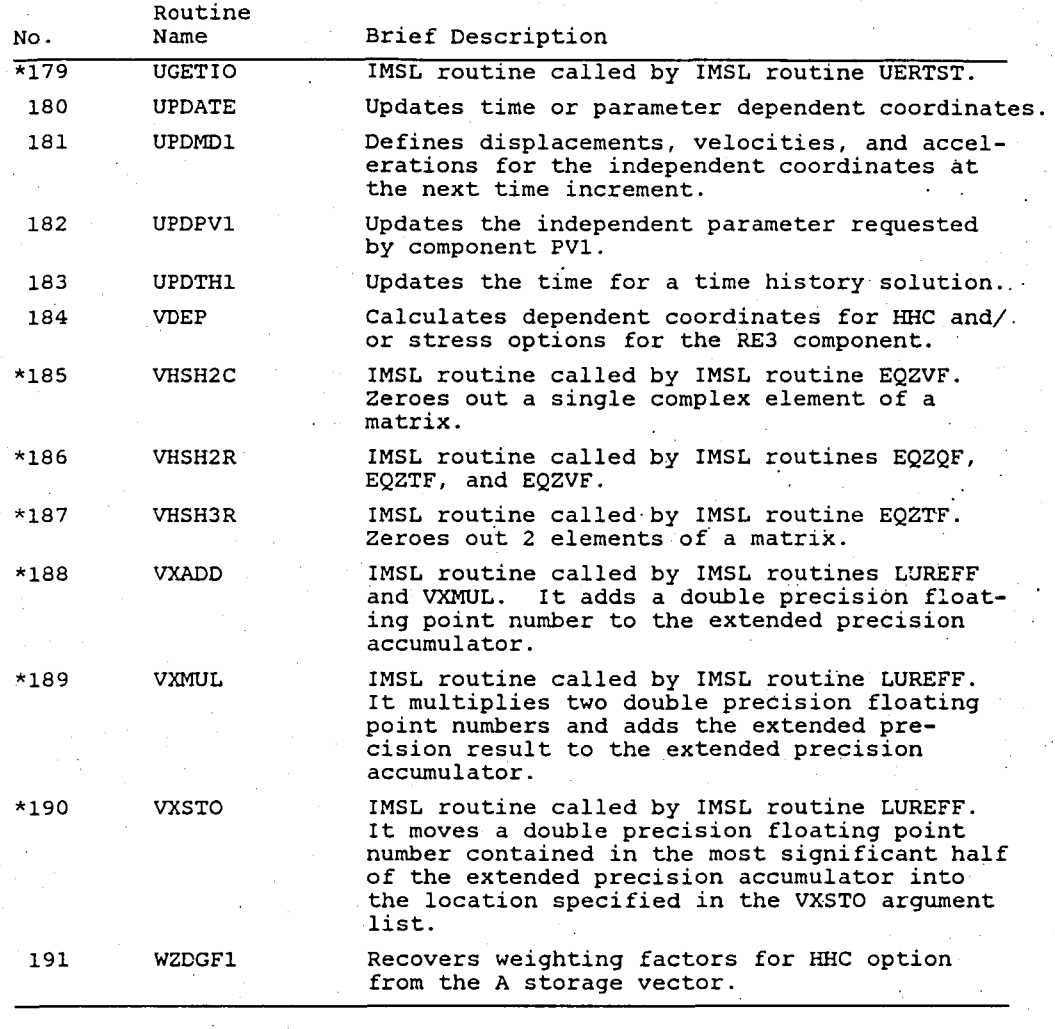

\*ISML routines to be replaced by the contractor. +Fortran routines to be revised or replaced for CDC system operation.

TABLE 9. BASE PROGRAM COMMON BLOCKS/SUBROUTINES CROSS-REFERENCE LIST

 $\ddot{\bullet}$ 

|                                        | 1 2 3 4 5 6 |                | 78910        |        | -11      | 12 | 13<br>14                 | -15                  | 16. | 17 18 19 20 21 22 23 24 25 26 27 28 29 30 31 |                        |    |    |          |             |         |        |                 |                          |             |                          |                     |                                                     |     |
|----------------------------------------|-------------|----------------|--------------|--------|----------|----|--------------------------|----------------------|-----|----------------------------------------------|------------------------|----|----|----------|-------------|---------|--------|-----------------|--------------------------|-------------|--------------------------|---------------------|-----------------------------------------------------|-----|
| Subroutine<br>Name/<br>Common<br>Block |             |                |              | o<br>ద | <u>ោ</u> | C. | $\omega$<br>$\mathbf{O}$ | $\sim$<br>$\epsilon$ |     | 2<br>U<br>$\epsilon$                         | ٢n<br>$\boldsymbol{a}$ | ۳J | τJ | ς,<br>رح | ൮<br>w<br>Ø | ന<br>رح | ۰<br>v | ᠭ<br>$\epsilon$ | 8<br>3<br>$\circ$<br>-C) | Q<br>υ<br>ω | 4<br>ч.<br>A<br>$\sigma$ | റ<br>$\overline{U}$ | Subroutine<br>$\prod_{i=1}^{n}$ Name/<br>$Q.$ Block |     |
| 1 ACONVR                               |             |                |              |        |          |    |                          |                      |     |                                              |                        |    |    |          |             |         |        |                 |                          |             |                          |                     | <b>ACONVR</b>                                       |     |
| 2 CEETA                                |             |                |              |        |          |    |                          |                      |     |                                              |                        |    |    |          |             |         |        |                 |                          |             |                          |                     | СВЕТА                                               |     |
| 3 CDATA                                |             |                | х            |        |          |    |                          |                      |     |                                              |                        |    |    |          |             |         | x      |                 |                          |             |                          |                     | <b>CDATA</b>                                        |     |
| 4 CDELUG                               |             | <b>x x x x</b> |              |        |          |    |                          |                      | x   |                                              |                        |    |    |          |             |         | x      |                 |                          |             |                          |                     | <b>CDEBUG</b>                                       |     |
| 5 CFR1                                 |             |                |              |        |          |    |                          |                      | X   |                                              |                        |    |    |          |             |         |        |                 |                          |             |                          |                     | <b>CFR1</b>                                         |     |
| 6 CGEN                                 |             |                |              |        |          | x  |                          |                      |     |                                              |                        |    |    |          |             |         |        |                 |                          |             |                          |                     | CCEN                                                |     |
| $7$ CGF1                               |             |                |              |        |          | X  |                          |                      |     |                                              |                        |    |    |          |             |         |        | x               |                          |             |                          |                     | CGF1                                                |     |
| a cinour                               |             |                |              |        |          |    |                          |                      |     |                                              |                        |    |    |          |             |         |        |                 |                          |             |                          |                     | <b>CINOUT</b>                                       | 8   |
| 9 CITER                                |             |                |              |        |          |    |                          |                      |     |                                              |                        |    |    |          |             | x       |        |                 |                          |             |                          |                     | CITER                                               | 9   |
| 10 CLABEL                              |             |                |              |        |          |    |                          |                      |     |                                              |                        |    |    |          |             |         |        |                 |                          |             |                          |                     | CLABEL 10                                           |     |
| 11 CEAXA                               |             |                |              |        |          | л  |                          |                      |     |                                              |                        |    |    |          |             |         |        |                 |                          |             |                          |                     | CHAXA                                               | -11 |
| 12 CNAMES                              |             |                | x            |        |          |    |                          |                      |     |                                              |                        |    |    |          |             |         |        | $X$ $X$         |                          | х           |                          |                     | <b>CNAMES</b>                                       | 12  |
| 13 CPLOT                               |             |                |              |        |          |    |                          |                      |     |                                              |                        |    |    |          |             |         |        |                 |                          |             |                          |                     | <b>CPLOT</b>                                        | 13  |
| <b>CRE2</b><br>14                      |             |                |              |        |          |    |                          |                      |     |                                              |                        |    |    |          |             |         |        |                 |                          | x           |                          |                     | CRE2                                                | 14  |
| 15 CRE3                                |             | x              | $\mathbf{x}$ |        |          | x  |                          |                      |     |                                              |                        |    |    |          | x           |         |        |                 |                          | x           |                          |                     | CRE3                                                | 15  |
| 16 CRE3HI                              |             |                |              |        |          | x  |                          |                      |     |                                              |                        |    |    |          |             |         |        |                 |                          |             |                          |                     | CRE3H1 16                                           |     |
| 17 CRE3H2                              |             |                |              |        |          |    |                          |                      |     |                                              |                        |    |    |          |             |         |        |                 |                          |             |                          |                     | CRE3H2 17                                           |     |
| 18 CRSTRT                              |             |                |              |        |          | x  |                          |                      |     |                                              |                        |    |    |          |             |         | x      |                 |                          |             |                          |                     | CRSTRT 18                                           |     |

NOTE: + Denotes computer dependent subroutines (IBM or CDC).<br>\* Denotes IMSL routines which must be replaced by the Contractor.

 $\rightarrow$   $\rightarrow$ 

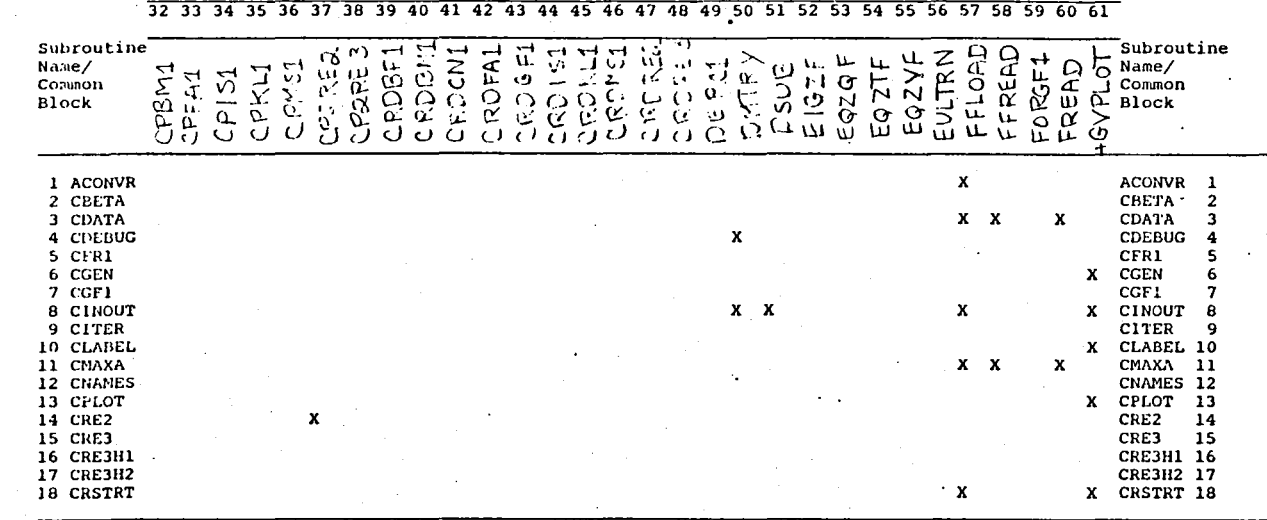

|                                                                                                    |                         |                                |        |        |  |   |                       |                        |                          |             |          | - 4              |              |    |                       |    |        |                  |         |             |    |    |        |           |    |                  |        |                                                                                                    |                       |
|----------------------------------------------------------------------------------------------------|-------------------------|--------------------------------|--------|--------|--|---|-----------------------|------------------------|--------------------------|-------------|----------|------------------|--------------|----|-----------------------|----|--------|------------------|---------|-------------|----|----|--------|-----------|----|------------------|--------|----------------------------------------------------------------------------------------------------|-----------------------|
|                                                                                                    |                         | 62 63 64 65 66 67 68 69        |        |        |  |   | 70                    |                        | 72                       |             | 74       |                  | 76           | 78 | 79                    | 80 |        | 83               |         | 85          | 86 | 87 | 88     | 89.<br>90 | 92 | 93 94 95         |        |                                                                                                    |                       |
| Subroutine $\alpha$<br>Name/<br>Common<br>Block                                                                                                    | لنا<br>Œ<br>u<br>ပ<br>工 | r<br>37 L<br>ا د<br>Ωï.<br>ТE. |        | - U F  |  | c |                       |                        |                          | è,          | فتف<br>ഗ | يرر<br><u>د»</u> | u.<br>ω<br>Ø |    |                       |    | $\sim$ | сL<br>൹          | دى<br>ᢙ | ď<br>ď<br>C | 兴  | ú) |        |           |    | ↔<br>ב<br>ω<br>2 | ↤<br>2 | Subroutine<br>$v_{\text{Name}}$<br>$\mathfrak{B}$ Common<br>.Block                                                                                                    |                       |
| 1 ACONVR<br>2 CBETA<br>3 CDATA<br>4 CDEBUG X<br>5 CFR1<br>6 CGEN<br>7 CGF1<br>8 CINOUT<br>9 CITER<br>10 CLABEL<br>CMAXA<br>11<br>12 CNAMES<br>13 CPLOT<br>14 CRE2<br><b>15 CRE3</b><br>16 CRE3H1 X<br>17 CRE3H2<br>18 CRSTRT |                         | x                              | х<br>х | x<br>x |  |   | x<br>x<br>x<br>x<br>x | $X$ $X$ $X$<br>$X$ $X$ | . $\boldsymbol{x}$<br>'Χ | x<br>x<br>x | x        |                  | x            |    | л<br>x<br>x<br>x<br>X |    |        | x<br>x<br>x<br>л | x       |             |    |    | X<br>x |           |    |                  |        | <b>ACONVR</b><br><b>CBLTA</b><br><b>CDATA</b><br><b>CDEBUG</b><br><b>CFR1</b><br><b>CCEN</b><br>CGF1<br><b>CINOUT</b><br><b>CITER</b><br>CLABEL 10<br><b>CMAXA</b><br>CNAMES 12<br><b>TO.I'ID</b><br>CRE2<br>CKE3<br>CRE3H1 16<br><b>CRE3H2 17</b><br>CRSTRT 18 | -11<br>13<br>14<br>15 |

TABLE 9. CONTINUED.

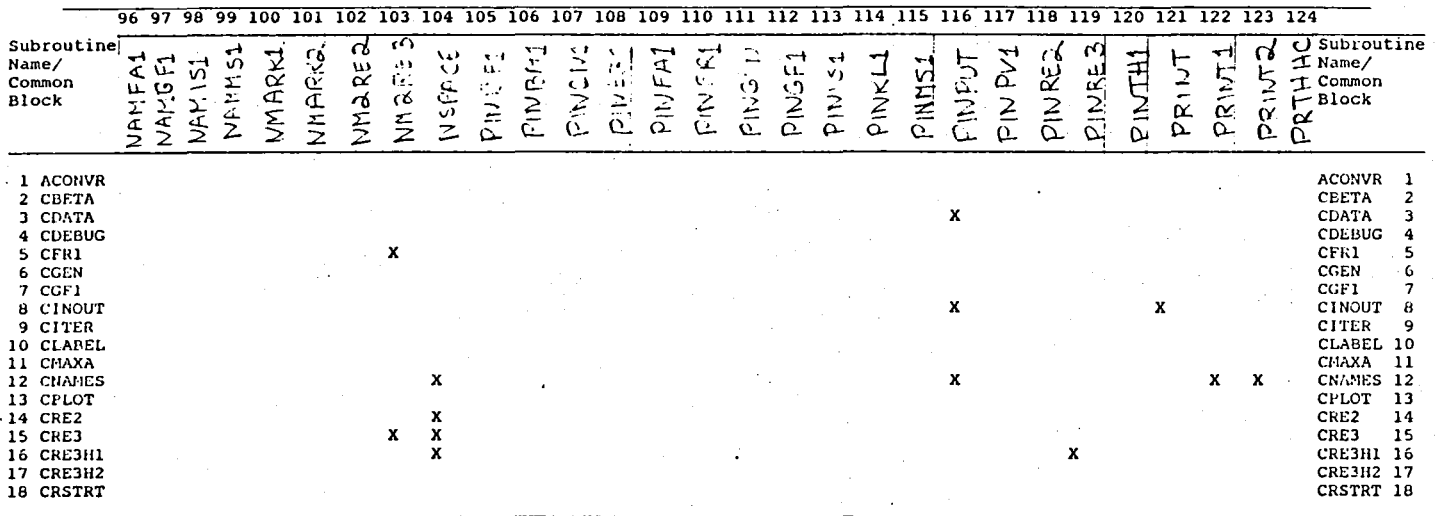

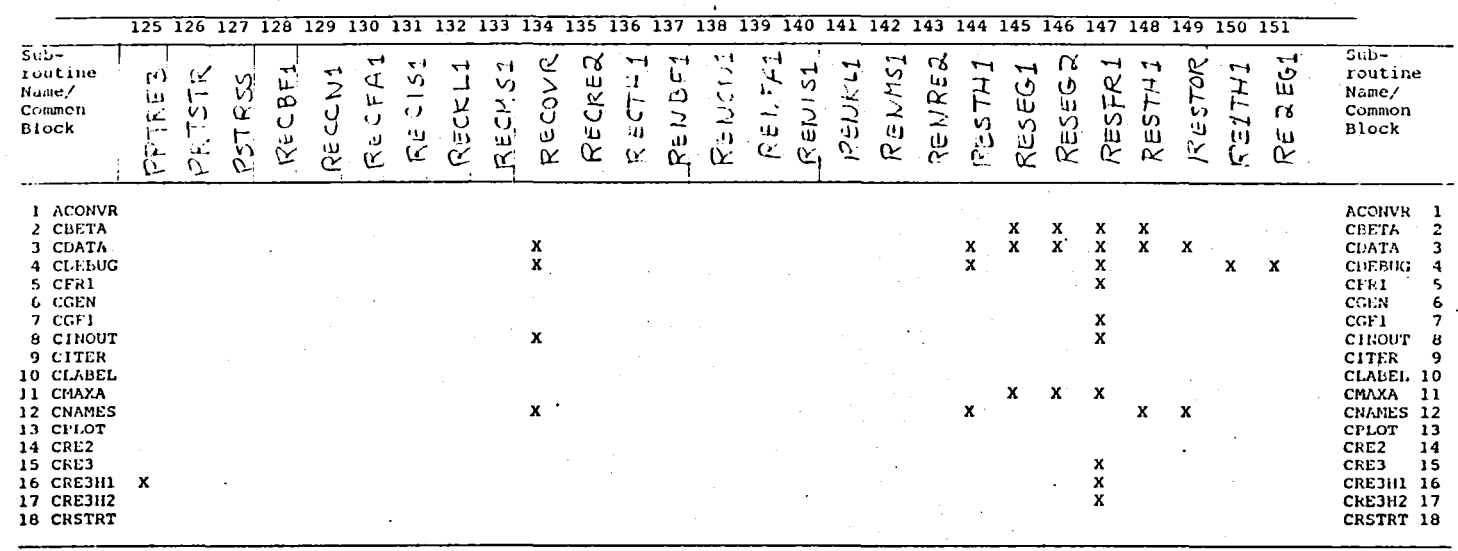

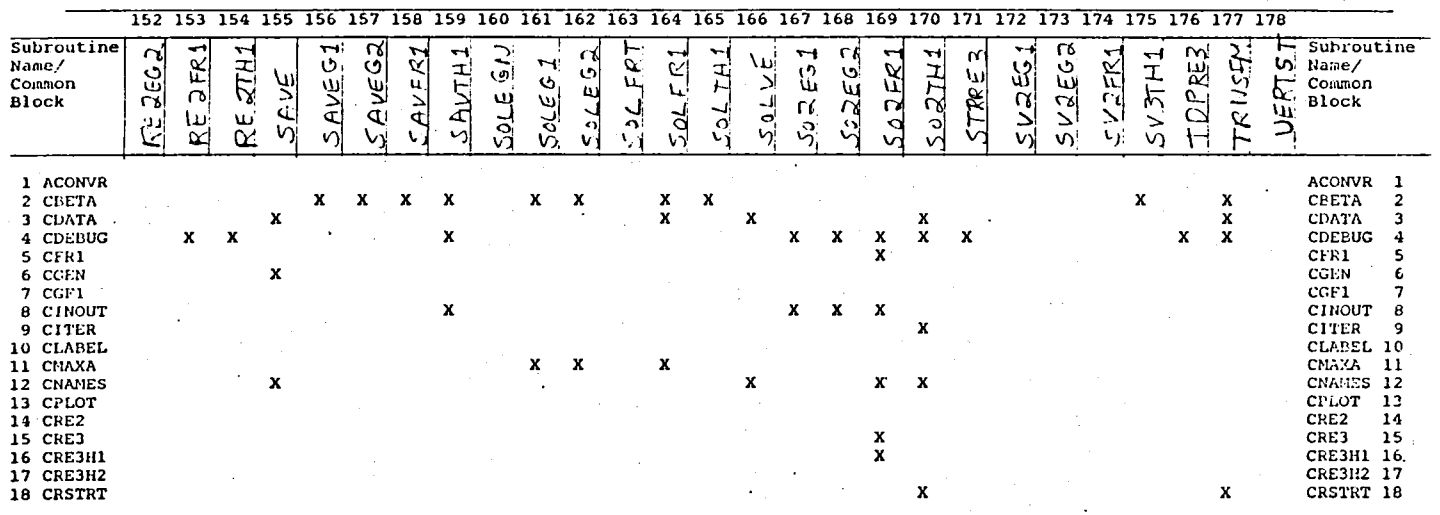

**177** 

 $\cdot$ 

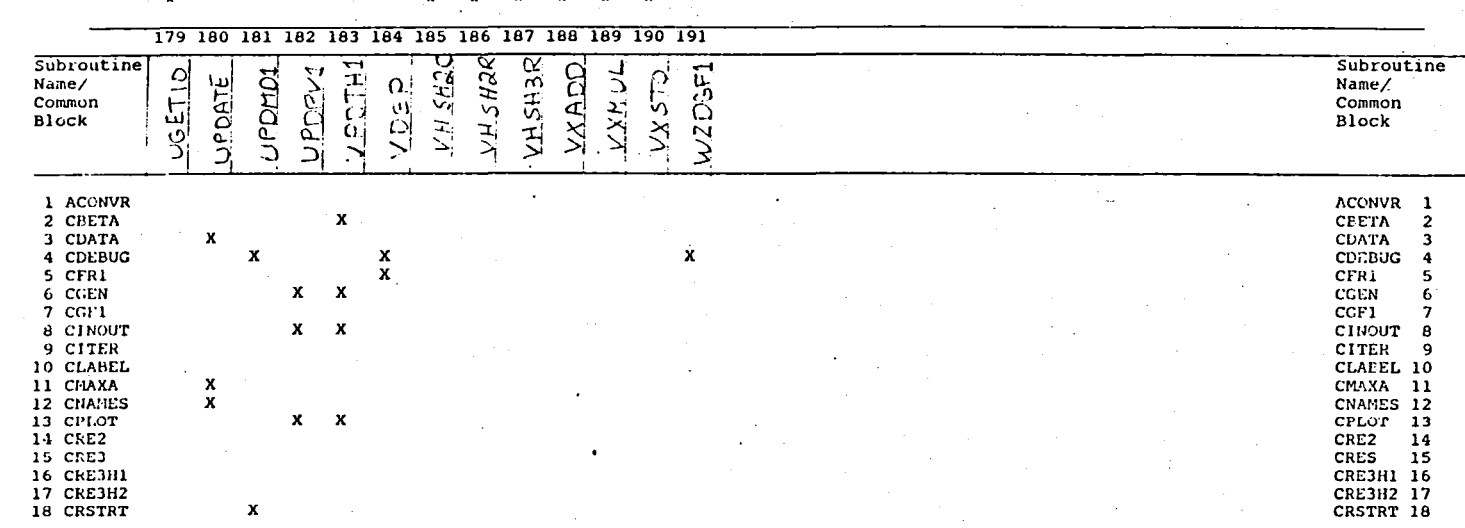

 $\mathbf{r}$ 

TABLE 9. CONCLUDED.

 $\overline{\phantom{a}}$ 

# TABLE 10. BASE PROGRAM INPUT/OUTPUT DATA FILES

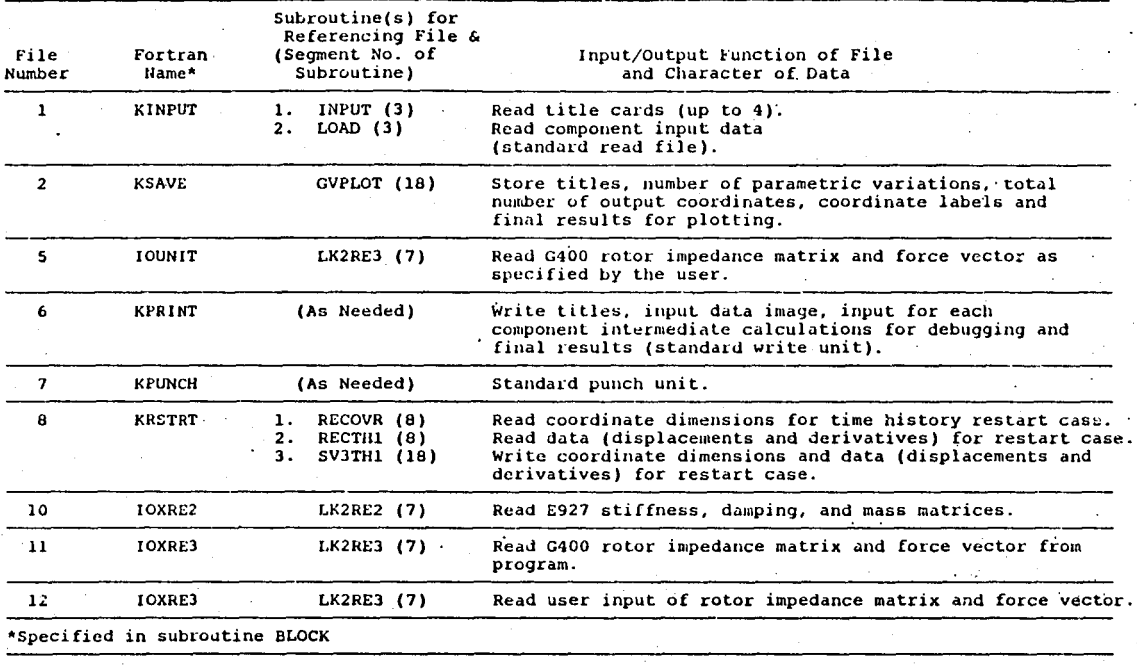

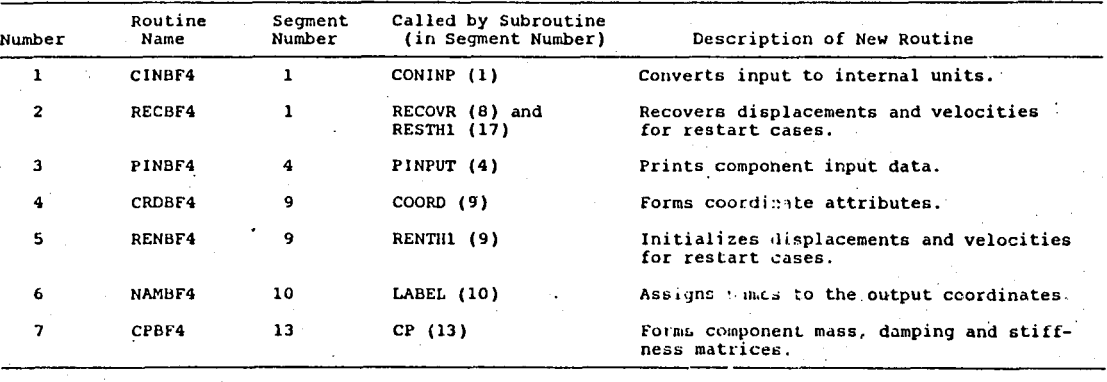

TABLE 11. NEW SUBROUTINES REQUIRED FOR ADDITION OF A SUBSTRUCTURE

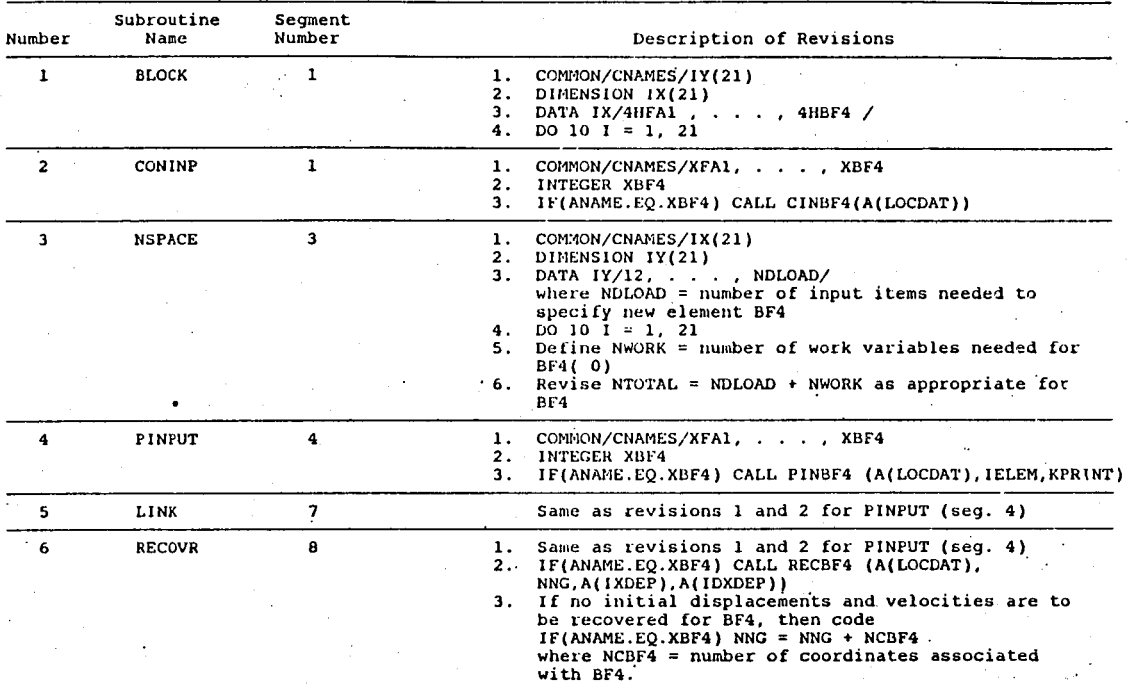

TABLE 12. REVISIONS TO SUBROUTINES REQUIRED FOR ADDITION OF A SUBSTRUCTURE

# TABLE 12. CONCLUDED.

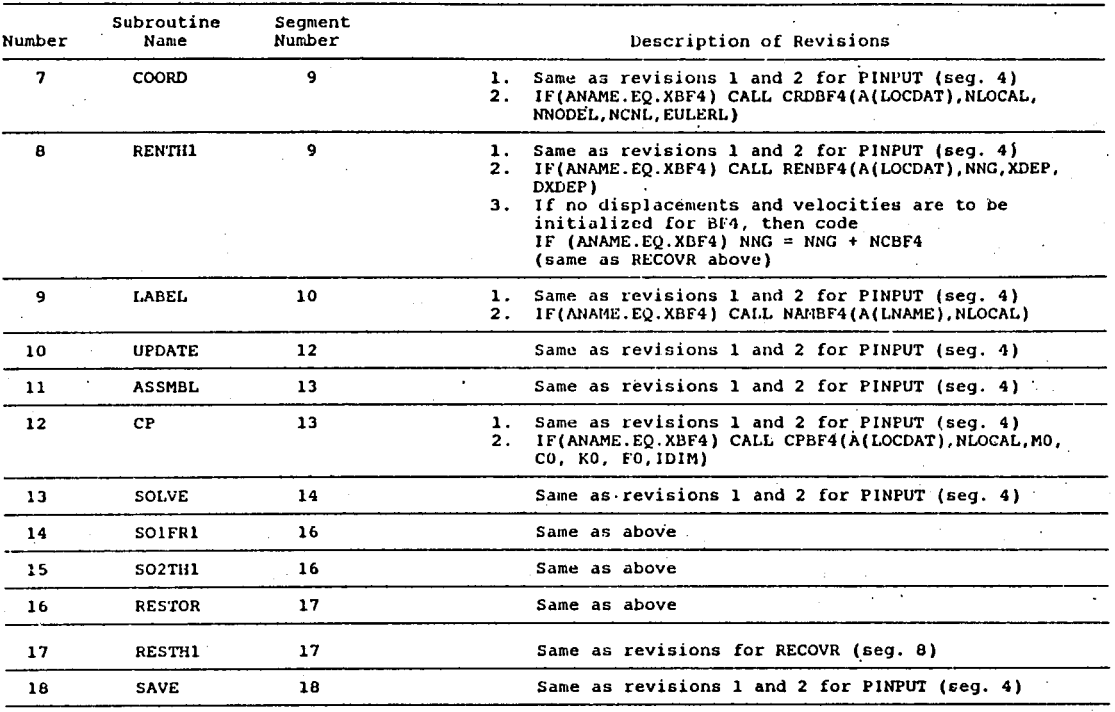

#### TABLE 13. BASE PROGRAM TEST CASES SUMMARY

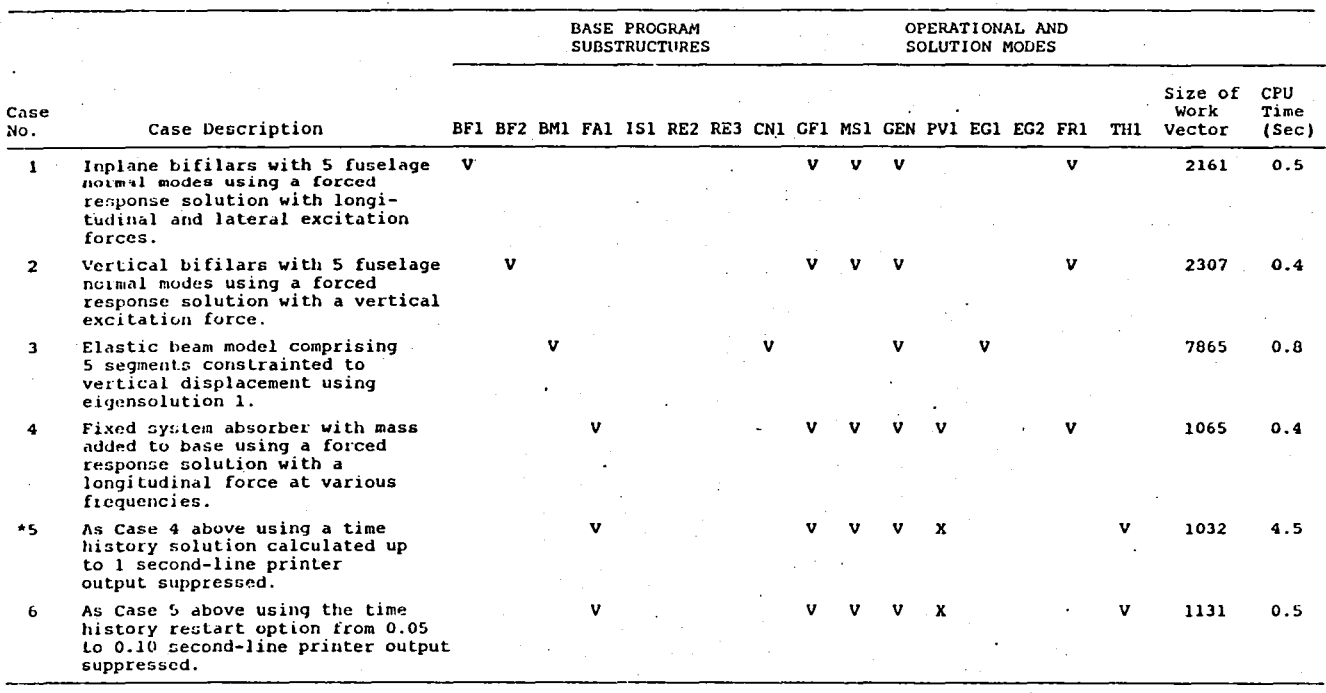

 $\bullet$ 

 $183$ 

NOTES: 1) V indicates substructures and solution method used.<br>
2) X indicates operational modes and solution methods which cannot be used.<br>
3) \* input and output are provided in this manual. Plots are provided except for C

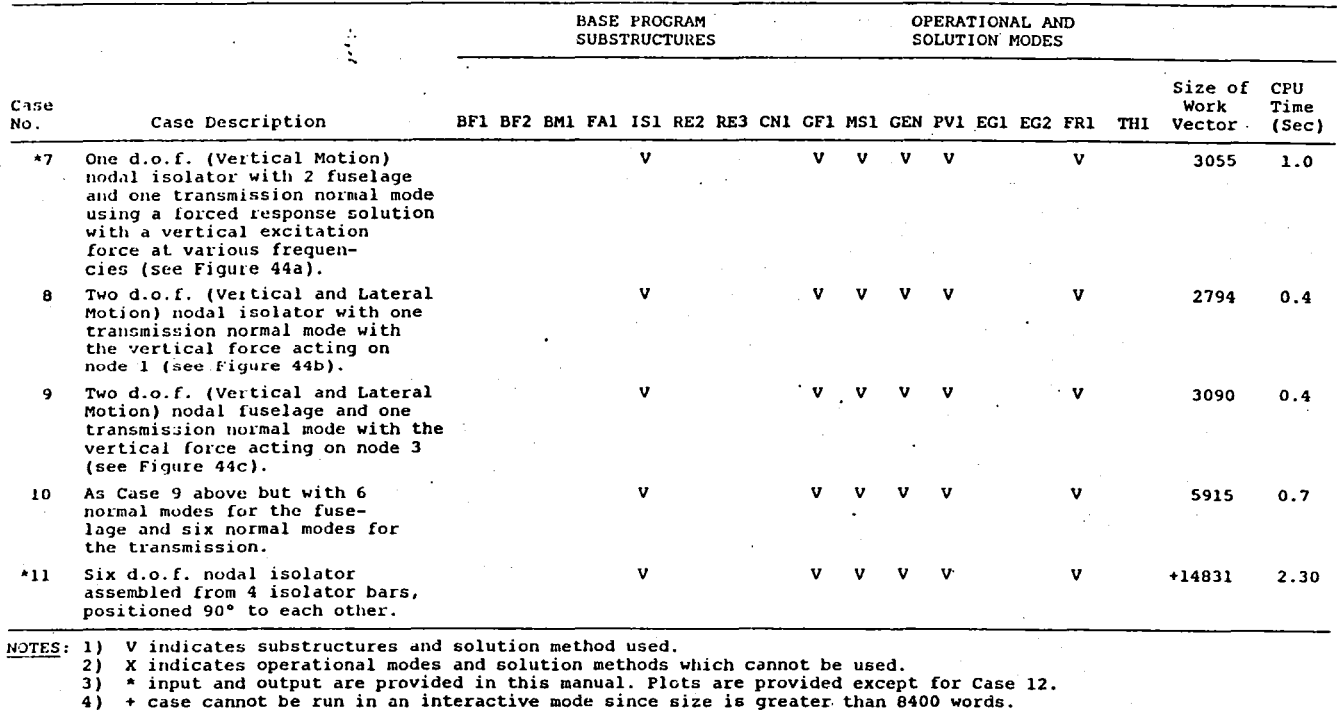

X indicates operational modes and solution methods which cannot be used.<br>\* input and output are provided in this manual. Plots are provided except for Case 12.<br>+ case cannot be run in an interactive mode since size is grea

#### TABLE 13. CONCLUDED.

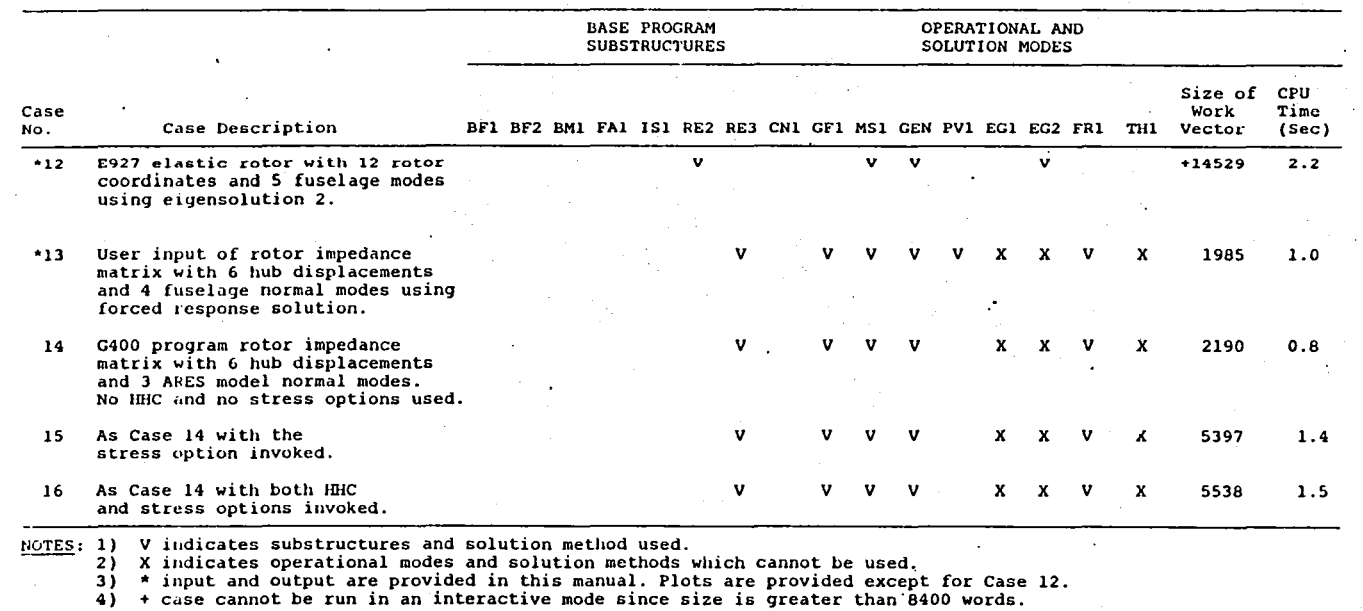

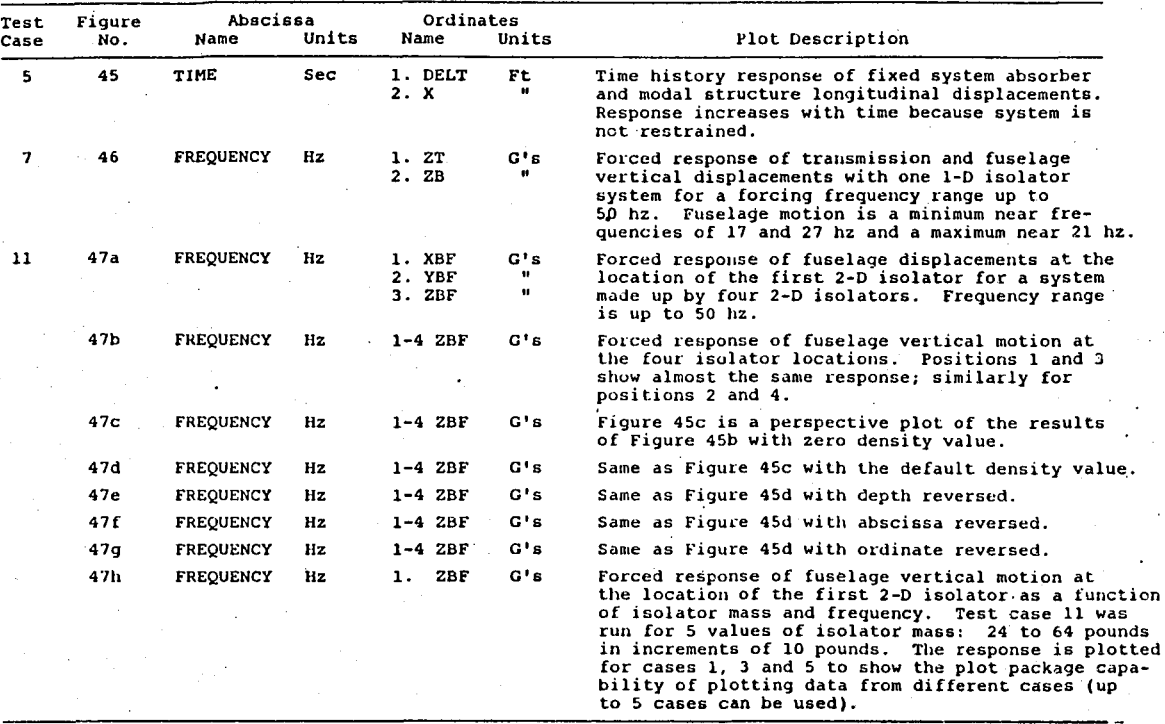

TABLE 14. BASE PROGRAM TEST CASES TEKTRONIX PLOTS SUMMARY

 $\mathbf{r}$ 

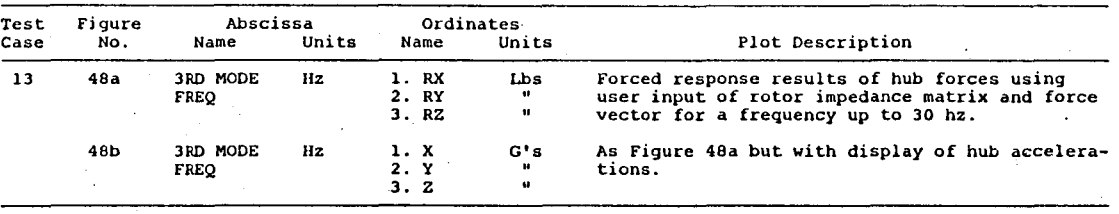

TABLE 14. CONCLUDED.

# APPENDIX A: O400/F389 COUPLED PROGRAM

~,

# A.1 PROGRAM STRUCTURE AND USAGE

The computer programs 0400 and F389 were coupled by means of a Fortran driver program to allow blade circulations and rotor induced velocity fields to be calculated iteratively to achieve a consistent rotor aeroelastic response and variable inflow state among the programs. The G400 program analysis and user's manual are presented in References 2 and 3. The F389 program analysis and user's manual are described in References 8.

The driver program is called VIBIT. The coupled program segmentation structure is illustrated in Figure A.1. From this figure, it is seen that the G400 program is made up of 3 segments: O400PG, NIAM and MOTION, while the F389 program consists' of 6 segments: F389PG, SECONE, SECTWO, SECTRE, SECFOR and SECFIV., A description of the 10 segments making up the O400/F389 program appears in Table A.1. CDC dependent routines are: RESETQ (segment 2), NIAM (segment 3), SREC and SKPFIL (both in segment 9).

The logic of the coupled program allows 3 modes of operation:<br>G400 alone, F389 alone, and G400/F389 coupled operation. These G400 alone, F389 alone, and G400/F389 coupled operation. options are illustrated in the logic flow sketch from Figure A.2. The control parameter, N, is the first item of input loaded in the program. It controls the different modes of operation as shown in It controls the different modes of operation as shown in the table attached to Figure A.2. .

The data transfer files required for the execution of the 0400 and F389 programs in both the uncoupled and coupled modes are shown in Figure A.3. A summary and a description of the various input/ output data files is presented in Table A.2.

A sample input runstream is presented in Table A.3 for a 2-cycle operation. To run G400 alone, data blocks 1 and 2 only are needed. To run F389 alone, data blocks 1 and 3 are needed; however, in this case, the user must also provide the linearized airfoil characteristics and the axial velocities (if desired)' as part of input block 3. To rune one complete cycle, then data blocks 1 through 4 are needed. Four input locations for the G400 data block 2 must be given the values listed below:

location  $48 = 1.0$  - calculate harmonics of blade responses. location  $76 = 1.0$  - write initial conditions to unit 24. location 998 - DELTA PSI - azimuthal increment for F389 data. location 999 =  $1.0$  - transfer of data to F389 through units 13, 16 and 23.

The F389 input locations 88 and 206 in data block 3 must be set to 1.0 for coupling with the G400 program. Data block 4 contains only new or revised input locations as compared to the· G400 data already provided in data block 2 which were stored in unit 24 for later use. Examples of revised input parameters are: tip loss factor should be set to. 1.0 (location 7), variable inflow option is activated (locations 53 and 54 are set to 1.0), new initial conditions should be read from unit 26 (location 76 equals 2.0). Other parameters may be changed as desired by the user. execute more than one cycle, the input data blocks 5 and 6 are<br>repeated. The F389 data in block 5 contain only new or revised The F389 data in block 5 contain only new or revised locations because the previous loader data from block 3 have been stored in unit 25 for use in subsequent F389 runs. The new stored in unit 25 for use in subsequent F389 runs. character of block 5 data for F389 is analogous to the' block 4 data for G400. A precautionary observation is that new·or revised input data provided in data blocks 4 and 5 are not written to units 24 and 25 respectively. Thus, when more than one G400/F389 cycle is requested, the new or revised input parameters must be For example, in Table A.3, G400 data block 6 must duplicate the revisions provided in data block 4 if they are. still required.

#### A.2 PROGRAM EXECUTION

,  $\mathbf{r}$ 

The execution of the G400/F389 coupled program for one cycle is presented in Figure A.4 and Appendiqes H and I. Figure A.4 shows the Job Control Language (JCL) used to run' the program on the IBM 370/68 computer system. The input data are contained in the file specified under unit 5. A listing of the complete input data is provided in Appendix H. Referring to Table A.3, ·the input data contain the cycle control option (data block I), G400 data for the first pass (data block 2), F389 data for the first pass (data block 3), and G400 data for the second and final (for this example) pass (data block 4). The output for the coupled run is shown<br>in Appendix I. Additional results can be printed out for both Additional results can be printed out for both programs but are not shown for this sample run to minimize the size of this report.

# A.3 CDC PROGRAM INSTALLATION' AND OPERATION

This section provides the Job Control Language (JCL) for the installation and operation of the G400/F389 program on the NASA-The installation and operation procedures are based on protocol and system library facilities associated with the NASA-Langley CDC NOS computer facility.

The JCL for installation of the G400/F389 program is presented in Figure AS.

The JCL for execution of the G400/F389' program is presented in Figure A6. .

The JCL instructions apply to remote job entry operation (such as a·telephone linkup). Revisions needed to run with card images are indicated in Figures AS and A6.

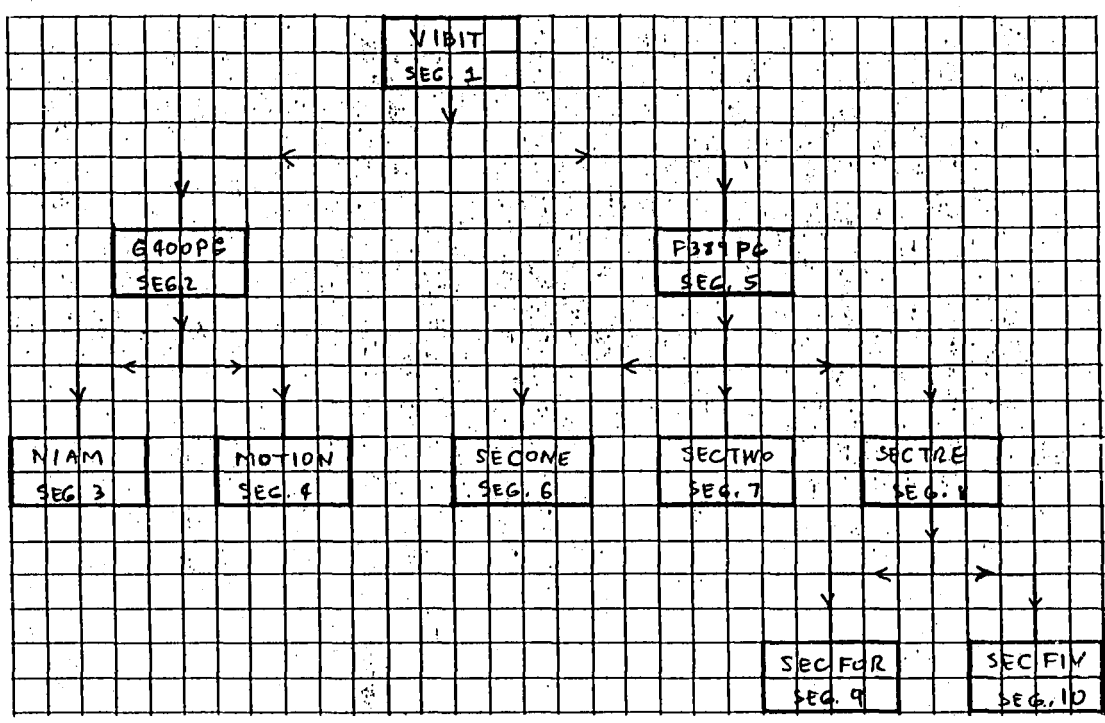

G400/F389 Segmentation Structure. Figure Al.

 $\frac{1}{1}$ 

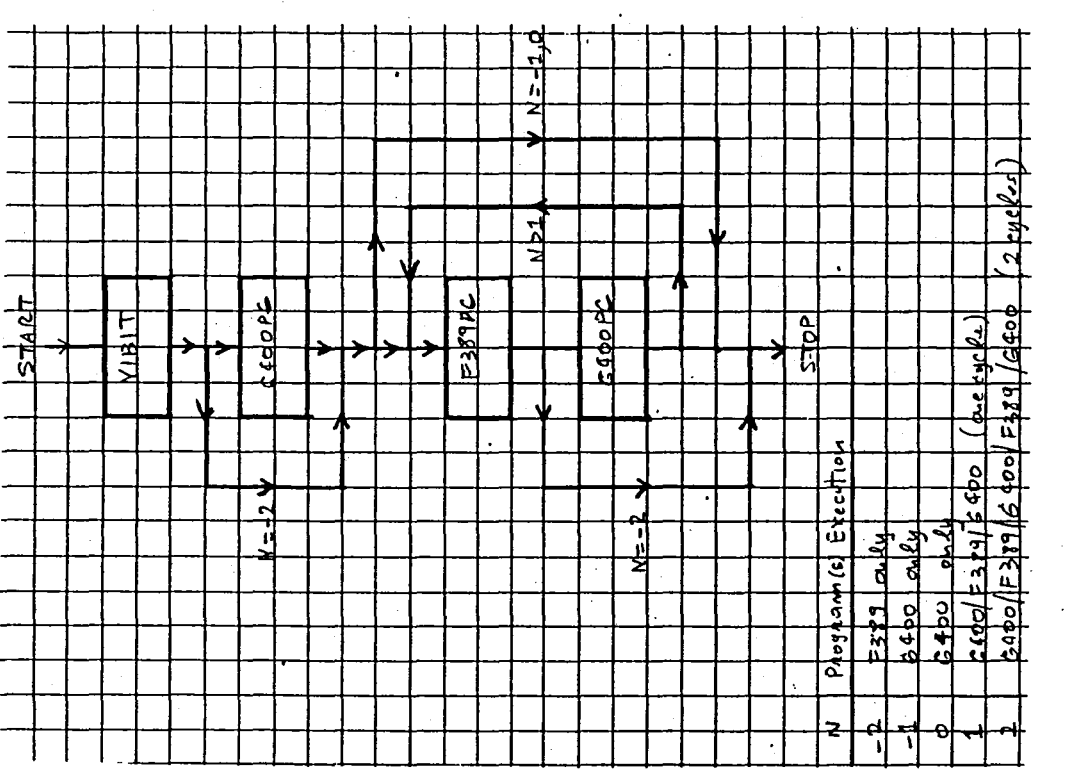

 $\epsilon$ 

 $\tilde{\mathbf{z}}$ 

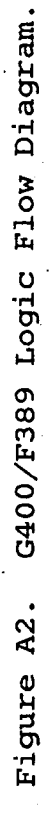

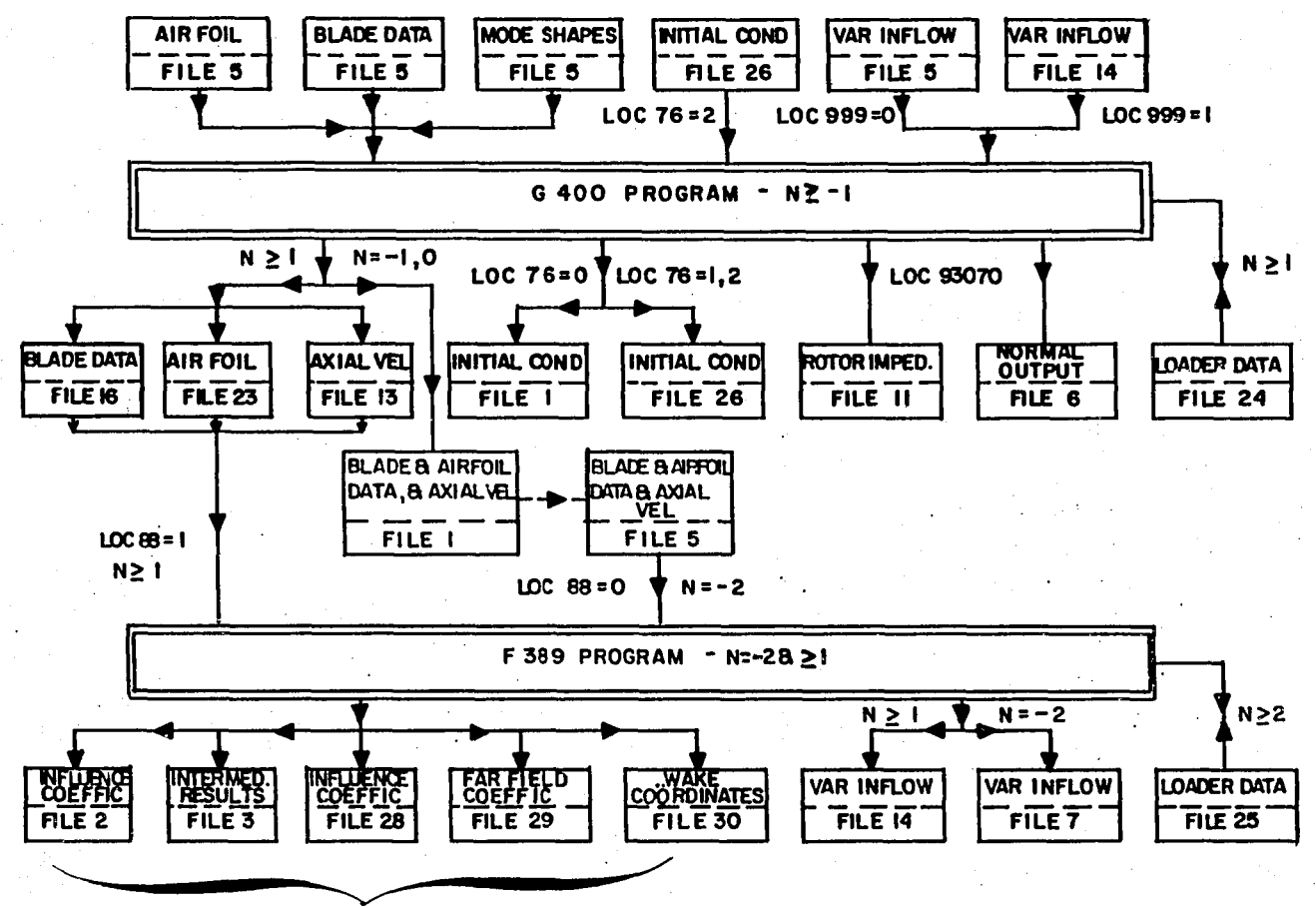

F 389 INTERNAL STORAGE/WORK FILES

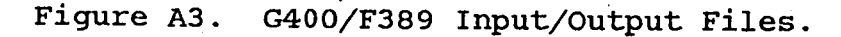

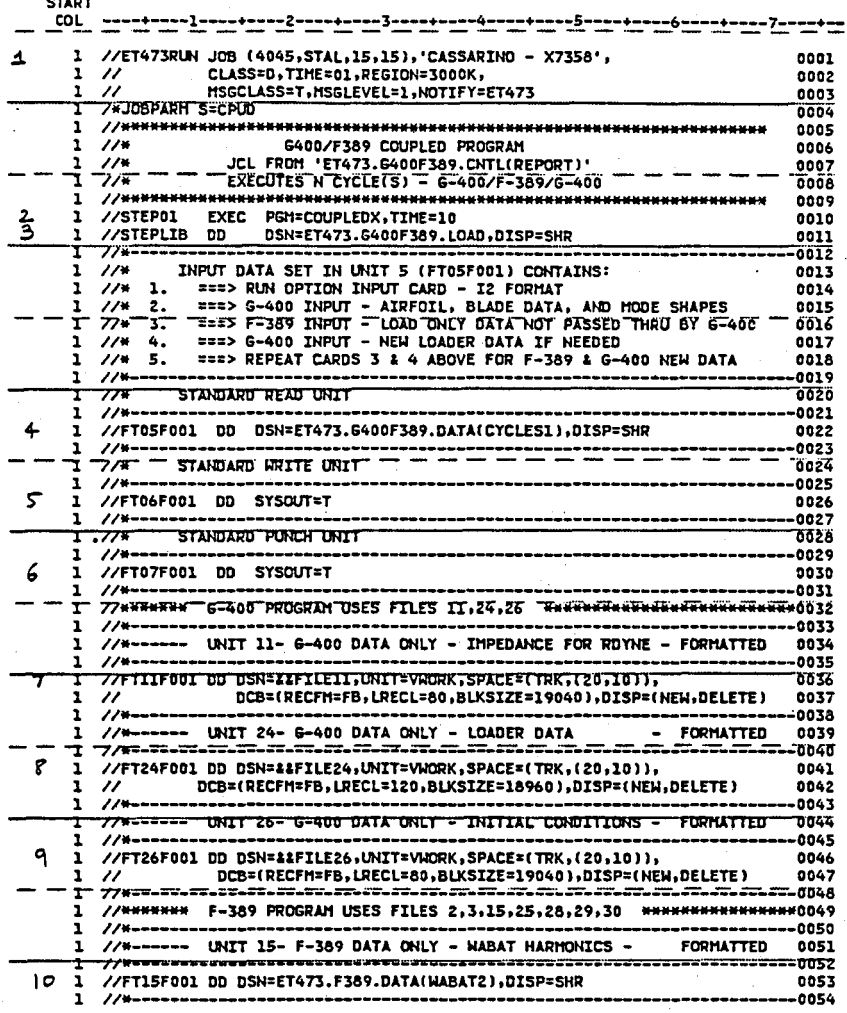

Figure A4.

# G400/F389 IBM Job Control Language.

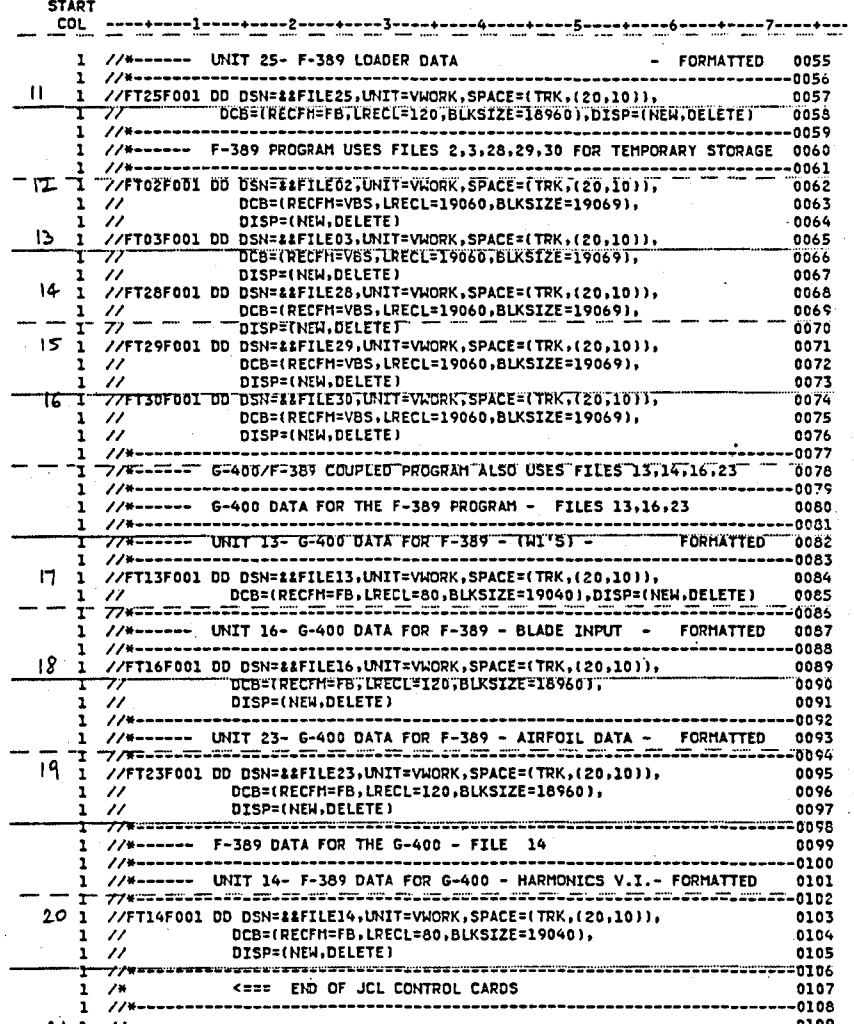

 $\mathbf{y}_i$ 

Concluded. Figure A4.

```
* /JOB
* /NOSEQ
  VIBITL, T1400, CM300000.
  USER, --- ---.
  CHARGE, ------, LRC.
  RFL(300000)
  GET, FILE3.
  GET, FILE4.
  GET, FILE5X.
  GET, FILE6.
  GET, FILE7.
  FTN(I=FILE3,R=0,L=TAPE10,B=VIBGO,A)
  FIN(I=FILE4, R=0, L=TAPE11, B=VIB1GO, A)
  FTN(I=FILE5X, R=0, L=TAPE12, B=VIB2GO, A)
  FTN(I=FILE6, R=0, L=TAPE13, B=VIB3GO, A)
  FIN(I=FILE7,R=0,L=TAPE14,B=VIB4GO,A)
  REPLACE(VIBGO)
  REPLACE(VIBIGO)
  REPLACE(VIB2GO)
  REPLACE(VIB3GO)
  REPLACE(VIB4GO)
  ATTACH(ALTMLIB/UN=LIBRARY)
  SEGLOAD(B=VIBABS)
  LDSET(LIB=ALTMLIB, PRESET=ZERO, MAP=SBEX/LMAP)
  LOAD(VIBGO)
  LOAD(VIB1GO)
  LOAD(VIB2GO)
  LOAD(VIB3GO)
  LOAD(VIB4GO)
  NOGO.
  REPLACE(VIBABS)
  DAYFILE, JCLOUT.
  REPLACE, JCLOUT.
  REPLACE(TAPE10=FORT3)
  REPLACE(TAPEll=FORT4)
  REPLACE (TAPE12=FORT5X)
  REPLACE(TAPE13=FORT6)
  REPLACE(TAPE14=FORT7)
  REPLACE, LMAP.
  EXIT.
  DAYFILE, JCLOUT.
  REPLACE, JCLOUT.
  REPLACE(TAPE10=FORT3)
  REPLACE (TAPE11=FORT4)
  REPLACE(TAPE12=FORT5X)
  REPLACE (TAPE13=FORT6)
  REPLACE(TAPE14=FORT7)
  REPLACE, LMAP.
```
\* /EOR

FIGURE A5. CDC JCL FOR INSTALLATION OF THE G400/F389 PROGRAM.

F389PG GLOBAL BETDAT,BLKDAT,BLOCK1,CONST1,CONST2,CONST3,CONTRL-SAVE F389PG GLOBAL CWAKES,GRPL,LAFDAT,PSIVAR,STOPIT,TEMPST,XAFDAT-SAVE G400PG GLOBAL ADERIV,BLDDOF,BLOCK,BLSTRS,CBRVAR,CLDMTB,DATALV-SAVE G400PG GLOBAL DATEET, DOFVAR, DSINTS, FLXBTC, GLAURT, HARRAY, HRMINF-SAVE G400PG GLOBAL IMISC1,IMPDAT,INRTHB,IOF389,LINEAR,MISC1,MISC2-SAVE G400PG GLOBAL MISC3,MISC4,MISC5,NVDAMP,PNDULM,PNDVAR,SItlTS-SAVE G400PG GLOBAL SPNVAR, TRIM, TRNSNT, TTBNDG-SAVE SUB TREE F389PG-(SECONE, SECTWO, SECTRE-(SECFOR, SECFIV)) TREE VIBIT-(G400PG-(NIAM, MOTION), SUB)<br>END VIBIT VIBIT

\* IEOF

\* For card images operation:

1. delete /JOB and /NOSEQ instructions (first 2 cards).

2. replace IEOR with a *6/7/8* multiple punch card.

3. replace IEOF with a *6/7/3/9* multiple punch card.

FIGURE AS. CONCLUDED.

```
* IJOB 
* ItlOSEQ 
  VIBRUN,T1400,CM300000. 
  \texttt{USER}, \texttt{---} \texttt{---}.
  CHARGE,------.LRC. 
  RFL(300000) 
  GET,VIBABS. 
  GET, TAPE5=G400R3.
  GET,TAPE15=F2 9WAB2 
 VIBABS,TAPE5. 
 DAYFILE, JCLOUT.
  REPLACE, JCLOUT.
  REPLACECOUTPUT=OUTVIB) 
                          <==== HARMOtlICS OF FUSELAGE INDUCED 
                                   VELOCITIES FROM WABAT PROGRAM
 REPLACE(TAPE'Ll=G400M3) <==== IMPEDANCE MATRICES STORED IN UNIT 11
 EXIT.
 DAYFILE,JCLOUT. 
 REPLACE,JCLOUT. 
 REPLACECOUTPUT=OUTVIB) 
 REPLACECTAPEll=G400M3) 
 DHD(200)
```
#### \* IEOF

\* For card images operation:

1. delete /JOB and /NOSEQ instructions (first 2 cards).

2. replace /EOF with a 6/7/8/9 multiple punch card.

FIGURE A6. CDC JCL FOR EXECUTION OF THE G400/F389 PROGRAM.

# TABLE A.l. G400/F389 SEGMENTATION STRUCTURE DESCRIPTION

--

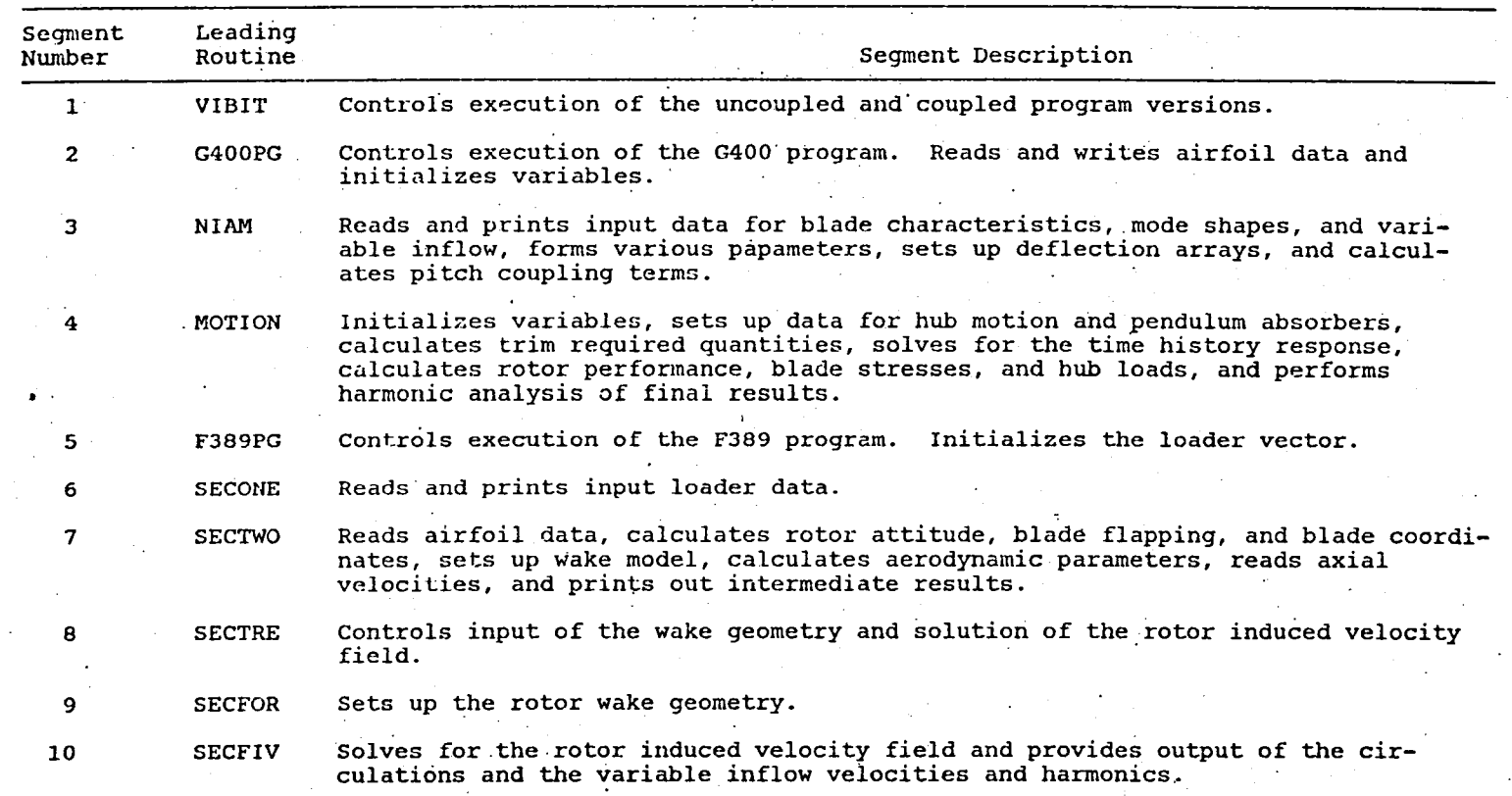

| File<br>No.    | F389<br>Mode | G400<br>Mode | G400/F389<br>Mode          | Description of Input/Output Files                                                                                                    |
|----------------|--------------|--------------|----------------------------|----------------------------------------------------------------------------------------------------|
| $\mathbf{1}$   |              | $\mathbf x$  |                            | G400 output of initial conditions if loc 76 = 0<br>1.<br>G400 output of blade and airfoil data and axial velocities<br>2.<br>for F389 |
| $\overline{2}$ | $\bf{x}$     |              | $\mathbf{x}$               | Temporary storage of circulation solution geometric influence<br>coefficients in block form                                           |
| $\mathbf{3}$   | х            |              | x                          | Temporary storage of intermediate solution quantities                                                                                 |
| 5              | x            | X            | X                          | Standard read file                                                                                                    |
| 6              | x            | $\mathbf x$  | $\mathbf{x}$               | Standard write file                                                                                                    |
| 7              | x            |              |                            | Standard punch file - F389 output of variable inflow                                                                                  |
| 11             |              | $\mathbf{x}$ | x                          | G400 save unit for rotor impedance matrix and force vector                                                                            |
| 13             |              |              | $\mathbf{x}$               | G400 save unit for axial velocities transmitted to F389 program                                                                       |
| 14             |              |              | $\mathbf{x}$               | F389 save unit for variable inflow transmitted to 6400 program                                                                        |
| 15             | $\mathbf x$  |              |                            | F389 input of induced velocities from the WABAT program                                                                               |
| 16             |              |              | $\mathbf{x}$               | G400 save unit for blade data transmitted to F389 program                                                                             |
| 23             |              |              | $X -$                      | G400 save unit for linearized airfoil data transmitted to F389<br>program                                                             |
| 24             |              |              | X                          | G400 loader data storage for coupled operation                                                                                        |
| 25             |              |              | x                          | F389 loader data storage for coupled operation                                                                                        |
| 26             |              | x            | x<br>$\mathcal{L}^{(1,0)}$ | G400 output of initial conditions if loc 76 = 1 or 2.<br>Initial conditions are read from unit 26 only if loc 76 = 2                  |

TABLE A.2. G400/F389 INPUT/OUTPUT FILES

~

5<br>66T

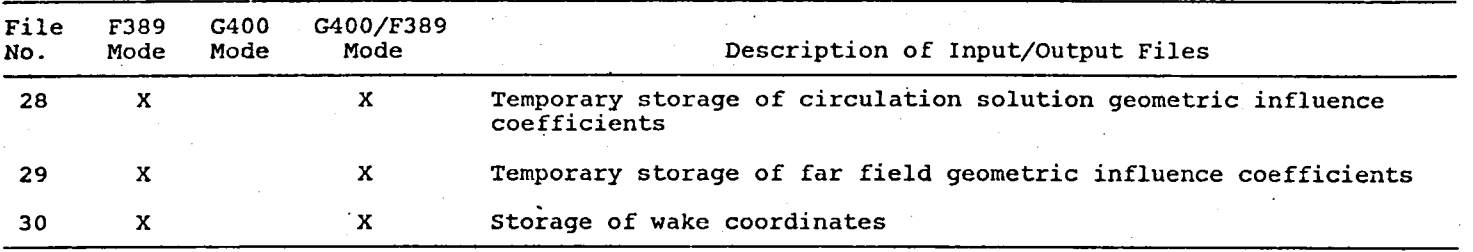

.-

TABLE A.2. CONCLUDED.

 $\mathcal{A}^{\mathcal{A}}$ 

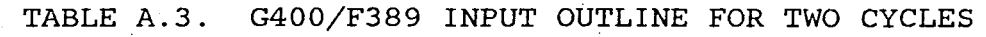

~

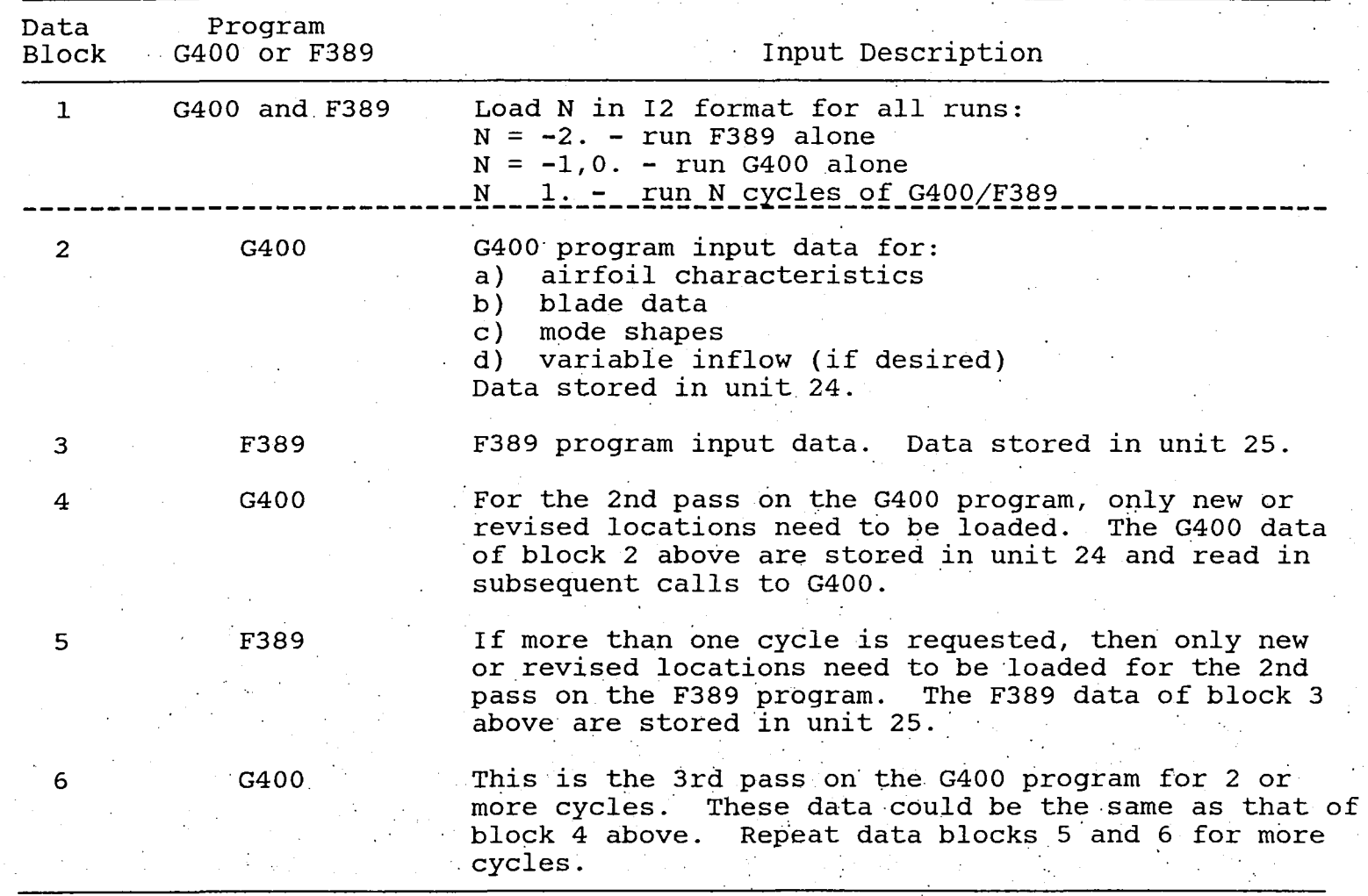

I0Z

## · APPENDIX B: E927 PROGRAM

# B.1 PROGRAM EXECUTION

A brief description of the Rotor Aeroelastic Stability Analysis<br>(Program E927) is provided in section 5.2 of this report. The (Program E927) is provided in section 5.2 of this report. instructions for executing the E927 program are provided in Reference 5. For this contract, location 110, which controls the coupling of the rotor matrices with the bifilar analysis, is not<br>applicable. The input value is ignored in the revised program applicable. The input value is ignored in the revised program logic.

The IBM job· control language (JCL) needed to execute the E927 program is presented in Figure B1. Unit 10 is used to store the rotor matrices (mass, damping, and stiffness), as indicated by the control card no. 8.

A typical input case is shown in Appendix J. The generated output is presented in Appendix K. The rotor matrices printed out at the end· of the case are stored in unit 10 and are used subsequently in the execution of the Base Program (SIMVIB). Case i2 from Table 13 employs the rotor matrices from this sample run.

## B.2 CDC PROGRAM INSTALLATION AND OPERATION

This section provides the Job Control Language (JCL). for the installation and operation of the G400/F389 program on the NASA- .Langley CDC NOS computer facility. The installation.and operation procedures are based on protocol and system library facilities associated with the NASA~Langley CDC NOS computer facility .

The JCL for installation of the E927 program is presented in Figure B2.

The JCL for execution of the E927 program is presented in Figure B3.

The JCL instructions apply to remote job entry operation (such as a telephone linkup). Revisions needed to run with card images are indicated in Figures B2 and B3.

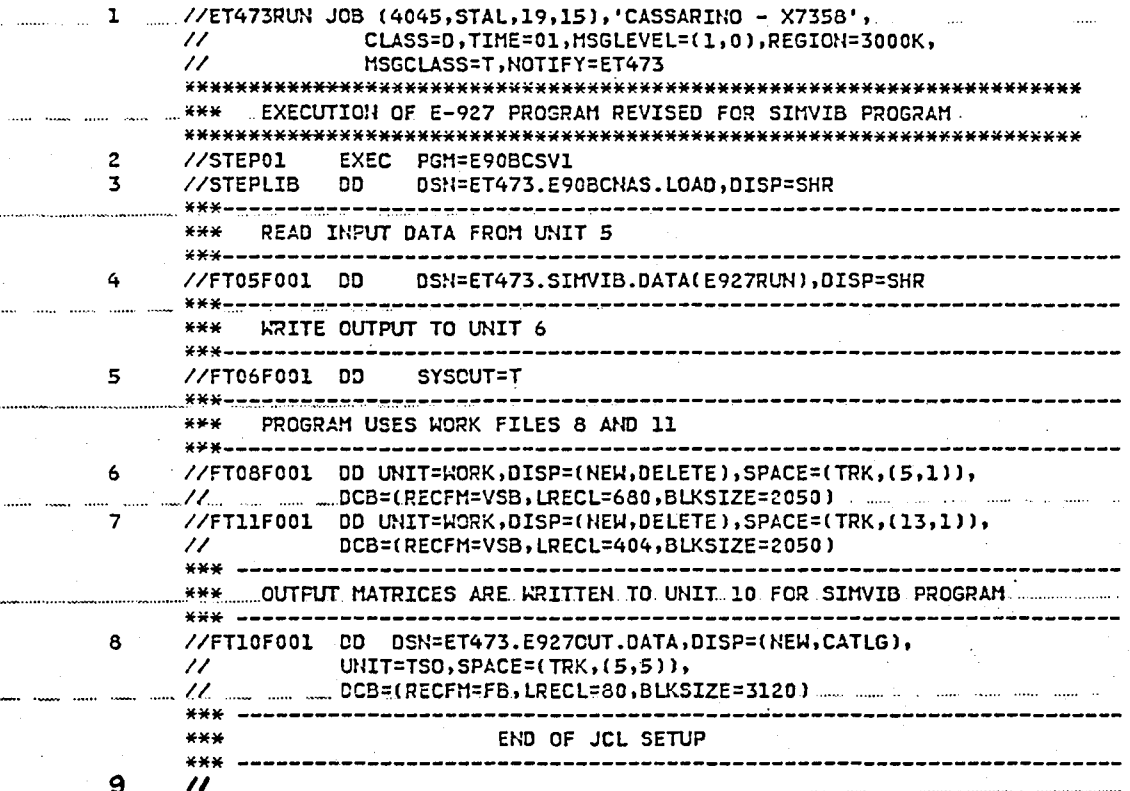

 $\mathcal{L}^{\pm}$ 

۰. .

Figure B1. E927 Program IBM JCL.

```
* IJOB 
* INOSEQ 
  E927LNK,TI400,CM300000. 
  USER,-------. 
  CHARGE,------,LRC. 
  RFL(300000) 
  GET, E927BF. 
  GET, E927SV. 
  FTN(I=E927BF,7=O,L=TAPEI,B=E9BFGO,A) 
  FTN(I=E927SV,R=O,L=TAPE2,B=E9SVGO,A) 
  REPLACE(E9BFGO) 
  REPLACE(E9SVGO) 
  ATTACH(ALTMLIB/UN=LIBRARY) 
  SEGLOAD(B=ESVABS) 
  LDSET(LIB=ALTMLIB,PRESET=ZERO,MAP=SBEX/LMAP) 
  LOAD(E9BFGO)
  LOAD(E9SVGO) 
  tIOGO. 
  REPLACE(ESVABS) 
  DAYFILE,JCLOUT. 
  REPLACE,JCLOUT. 
  REPLACE(TAPEI=FORTBF) 
  REPLACE(TAPE2=FORTSV) 
  REPLACE, LMAP.
  EXIT.
  DAYFILE,JCLOUT. 
  REPLACE,JCLOUT. 
  REPLACE(TAPEI=FORTBF) 
  REPLACE(TAPE2=FORTSV) 
  REPLACE, LMAP.
'* IEOR 
   SHAKIT GLOBAL DYNINP,INEIGN,II1EIG,EOF6,PRNTSW,TMDS,NIMIC,LAGDAM 
       TREE SHAKIT-(PRELIM, DYNMAT, AERMAT, EIGER)
       END SHAKIT 
'* IEOF
```
 $\cdot$  I

'\* For card images operation:

1. delete *IJOB* and INOSEQ instructions (first 2 cards).

2. replace IEOR with a *6/7/8* multiple punch card.

3. replace IEOF with a *6/7/8/9* multiple punch card.

FIGURE B2. CDC JCL FOR INSTALLATION OF THE E927 PROGRAM.
```
'IE ;JOB 
X /NOSEQ
   E927RUII,T1400,CM300000. 
   USER, --- --- -.
   CHARGE, ------, LRC.
   R F L< 300000 ) 
   GET,E5VABS. 
   GET,TAPE5=E927R1. 
   ESVABS,TAPE5. 
   DAYFILE,JCLOUT. 
   REPLACE,JCLOUT. 
   REPLACE(TAPE6=E927OUT)
   REPLACE(TAPEIO=E927MAT) 
   EXIT.
   DAYFILE,JCLOUT. 
   REPLACE,JCLOUT. 
   REPLACE1TAPE6=E9270UT) 
   REPLACE(TAPE10=E927MAT)
   DMD(200)
 * /EOF
 * For card images operation:
                                <=:= ROTOR & HUB MATRICES STORED IN UIIIT 10
```
 $\sim$  " $\sim$ " $\sim$ 

, .

,  $\mathbf{J}$  .

 $\mathbf{1}$   $\mathbf{1}$   $\mathbf{1}$ 

)

.1. delete *IJOB* and INOSEQ instructions (first 2 cards). 2. replace /EOF with a 6/7/8/9 multiple punch card.

FIGURE B3. CDC JCL FOR EXECUTION OF THE E927 PROGRAM.

## End of Document